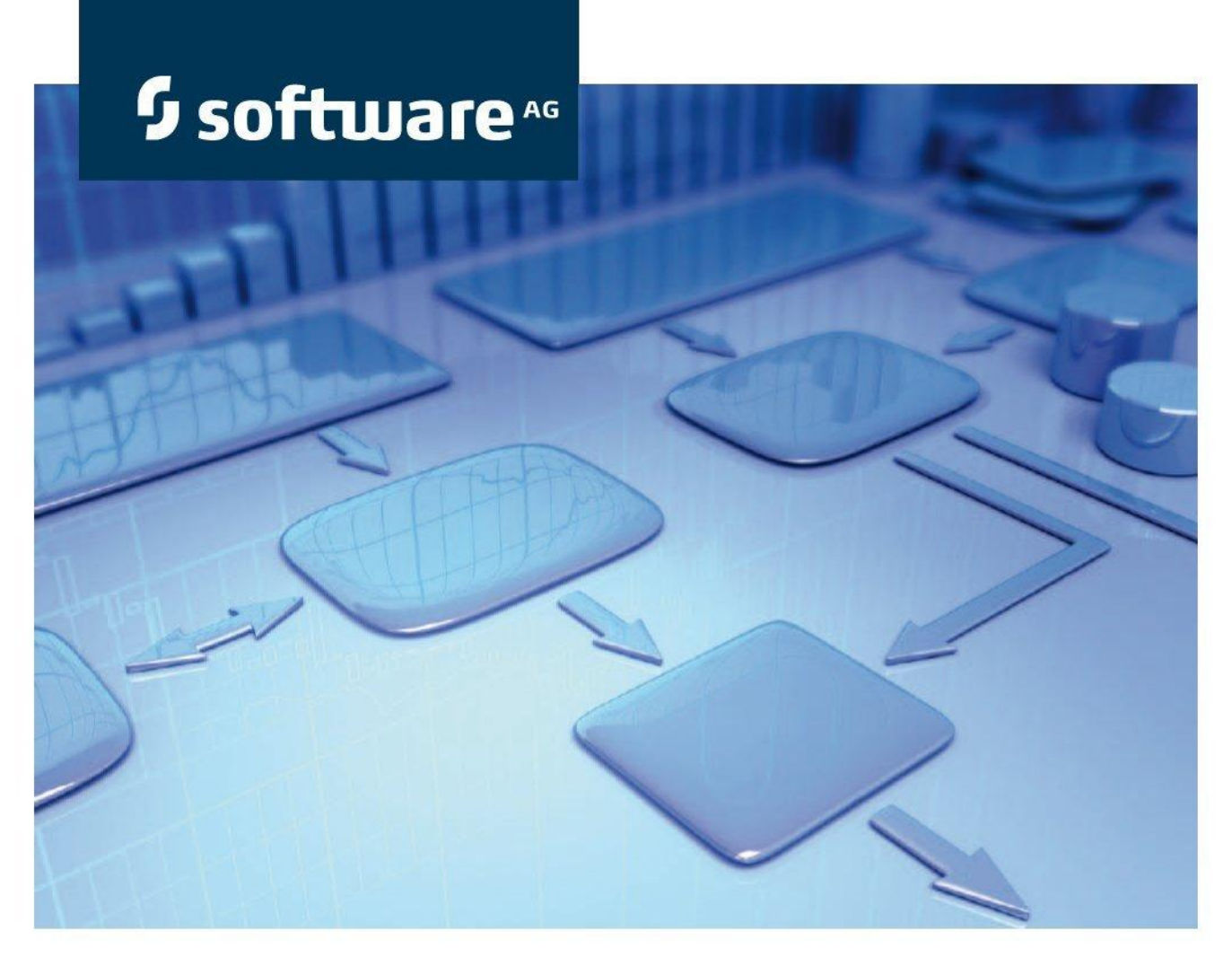

# データ フロー設計

# **Process Governance** バージョン 9.7 - Service Release 3

2015 年 4 月

This document applies to ARIS Version 9.7 and to all subsequent releases. Specifications contained herein are subject to change and these changes will be reported in subsequent release notes or new editions.

Copyright © 2000 - 2015 [Software AG,](http://www.softwareag.com/) Darmstadt, Germany and/or Software AG USA Inc., Reston, VA, USA, and/or its subsidiaries and/or its affiliates and/or their licensors.

The name Software AG and all Software AG product names are either trademarks or registered trademarks of Software AG and/or Software AG USA Inc. and/or its subsidiaries and/or its affiliates and/or their licensors. Other company and product names mentioned herein may be trademarks of their respective owners. Detailed information on trademarks and patents owned by Software AG and/or its subsidiaries is located at [http://softwareag.com/licenses.](http://softwareag.com/licenses)

Use of this software is subject to adherence to Software AG's licensing conditions and terms. These terms are part of the product documentation, located at<http://softwareag.com/licenses> and/or in the root installation directory of the licensed product(s).

This software may include portions of third-party products. For third-party copyright notices, license terms, additional rights or restrictions, please refer to "License Texts, Copyright Notices and Disclaimers of Third Party Products". For certain specific third-party license restrictions, please refer to section E of the Legal Notices available under "License Terms and Conditions for Use of Software AG Products / Copyright and Trademark Notices of Software AG Products". These documents are part of the product documentation, located at<http://softwareag.com/licenses> and/or in the root installation directory of the licensed product(s).

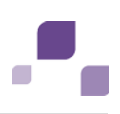

# 目次

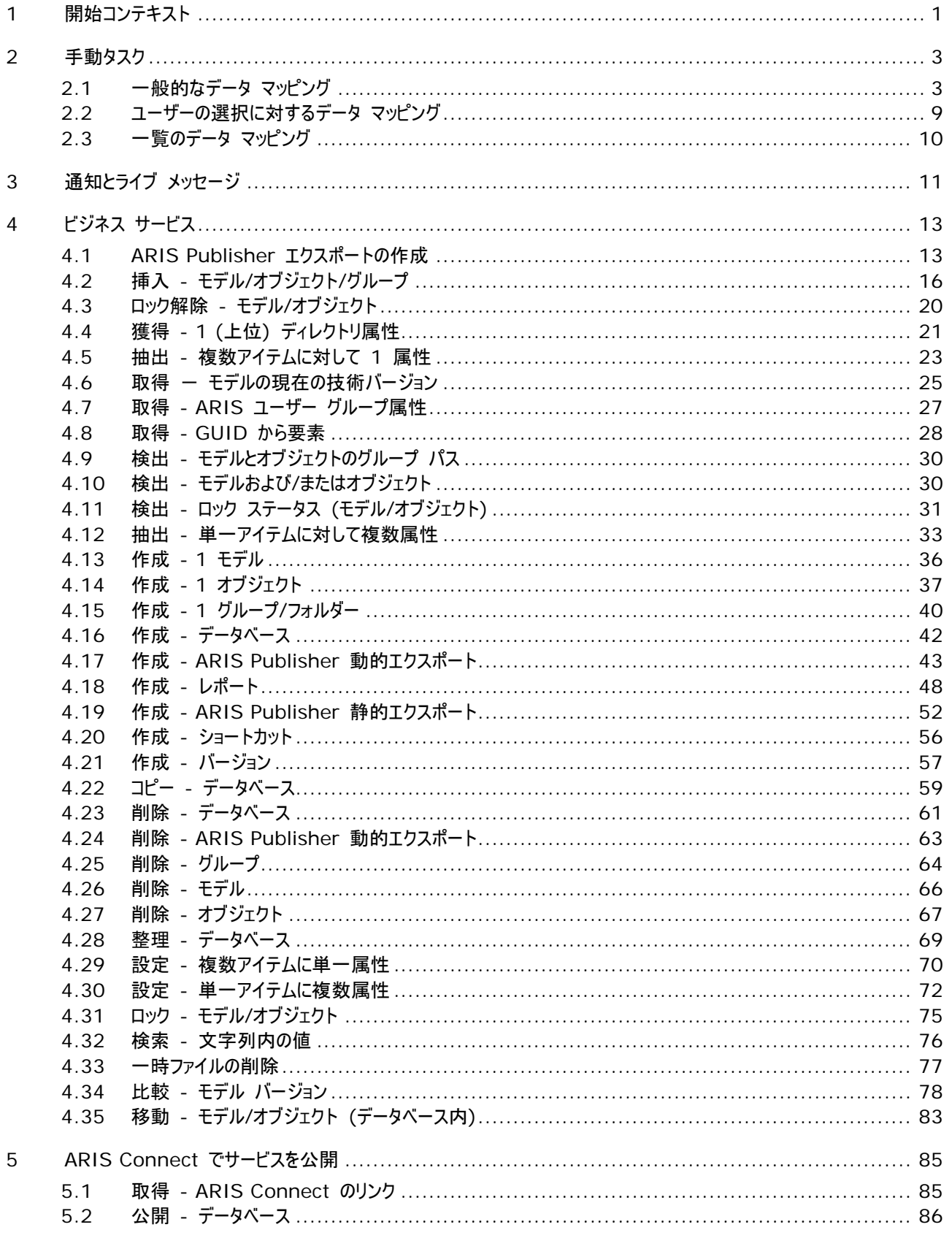

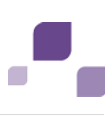

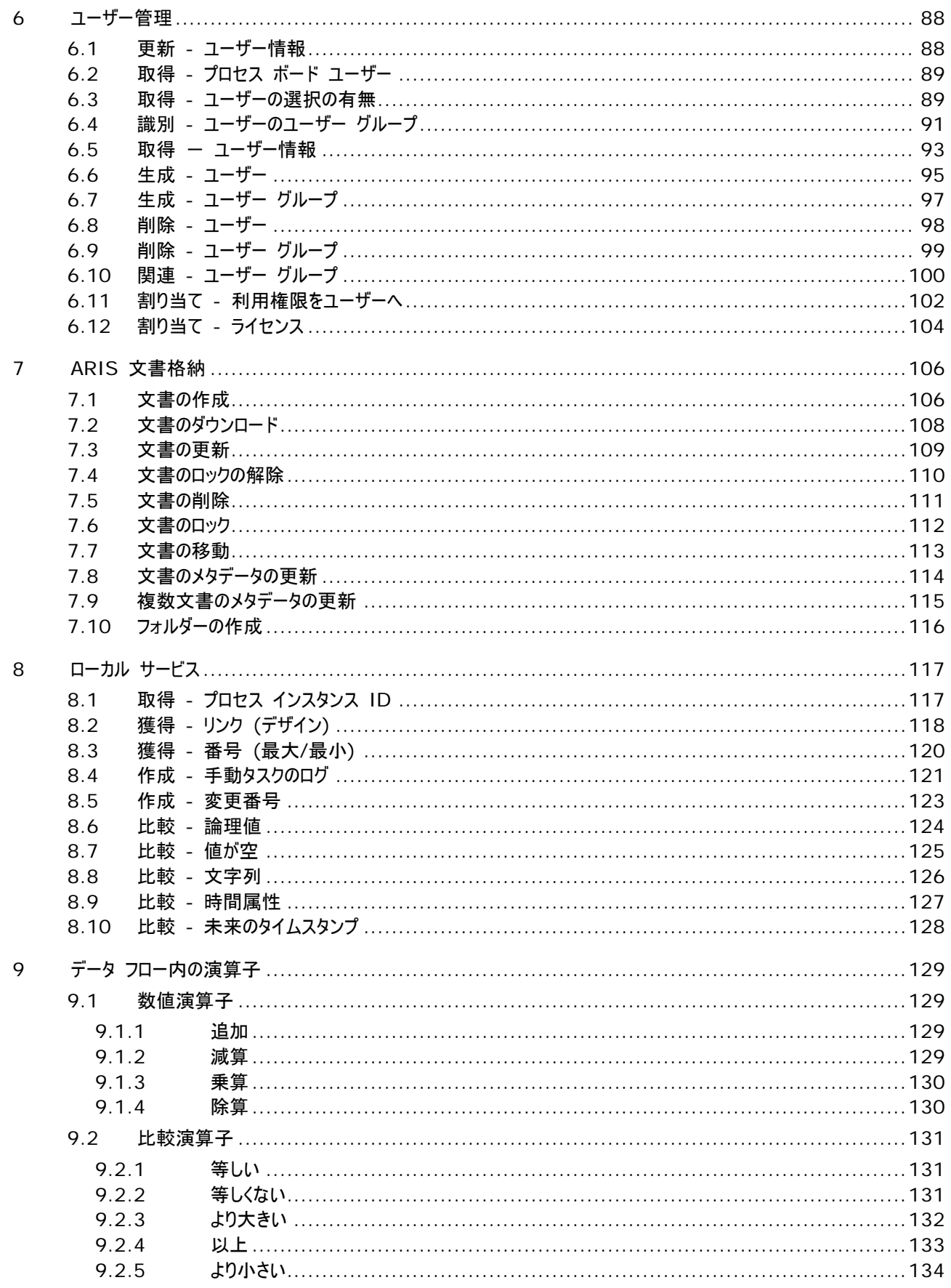

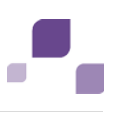

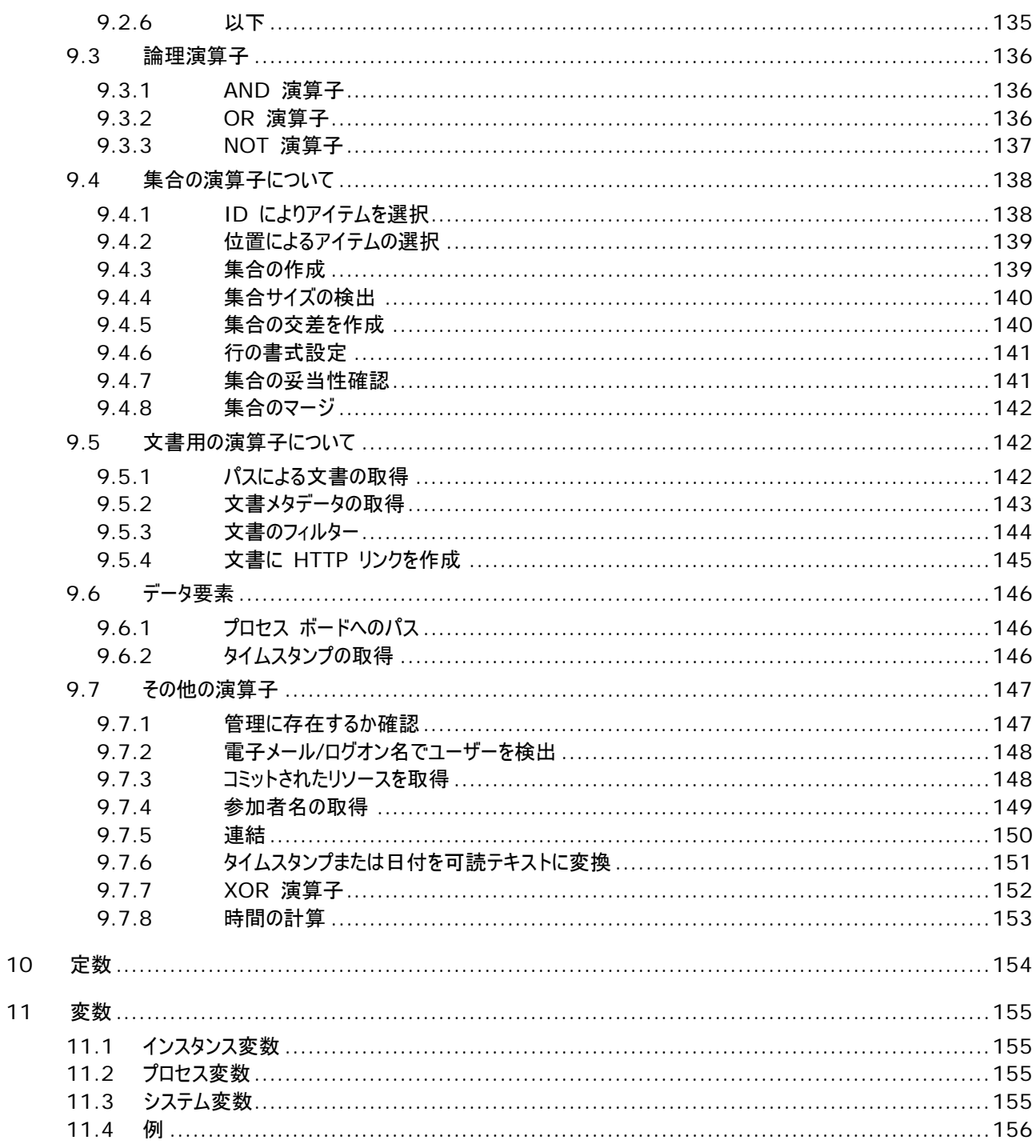

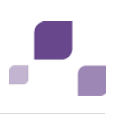

### 図表一覧

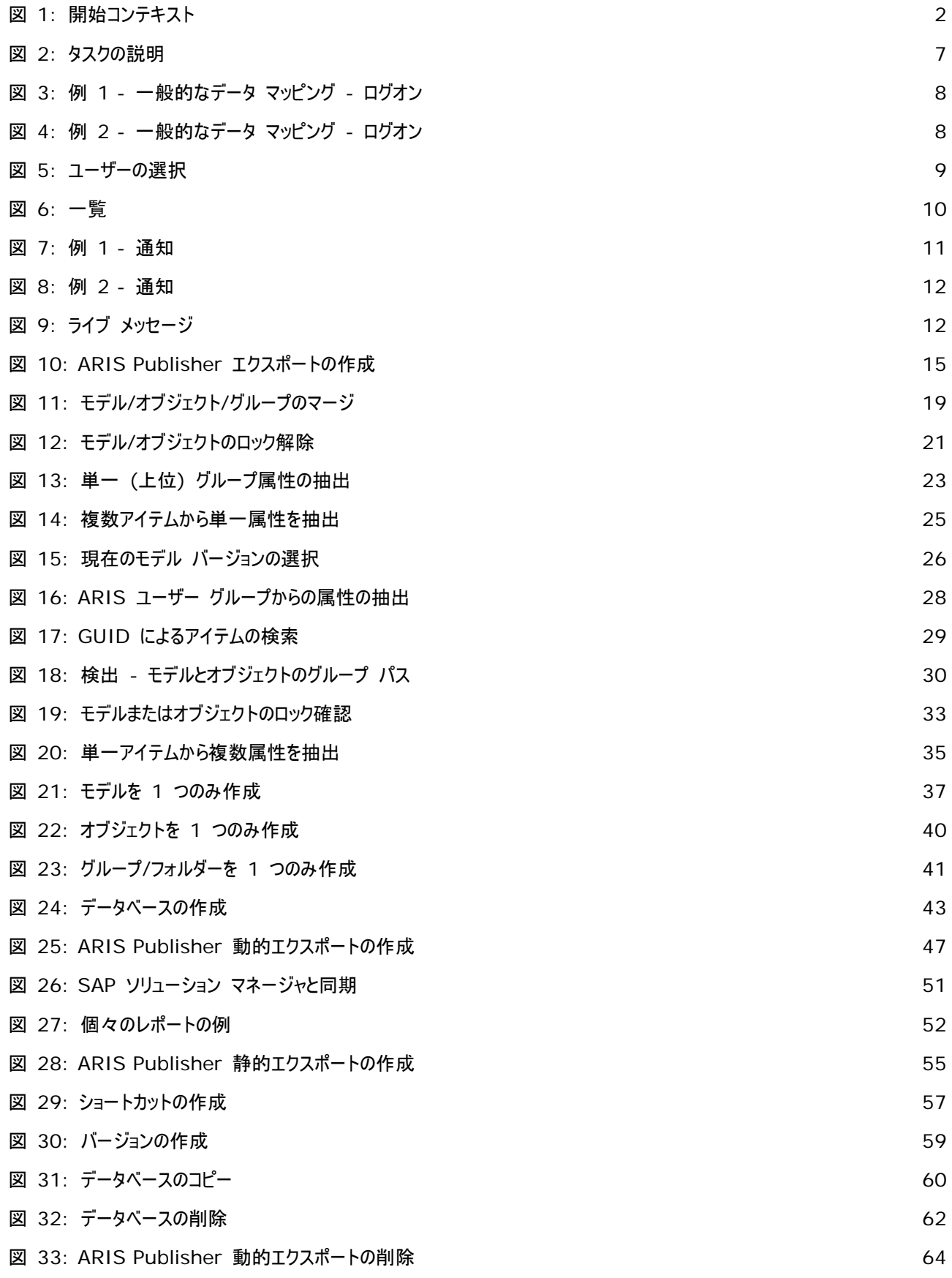

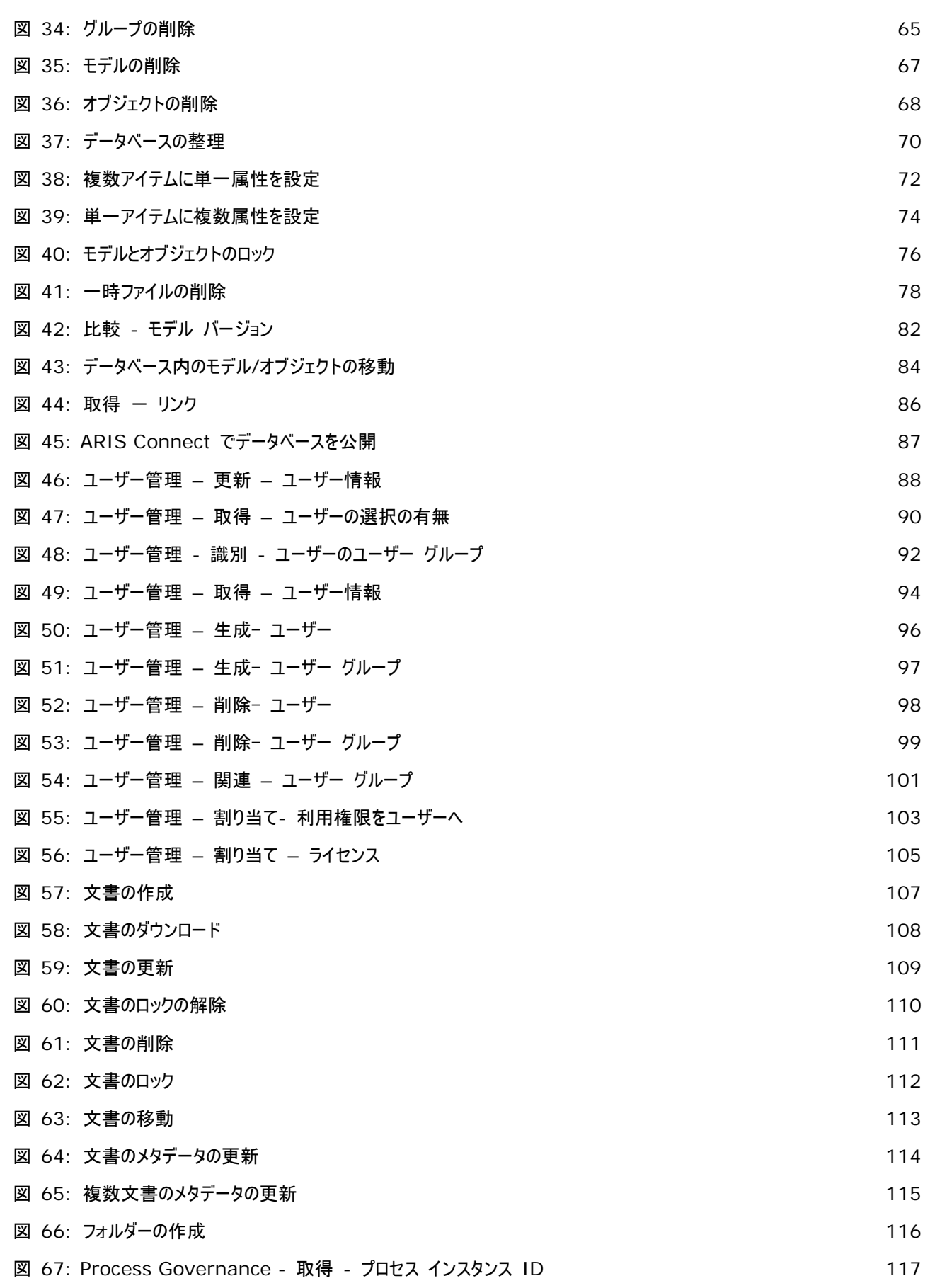

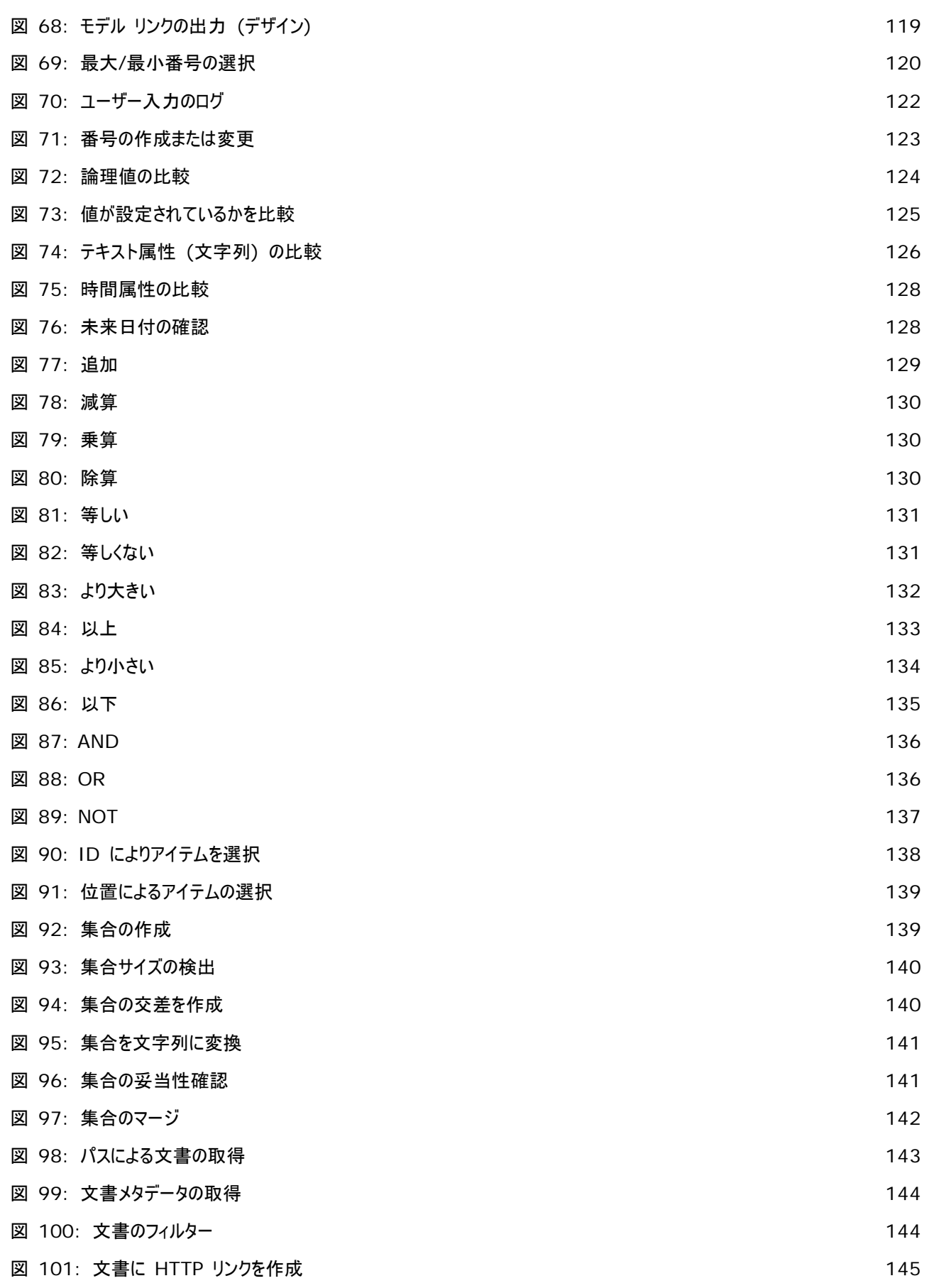

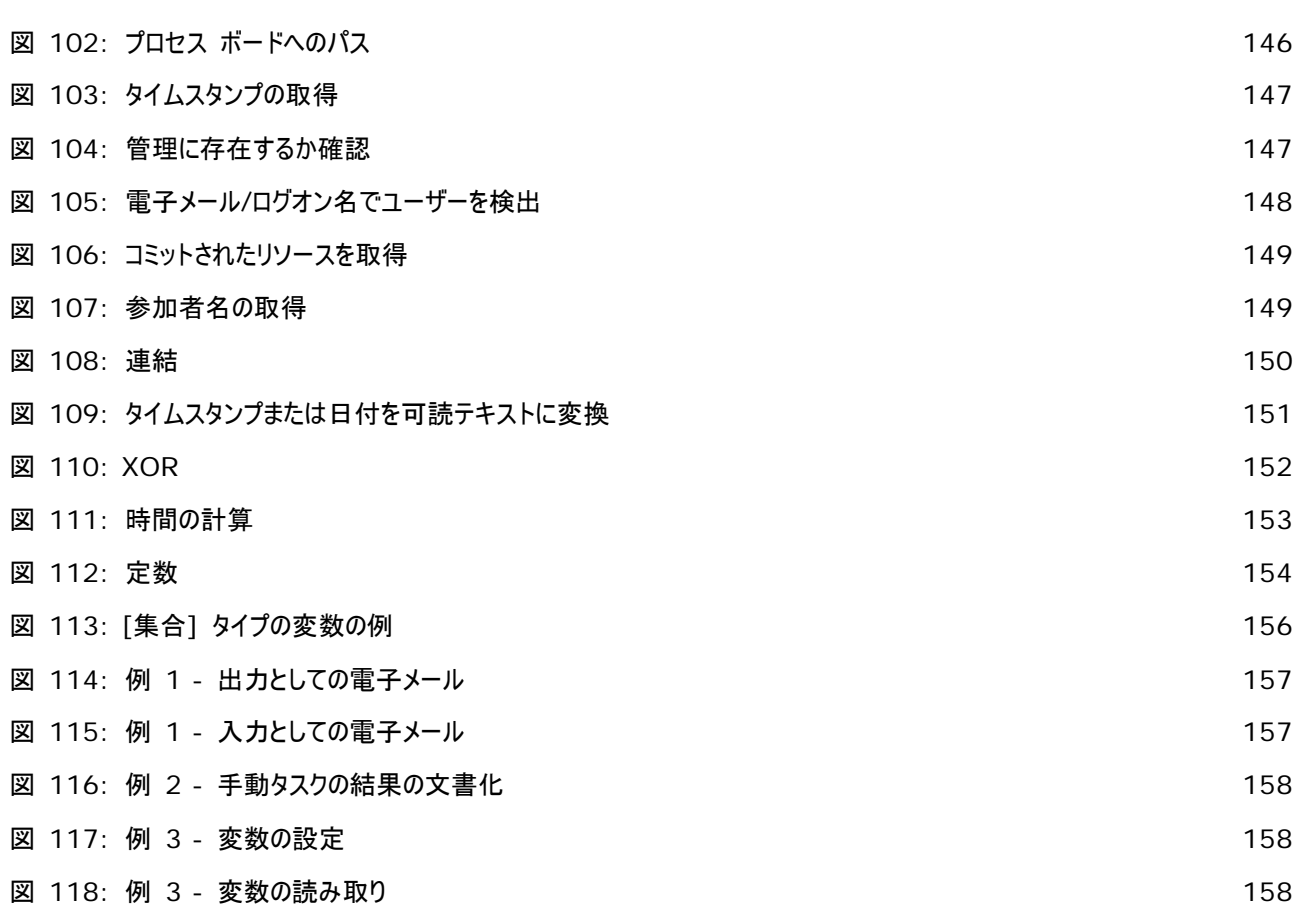

# <span id="page-9-0"></span>**1** 開始コンテキスト

記号 ● は入ってくるデータ フローを表し、記号 ● は出ていくデータ フローを表します。

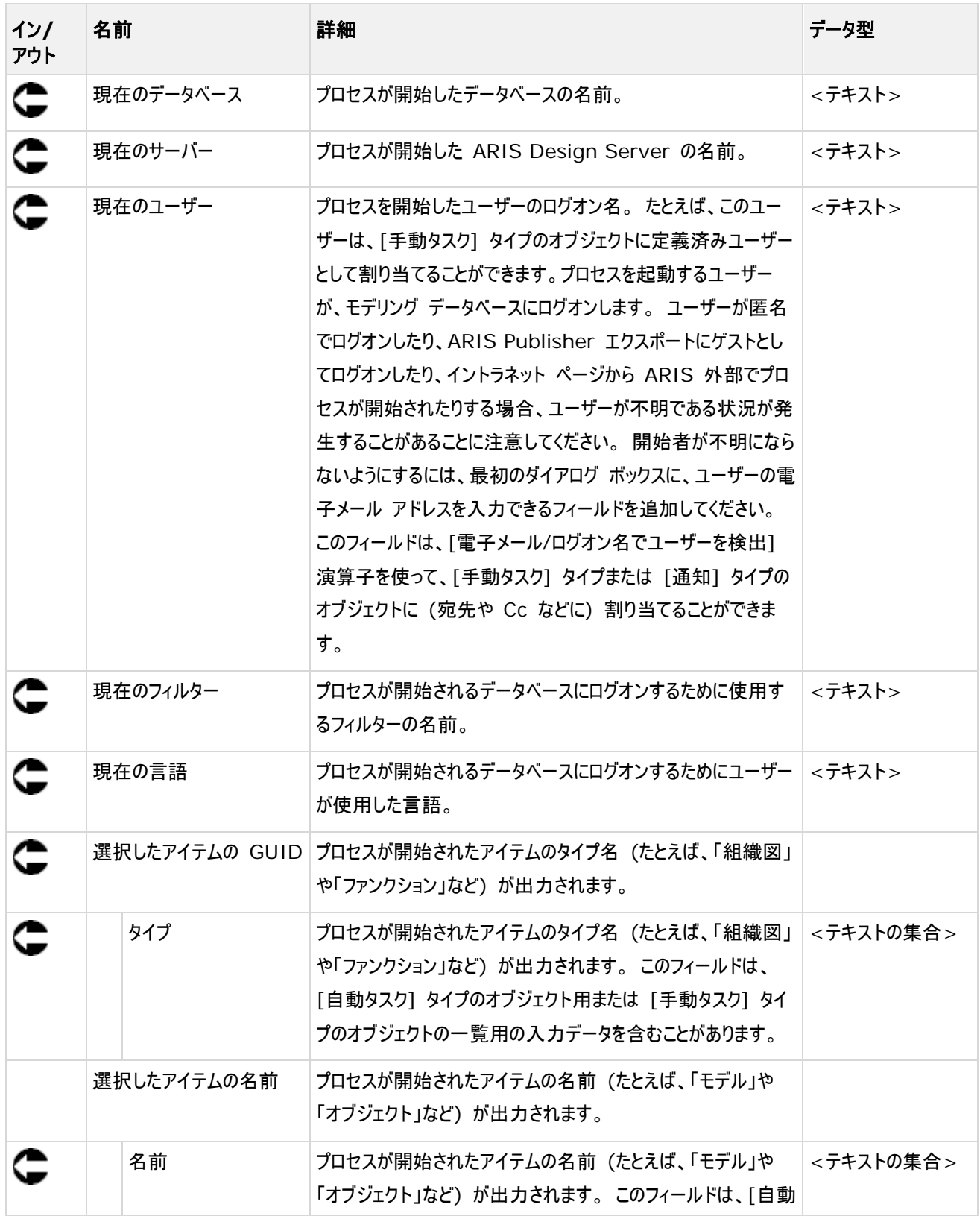

#### **Process Governance**

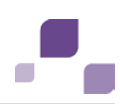

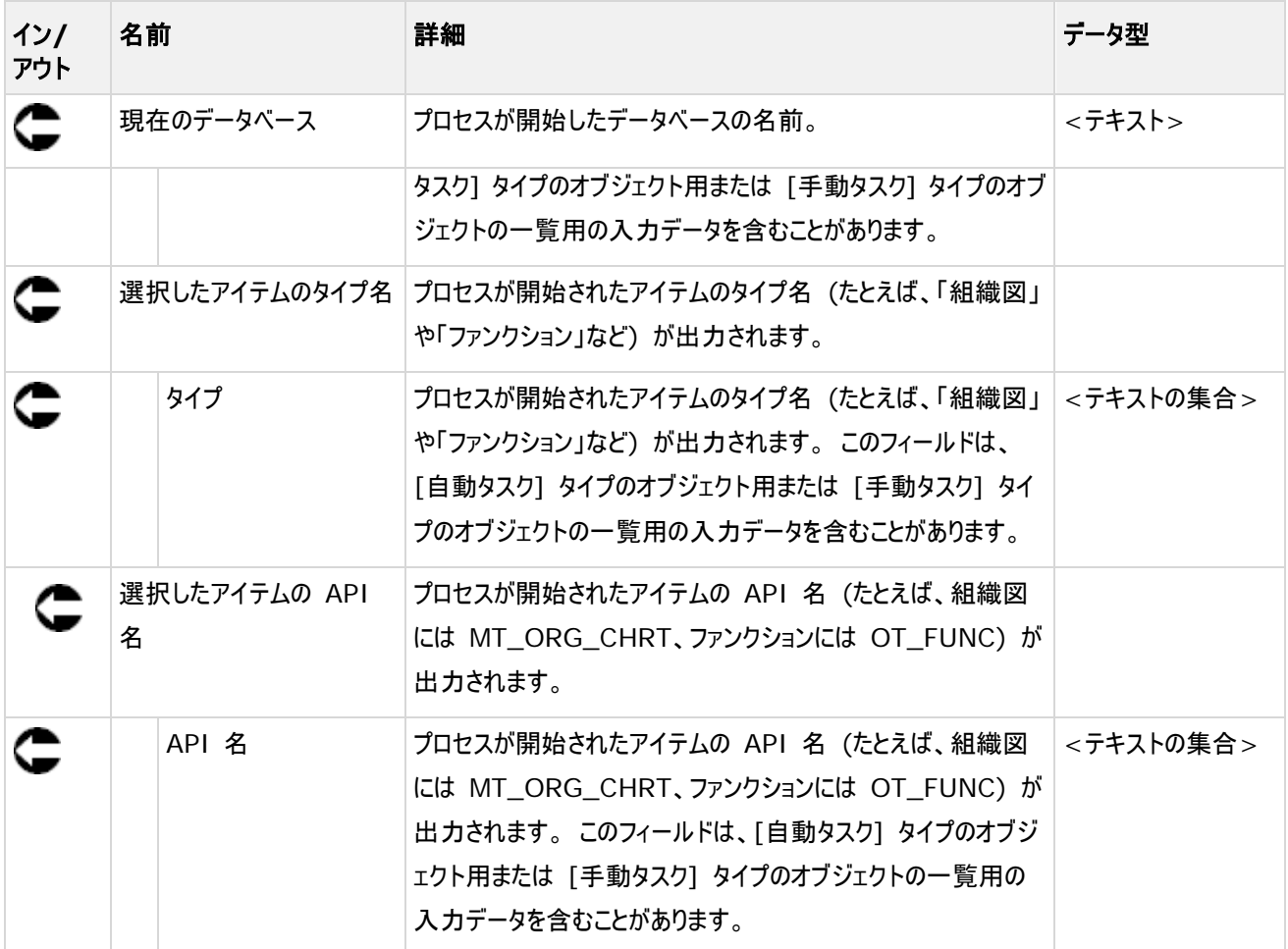

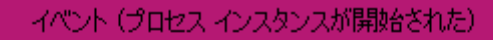

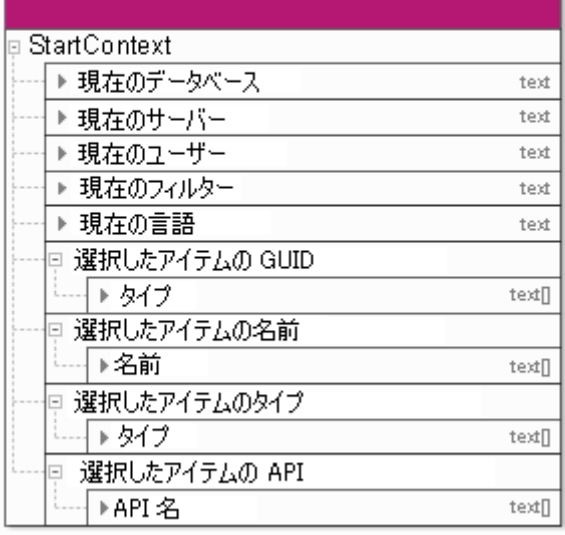

図 1: 開始コンテキスト

### <span id="page-11-0"></span>**2** 手動タスク

# <span id="page-11-1"></span>**2.1** 一般的なデータ マッピング

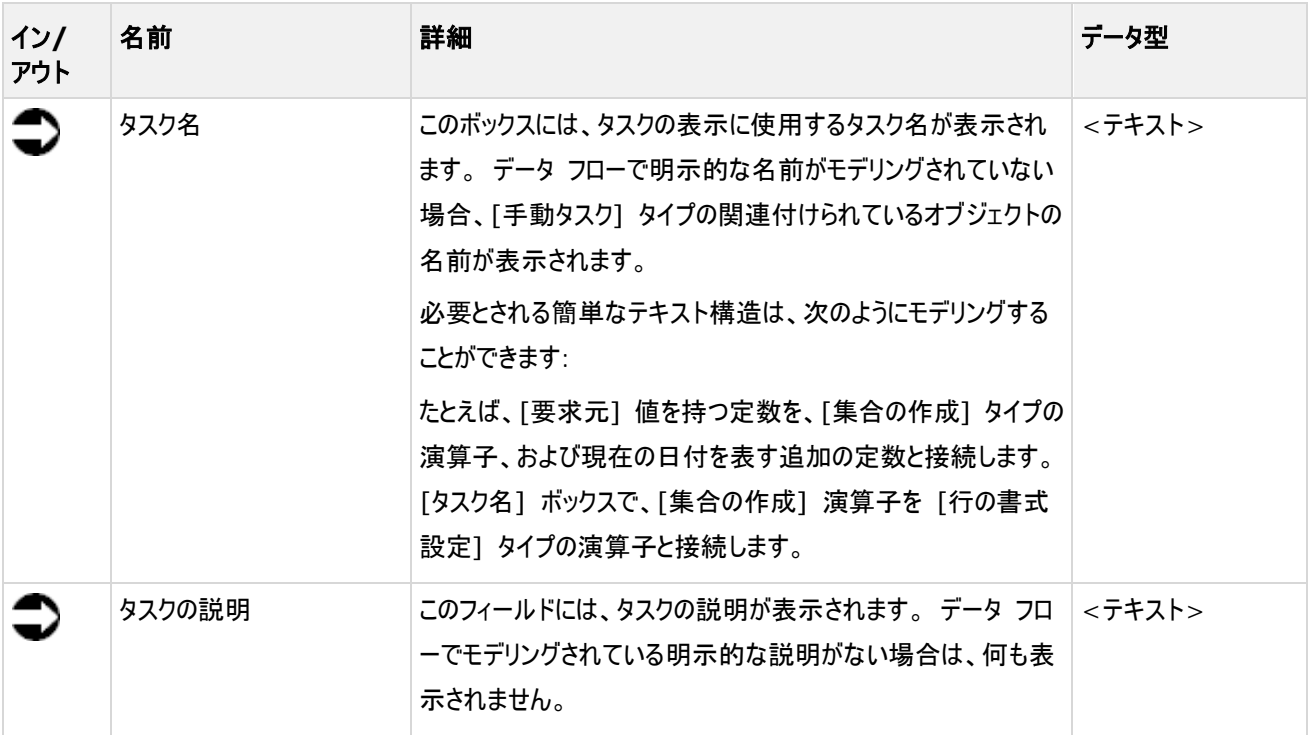

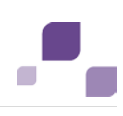

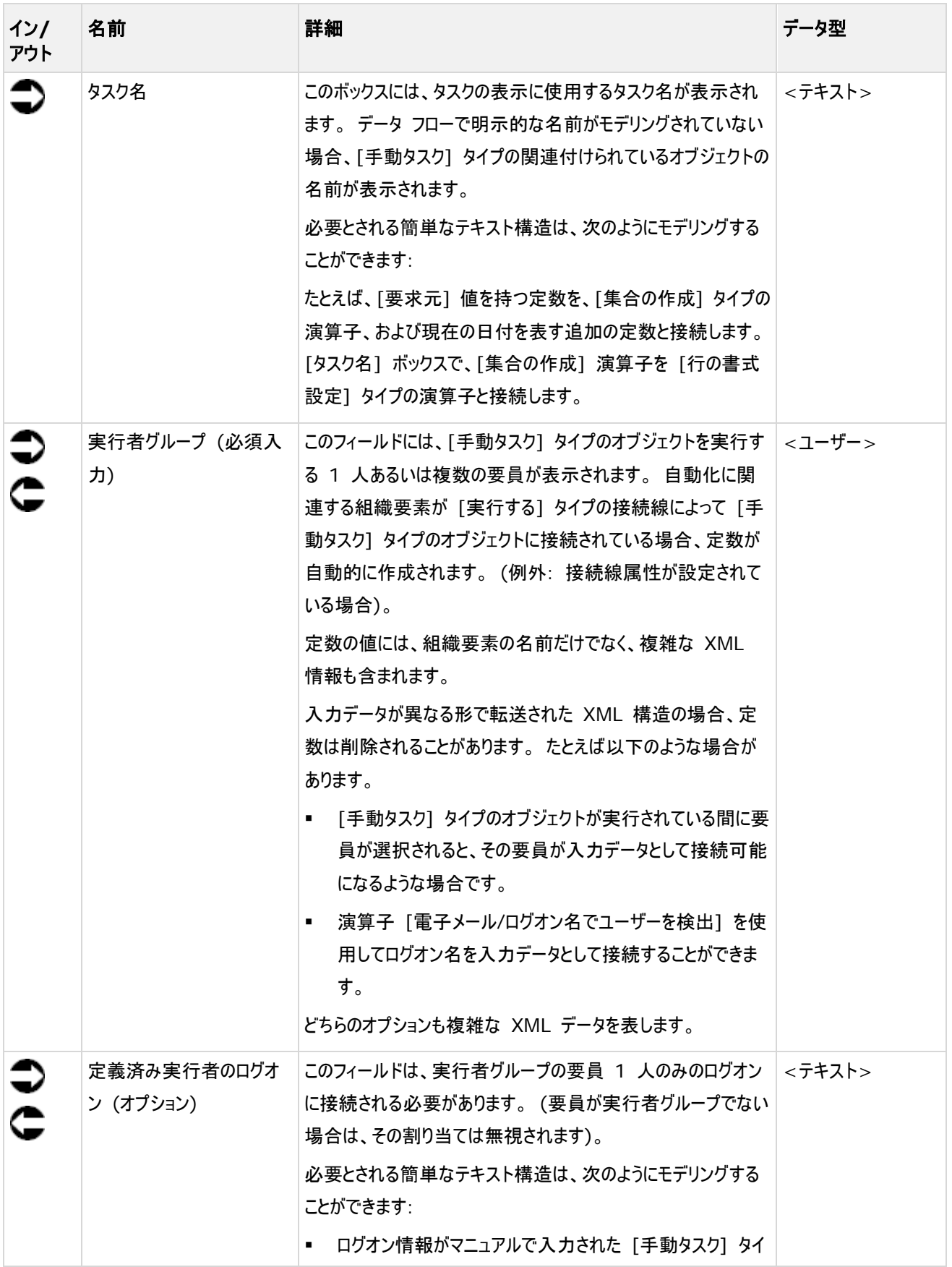

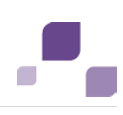

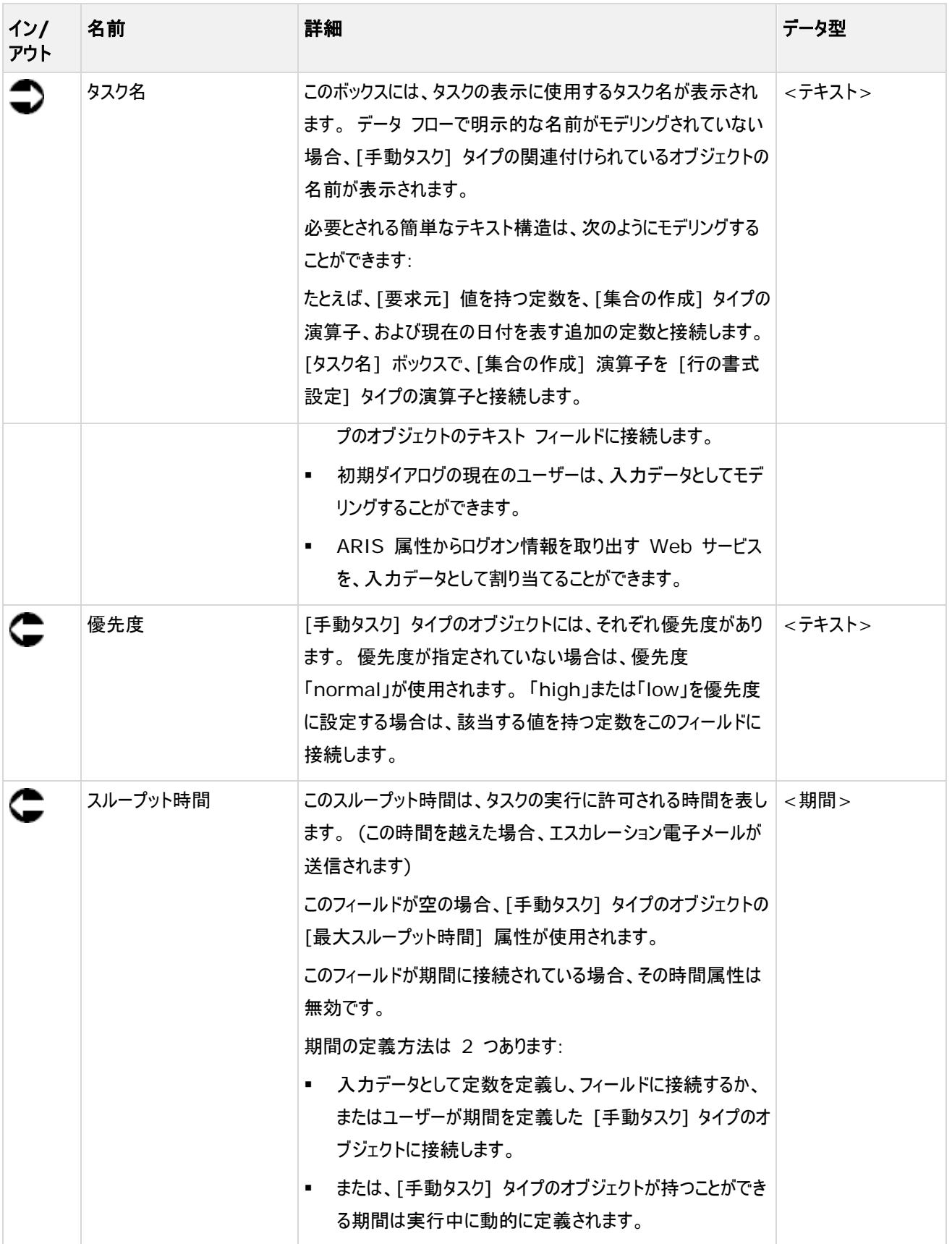

#### **Process Governance**

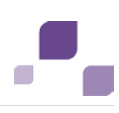

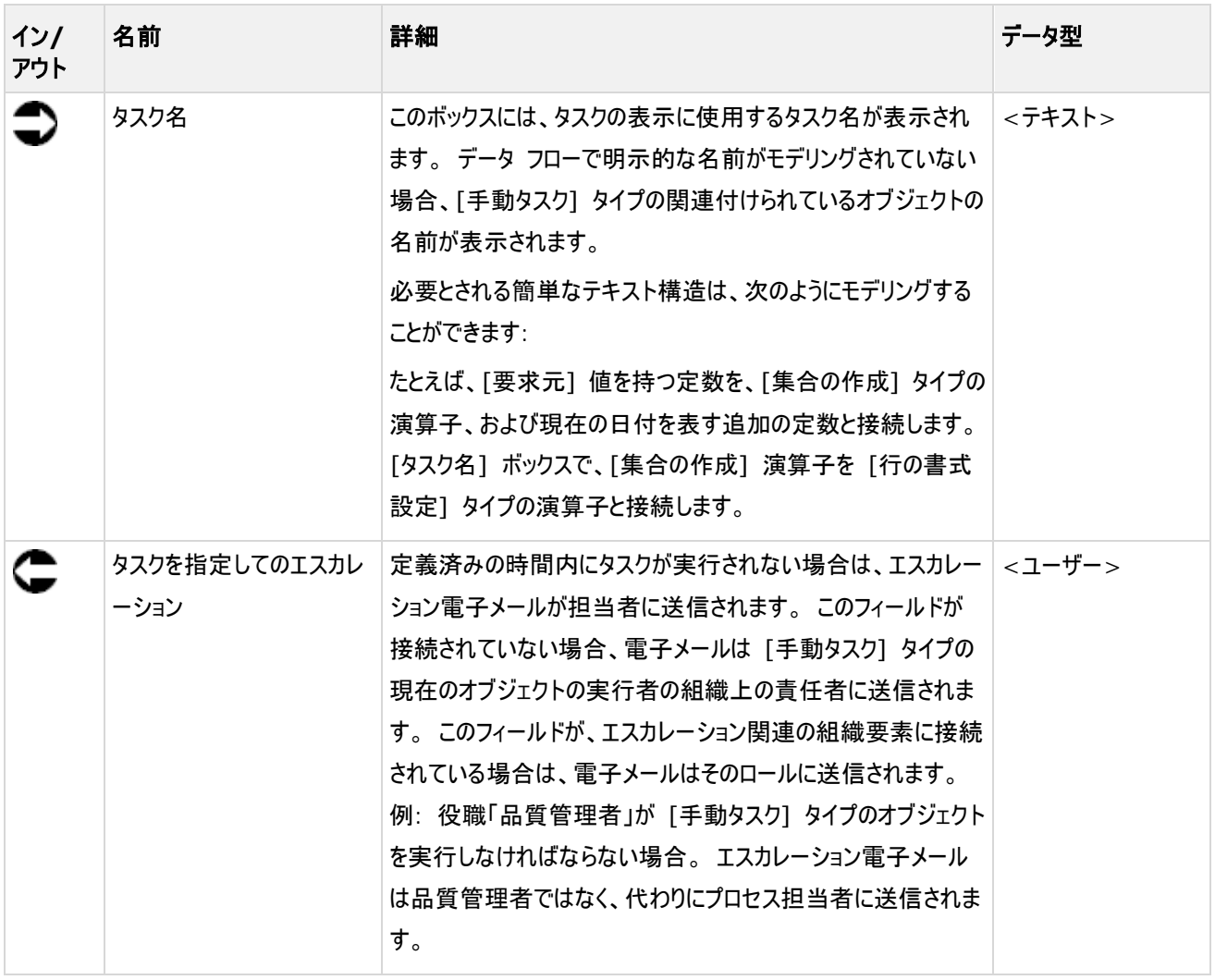

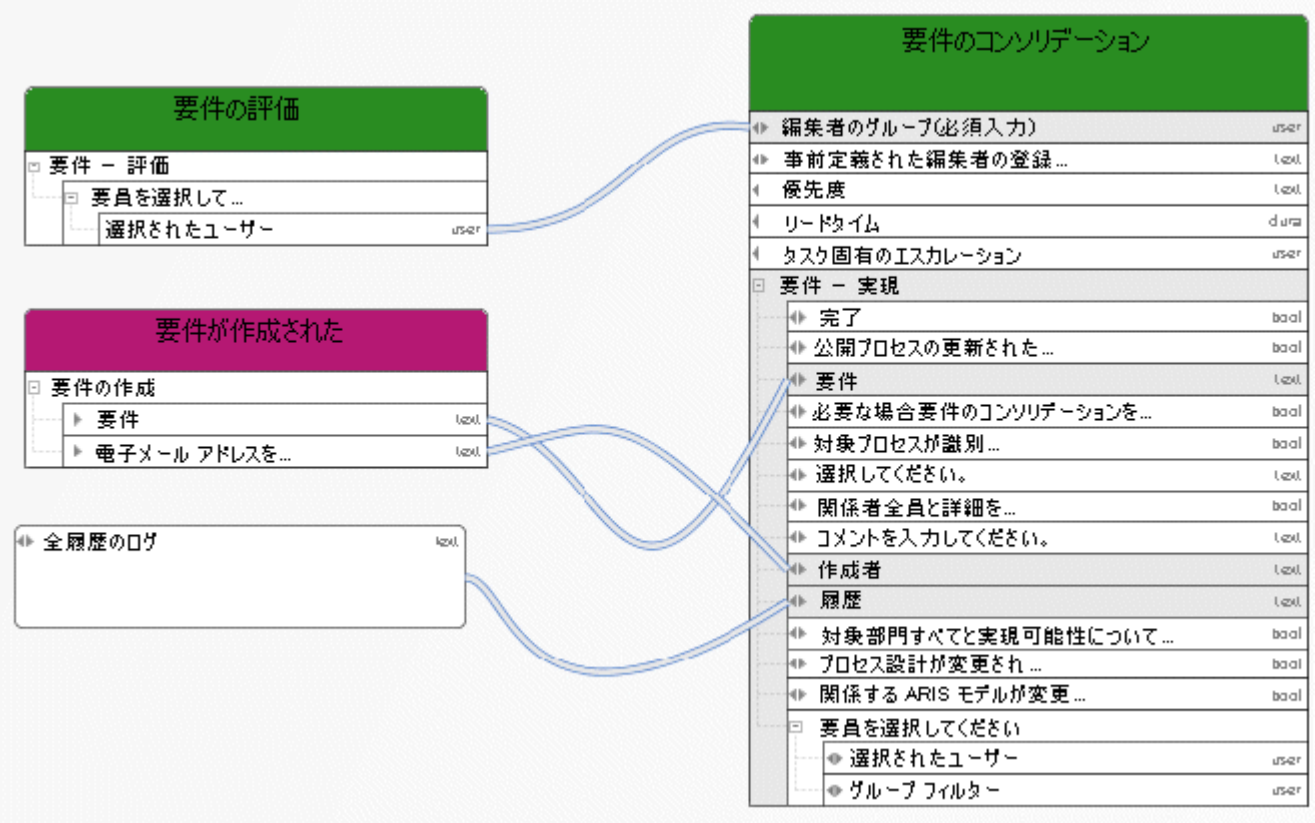

図 2: タスクの説明

| 評価者<br>user                               | 変更要求の評価                                                                  |  |
|-------------------------------------------|--------------------------------------------------------------------------|--|
| 確認に必要なデータフィールドの呼び出し                       |                                                                          |  |
| ▶値<br>text []<br>વિદે                     |                                                                          |  |
| $*1.0$<br>decima                          |                                                                          |  |
| $*1.0$<br>decimal                         | 編集者ゲルーチ(必須入力).<br>user.                                                  |  |
|                                           | text<br>事前定義をれた編集者のロゲオン(オプション入力)                                         |  |
| 変更要求が開始された                                | text<br>優先度                                                              |  |
|                                           | リードタイム<br>dura                                                           |  |
| StartContext                              | タスケ固有のエスカレーション<br>user                                                   |  |
| 世<br>選択したアイテムの名前                          | 変更要求の確認ダイアロゲ                                                             |  |
| ▶名前<br>text []                            | ◎ 拒否<br>boo                                                              |  |
| 変更要求                                      | 要求作成者<br>text                                                            |  |
| ▶ 電子メール アドレスを入力してください<br>text             | text<br> ● 確認ダイアロゲの注釈を入力してくだをい                                           |  |
| >Please select the priority for your test | この変更要求を編集する要員を選択してください                                                   |  |
| ▶変更要求<br>text.                            | ⇔ グループ フィルター<br>user                                                     |  |
|                                           | ├╟ 選択されたユーザー<br>user                                                     |  |
|                                           | bool<br>●公開                                                              |  |
|                                           | ▶モデル名<br>text                                                            |  |
| ▶ モデル作成者<br>uset                          | $\Leftrightarrow$ Please select the time frame allowed for follo<br>dura |  |
|                                           | text<br>変更要求                                                             |  |

図 3: 例 1 - 一般的なデータ マッピング - ログオン

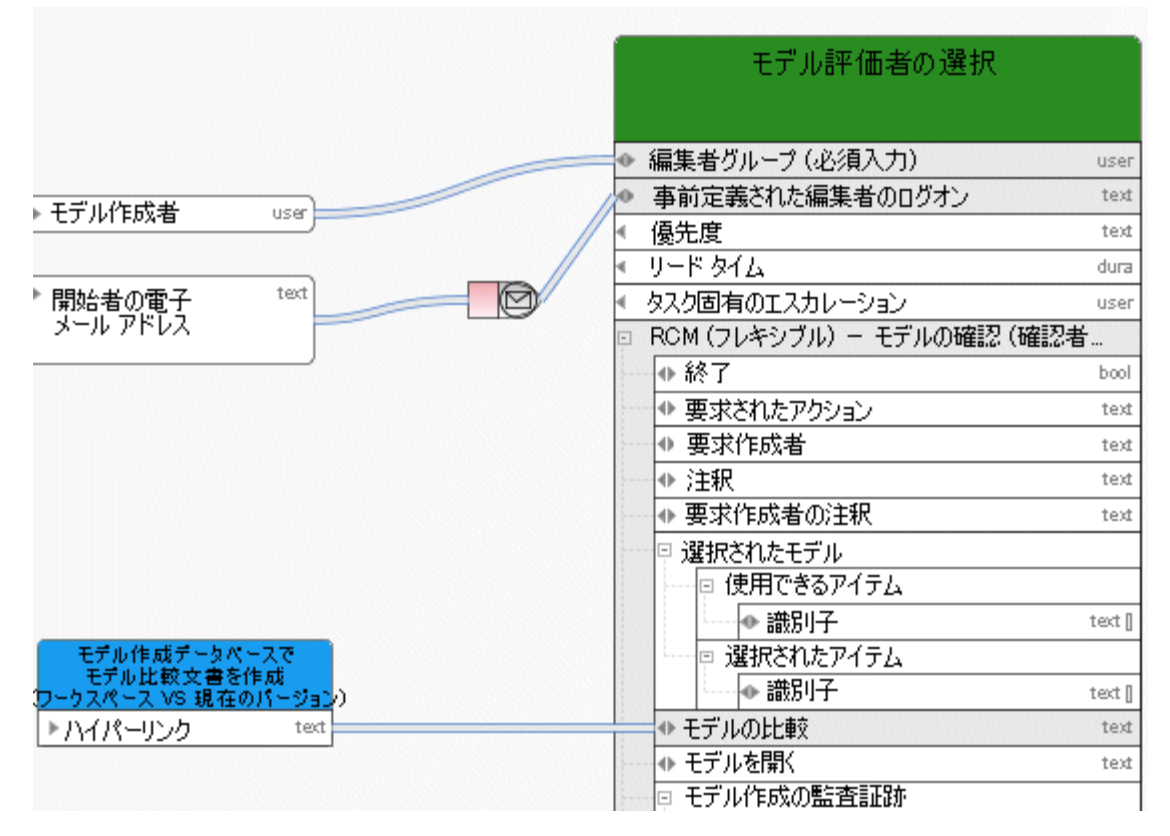

図 4: 例 2 - 一般的なデータ マッピング - ログオン

 $\overline{\phantom{a}}$ 

# <span id="page-17-0"></span>**2.2** ユーザーの選択に対するデータ マッピング

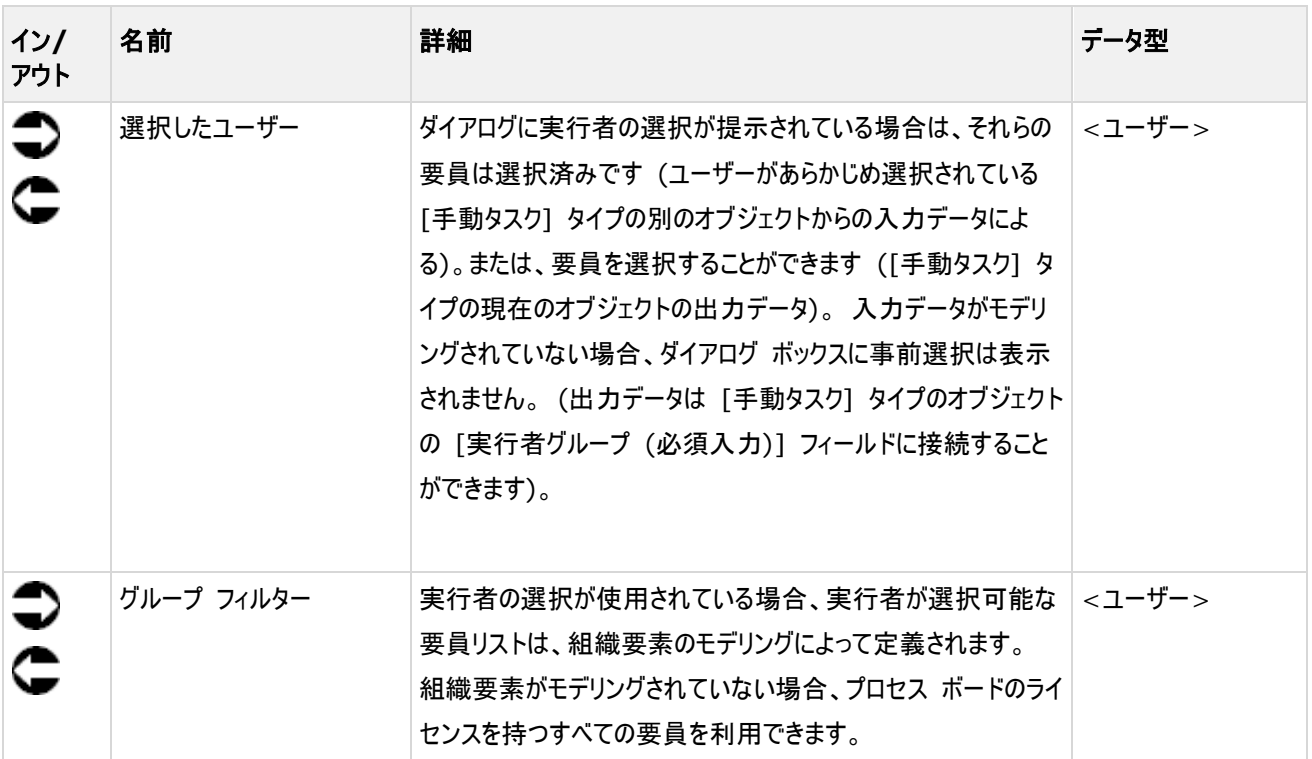

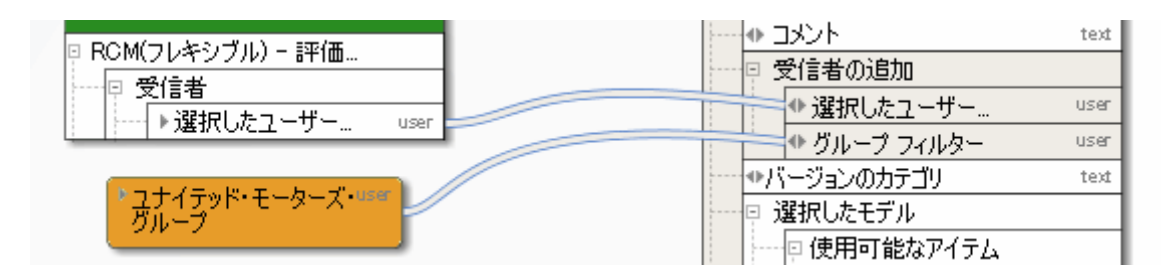

図 5: ユーザーの選択

# <span id="page-18-0"></span>**2.3** 一覧のデータ マッピング

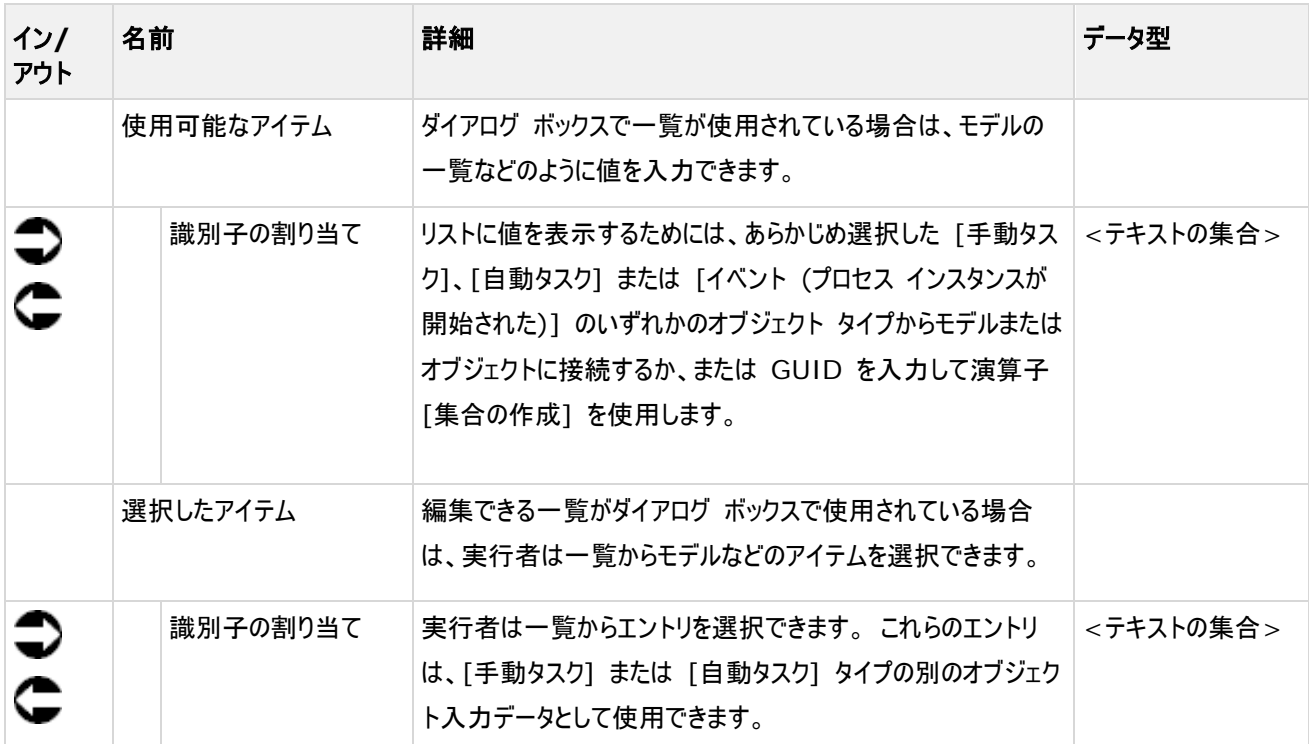

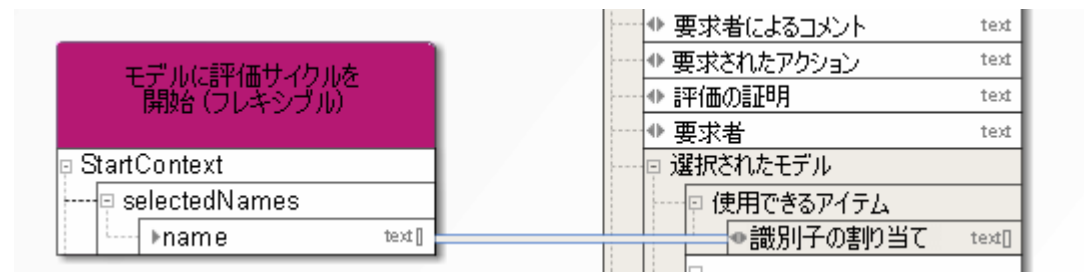

図 6: 一覧

# <span id="page-19-0"></span>**3** 通知とライブ メッセージ

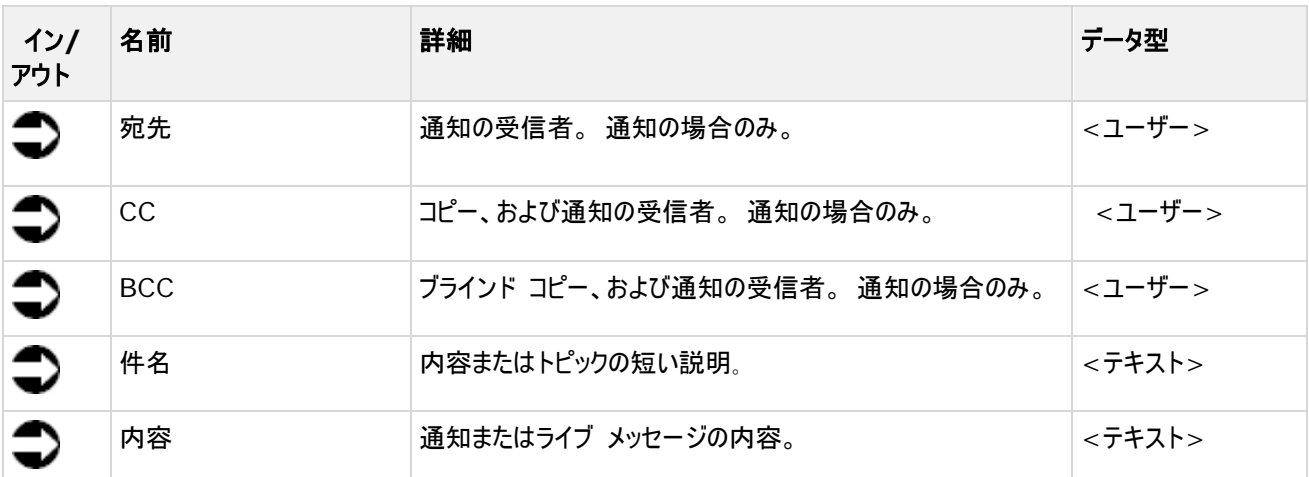

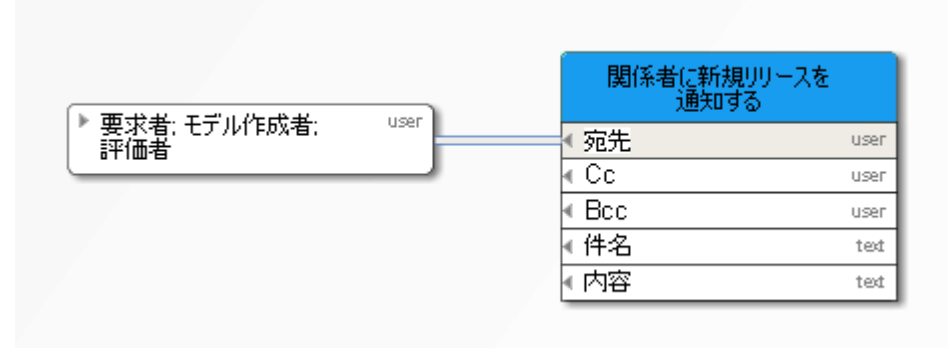

図 7: 例 1 - 通知

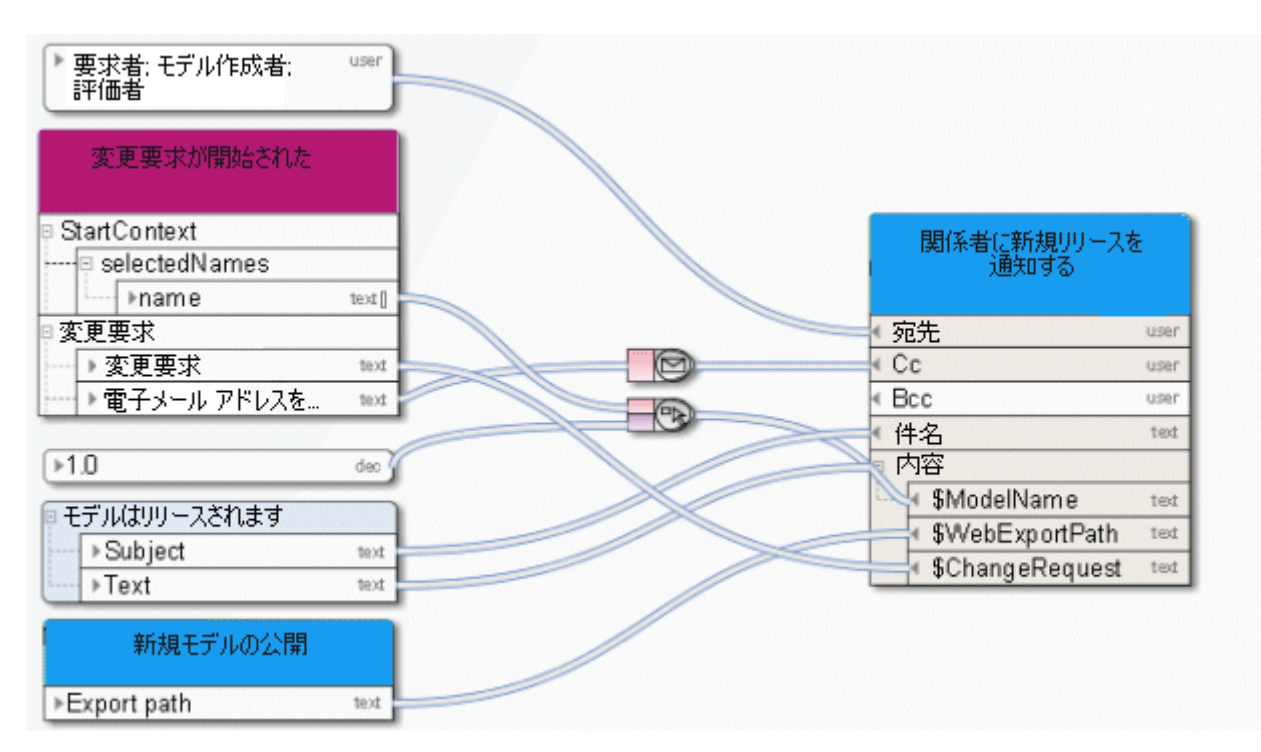

図 8: 例 2 - 通知

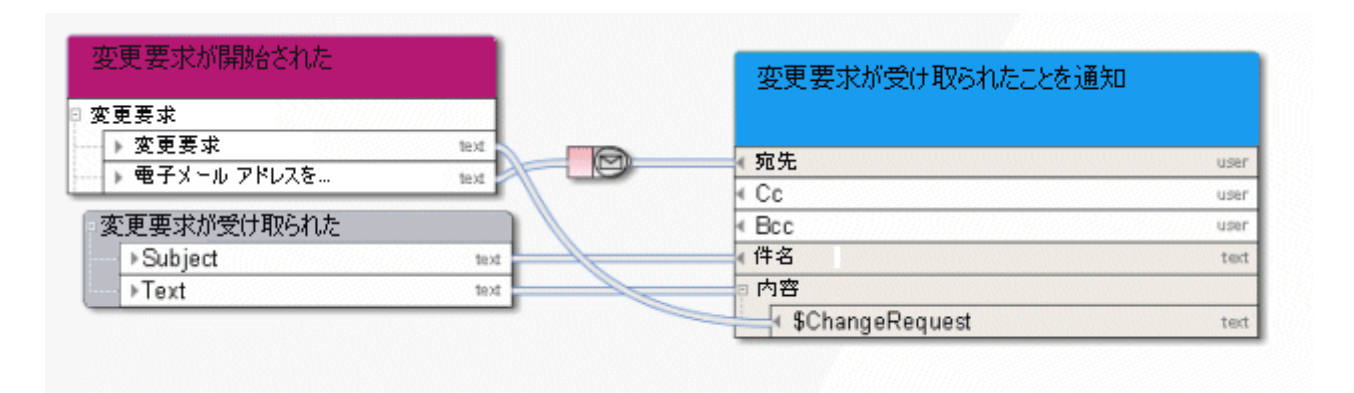

図 9: ライブ メッセージ

# <span id="page-21-0"></span>**4** ビジネス サービス

### <span id="page-21-1"></span>**4.1 ARIS Publisher** エクスポートの作成

このサービスは、特定のモデルを読取専用で公開するための Web エクスポートを作成します。 エクスポートは静的のため、 電子メールなどで出力ファイルを使用することが可能です。

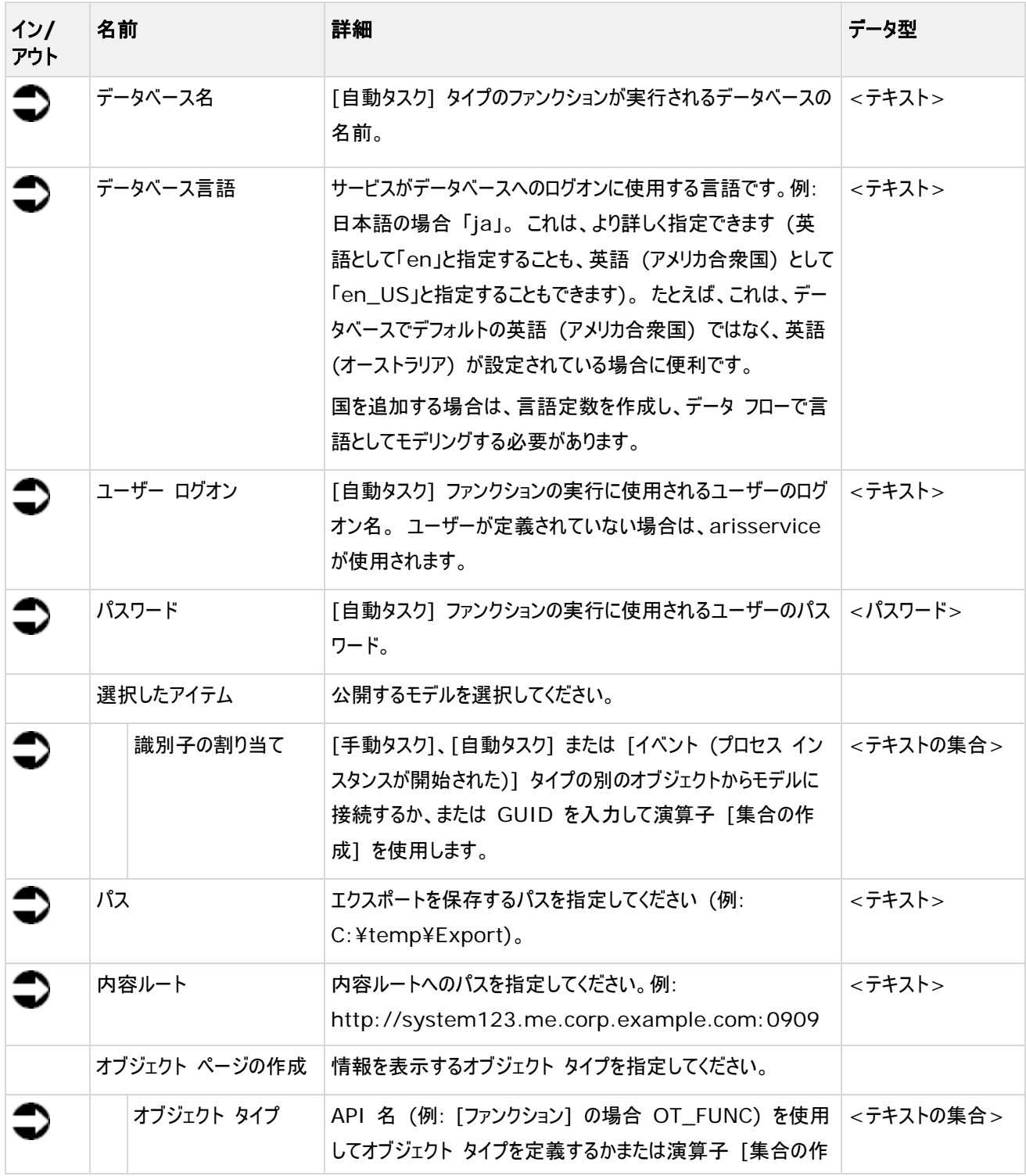

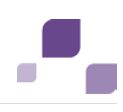

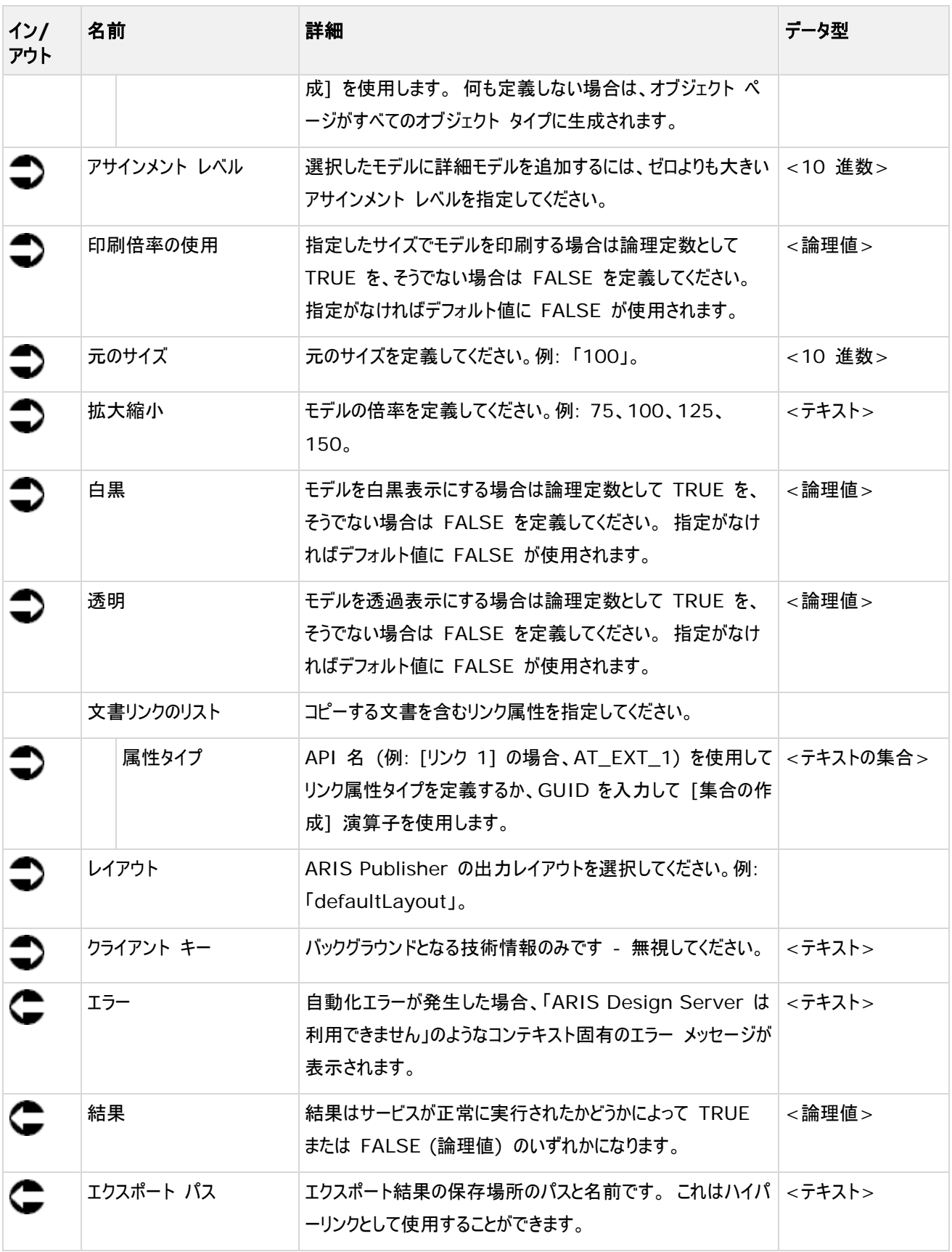

| 変更要求が開始された       |         | 新規モデルの公開            |         |
|------------------|---------|---------------------|---------|
| □ StartContext   |         |                     |         |
| ⊩currentDatabase | text    | データベース名             |         |
| ⊩currentLanguage | text    | データベース言語            |         |
| ⊟ selectedGuids  |         | ユーザー ログオン           |         |
| <b>▶guid</b>     | text [] | パスワード               |         |
|                  |         | 選択されたアイテム           |         |
|                  |         | ♪ 識別                | text [] |
|                  |         | ←パス                 |         |
|                  |         | ▲ 内容ルート             |         |
|                  |         | □ オブジェクト ページの作成     |         |
|                  |         | <b>↓ オブジェクト タイプ</b> | text [] |
| ÞО               | dec     | アサインメント レベル         |         |
|                  |         | 印刷倍率の使用             |         |
| $*100$           | text    | 元のサイズ               |         |
|                  |         | 倍率                  |         |
| ▶50,100,125,150  | text    | 白黒                  |         |
|                  |         | 透明                  |         |
|                  |         | 回文書リンクのリスト          |         |
|                  |         | ₩ 属性タイプ             | text II |
| ▶defaultLayout   | text    | レイアウト               |         |
|                  |         | ◀ クライアント キー         |         |
|                  |         | ▶ エラー               |         |
|                  |         | ▶結果                 |         |
|                  |         | ▶ エクスポート パス         |         |

図 10: ARIS Publisher エクスポートの作成

# <span id="page-24-0"></span>**4.2** 挿入 **-** モデル**/**オブジェクト**/**グループ

このサービスは、ソース データベースのモデルまたはオブジェクト、あるいはその両方をターゲット データベースにマージします。

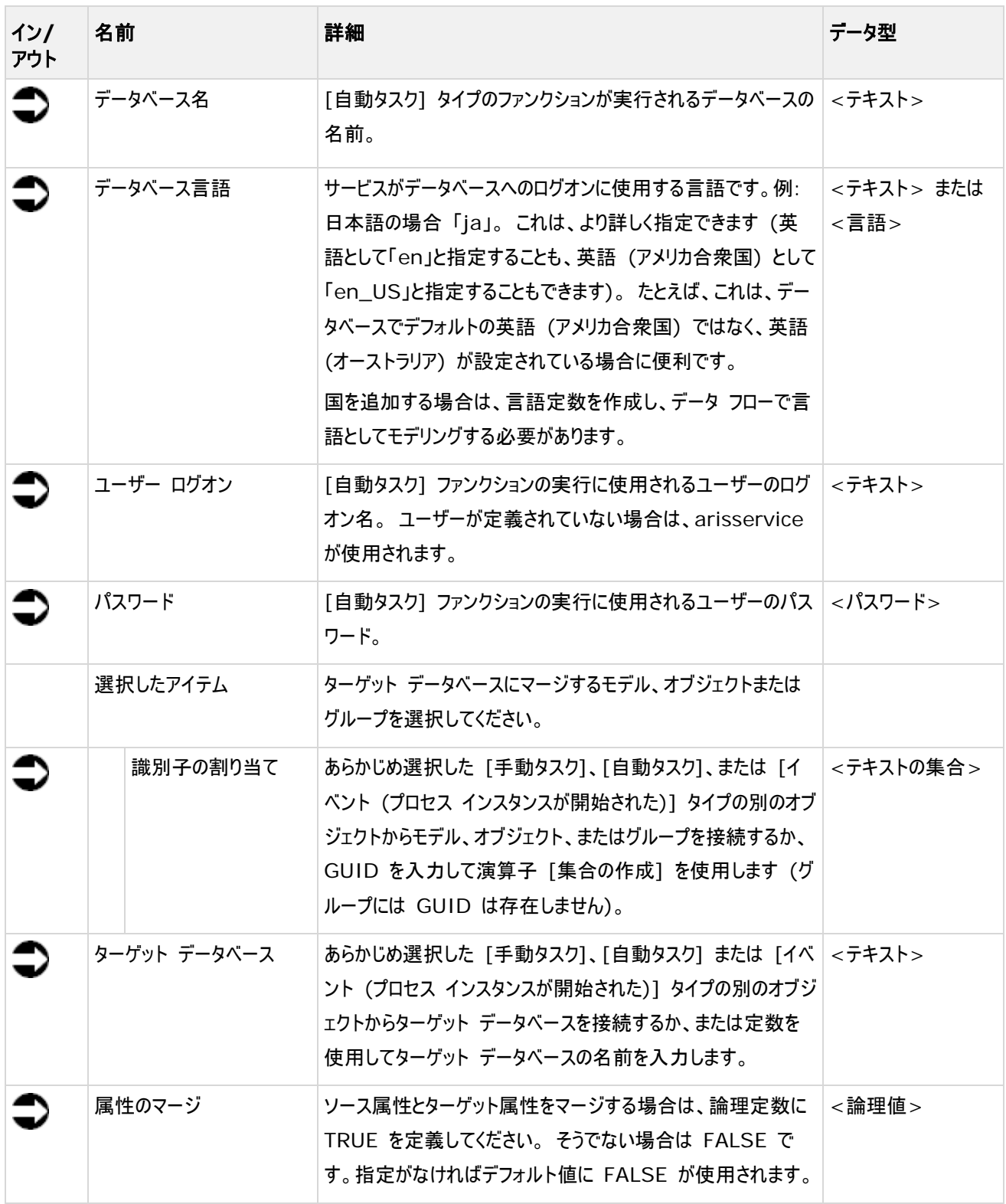

#### **Process Governance**

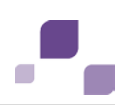

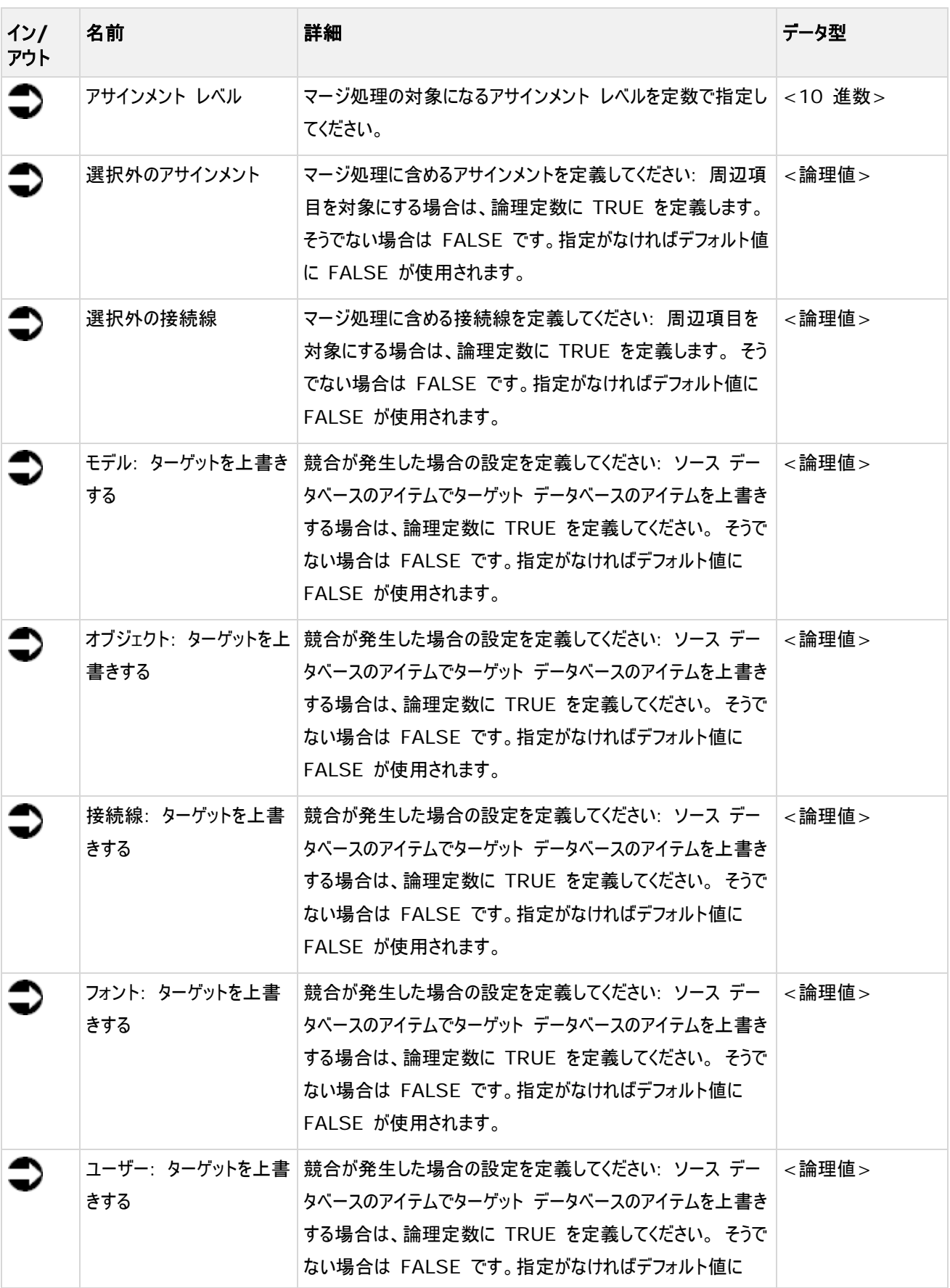

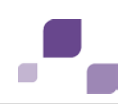

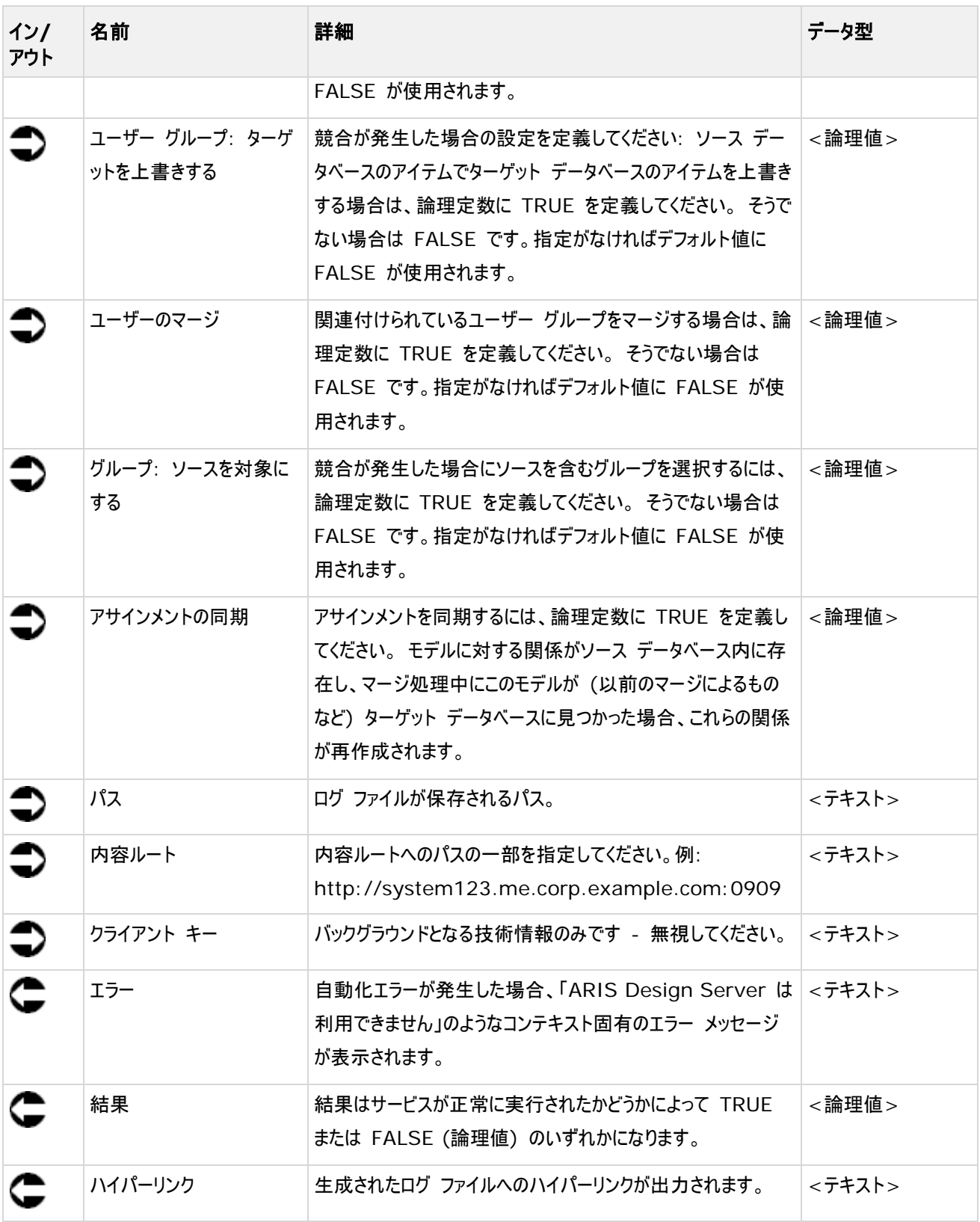

|                                      | リリースされたモデルを評価データベースから<br>- リリース データベースに移動 |      |
|--------------------------------------|-------------------------------------------|------|
| ▶ 評価データベース<br>text                   | データベース名                                   | text |
| ▶評価データベース                            | データベース言語                                  | text |
| text                                 | ◀ ユーザー ログオン                               | text |
|                                      | ∢ パスワード<br>password                       |      |
| モデルに評価サイクル<br>を開始(フレキシブル)            | 選択したアイテム                                  |      |
|                                      | ◆識別子の割り当て<br>ted []                       |      |
| <b>StartContext</b>                  | ターゲット データベース                              | text |
| ▶現在の言語<br>text                       | マージ属性                                     | bool |
| 選択したアイテムの GUID                       | アサインメント レベル<br>decimal                    |      |
| ▶タイプ<br>text []                      | 選択外のアサインメント                               | bool |
|                                      | 選択外の接続線                                   | bool |
|                                      | モデル:ターゲットを上書きする                           | bool |
|                                      | オブジェクト: ターゲットを上書きする                       | bool |
|                                      | 接続線: ターゲットを上書きする                          | bool |
| $\mathbb{F}^{\mathbb{O}}$<br>decimal | フォント: ターゲットを上書きする                         | bool |
|                                      | ユーザー: ターゲットを上書きする                         | bool |
|                                      | ユーザー グループ: ターゲットを上書きする                    | bool |
|                                      | ユーザーのマージ                                  | bool |
|                                      | グループ:ソースを対象にする                            | bool |
| ⊮false<br>bool                       | アサインメントの同期                                | bool |
|                                      | ∢パス                                       | text |
| ⊮true<br>bool                        | ◀内容ルート                                    | text |
|                                      | ◀ クライアント キー                               | text |
|                                      | ▶ エラー                                     | text |
|                                      | ▶結果                                       | bool |
|                                      | ▶ ハイパーリンク                                 | text |

図 11: モデル/オブジェクト/グループのマージ

#### <span id="page-28-0"></span>**4.3** ロック解除 **-** モデル**/**オブジェクト

このサービスは、モデルまたはオブジェクト、あるいはその両方のロックを解除します。 ロックを解除するモデルまたはオブジェクトを 選択することができます。 ロックの解除を強制することもできます (管理者: ロックの解除)。

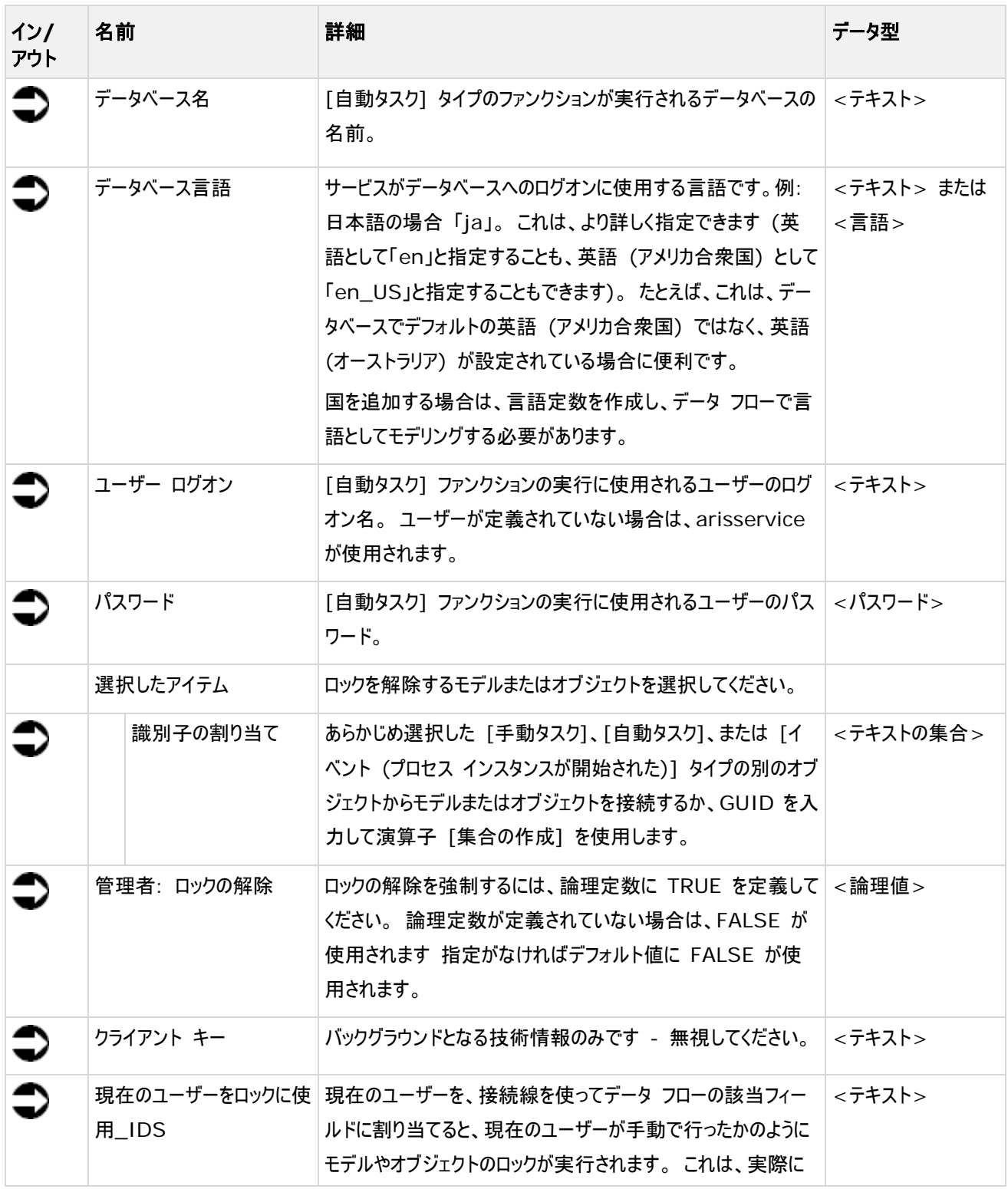

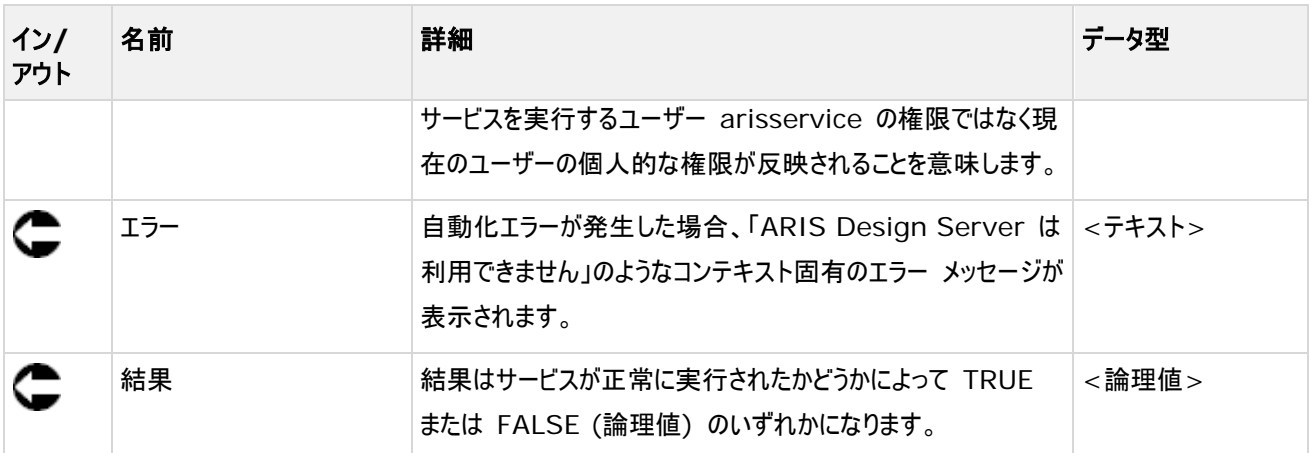

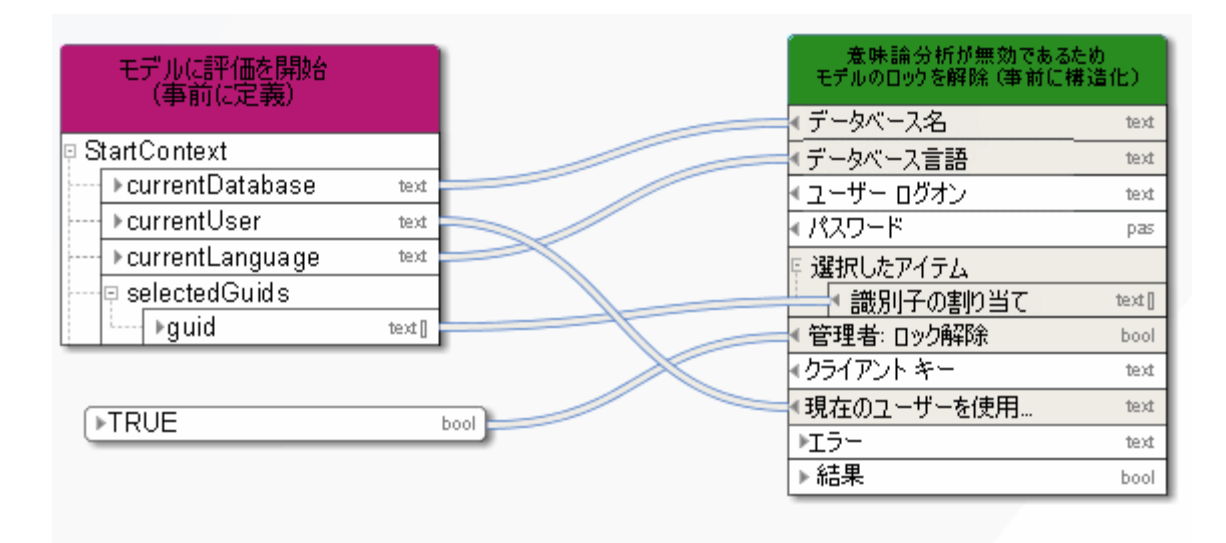

図 12: モデル/オブジェクトのロック解除

#### <span id="page-29-0"></span>**4.4** 獲得 **- 1 (**上位**)** ディレクトリ属性

このサービスは、グループから属性を 1 つのみ (例: [説明]) 抽出します。 指定した属性が未指定の場合は、属性に指定 値が見つかるか、またはメイン グループに達するまで、このサービスは上位グループからの該当属性の抽出を続けます。

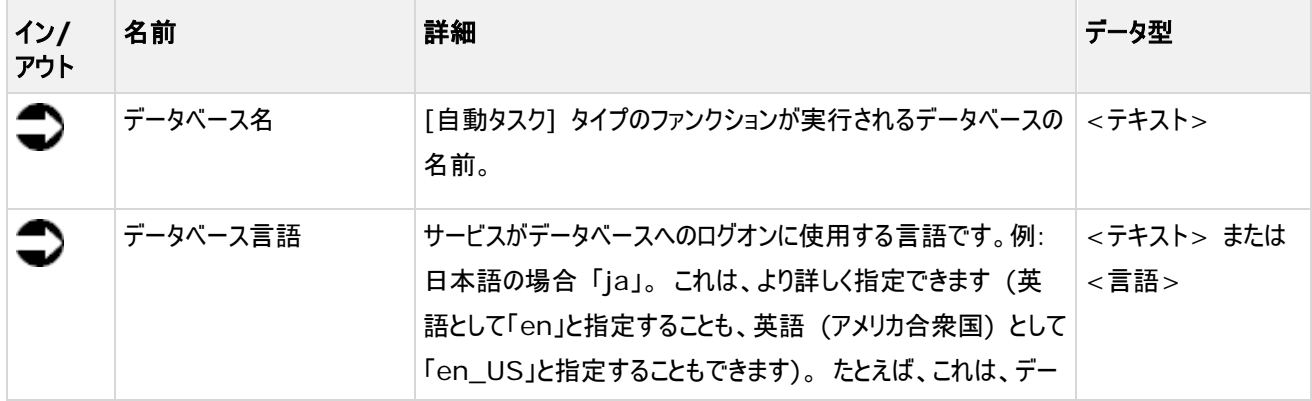

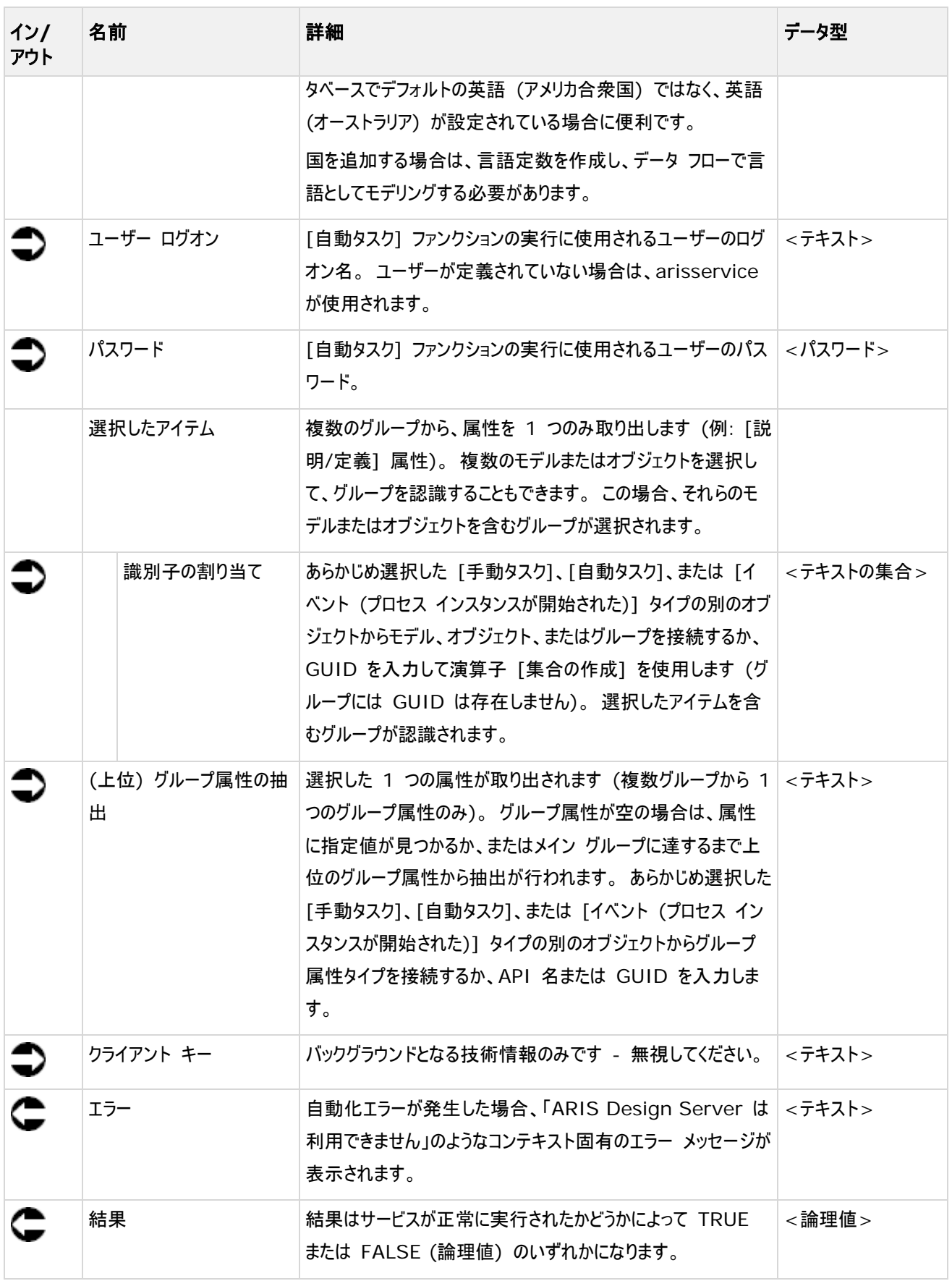

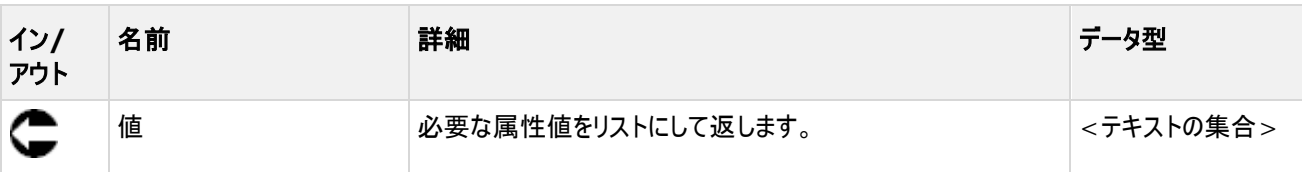

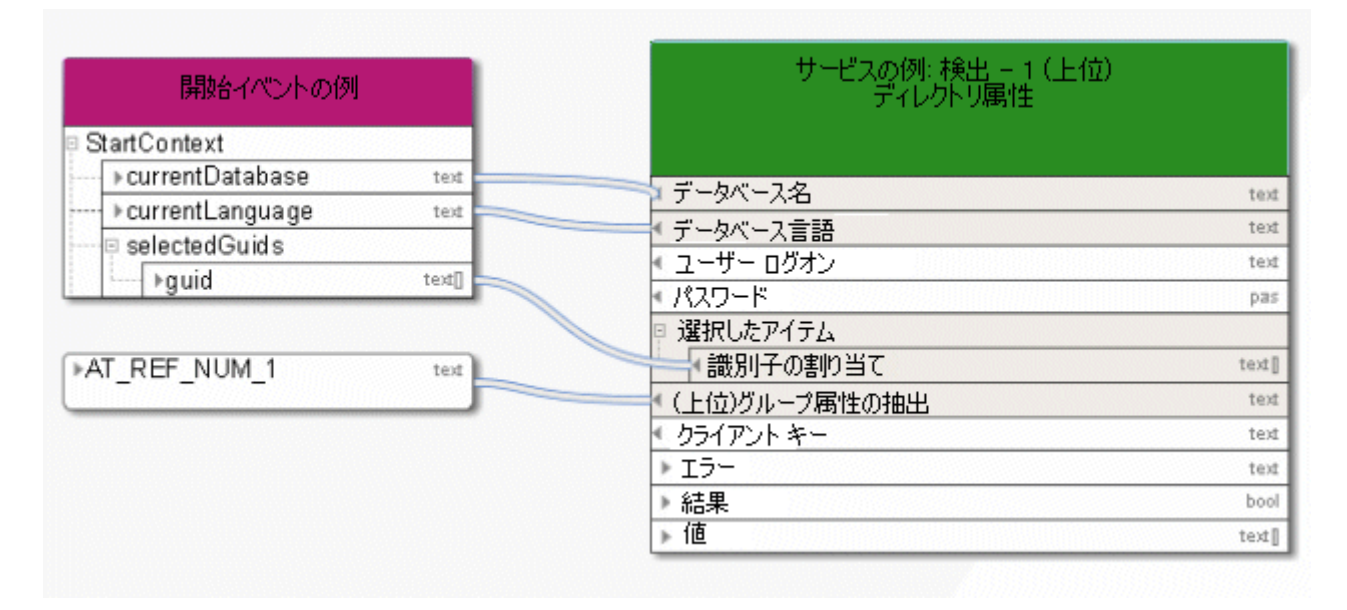

図 13: 単一 (上位) グループ属性の抽出

#### <span id="page-31-0"></span>**4.5** 抽出 **-** 複数アイテムに対して **1** 属性

このサービスは、モデル、オブジェクト、またはグループから属性を 1 つのみ (例: [説明]) 取り出します。

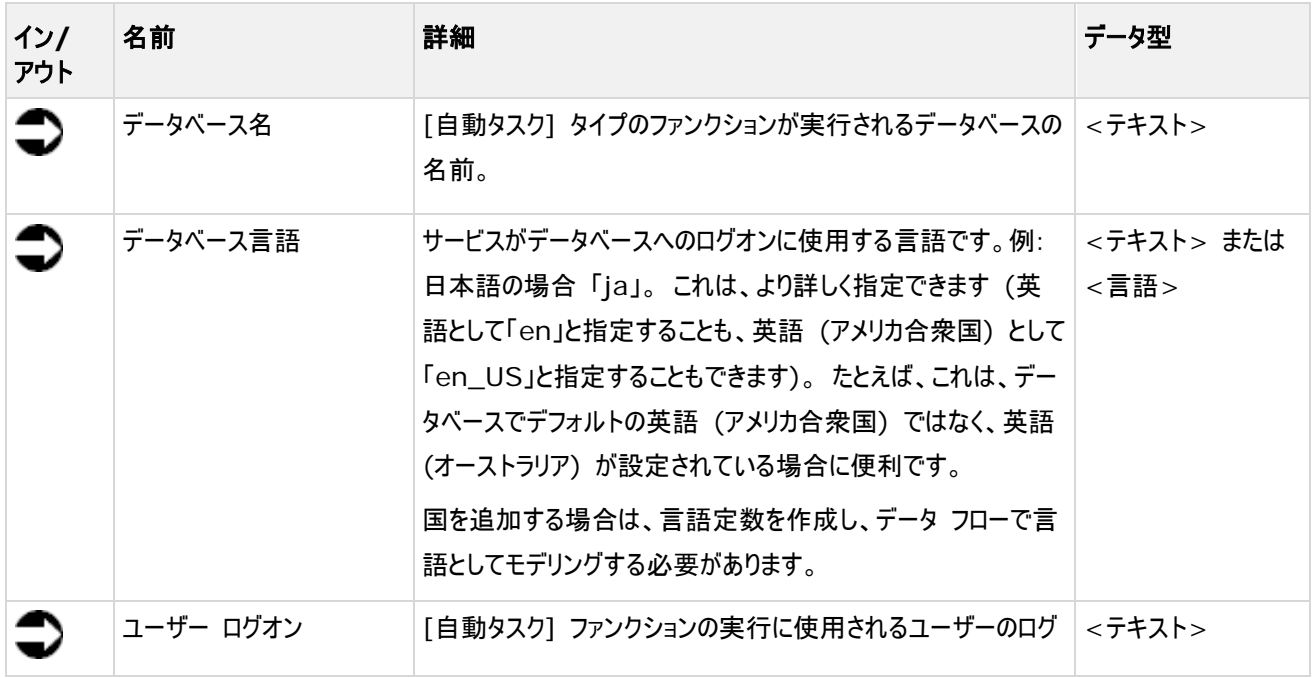

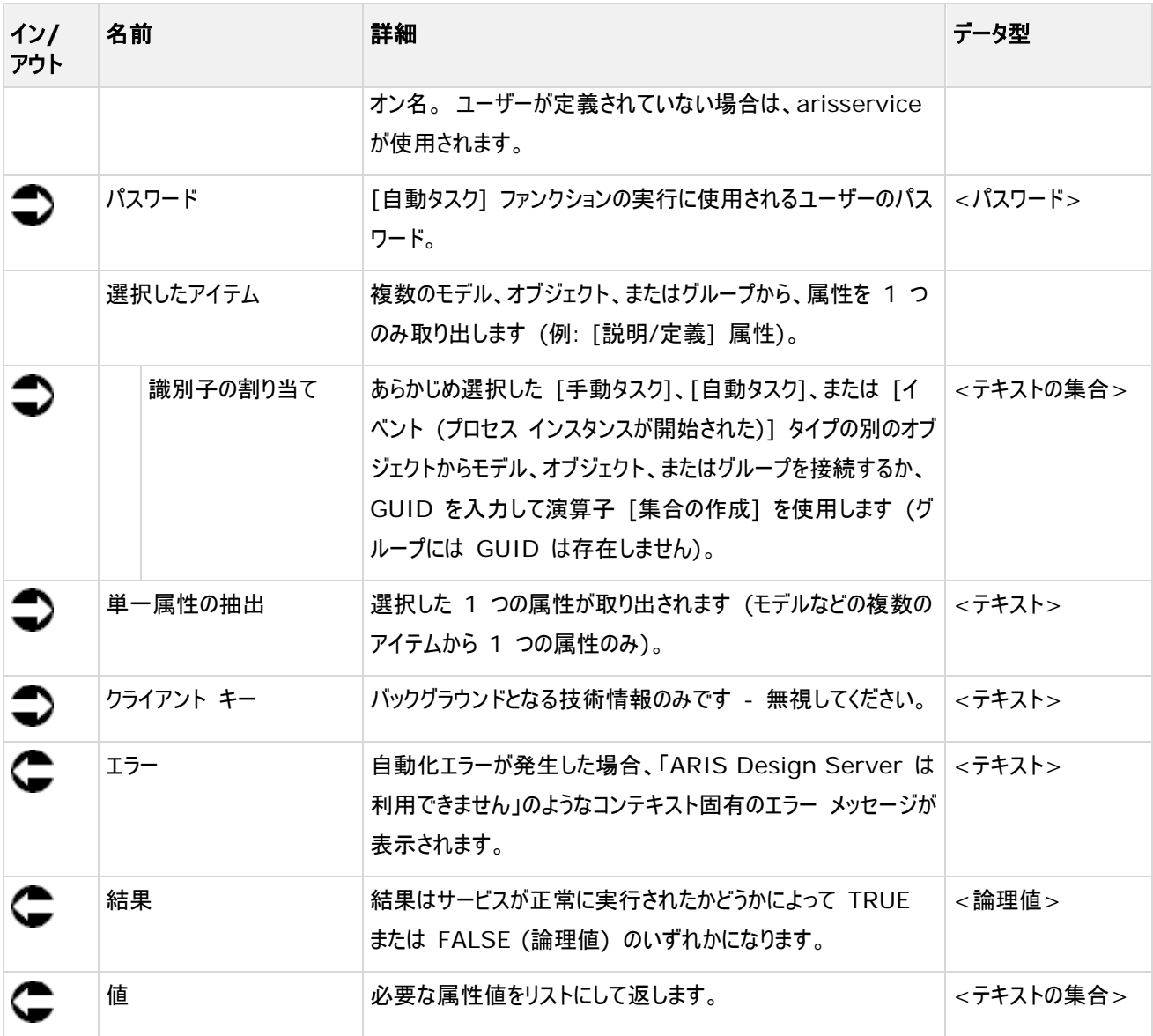

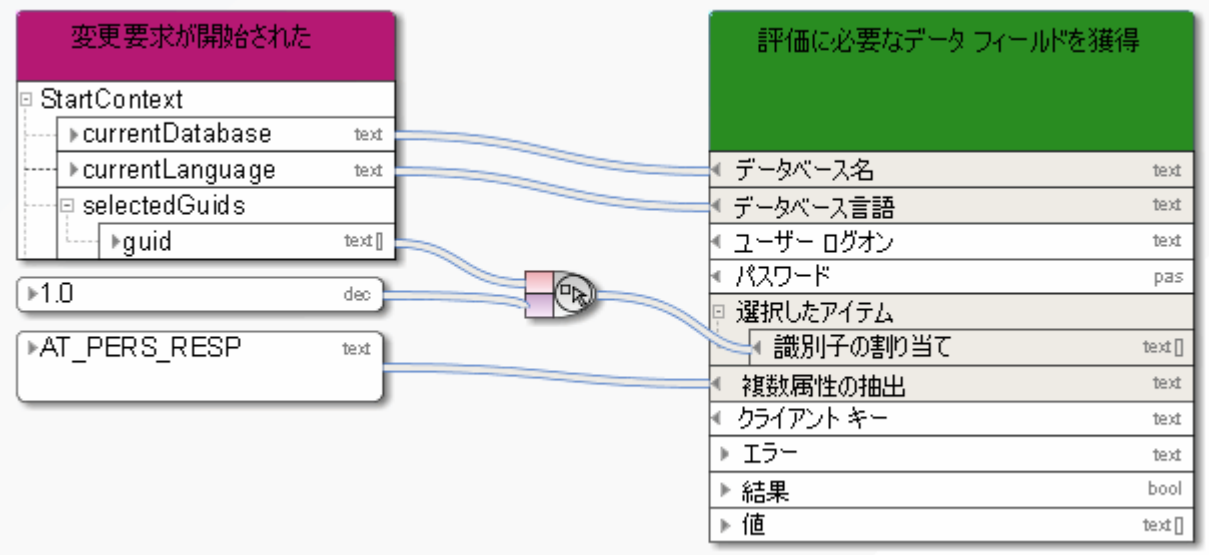

#### 図 14: 複数アイテムから単一属性を抽出

#### <span id="page-33-0"></span>**4.6** 取得 - モデルの現在の技術バージョン

このサービスは、使用可能なバージョンのリストから必要モデルに最新の変更リスト (現在のモデル) を選択します。

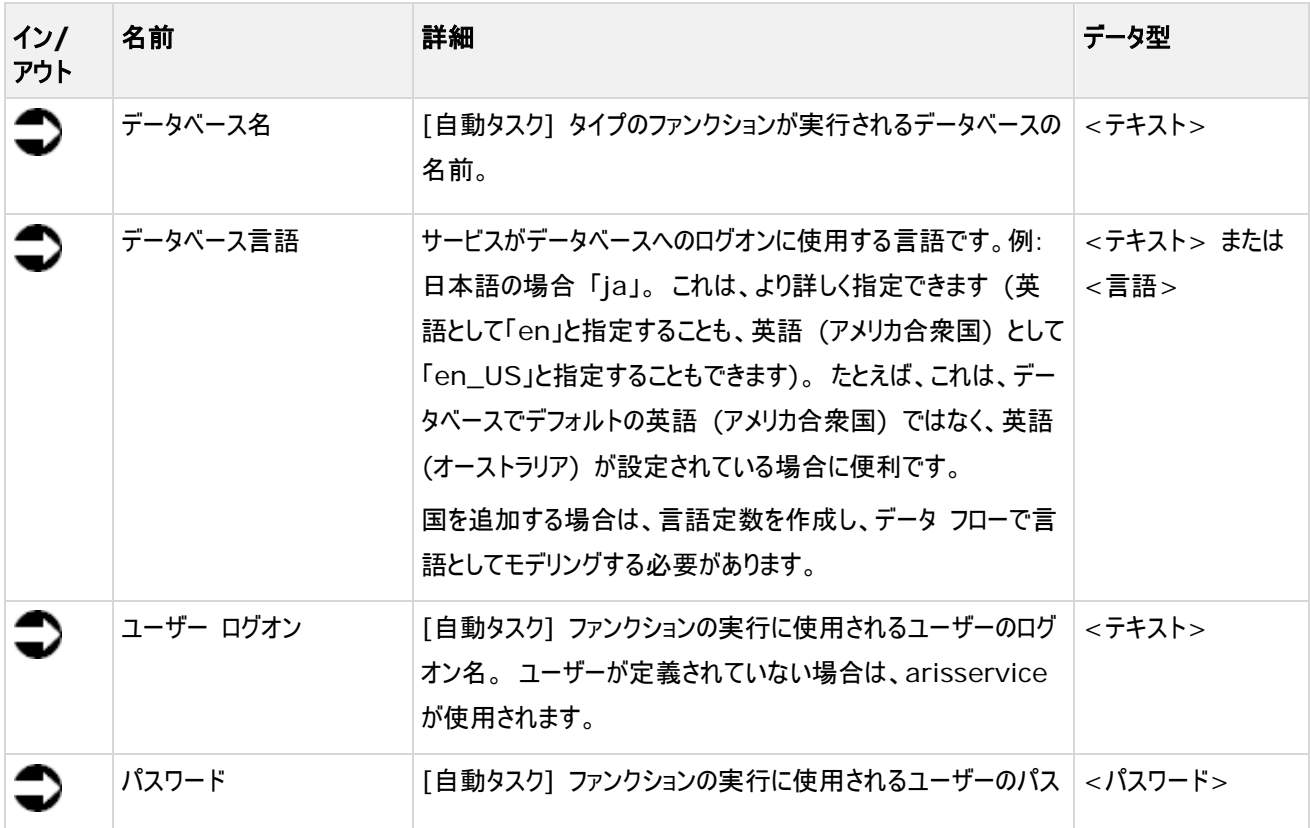

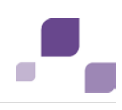

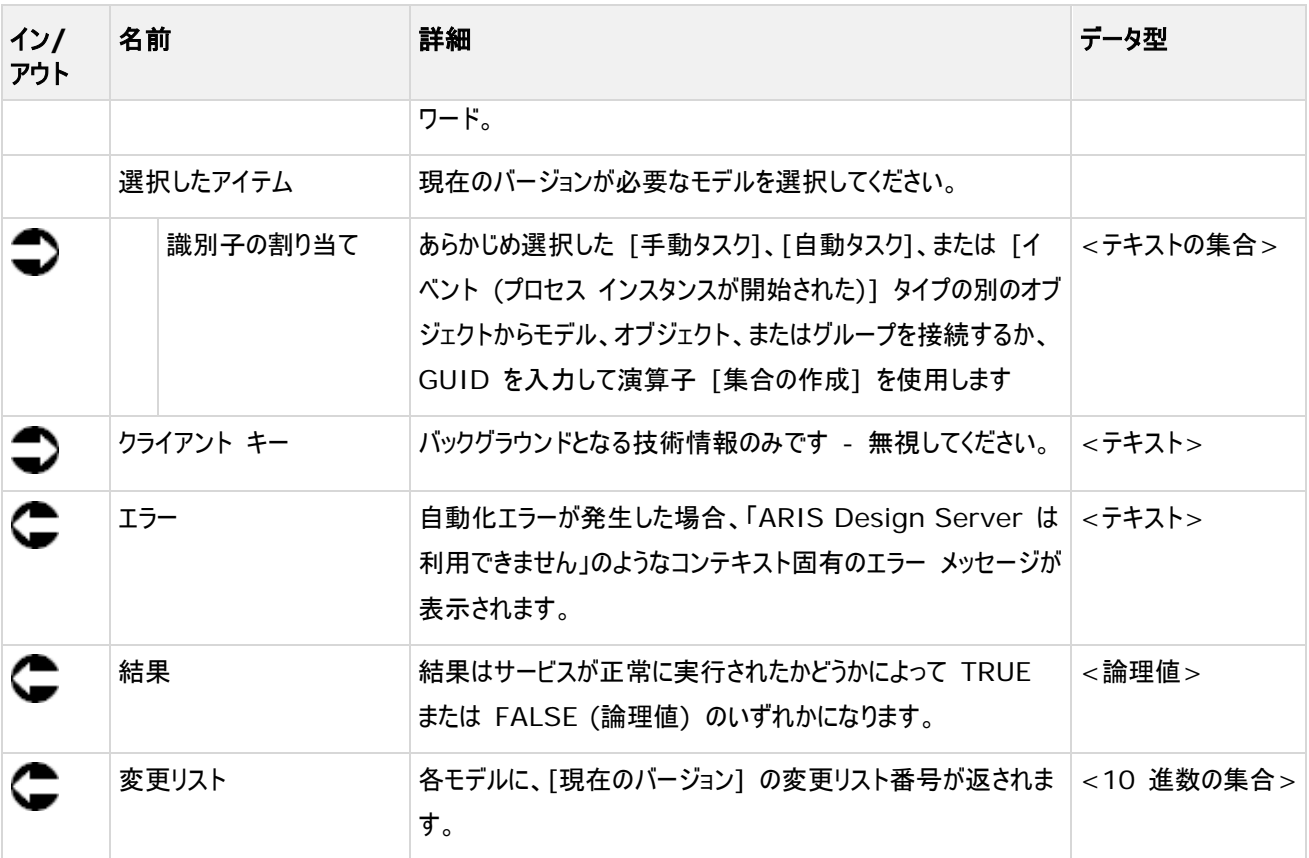

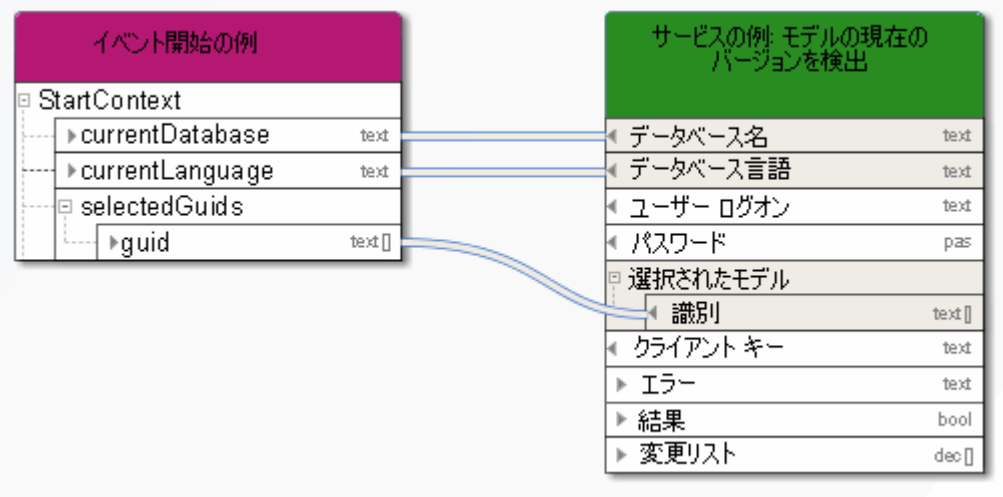

図 15: 現在のモデル バージョンの選択

#### <span id="page-35-0"></span>**4.7** 取得 **- ARIS** ユーザー グループ属性

このサービスは、ARIS ユーザー グループを選択してユーザー グループ属性を返します。

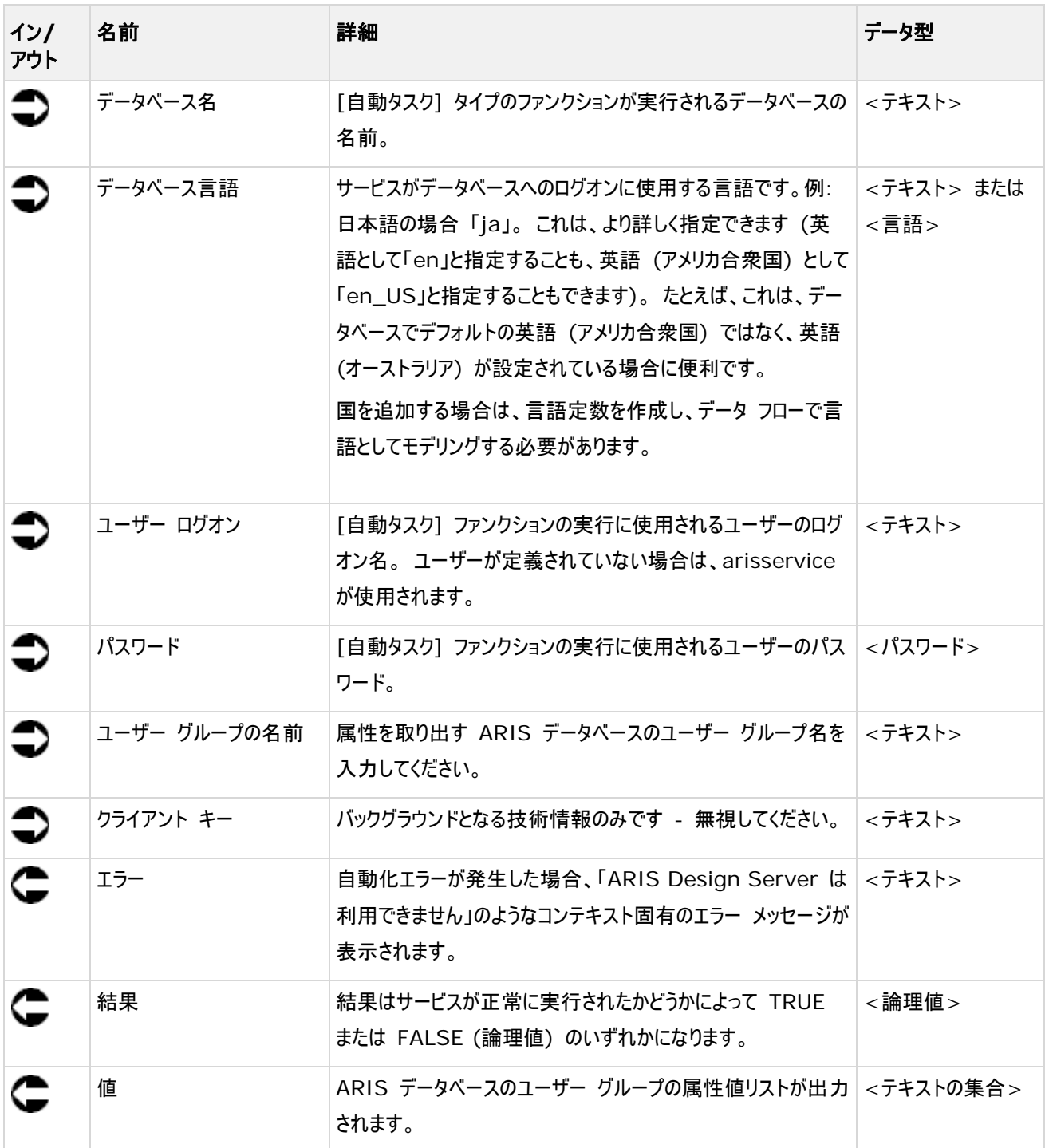
| イベント開始の例         |      | - サービスの例: 検出 -<br>ARIS ユーザー グループ属性 |      |
|------------------|------|------------------------------------|------|
| StartContext     |      |                                    |      |
| ⊩currentDatabase | text | ▲データベース名                           | text |
| ⊁currentLanguage | ted  | データベース言語                           | ted  |
|                  |      | ユーザー ログオン                          | ted  |
|                  |      | パスワード                              | pas  |
| ▶ SAP プロジェクト     | text | ユーザー グループ名                         | text |
|                  |      | クライアント キー                          | ted  |
|                  |      | ▶ エラー                              | text |
|                  |      | 結果                                 | bool |
|                  |      | ▶値                                 | ted∏ |

図 16: ARIS ユーザー グループからの属性の抽出

### **4.8** 取得 **- GUID** から要素

このサービスは、所定の GUID リストにしたがってモデルなどのアイテムを検索します。 これらのアイテムは、その後の処理に使 用することができます。

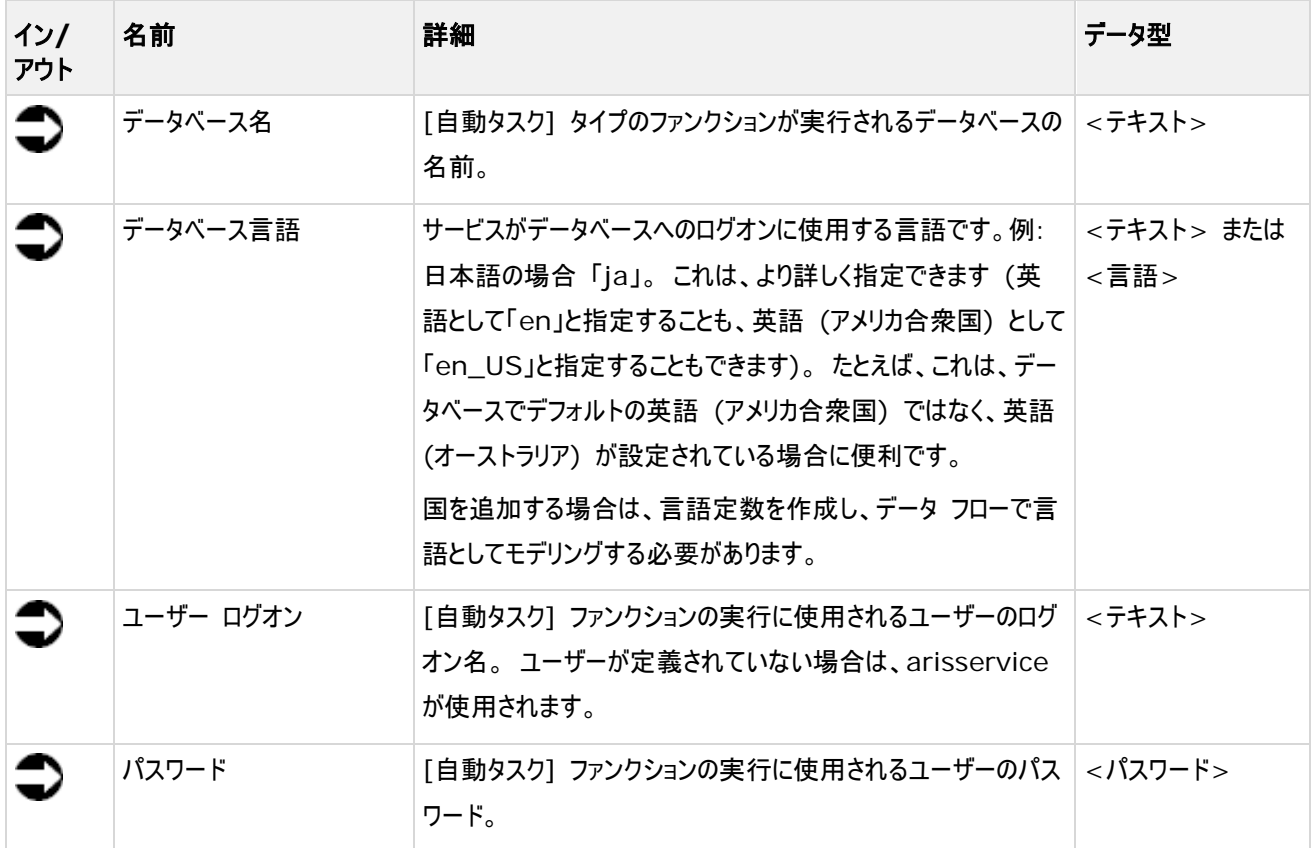

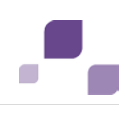

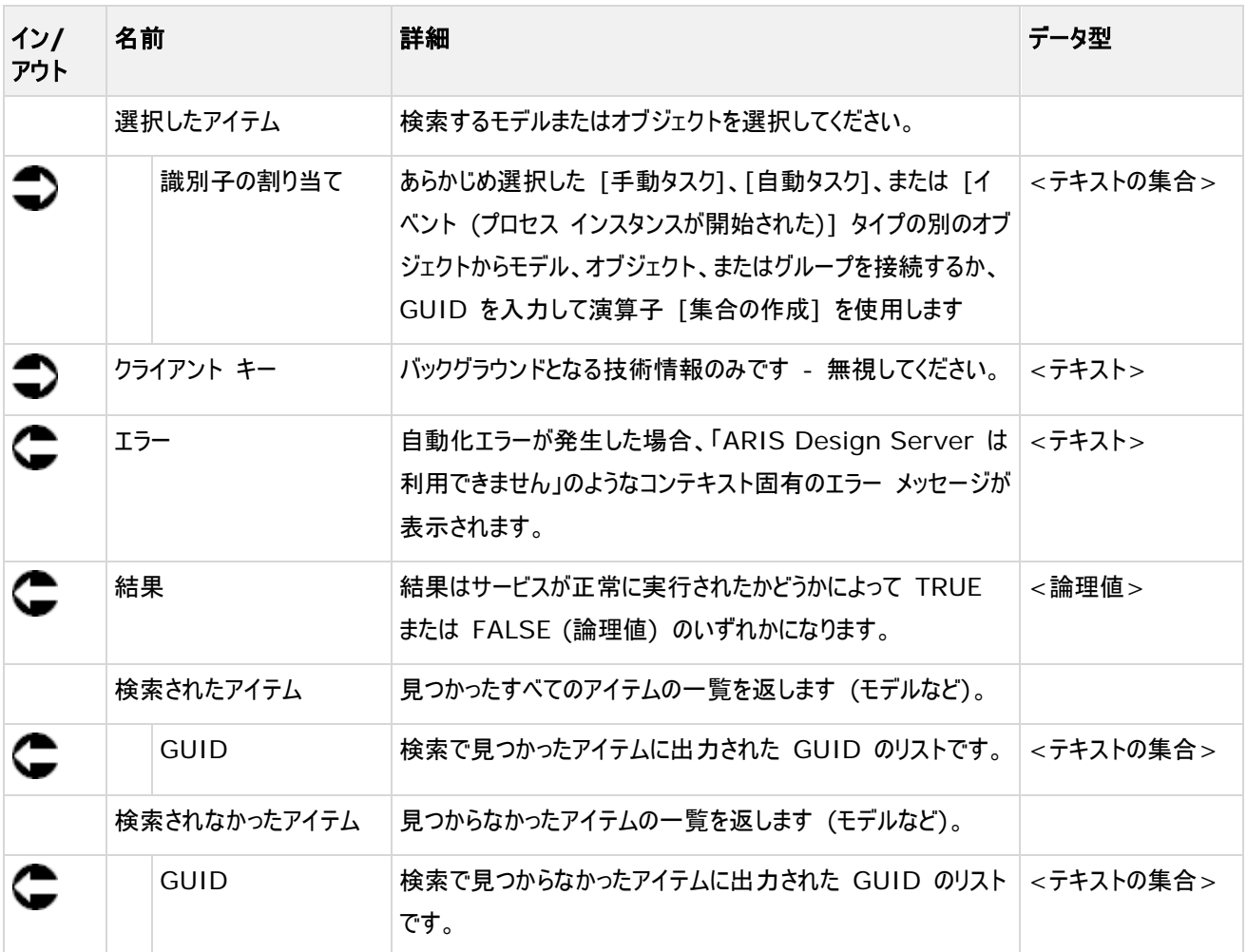

| 開始イベントの例                 | ピスの例:<br>検出 – GUIDに<br>- 基づく要素 |
|--------------------------|--------------------------------|
| StartContext             |                                |
| ⊩currentDatabase<br>text | データベース名<br>text                |
| ⊩currentLanguage<br>text | データベース言語<br>text               |
|                          | ユーザー ログオン<br>text              |
| ログ オブジェクトの作成対象:          | パスワード<br>pas                   |
| SAP 導入                   | 選択したアイテム                       |
| ▶ オブジェクト GUID<br>text    | ├ 識別子の割り当て<br>text []          |
|                          | クライアント キー<br>text              |
|                          | ▶ エラー<br>text                  |
|                          | ▶結果<br>bool                    |
|                          | 検索されたアイテム                      |
|                          | ⊩GUID<br>text []               |
|                          | 検索されなかったアイテム                   |
|                          | ⊁GUID<br>text []               |

図 17: GUID によるアイテムの検索

# **4.9** 検出 **-** モデルとオブジェクトのグループ パス

このサービスは、モデルおよびオブジェクトのグループ パスを検出します。

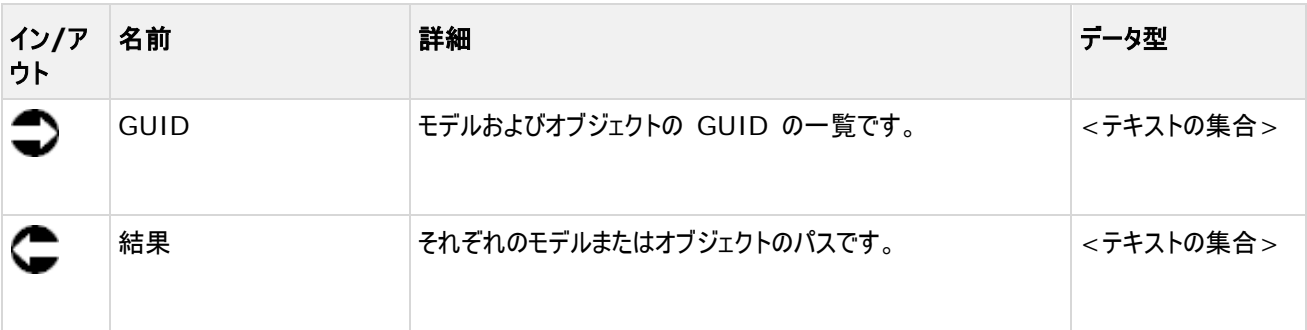

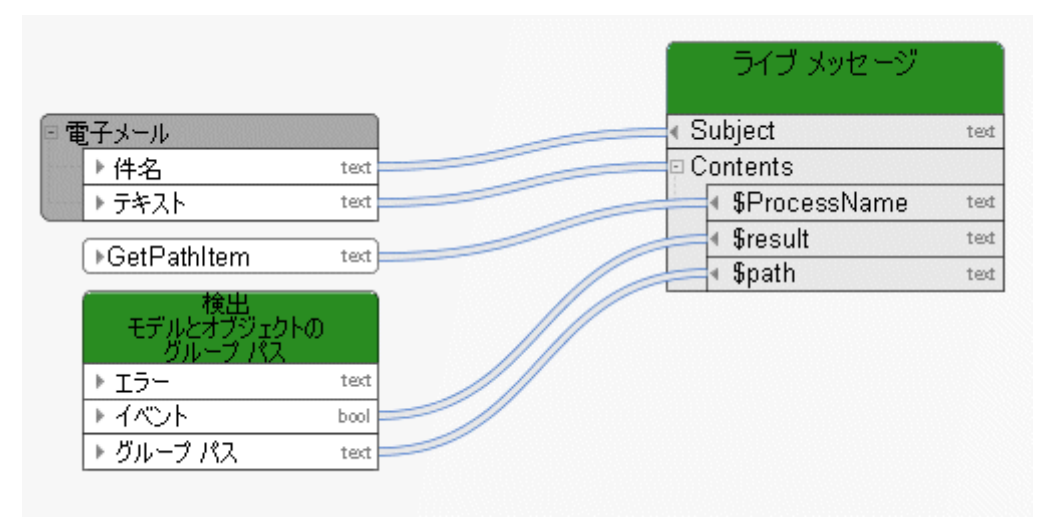

図 18: 検出 - モデルとオブジェクトのグループ パス

## **4.10** 検出 **-** モデルおよび**/**またはオブジェクト

このサービスは、モデルまたはオブジェクト、あるいはその両方から構成される入力を並べ替え、GUID に従って並べ替えられた 一覧を 2 つ (モデルに 1 つ、オブジェクトに 1 つ) 出力します。

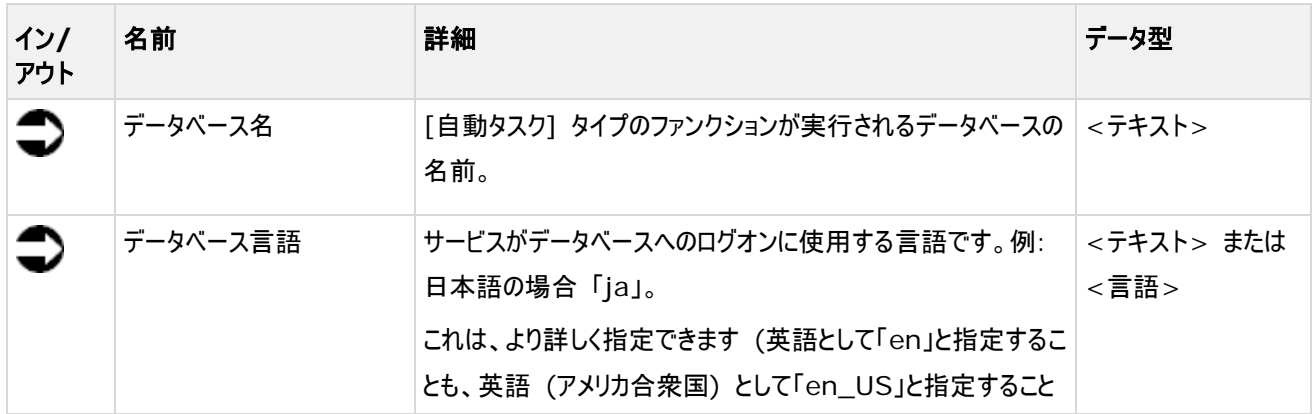

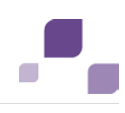

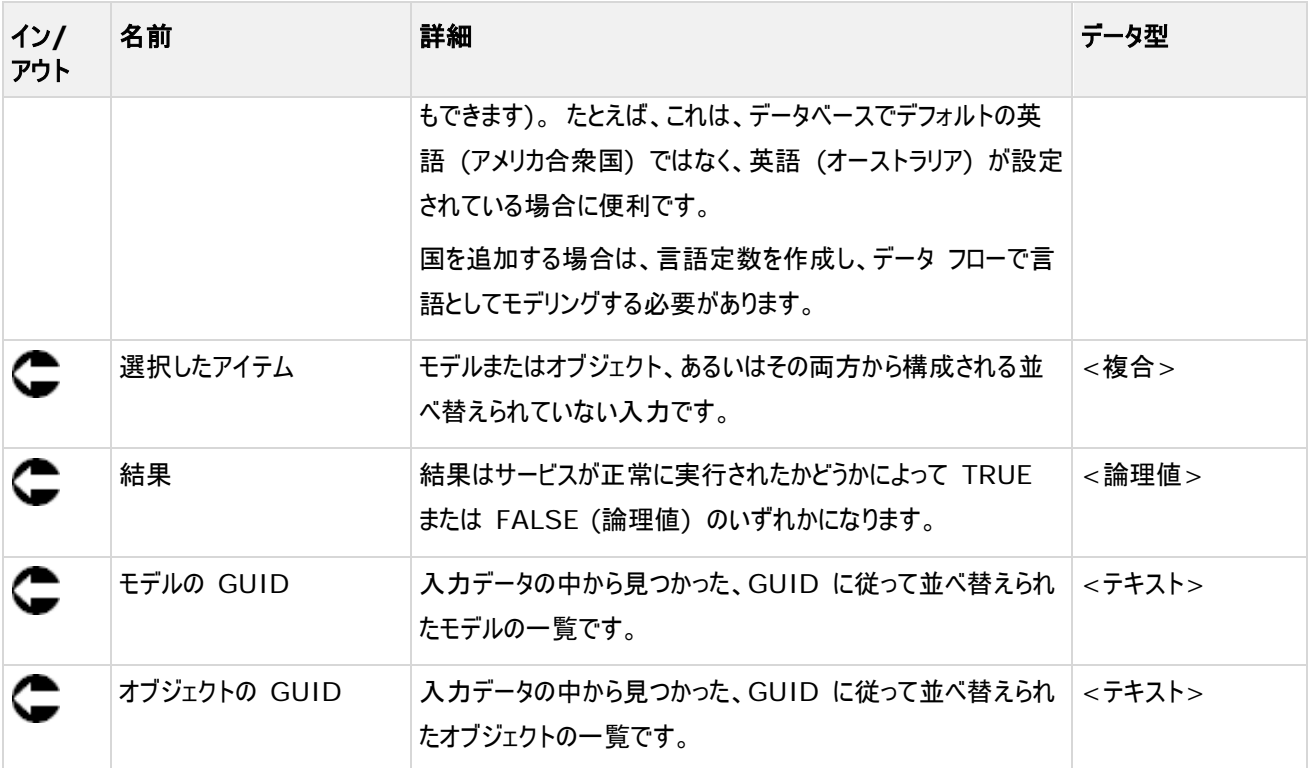

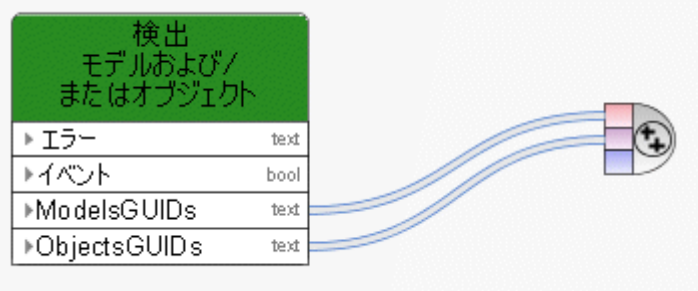

# **4.11** 検出 **-** ロック ステータス **(**モデル**/**オブジェクト**)**

このサービスは、モデルおよびオブジェクトのロック ステータスを検出します。

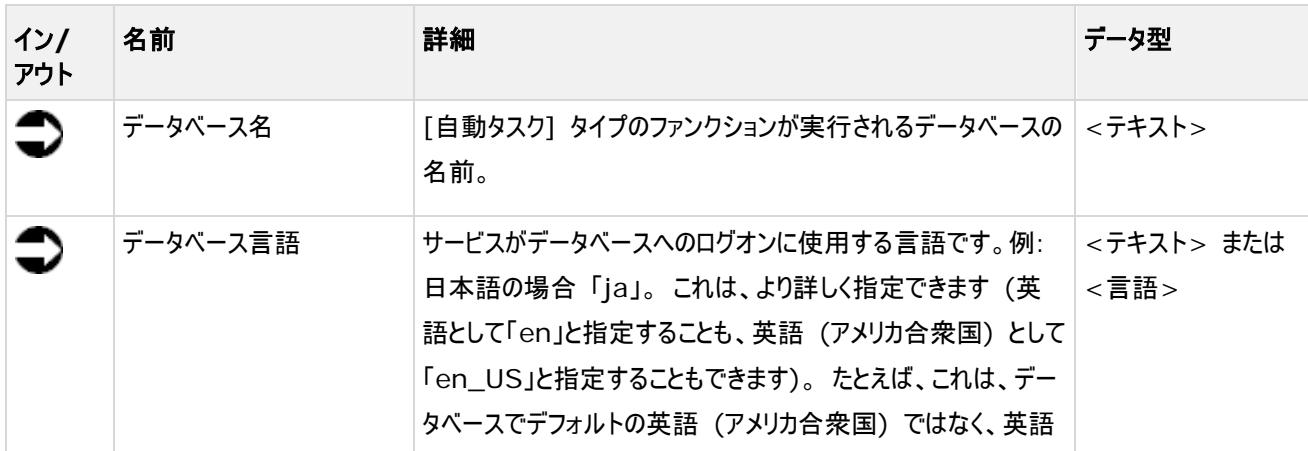

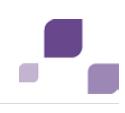

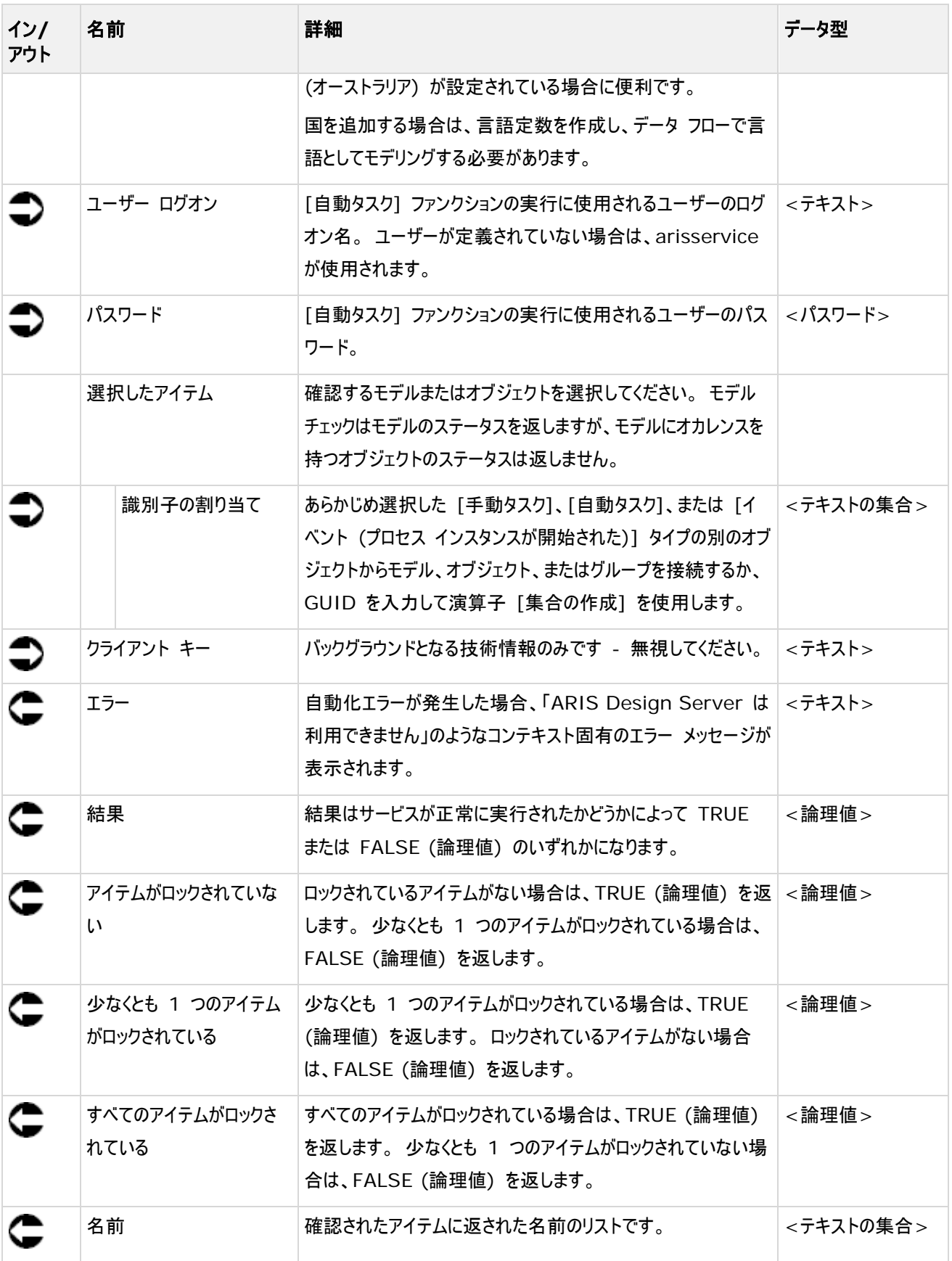

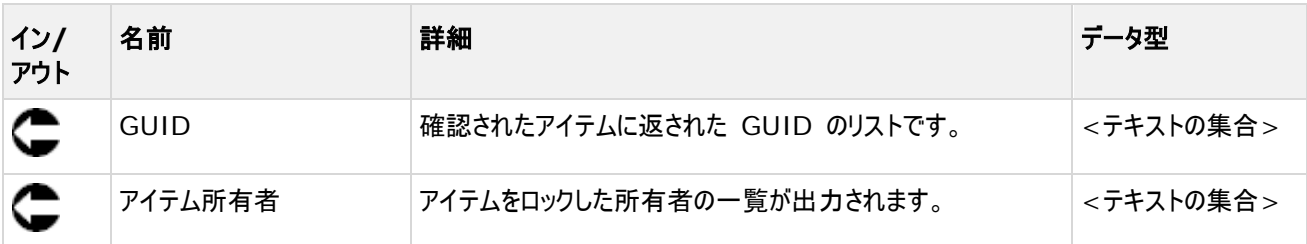

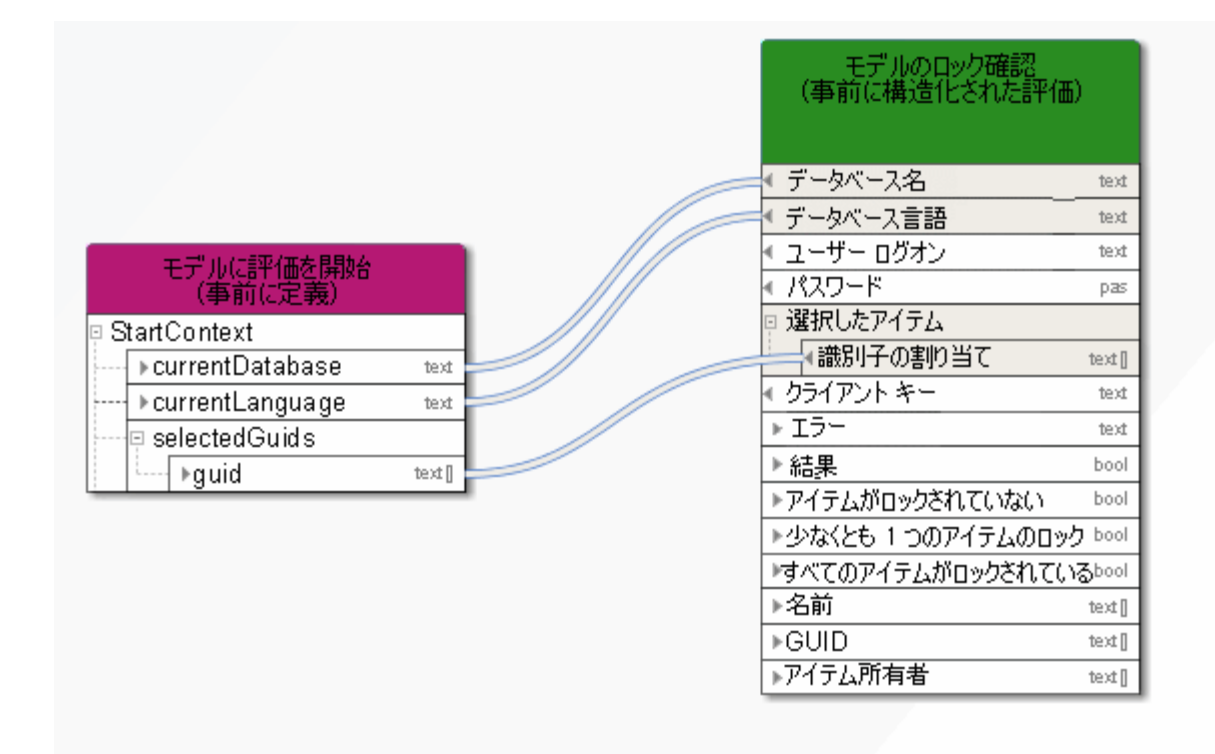

#### 図 19: モデルまたはオブジェクトのロック確認

### **4.12** 抽出 **-** 単一アイテムに対して複数属性

このサービスは、1 つのアイテム (モデル、オブジェクト、またはグループ) から複数の属性 ([モデル ステータス]、[バージョン番 号]、および [リリース] など) を検出します。

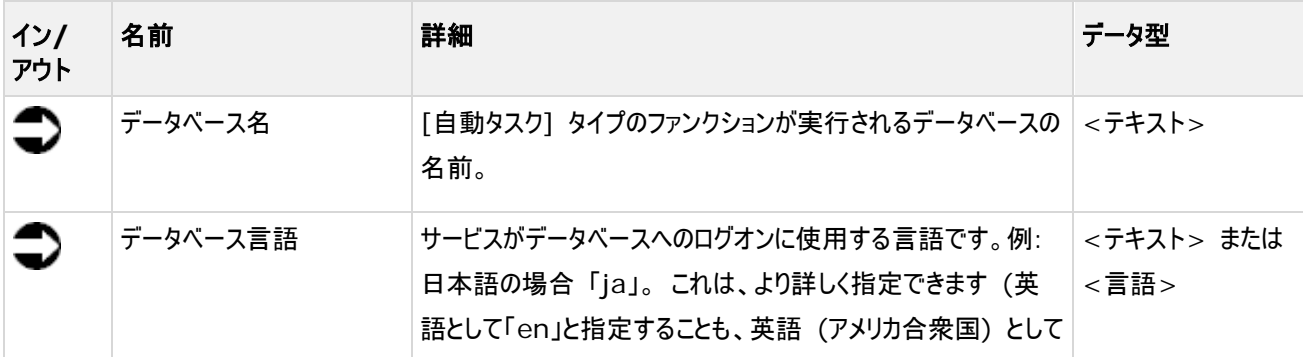

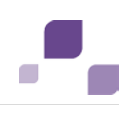

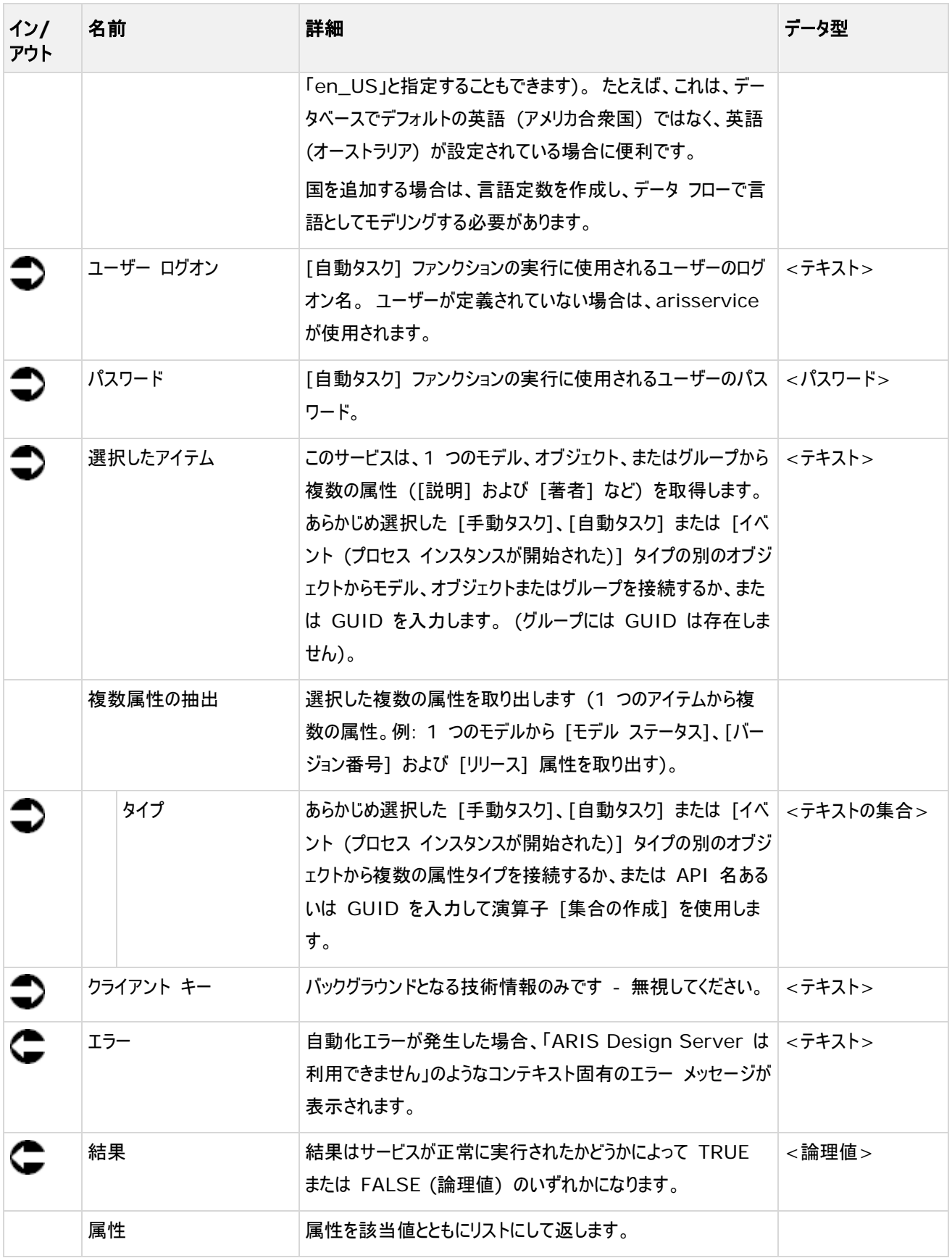

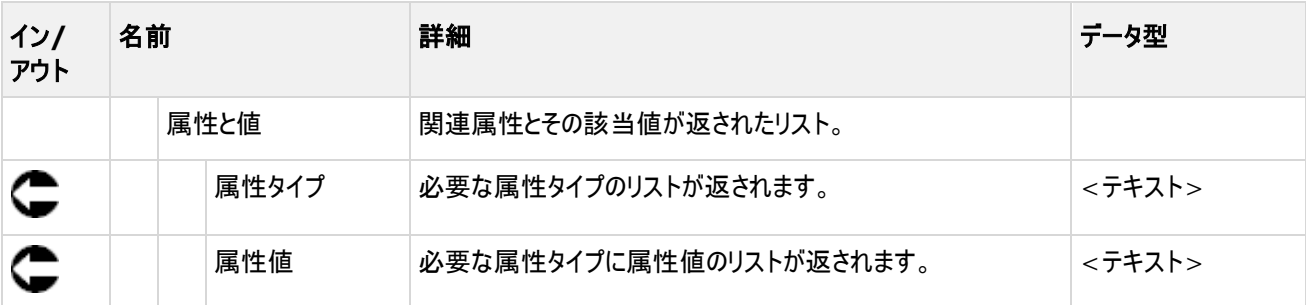

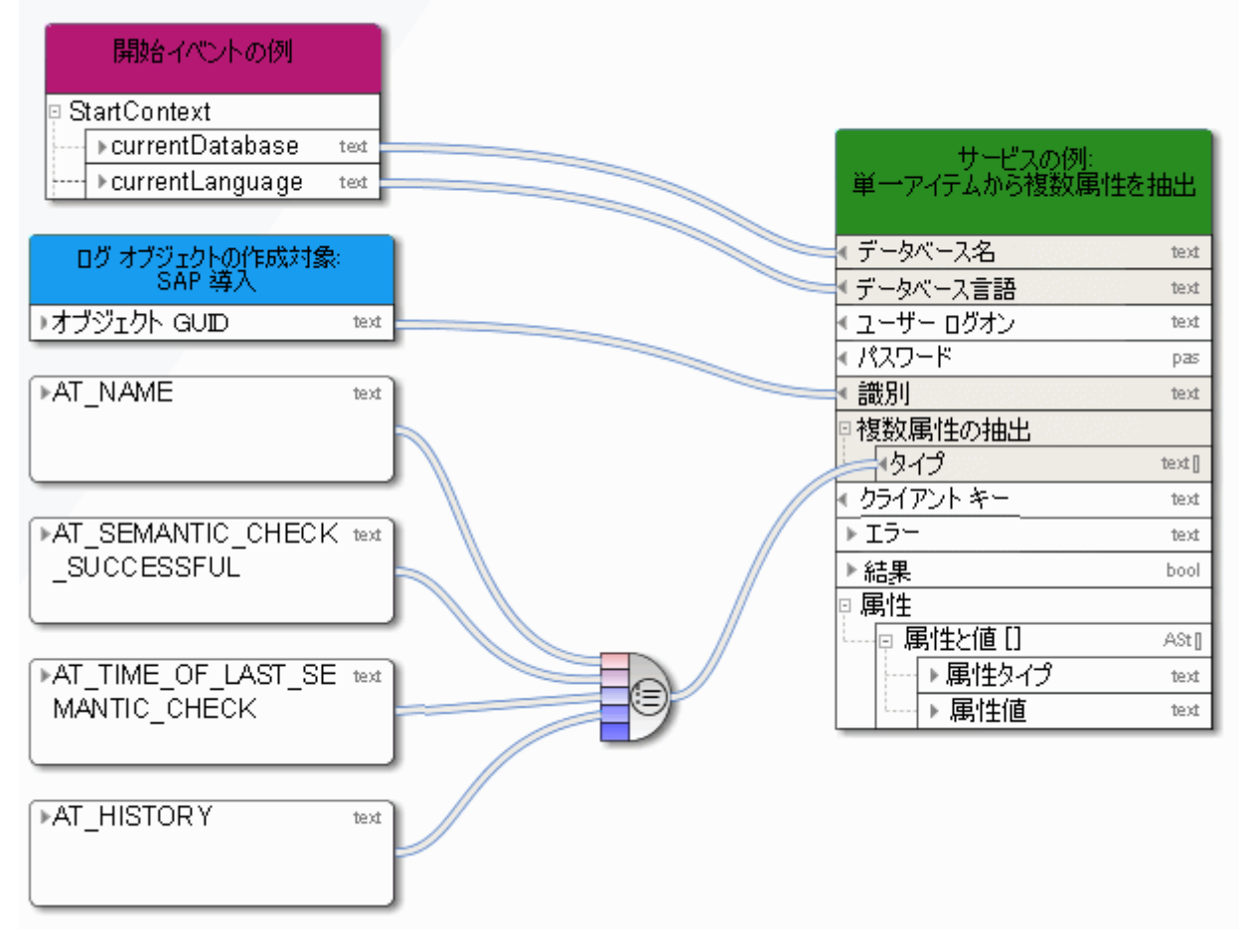

図 20: 単一アイテムから複数属性を抽出

## **4.13** 作成 **- 1** モデル

このサービスは必要なタイプのモデルを 1 つのみ作成します。

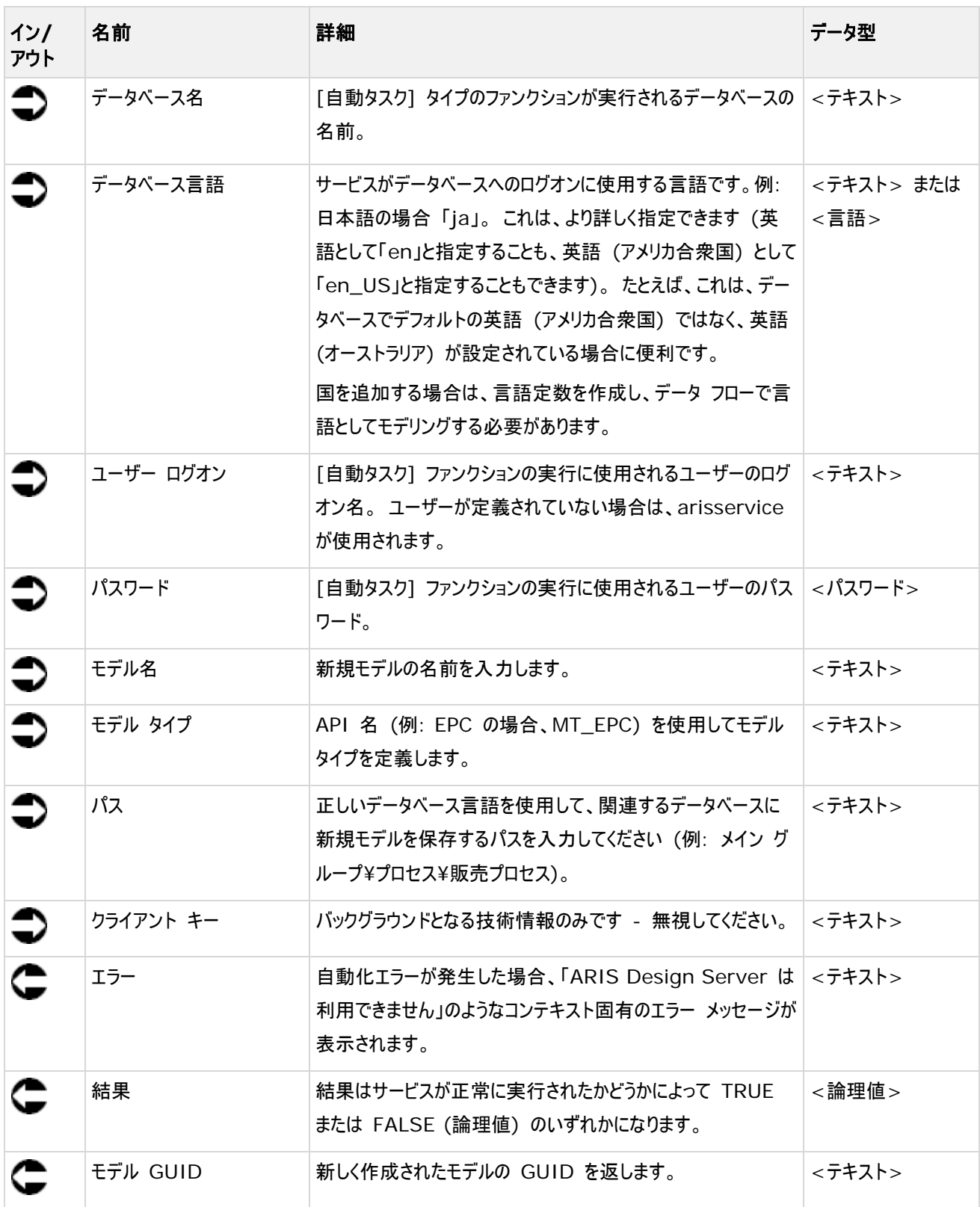

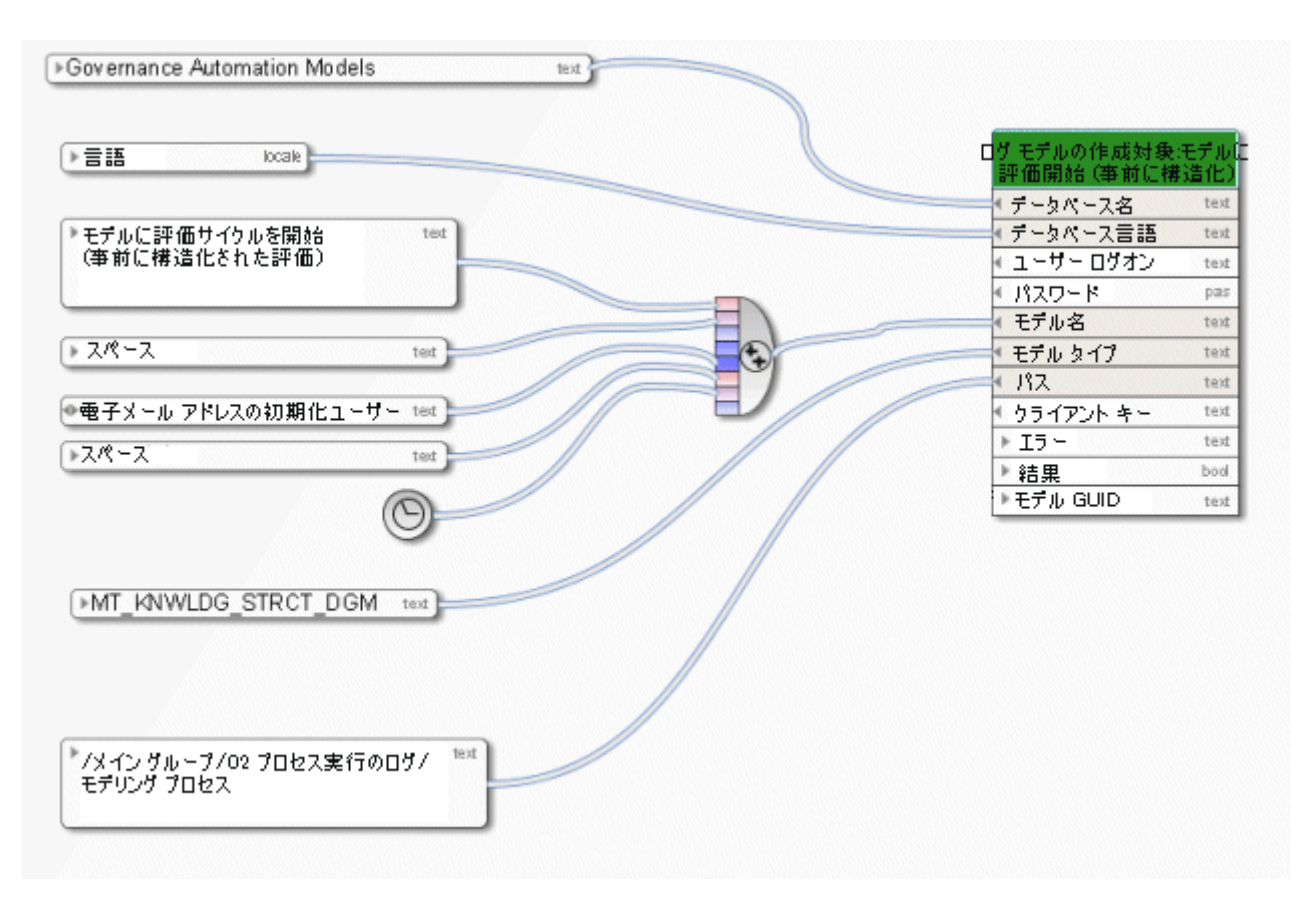

図 21: モデルを 1 つのみ作成

## **4.14** 作成 **- 1** オブジェクト

このサービスは必要なタイプのオブジェクトを 1 つのみ作成します。 既存オブジェクトに接続線を作成して、既存モデルにアサ インすることもできます。

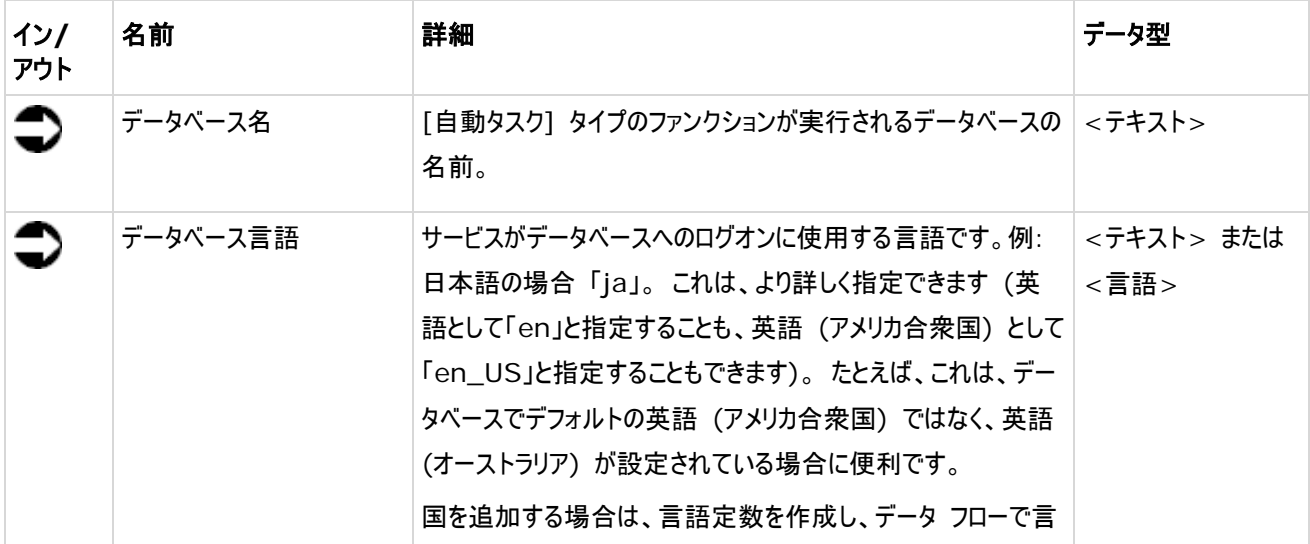

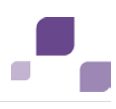

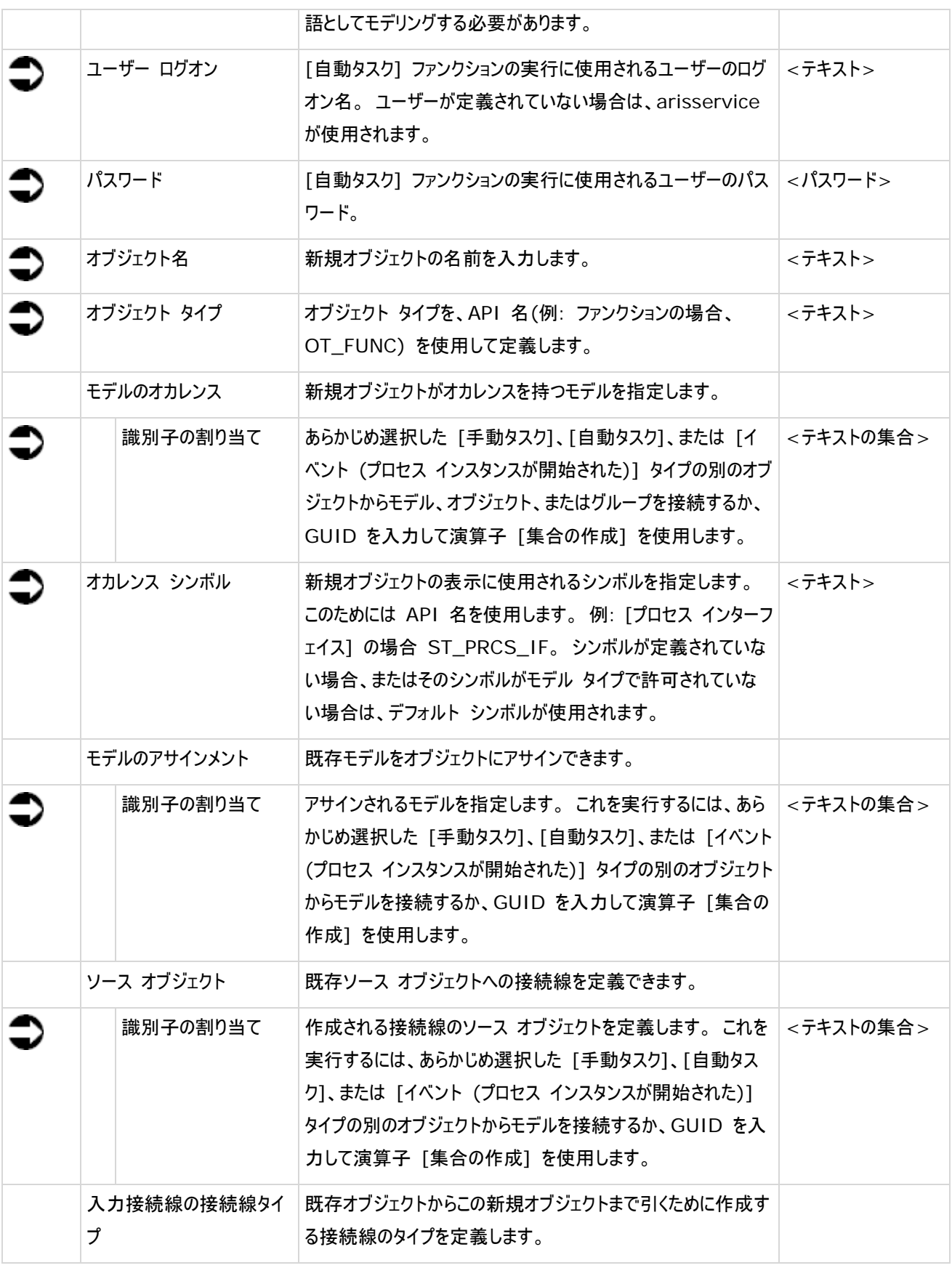

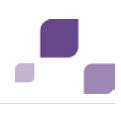

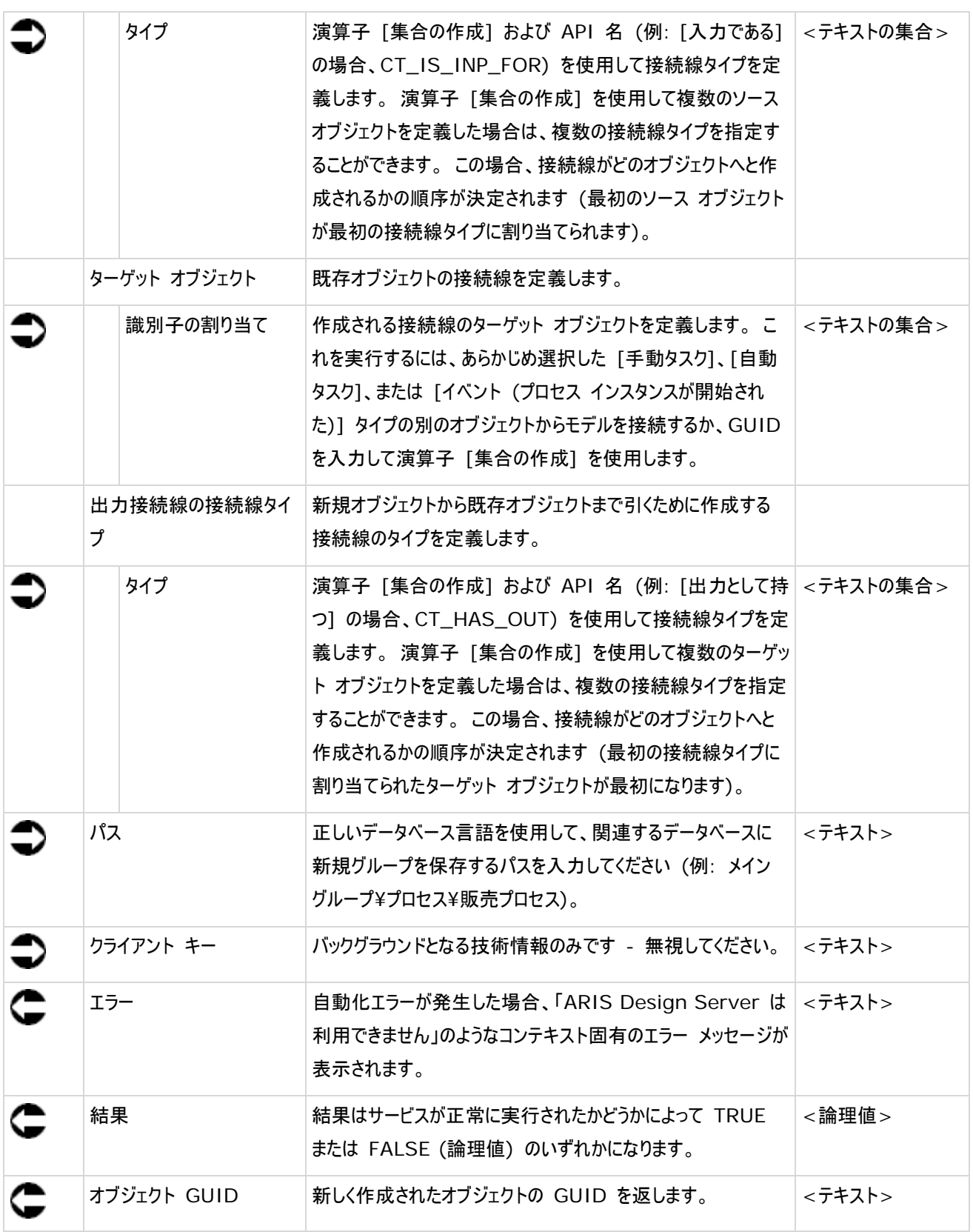

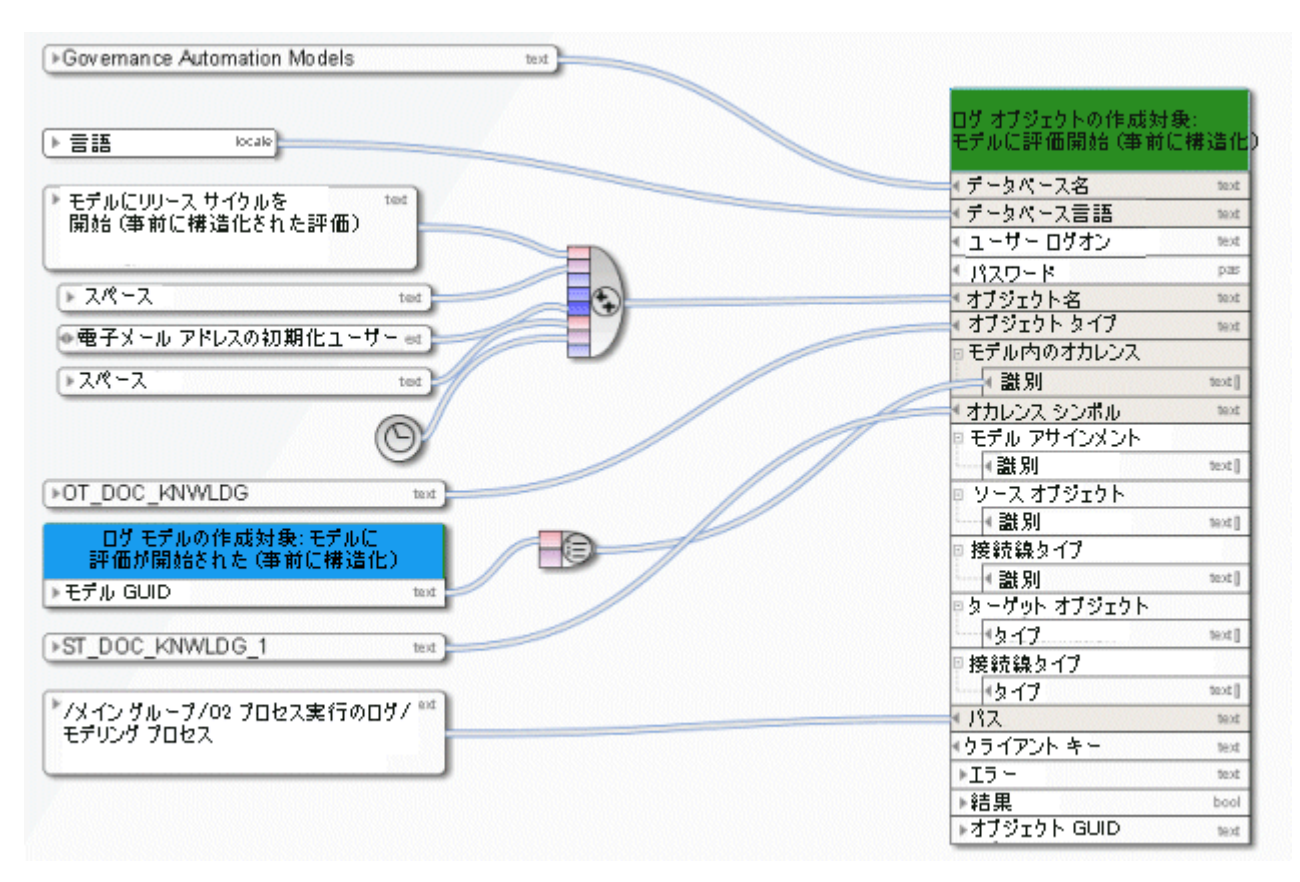

図 22: オブジェクトを 1 つのみ作成

# **4.15** 作成 **- 1** グループ**/**フォルダー

このサービスはグループを 1 つのみ作成します。

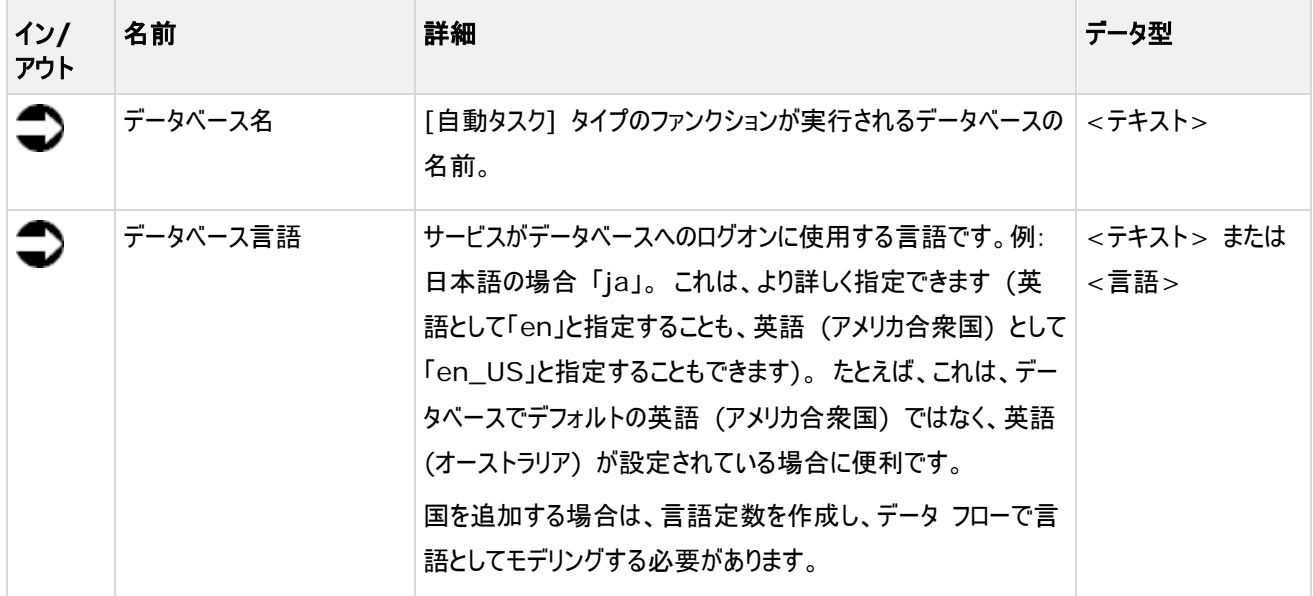

#### **Process Governance**

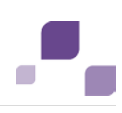

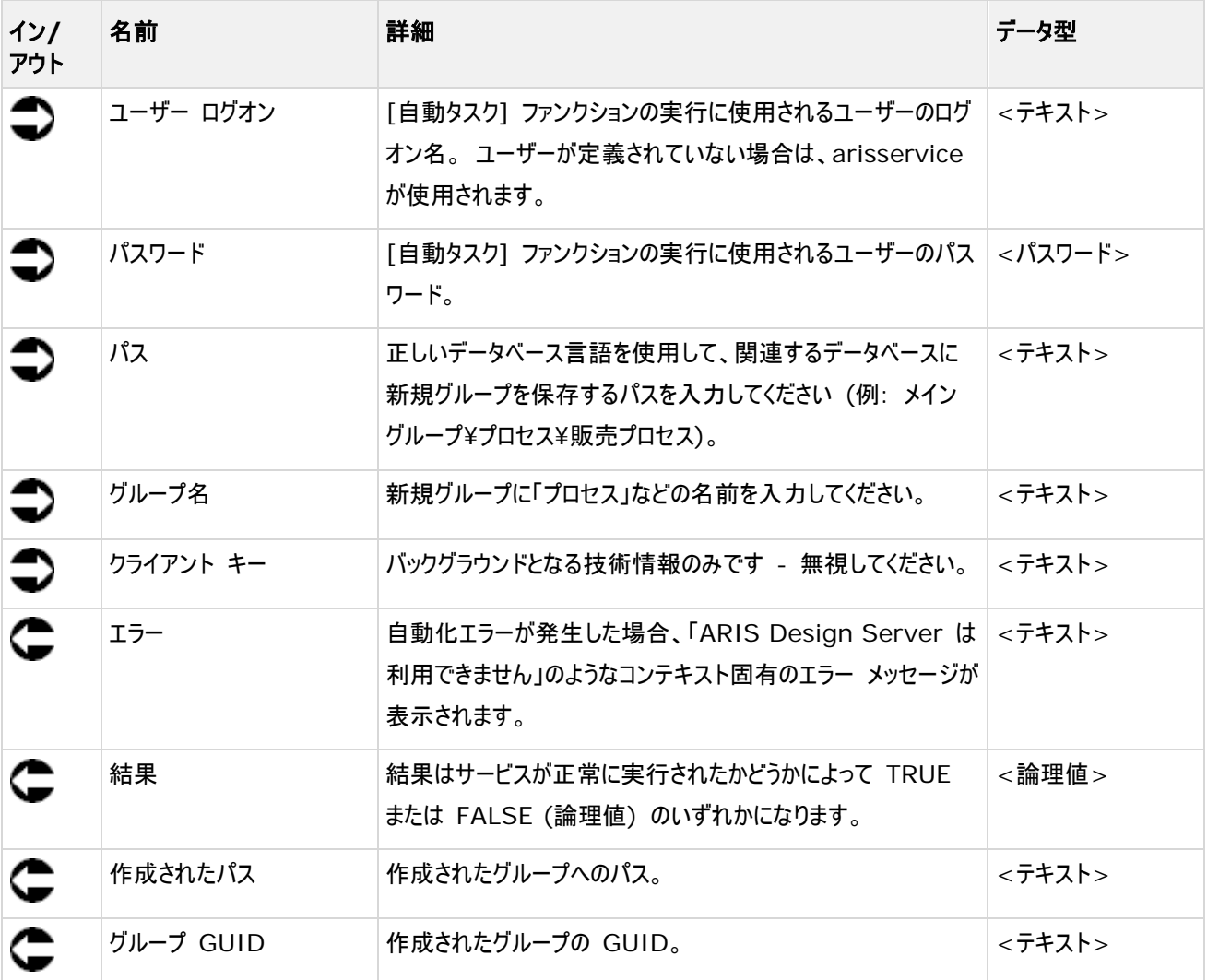

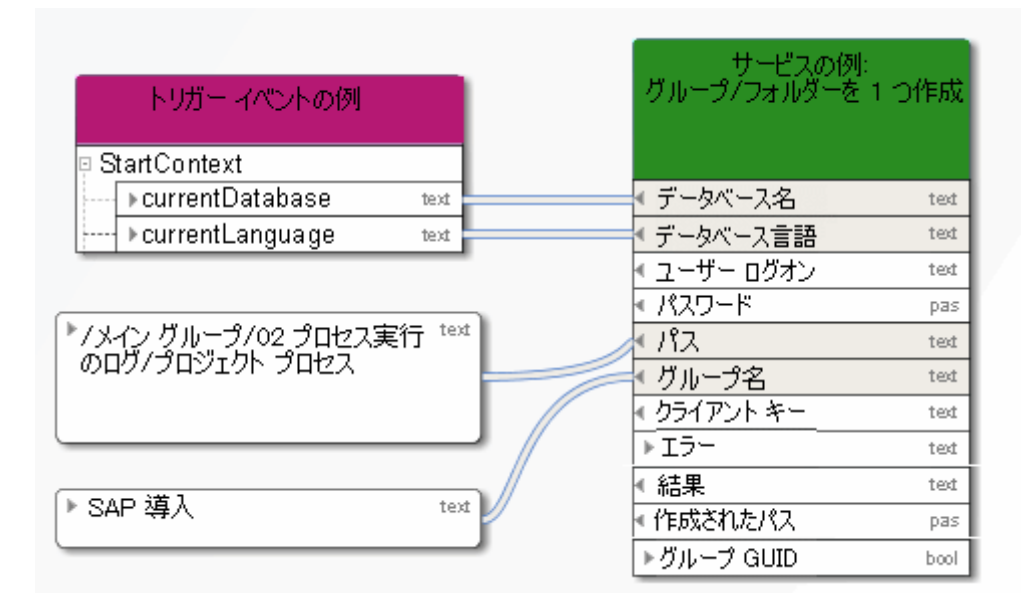

図 23: グループ/フォルダーを 1 つのみ作成

# **4.16** 作成 **-** データベース

このサービスは、データベースを作成します。 この際、データベースの名前は入力の日付になります。 同じ名前のデータベース が既に存在する場合、新しいデータベースの名前の後ろに番号が付けられます (例: <名前>(1))。

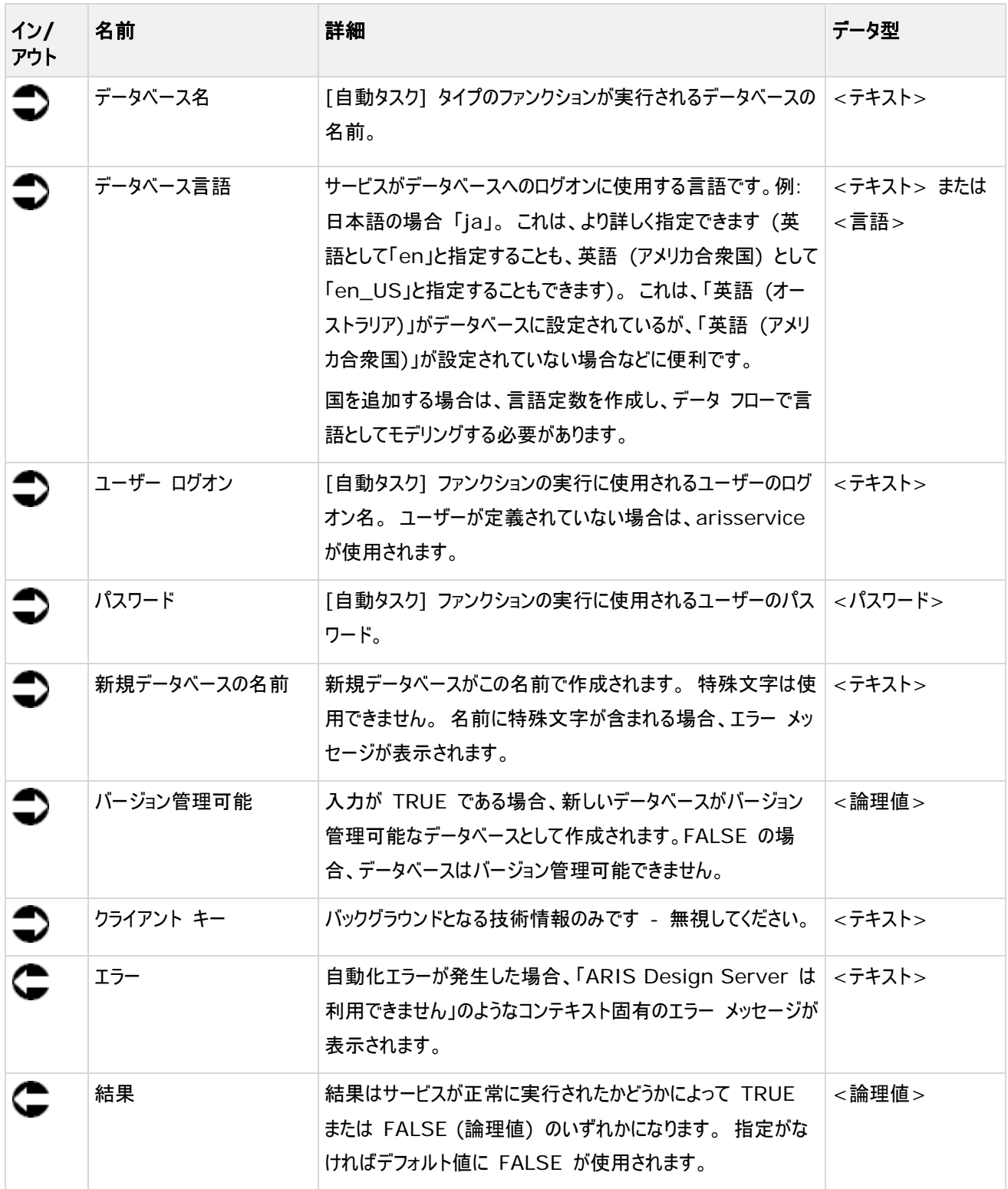

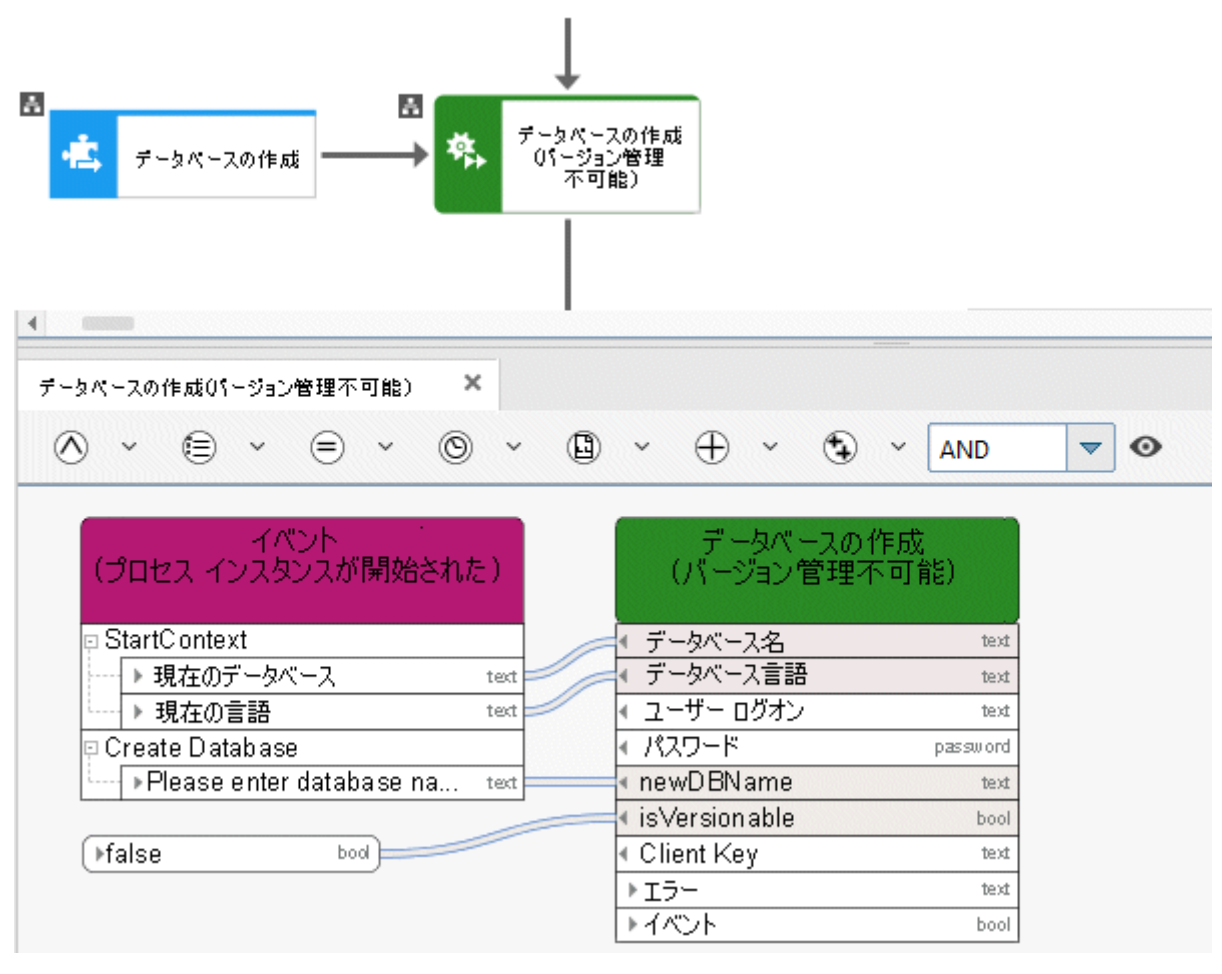

図 24: データベースの作成

### **4.17** 作成 **- ARIS Publisher** 動的エクスポート

このサービスは、特定のモデルを読取専用で公開するための Web エクスポートを作成します。 エクスポートは動的であるた め、ビューの生成なども含めてアクセス権が反映されます。

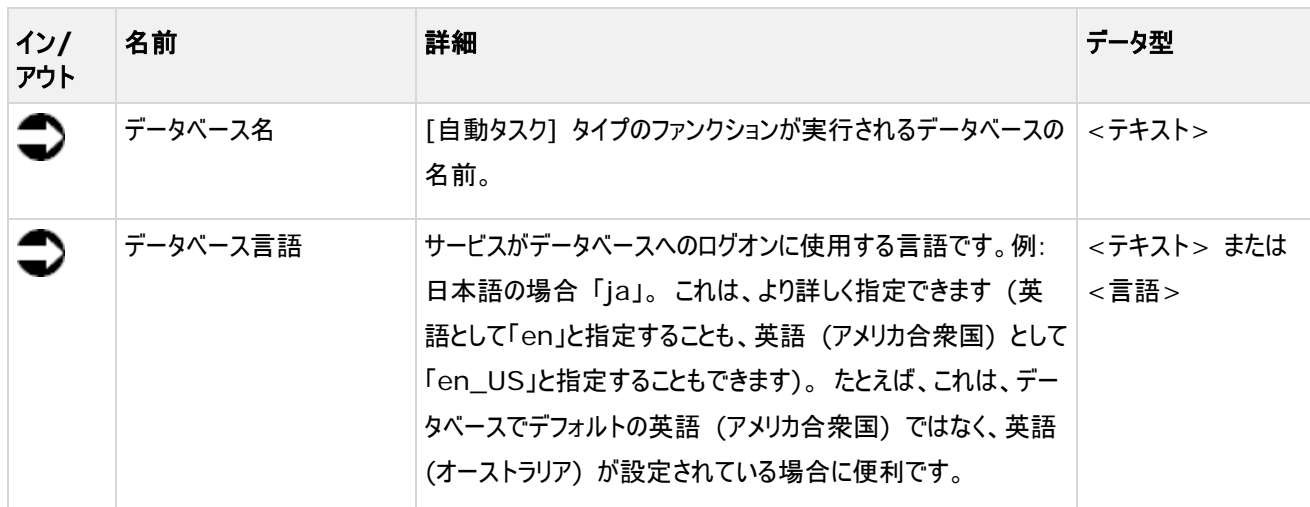

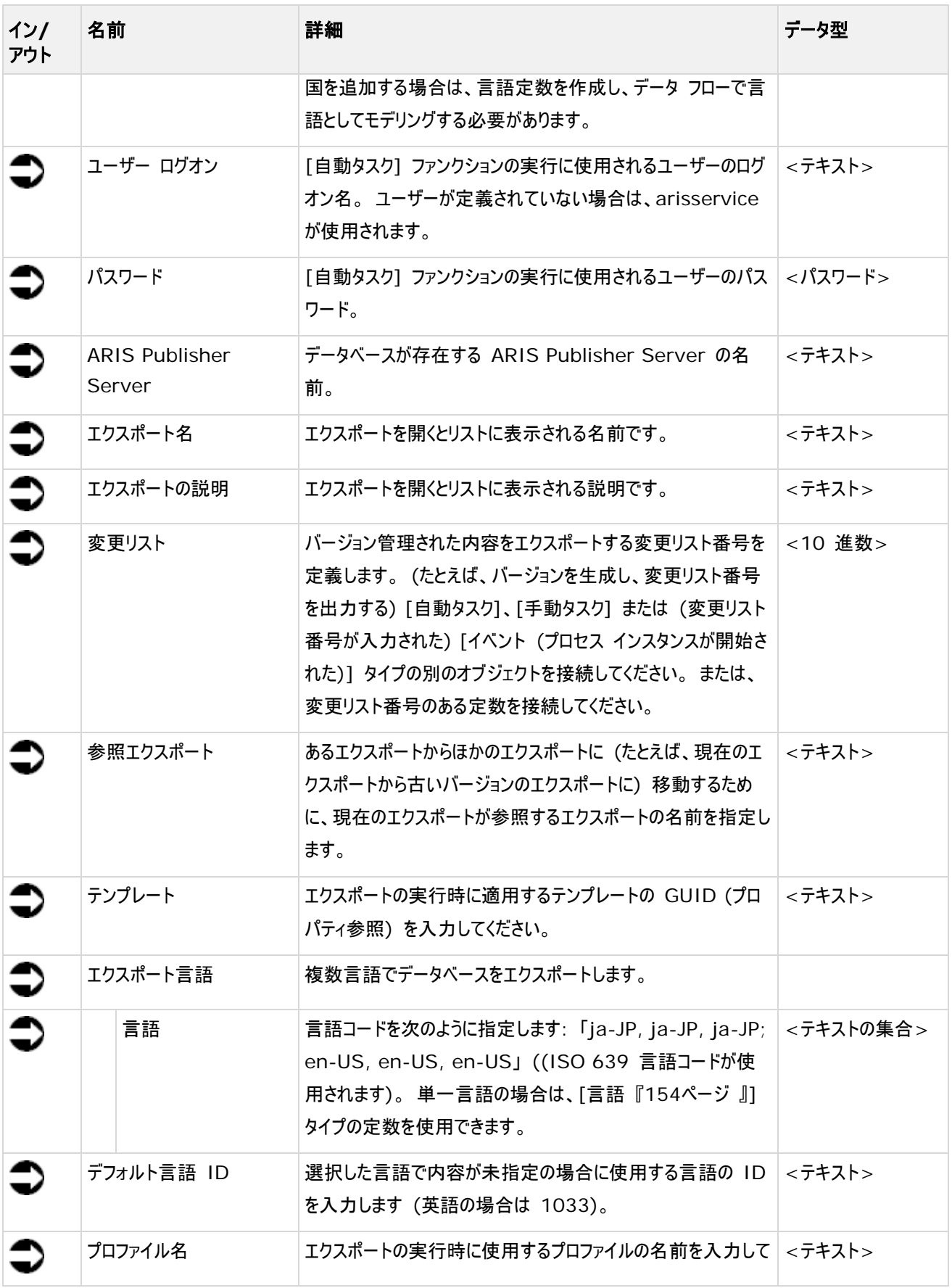

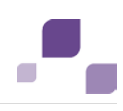

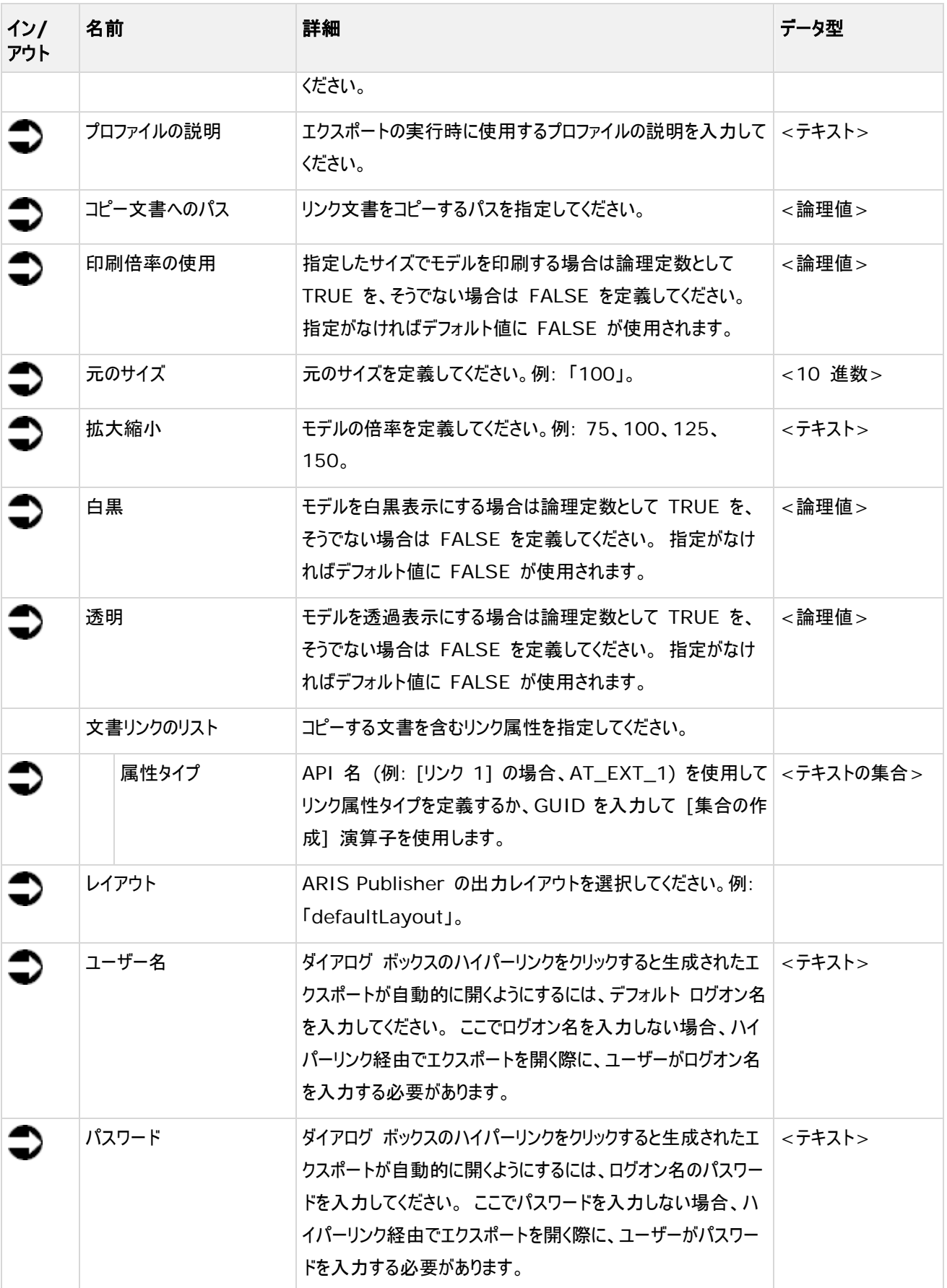

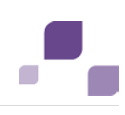

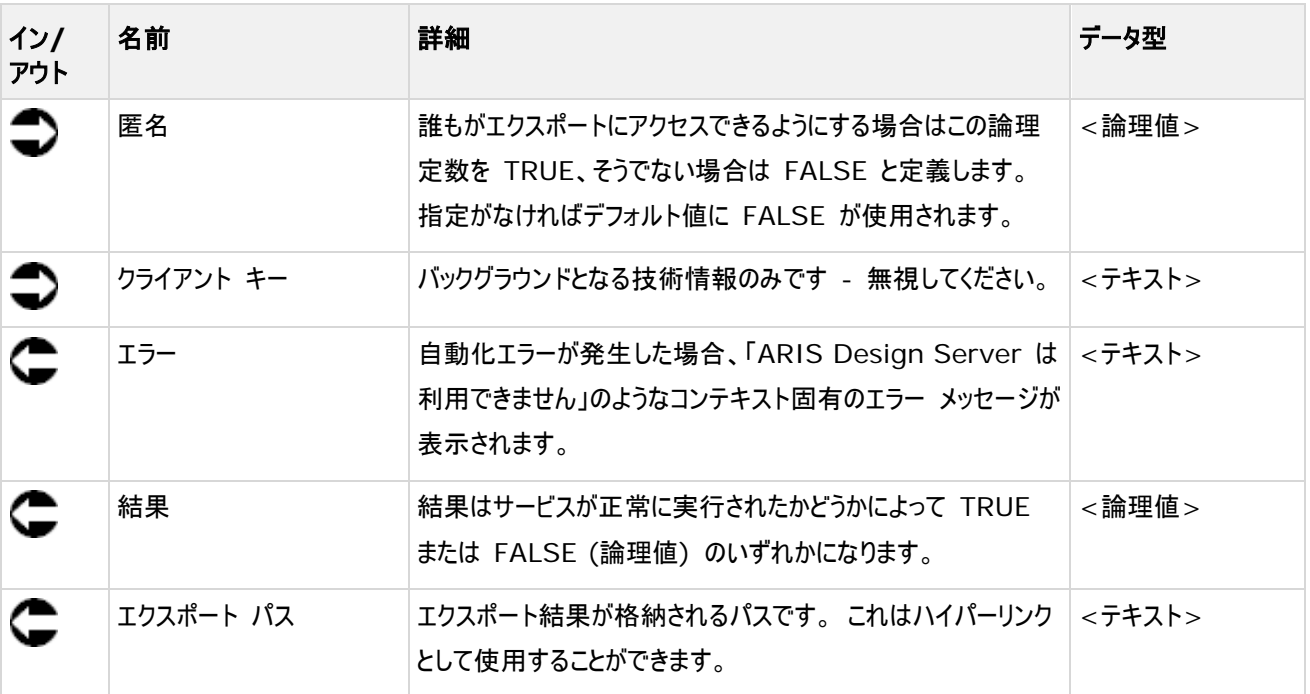

| SAP データペース用に ARIS を<br>初期設定      | プロセスの公開               |                    |
|----------------------------------|-----------------------|--------------------|
| SAP データベース用に ARIS<br>⊡           |                       |                    |
| ▶ 名前を入力…<br>text                 | データベース名               | text               |
|                                  | データベース言語              | text               |
| 言語<br>locale                     | ユーザー ログオン             | text               |
|                                  | パスワード                 | pas                |
| ARIS Publisher パス<br>ted         | ARIS Publisher Server | text               |
|                                  | エクスポート名               | text               |
|                                  | エクスポートの説明             | text               |
| ▶ SAP 導入:<br>- スコープ内のモデル<br>text | 変更リスト                 | dec                |
|                                  | 参照エクスポート              | text               |
|                                  | テンプレート                | text               |
|                                  | エクスポート言語              |                    |
| text                             | 4 특별                  | text []            |
| 公開完了<br>自動プロセスによって<br>自動的に公開     | デフォルト言語 ID            | text               |
|                                  | プロファイル名               | text               |
| ▶ 言語: en<br>text                 | プロファイルの説明             | text               |
|                                  | コピー文書へのパス             | text               |
|                                  | 印刷倍率の使用               | bool               |
| ▶言語 ID (英語): 1033<br>ted         | 元のサイズ                 | dec                |
|                                  | 倍率                    | text               |
| ▶100.0<br>dec                    | 白黒                    | bool               |
|                                  | 透明                    | bool               |
| ▶50,100,150,200<br>text          | リンク文書のリスト             |                    |
| トレイアウト: デフォルト<br>text            | ├↓ 属性タイプ              | text <sub>[]</sub> |
|                                  | <b>・レイアウト</b>         | text               |
|                                  | ◀ ログオン                | text               |
| <b>▶TRUE</b><br>bool             | ● パスワード               | text               |
|                                  | 匿名                    | bool               |
|                                  | ◀ クライアント キー           | text               |
|                                  | ▶エラー                  | text               |
|                                  | ▶結果                   | bool               |
|                                  | ▶エクスポート パス            | text               |

図 25: ARIS Publisher 動的エクスポートの作成

## **4.18** 作成 **-** レポート

このサービスはレポートを開始します。 ユーザーがユーザー定義の設定を必要とする場合は、設定してください。 データ フロー で設定を定義するには、レポート スクリプトの自動開始を許可する必要があります。 これにはレポート スクリプトの変更が必 要になることがあります。

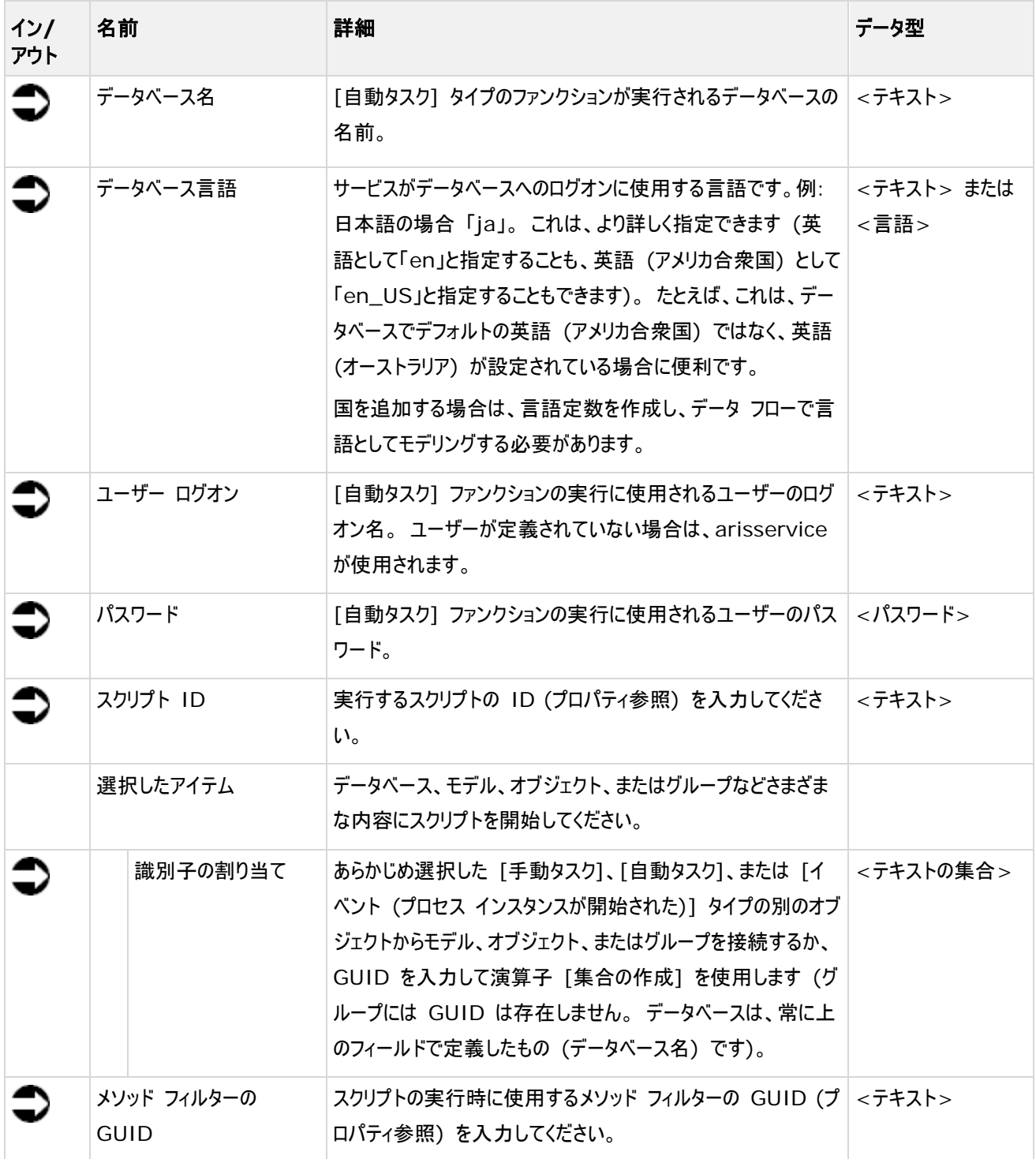

### **Process Governance**

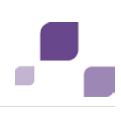

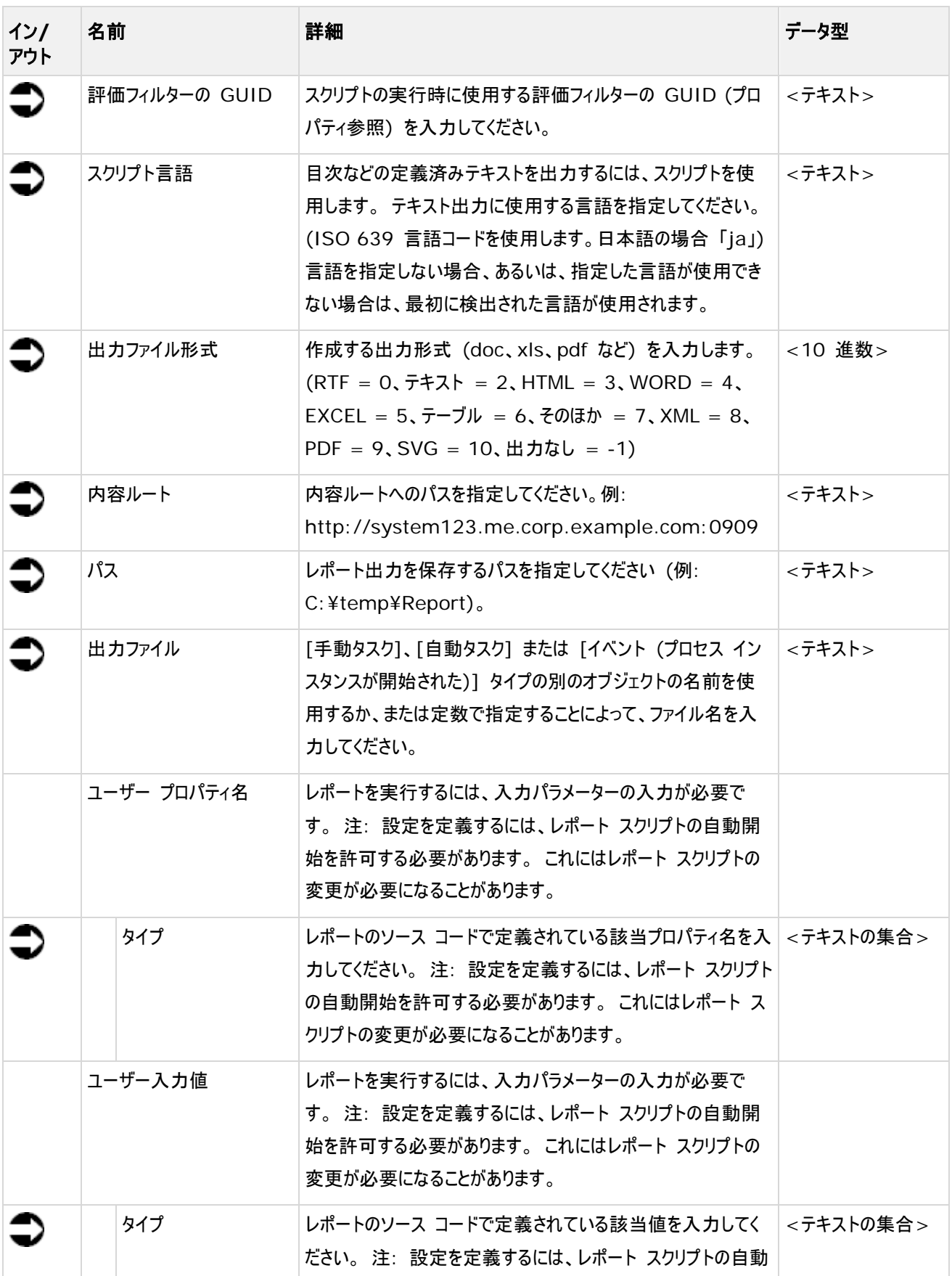

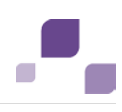

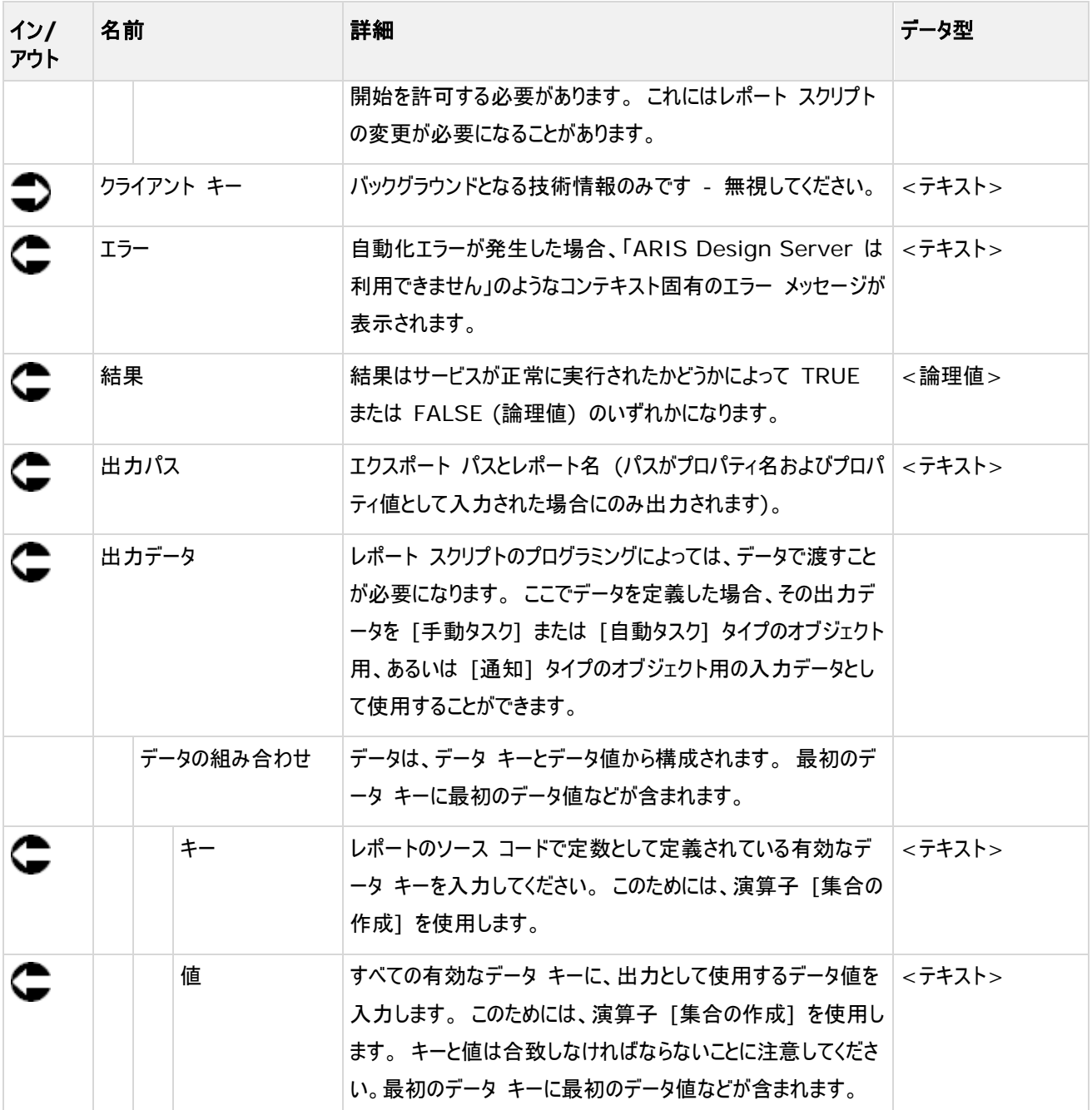

|                                                |                                        | www.mo.comman.com |                  |
|------------------------------------------------|----------------------------------------|-------------------|------------------|
|                                                | >SAP: ARIS Datenbankname text          | 自動同期更新            |                  |
|                                                | » SAP: ARIS Datenbankspr<br>test       | データベース名           | 164              |
|                                                |                                        | データベース言語          | tec              |
| >SAP:SynchProjectIdProperty<br>text b          | >SAP: ARIS Benutzername<br>test        | ユーザーログオン          | 300 <sup>2</sup> |
| >SAP: SynchAppServerProperty text              | >SAP: ARIS Benutzerpass.<br>pas        | パスワード             | pas              |
| >SAP: SynchServerGroupPro<br>text <sup>1</sup> |                                        | スクリプトロ            | 100 <sup>o</sup> |
|                                                | >SAP: Synch report GUID<br>test        | 週択したアイテム          |                  |
| ▶SAP: SynchMSHostProperty<br>test 1            | HO<br>>SAP: Synch Project Root Fun two | 識別子の割り当て          | neid []          |
| >SAP: SynchR3NameProperty<br>text              |                                        | メソッド フィルターの GUID  | tec.             |
|                                                | Full Method GUID<br>text               | 経済フィルターの GUID     | tec              |
| >SAP: SynchRouterStringProp<br>text            | ▶GUI locale<br>text                    | スクリプト言語           | tied             |
| >SAP: SynchSystemNumberP<br>ε<br>text          |                                        | 出力形式              | dec              |
|                                                | ▶ Output form at<br>dec                | 内容ルート             | sec              |
| >SAP: SynchClientProperty<br>text              | >SAP: Synch logfile path<br>test       | 邦夫                | <b>Sud</b>       |
| >SAP: SynchUserProperty<br>text                |                                        | 出力アイル             | sec              |
|                                                | >SAP: synch logfile Name<br>test       | ユーザー プロパティ名       |                  |
| >SAP: SynchPwdProperty<br>text                 |                                        | + タイプ             | test []          |
| >SAP: SynchLanguageProperty<br>text            |                                        | ユーザー入力量           |                  |
|                                                |                                        | タイプ               | test []          |
| >SAP: SynchProjectIdValue<br>text              |                                        | クライアントキー          | ted              |
|                                                |                                        | ドエラー              | 160              |
| >SAP: SynchAppServerValue<br>text              |                                        | ▶拾票               | bool             |
| >SAP: Synch Server Group Va<br>text            |                                        | 出力パス              | 364              |
|                                                |                                        | 出力メッセージ           |                  |
| >SAP: Synch MSHost Value<br>text               |                                        | メッセージの翅み合わせ       | ABLI             |
| >SAP: Synch R3 Name Value<br>tiot              |                                        | ▶ キー              | 100 <sup>2</sup> |
|                                                |                                        | → 崔               | tet              |
| >SAP: SynchRouterStringValue<br>text           |                                        |                   |                  |
| e<br>>SAP: SynchSystemNumberV<br>tion          |                                        |                   |                  |
| >SAP: SynchClientValue<br>text                 |                                        |                   |                  |
| >SAP: SynchUserValue<br>text                   |                                        |                   |                  |
| >SAP: synchPwdValue<br>pas                     |                                        |                   |                  |
| >SAP: SynchLanguageValue<br>text               |                                        |                   |                  |

図 26: SAP ソリューション マネージャと同期

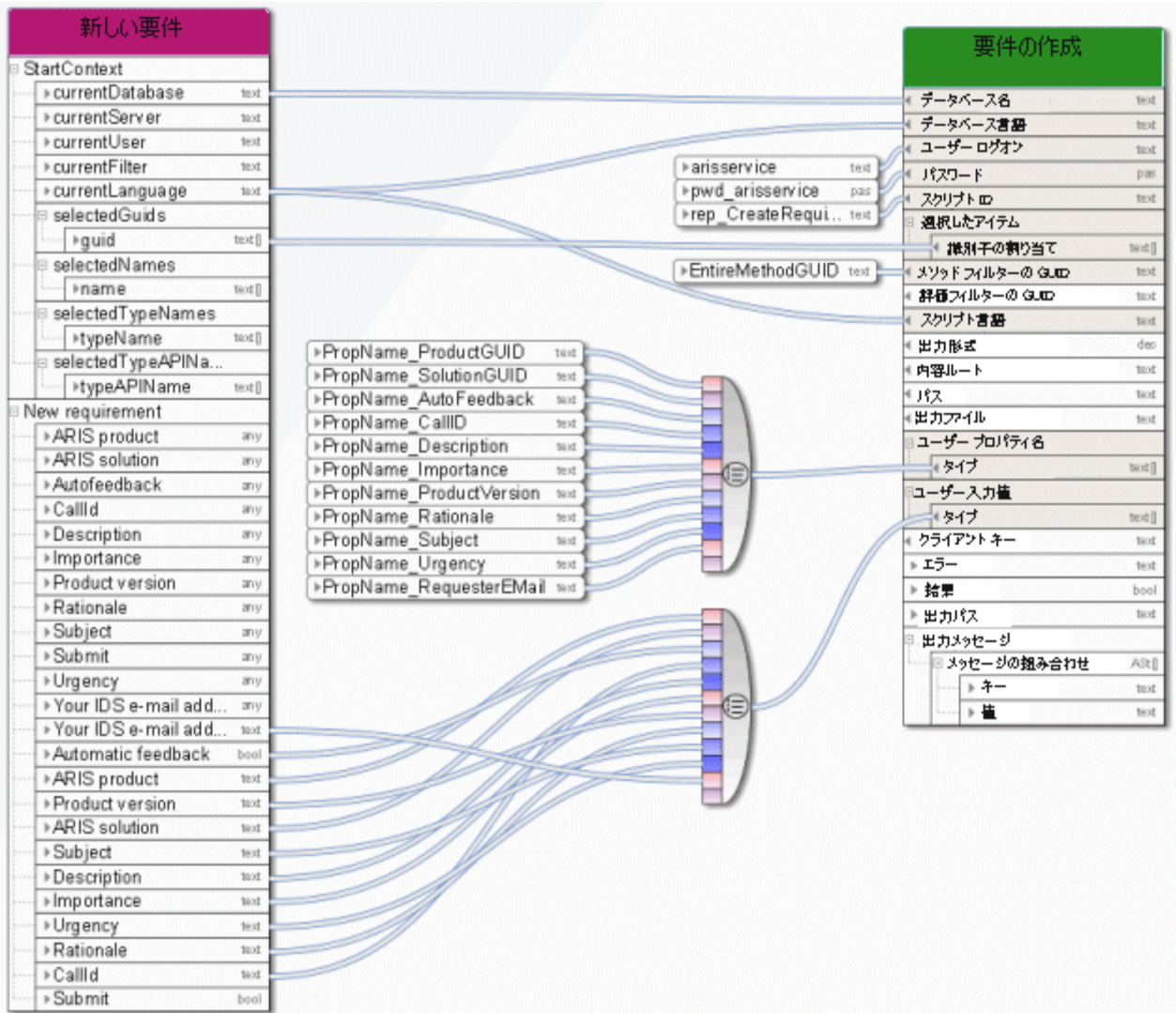

#### 図 27: 個々のレポートの例

# **4.19** 作成 **- ARIS Publisher** 静的エクスポート

このサービスは、特定のモデルを読取専用で公開するための Web エクスポートを作成します。 このエクスポートは静的です。 分配システムが使用される場合は、エクスポートは ZIP ファイルとして ARIS 文書格納 に保存され、リンクが生成されま す。

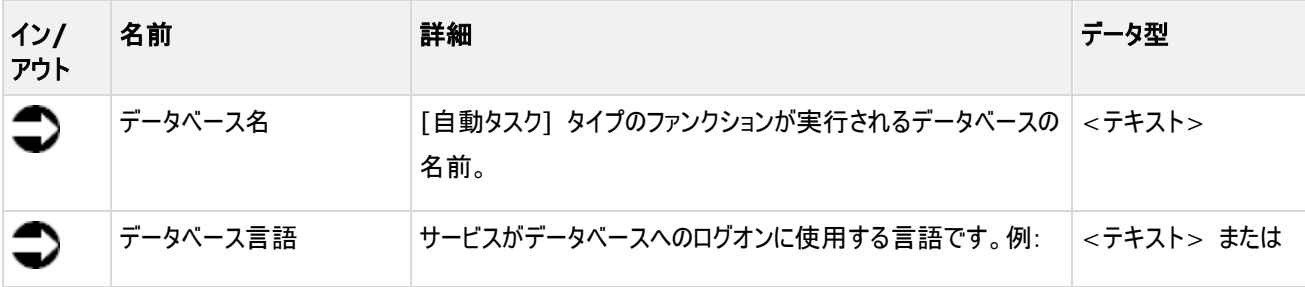

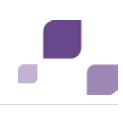

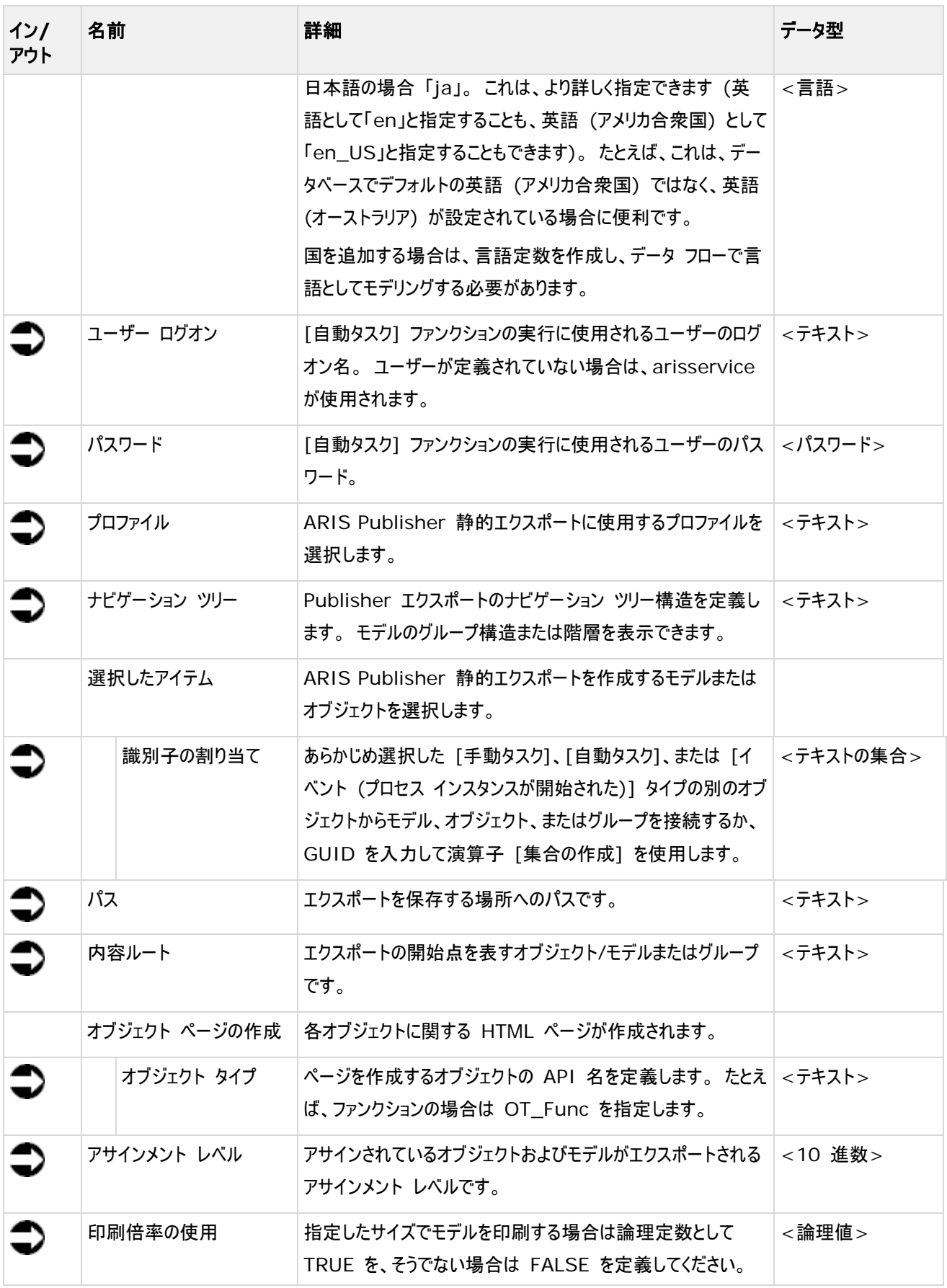

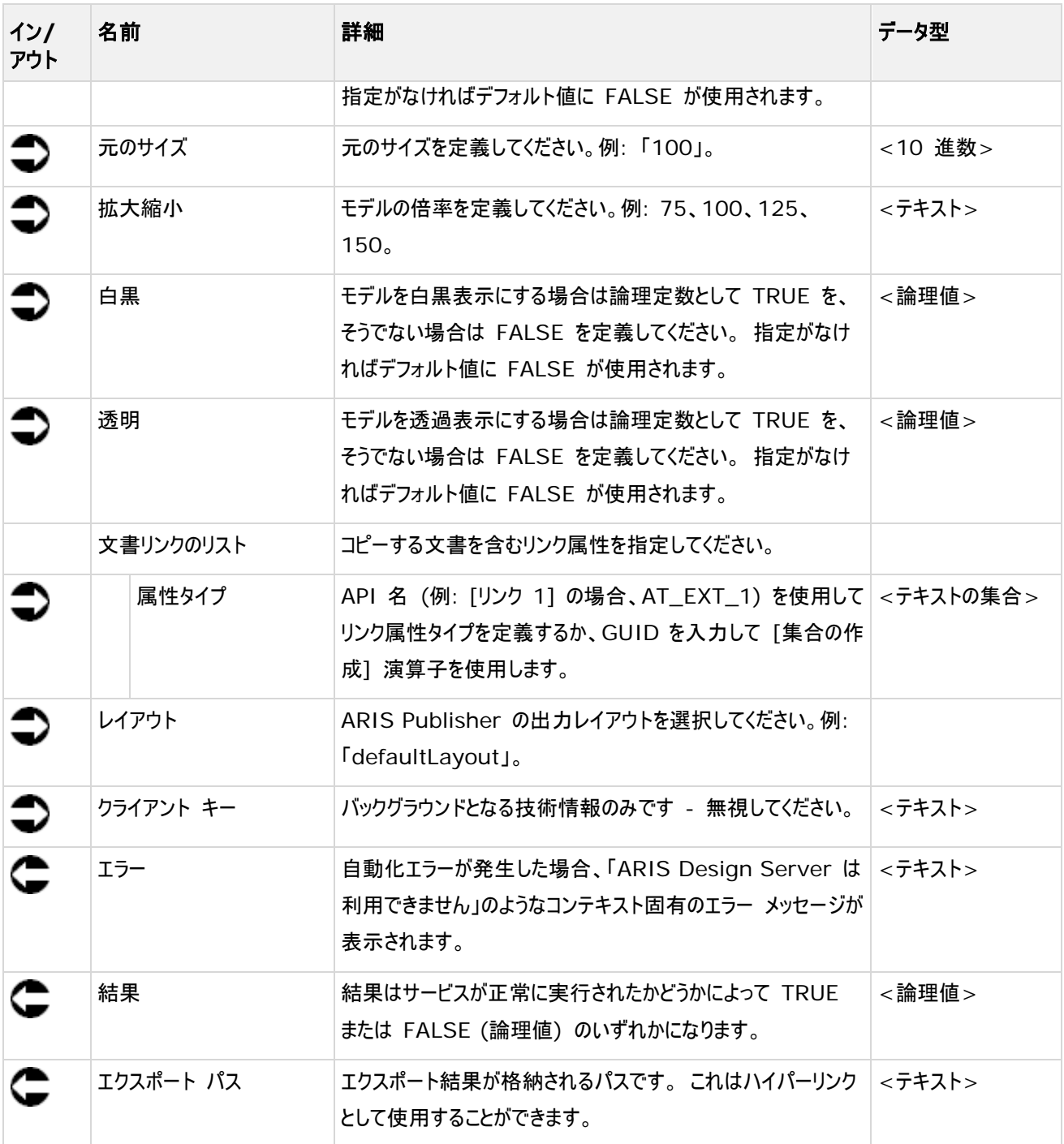

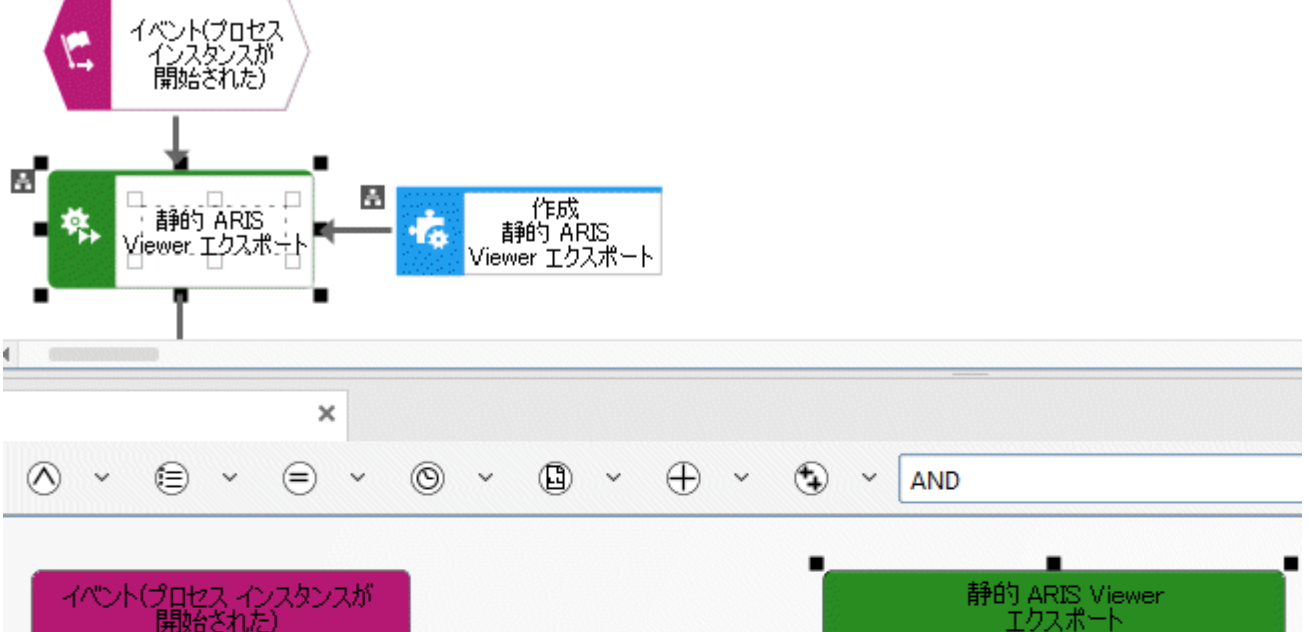

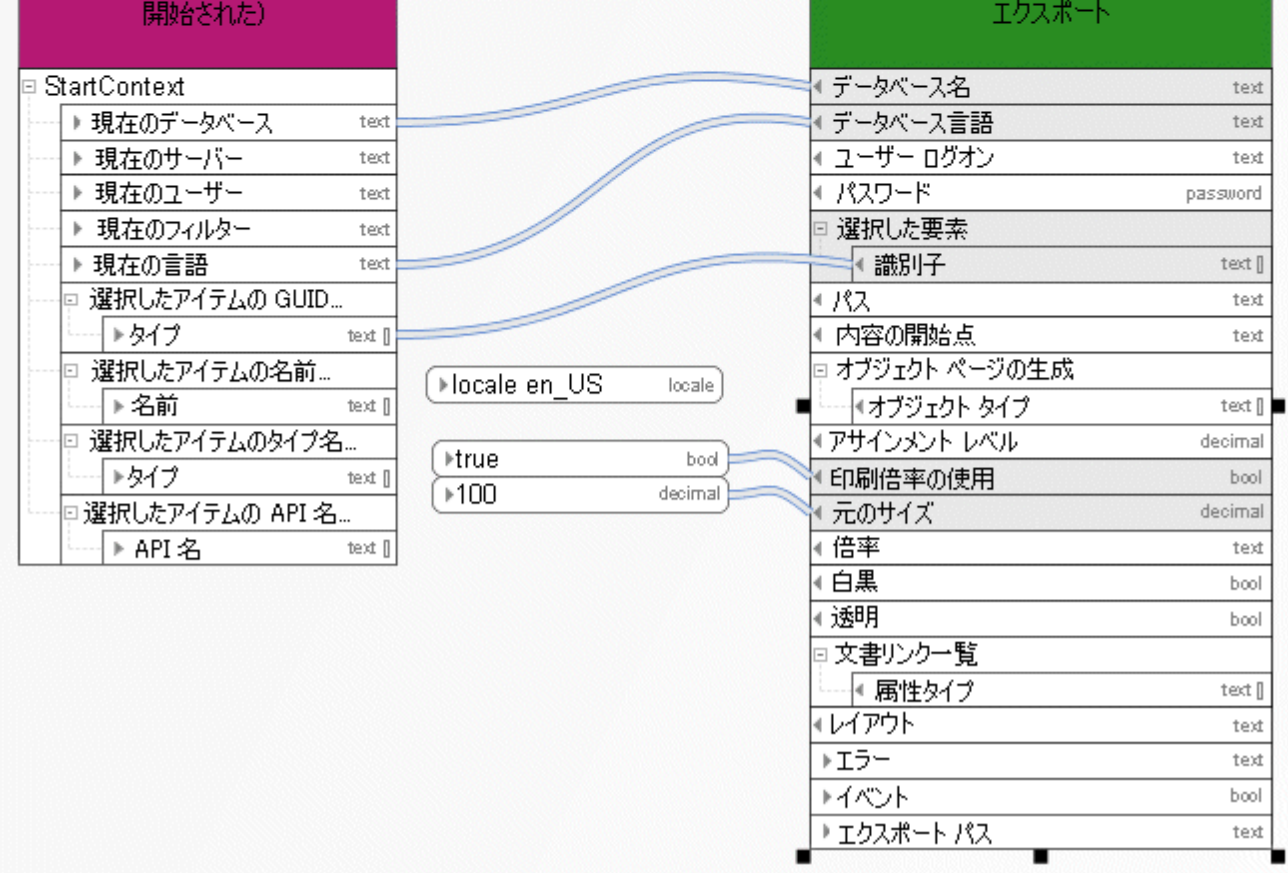

図 28: ARIS Publisher 静的エクスポートの作成

# **4.20** 作成 **-** ショートカット

このサービスは、既存のモデルまたはオブジェクトへのショートカットを作成します。

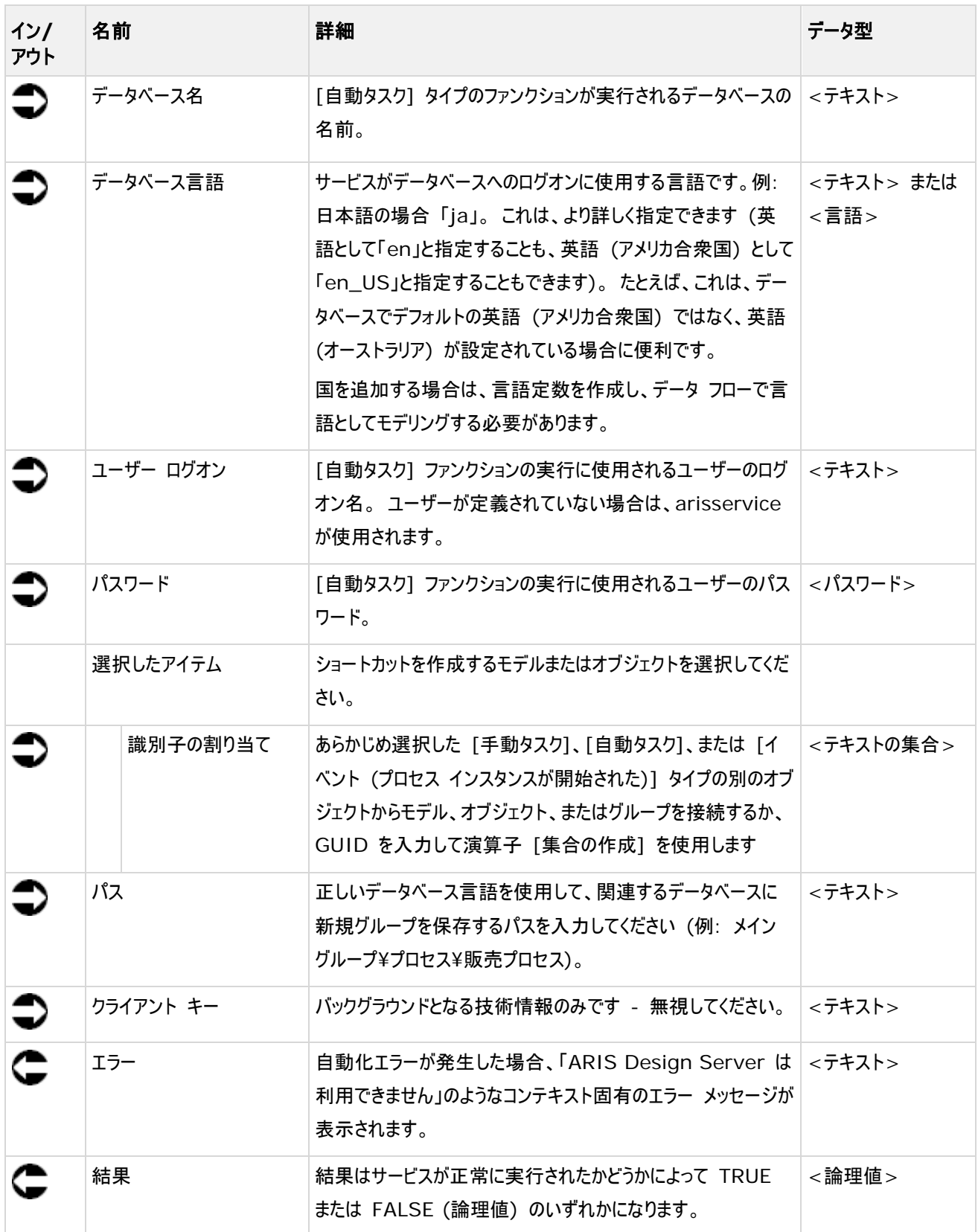

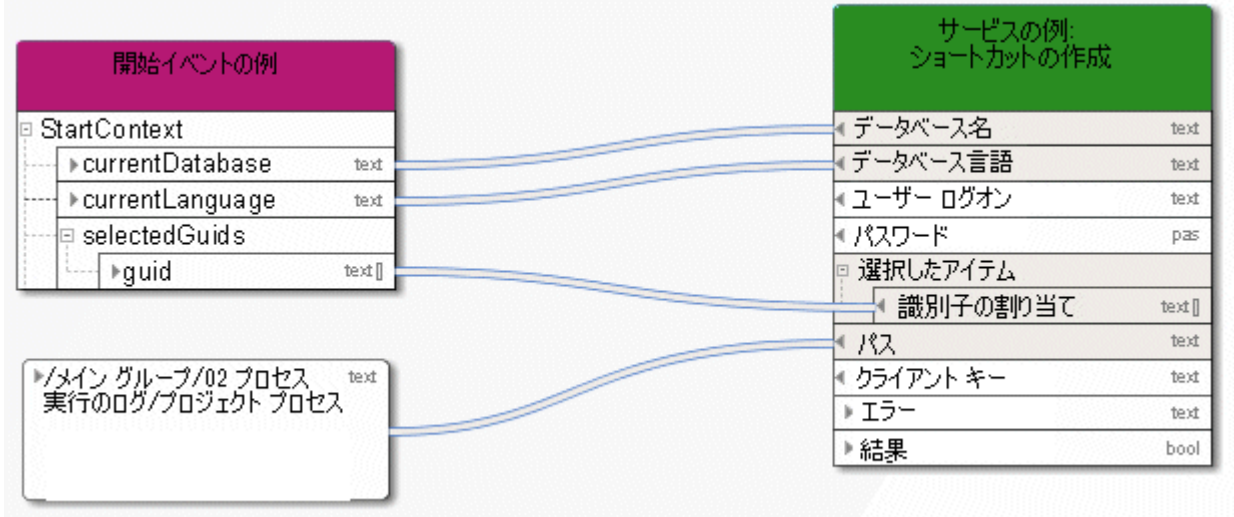

図 29: ショートカットの作成

## **4.21** 作成 **-** バージョン

プロセス実行中のバージョン管理: 実行されたサービス [バージョンの作成]。

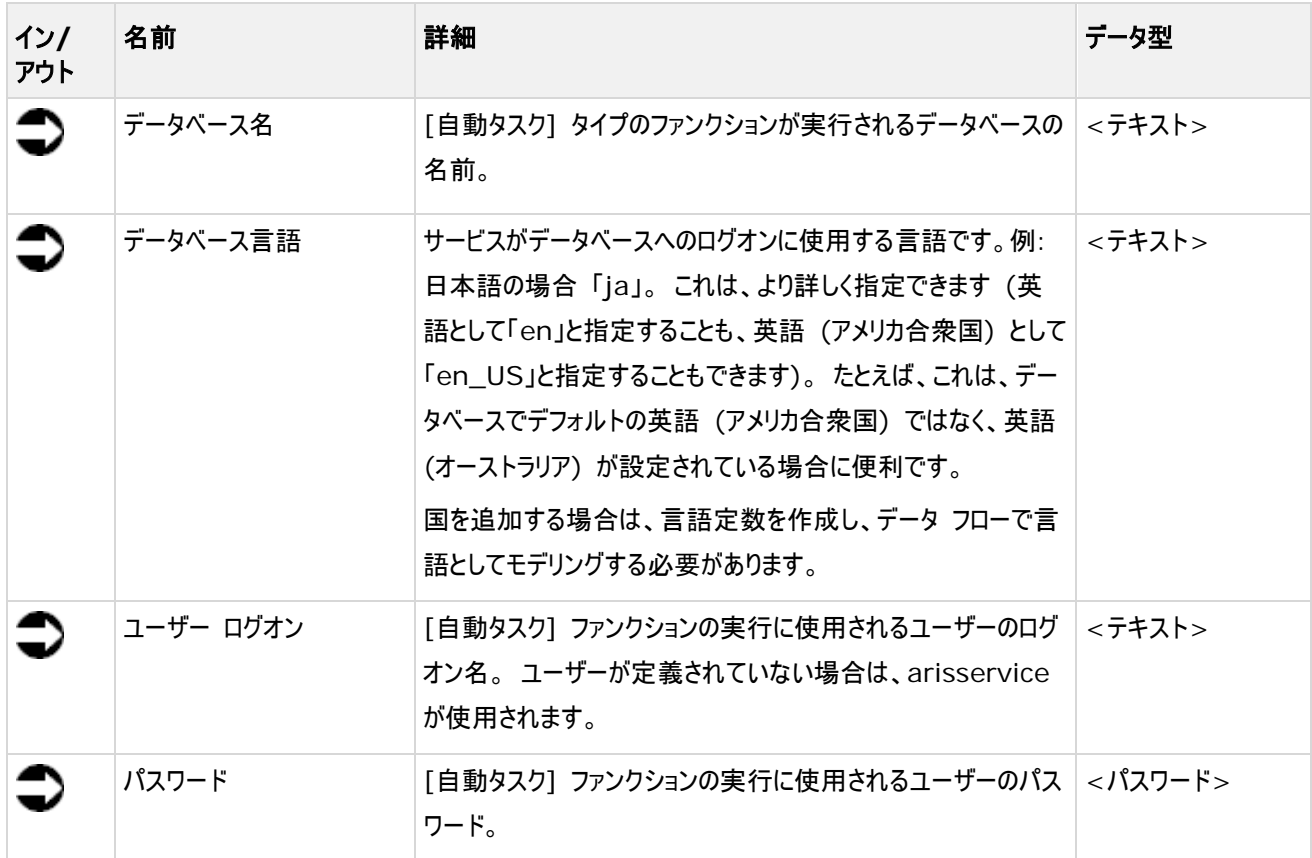

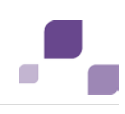

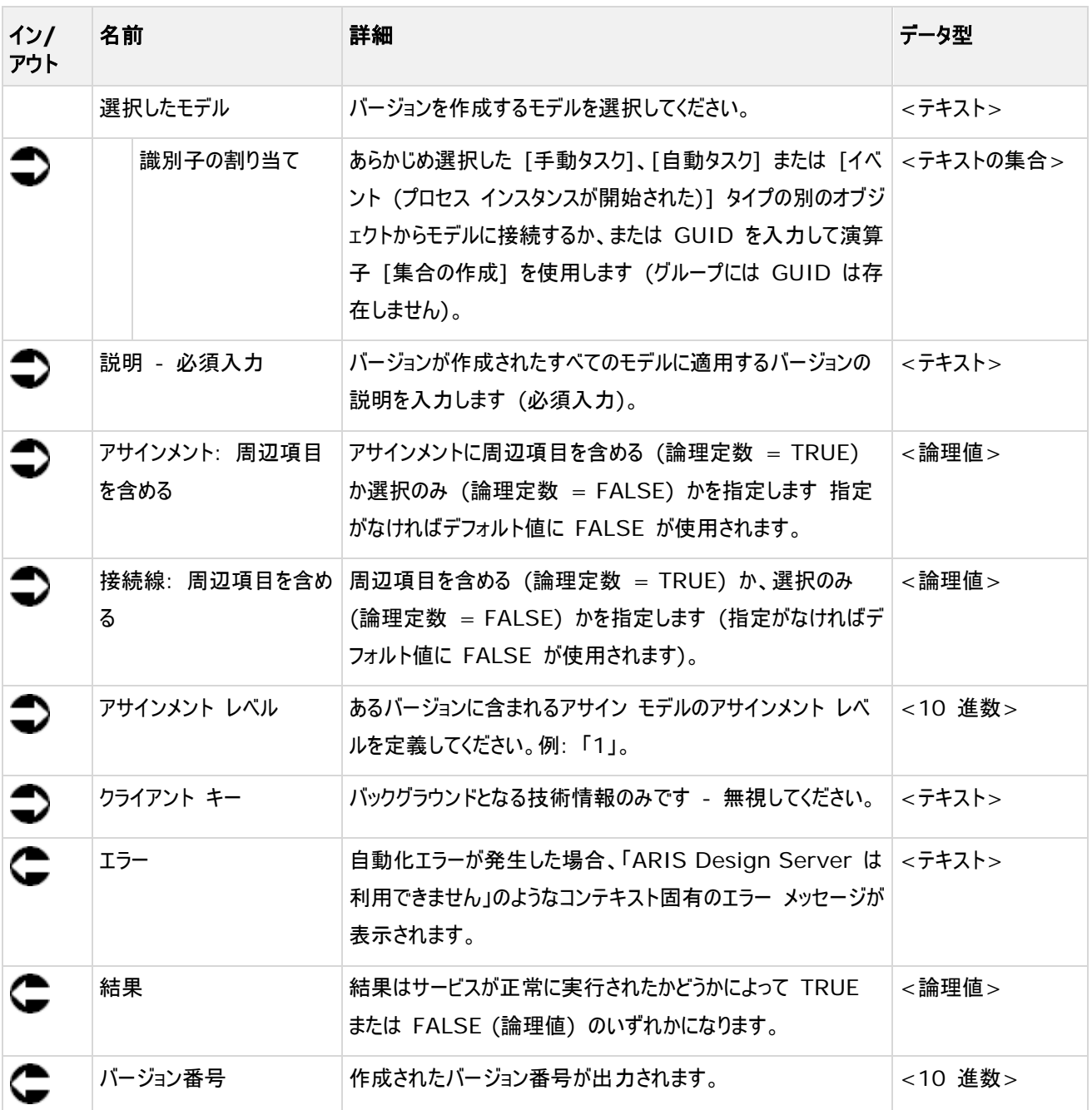

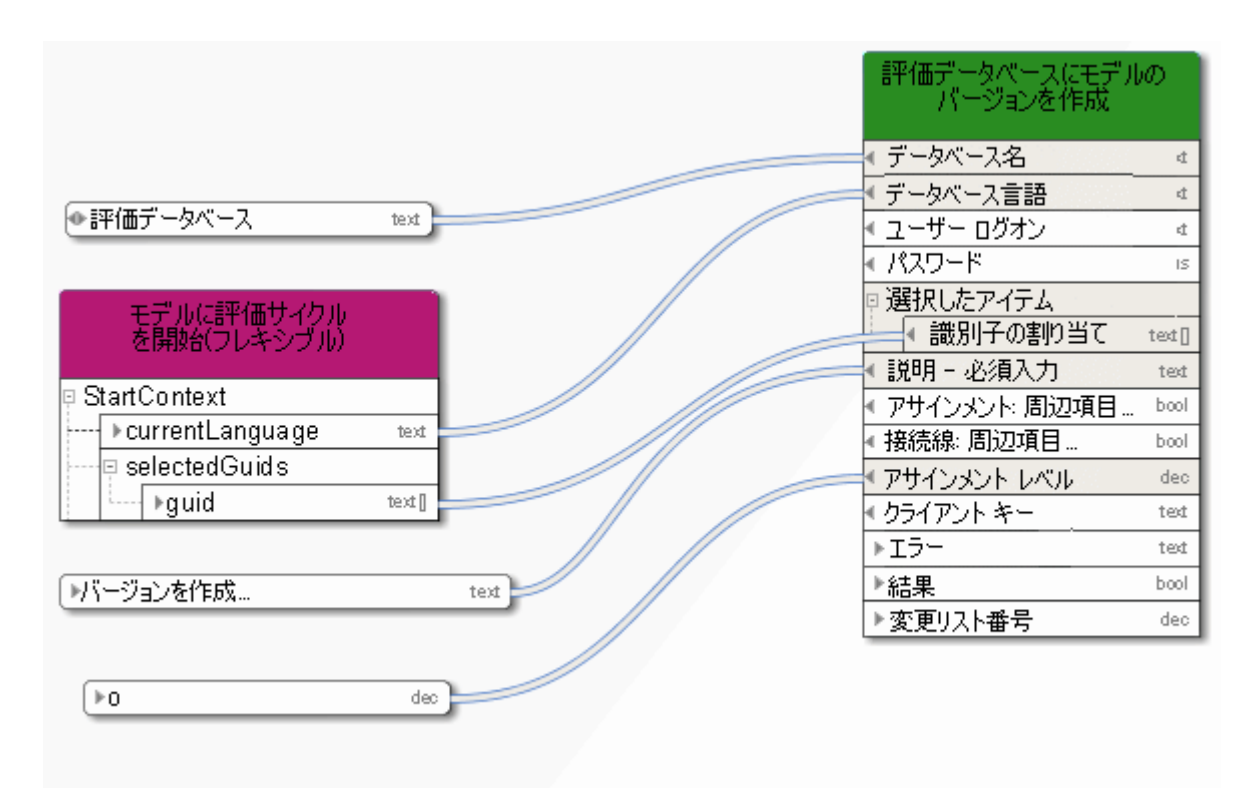

図 30: バージョンの作成

## **4.22** コピー **-** データベース

このサービスは、既存のデータベースをコピーし、必要に応じて新規データベースの名前を変更します。

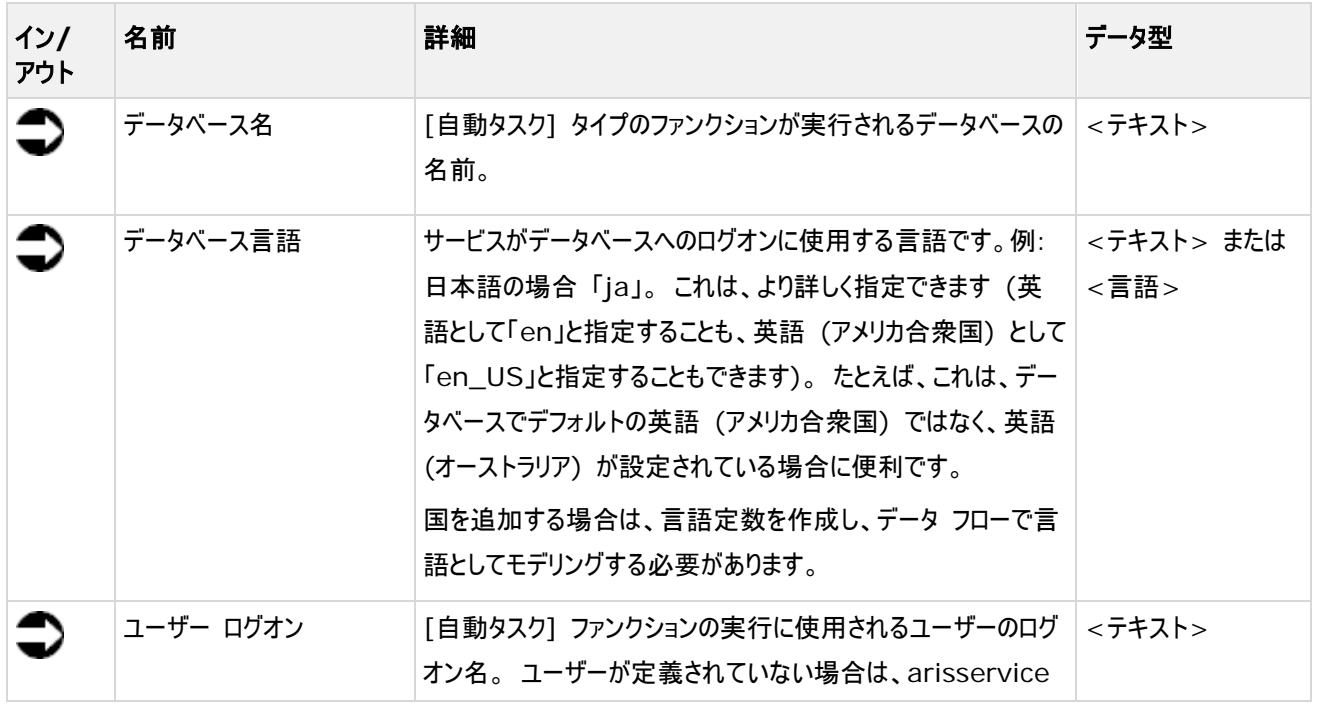

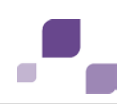

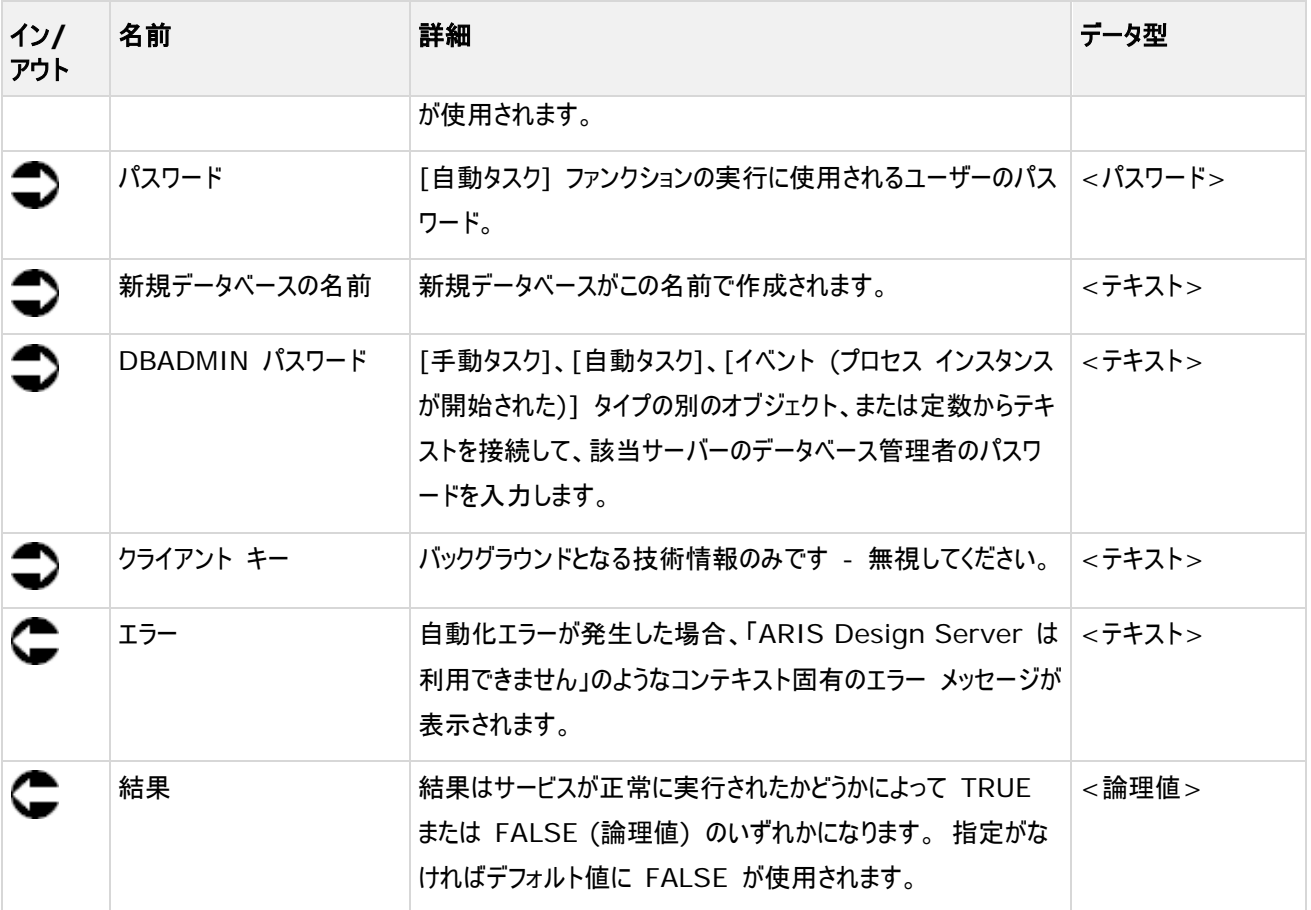

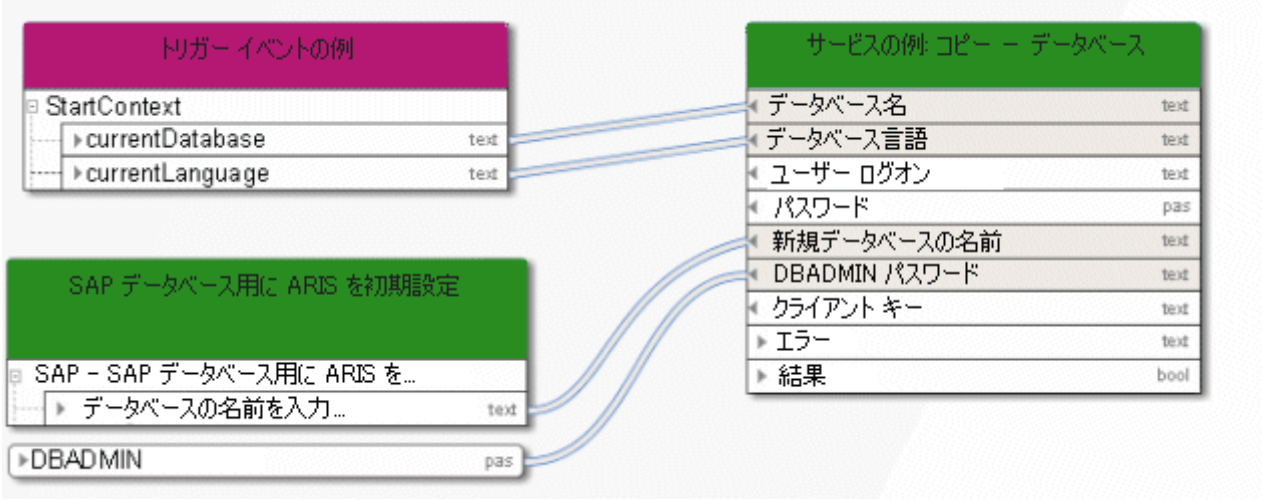

図 31: データベースのコピー

# **4.23** 削除 **-** データベース

このサービスは、データベースを削除します。

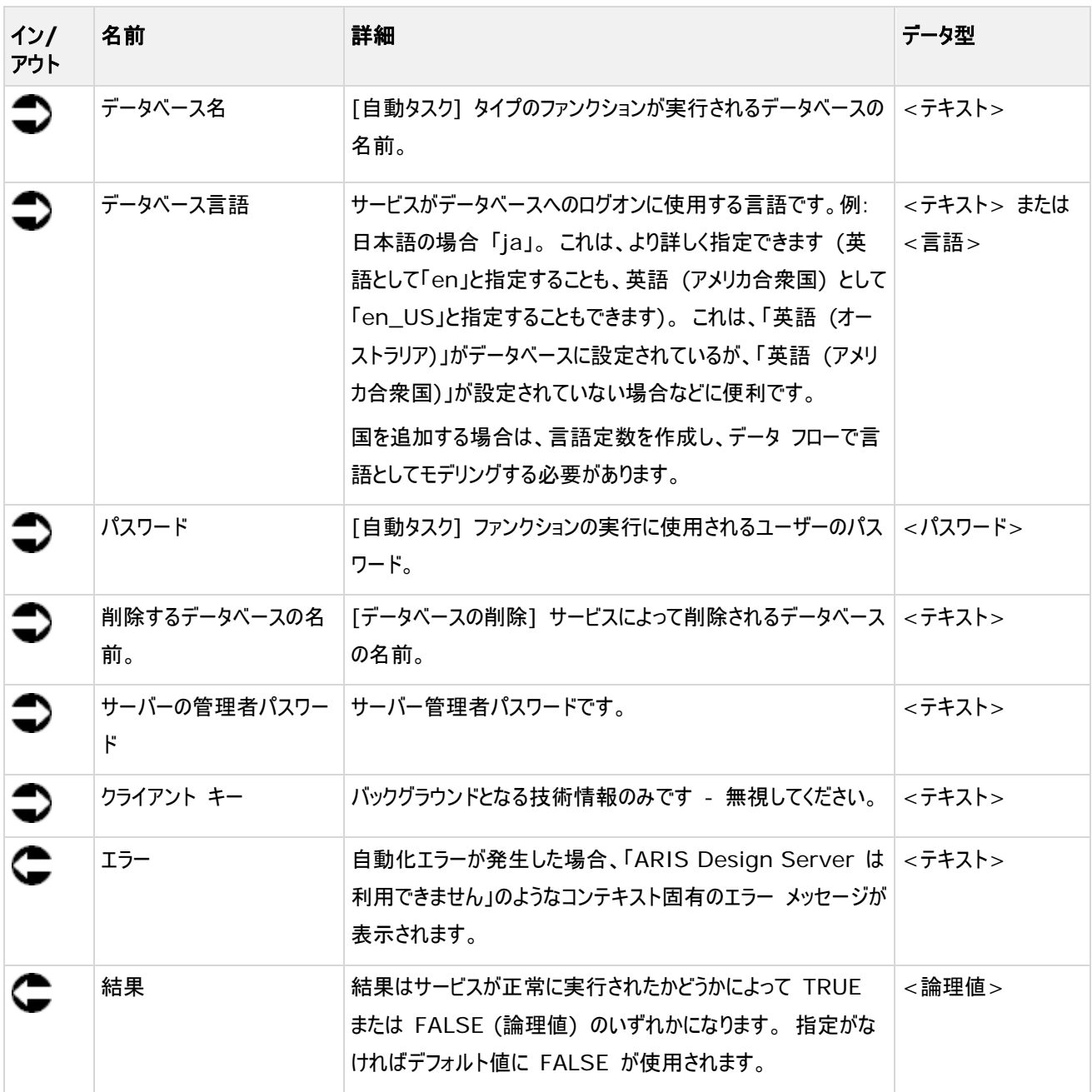

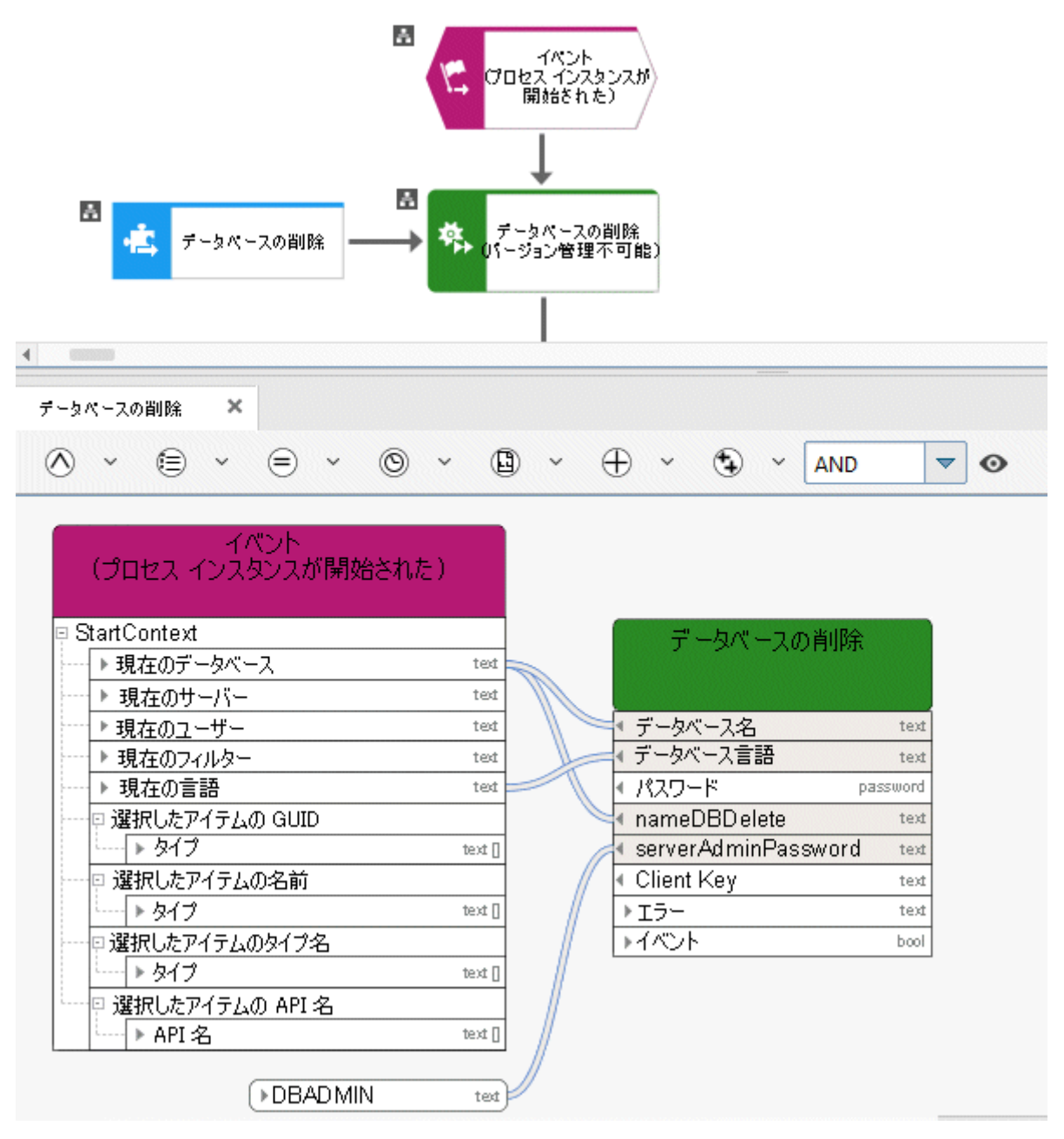

図 32: データベースの削除

## **4.24** 削除 **- ARIS Publisher** 動的エクスポート

このサービスは、ARIS Publisher 動的エクスポートを削除します。

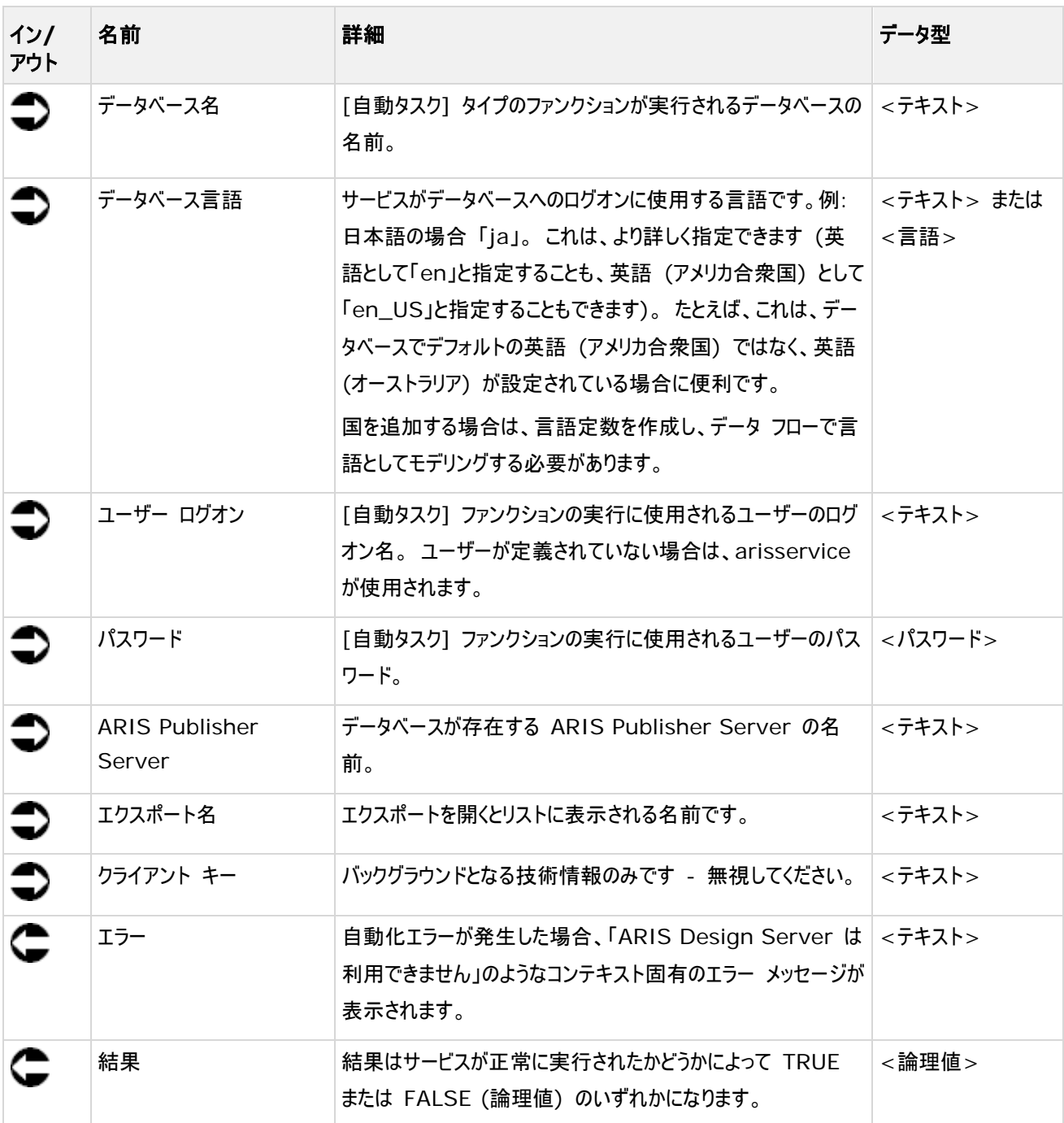
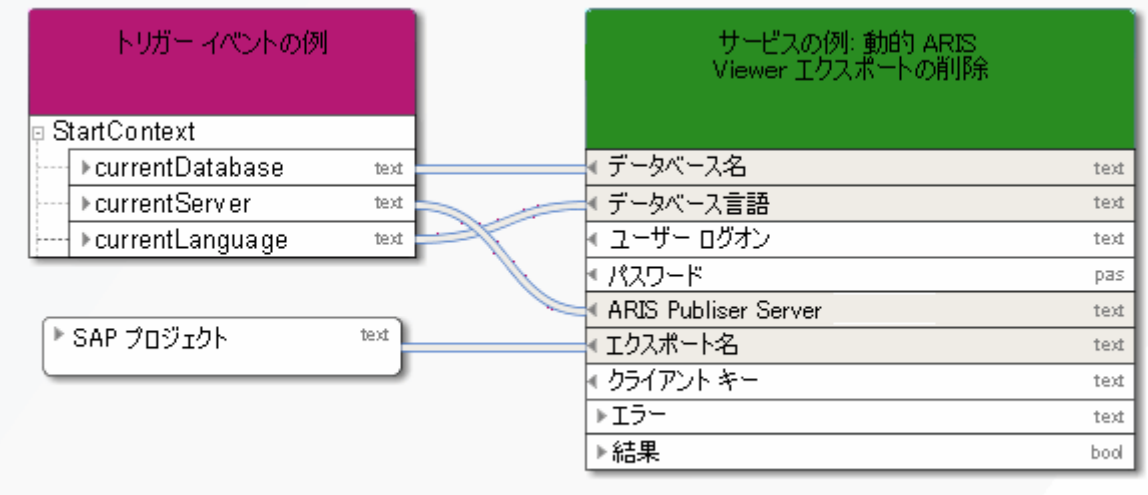

図 33: ARIS Publisher 動的エクスポートの削除

# **4.25** 削除 **-** グループ

このサービスは、1 つまたは複数のグループを削除します。

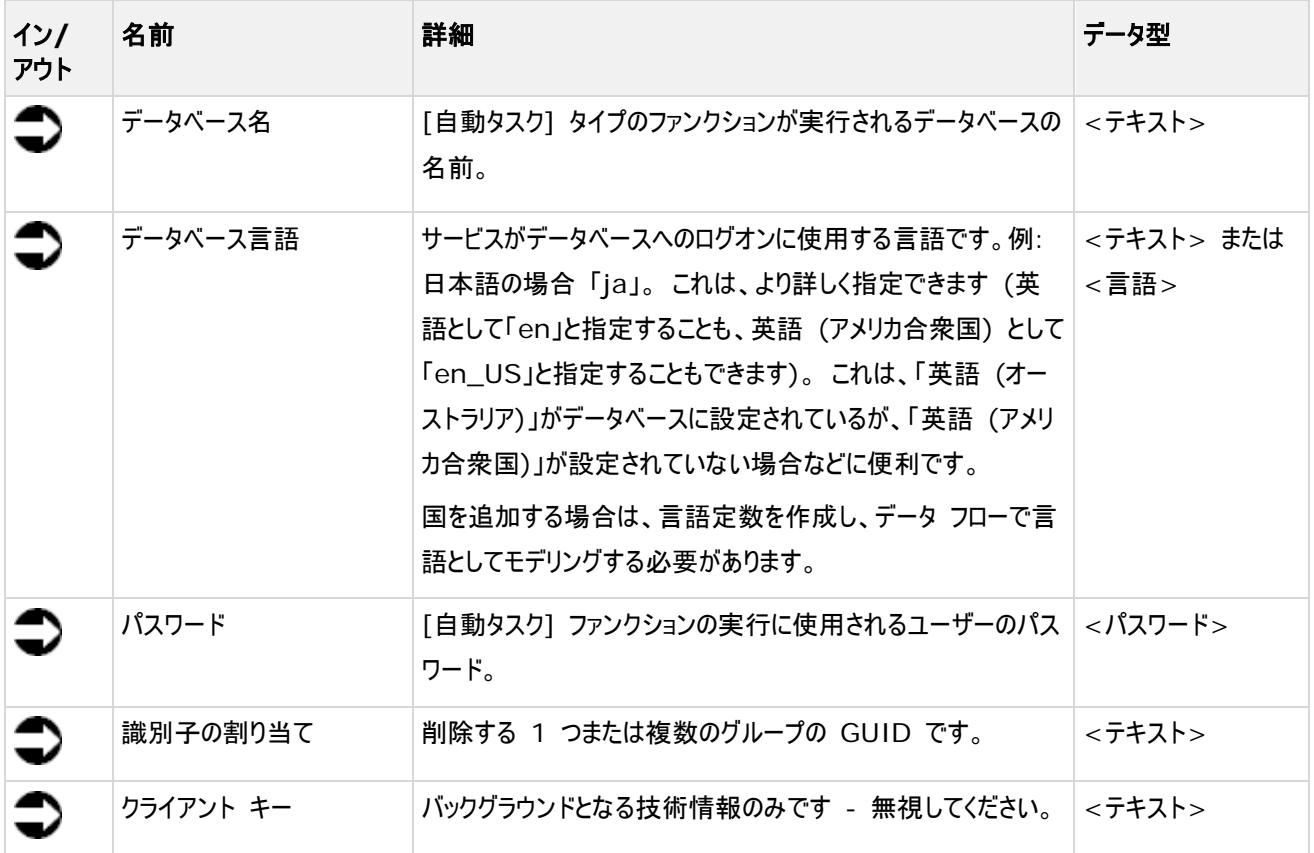

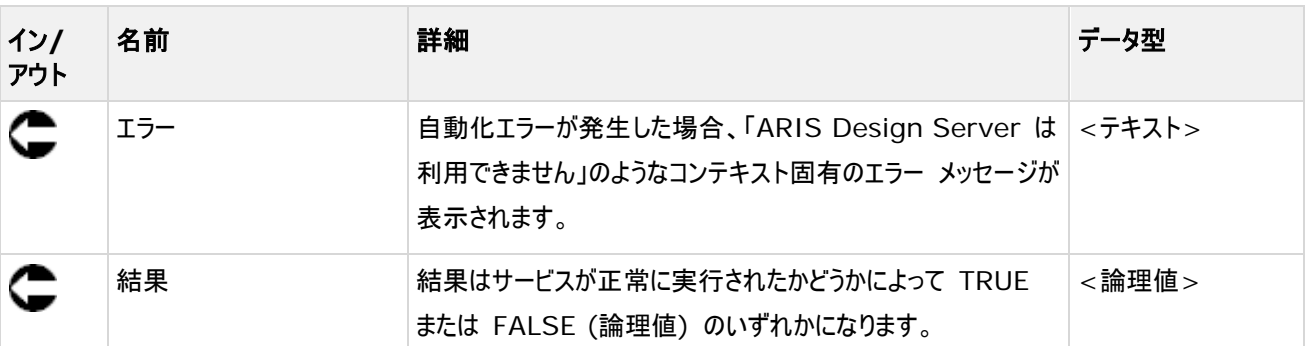

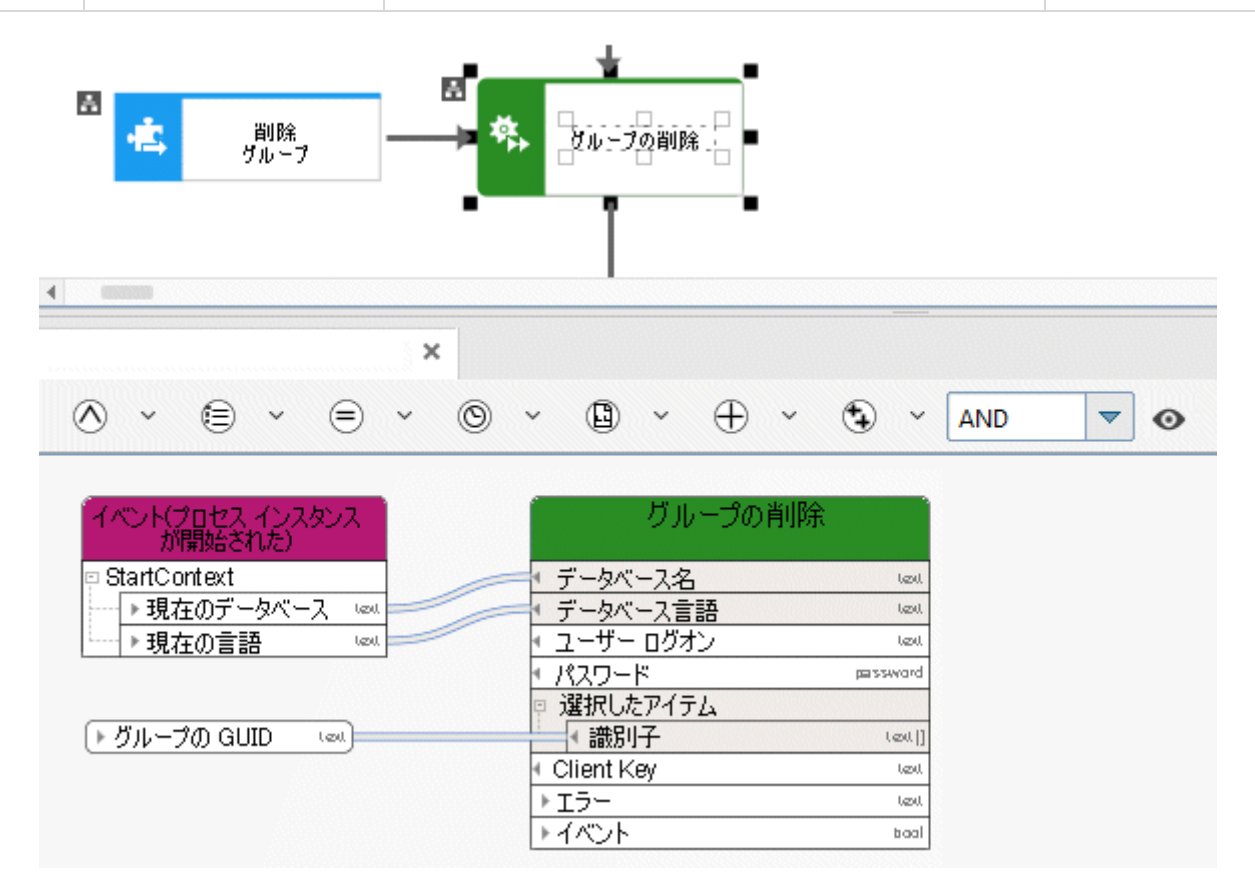

図 34: グループの削除

## **4.26** 削除 **-** モデル

このサービスは、既存モデルをそのオブジェクトとともに削除します。

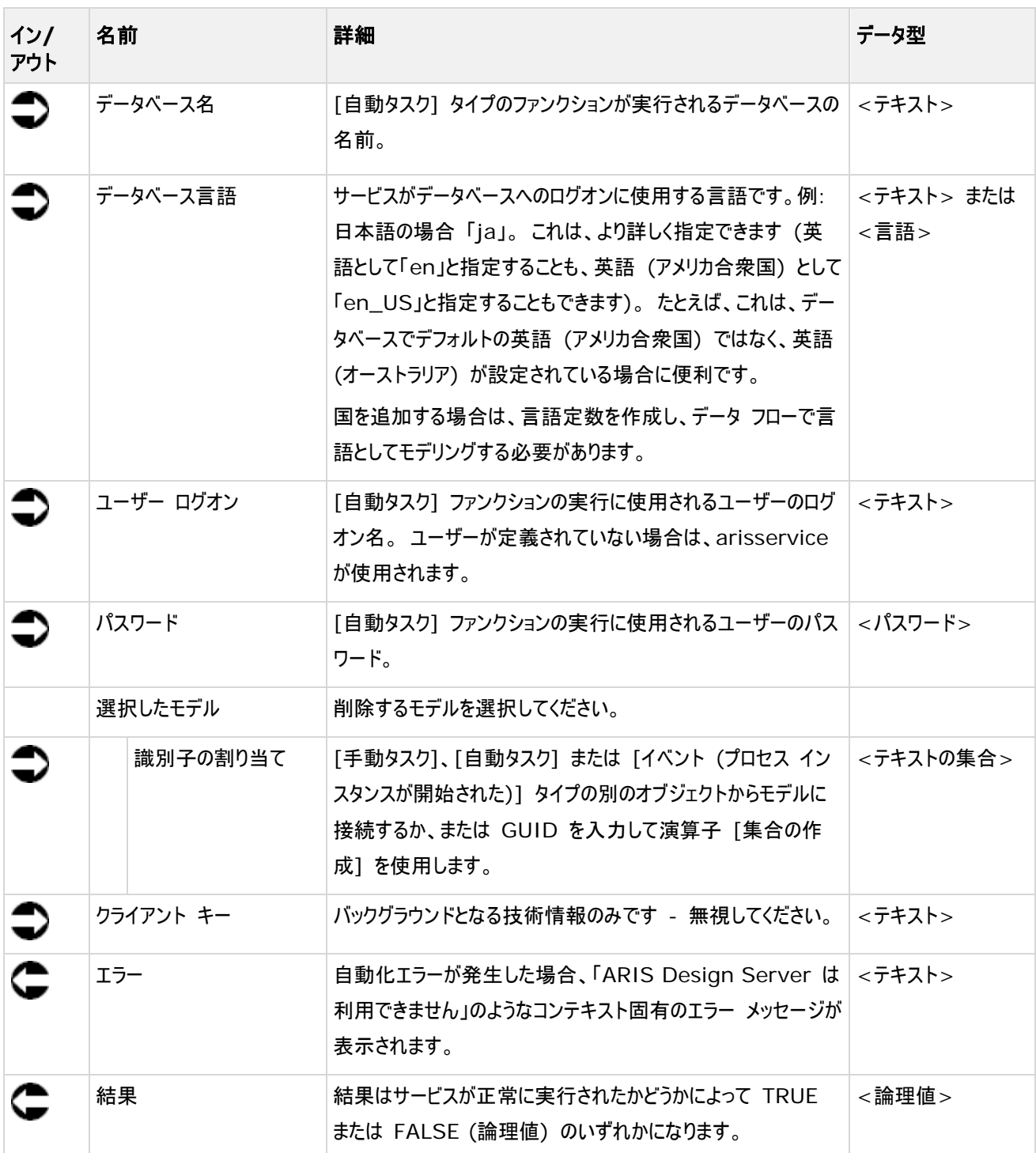

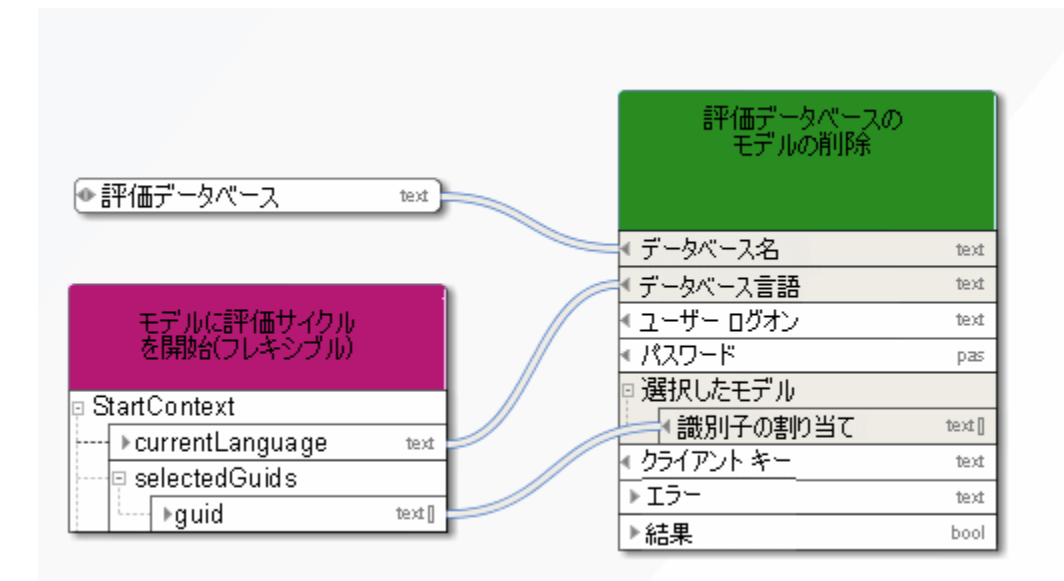

図 35: モデルの削除

## **4.27** 削除 **-** オブジェクト

このサービスは既存オブジェクトを削除します。

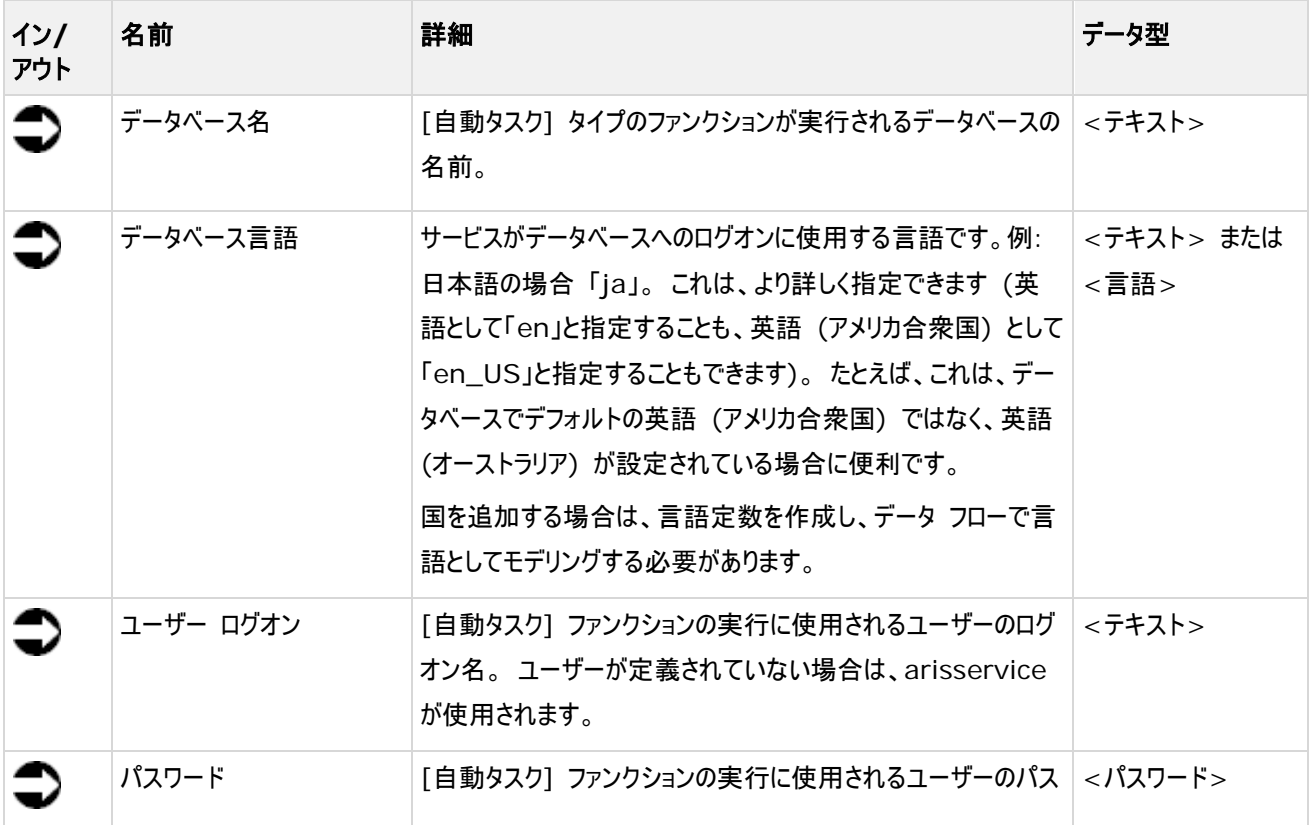

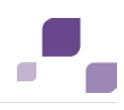

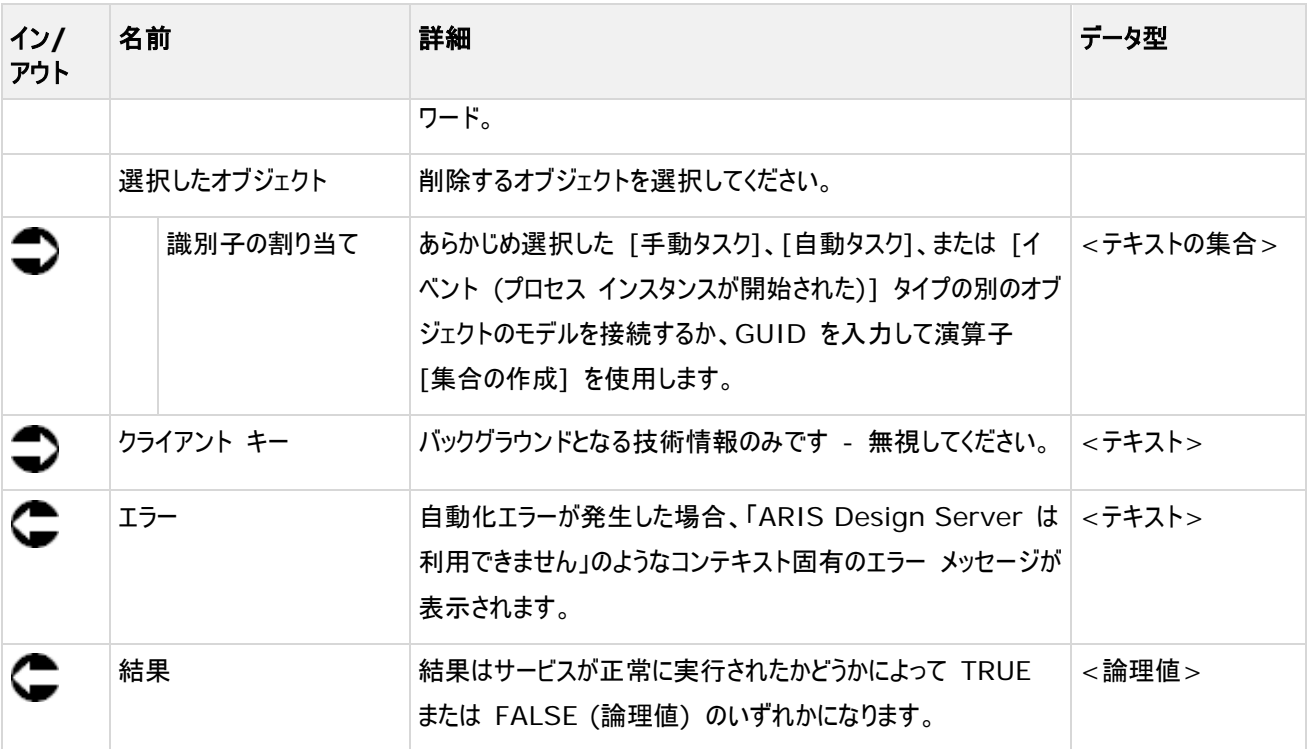

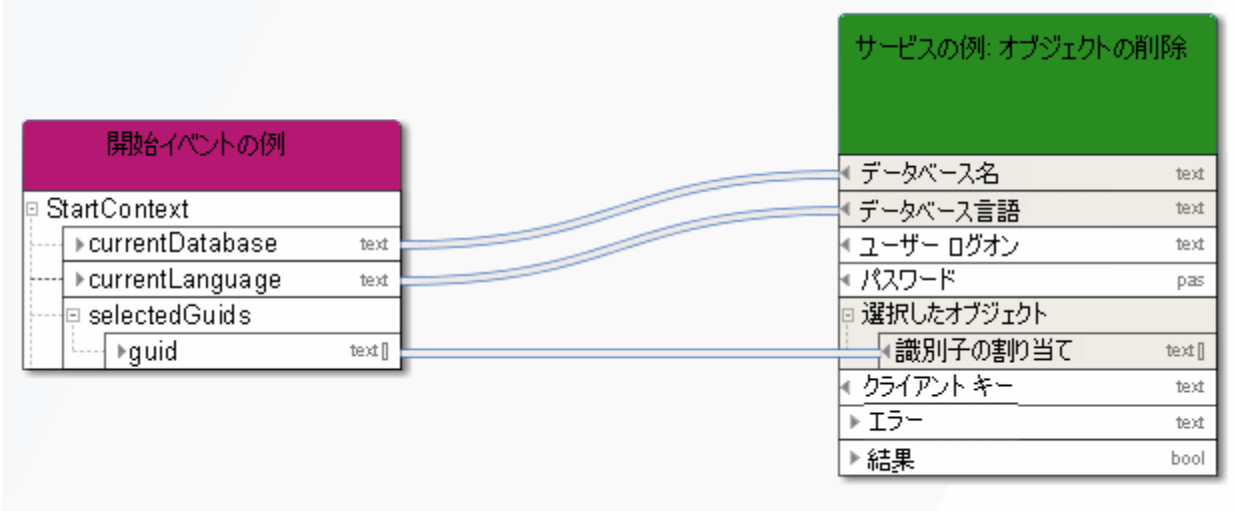

図 36: オブジェクトの削除

# **4.28** 整理 **-** データベース

このサービスは、モデルまたはデータフローにオカレンスがないすべてのオブジェクトと接続線を削除します。

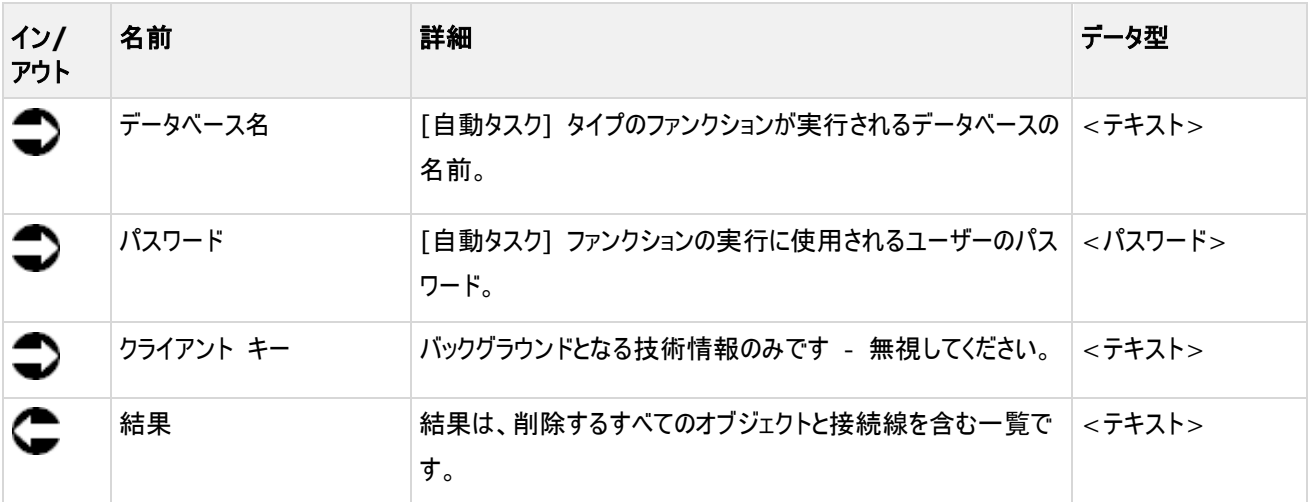

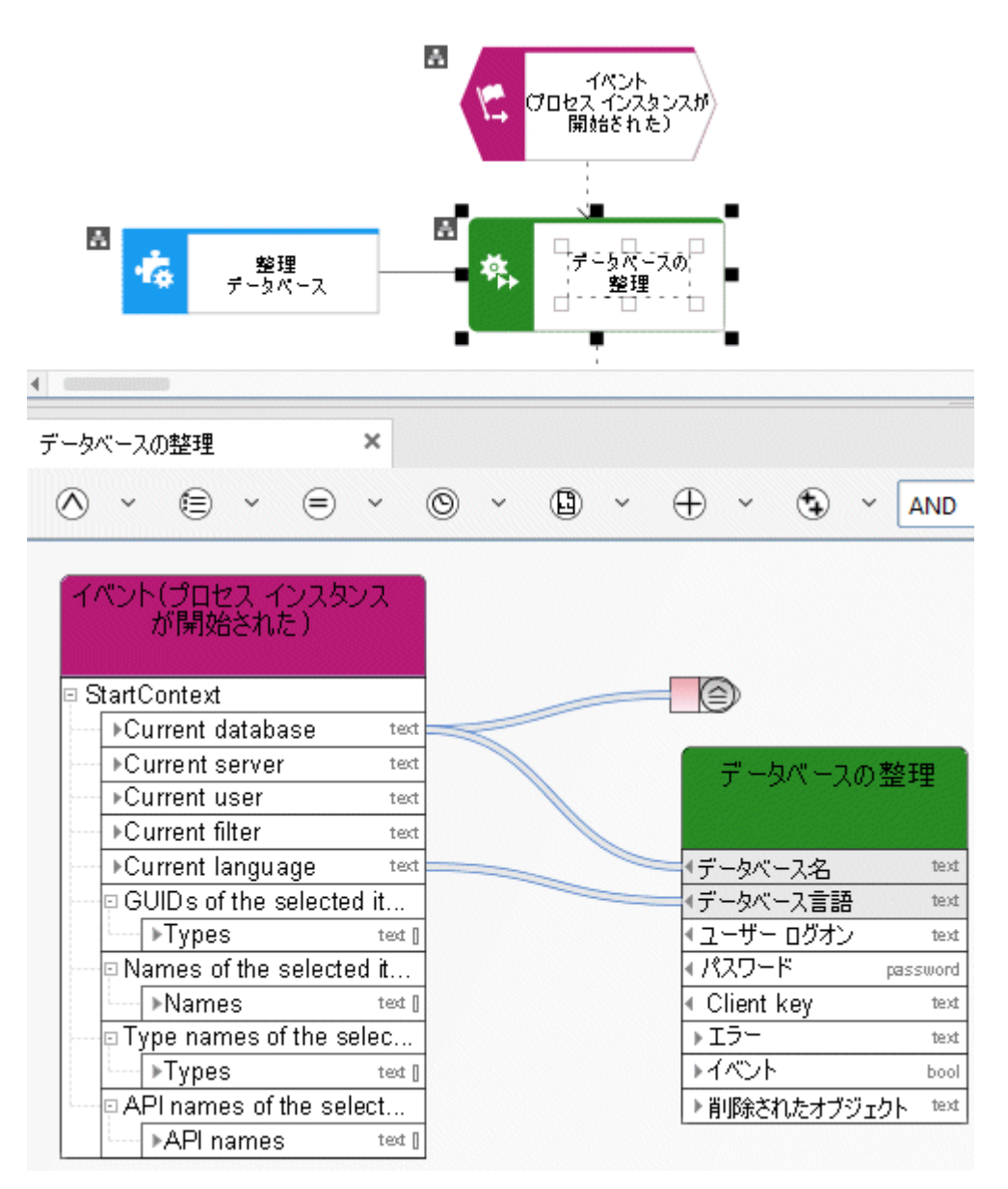

図 37: データベースの整理

#### **4.29** 設定 **-** 複数アイテムに単一属性

このサービスは、モデル、オブジェクト、またはグループに属性を 1 つのみ (例: [説明]) 指定します。

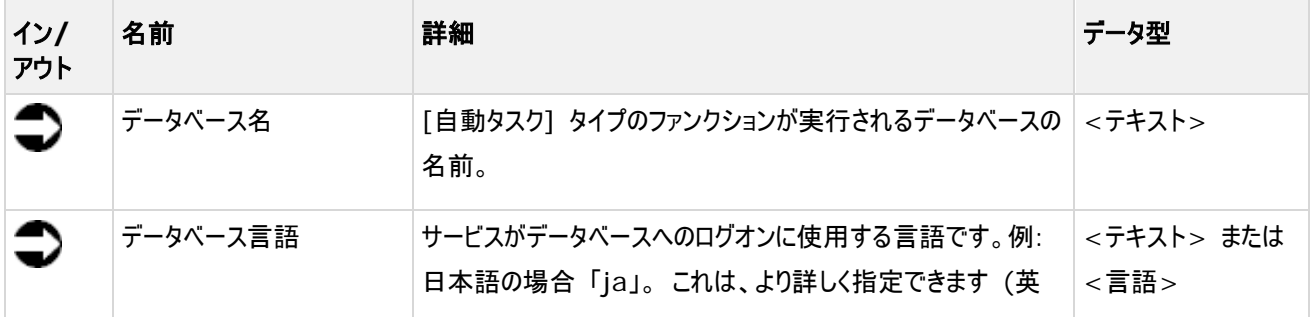

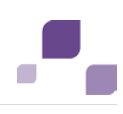

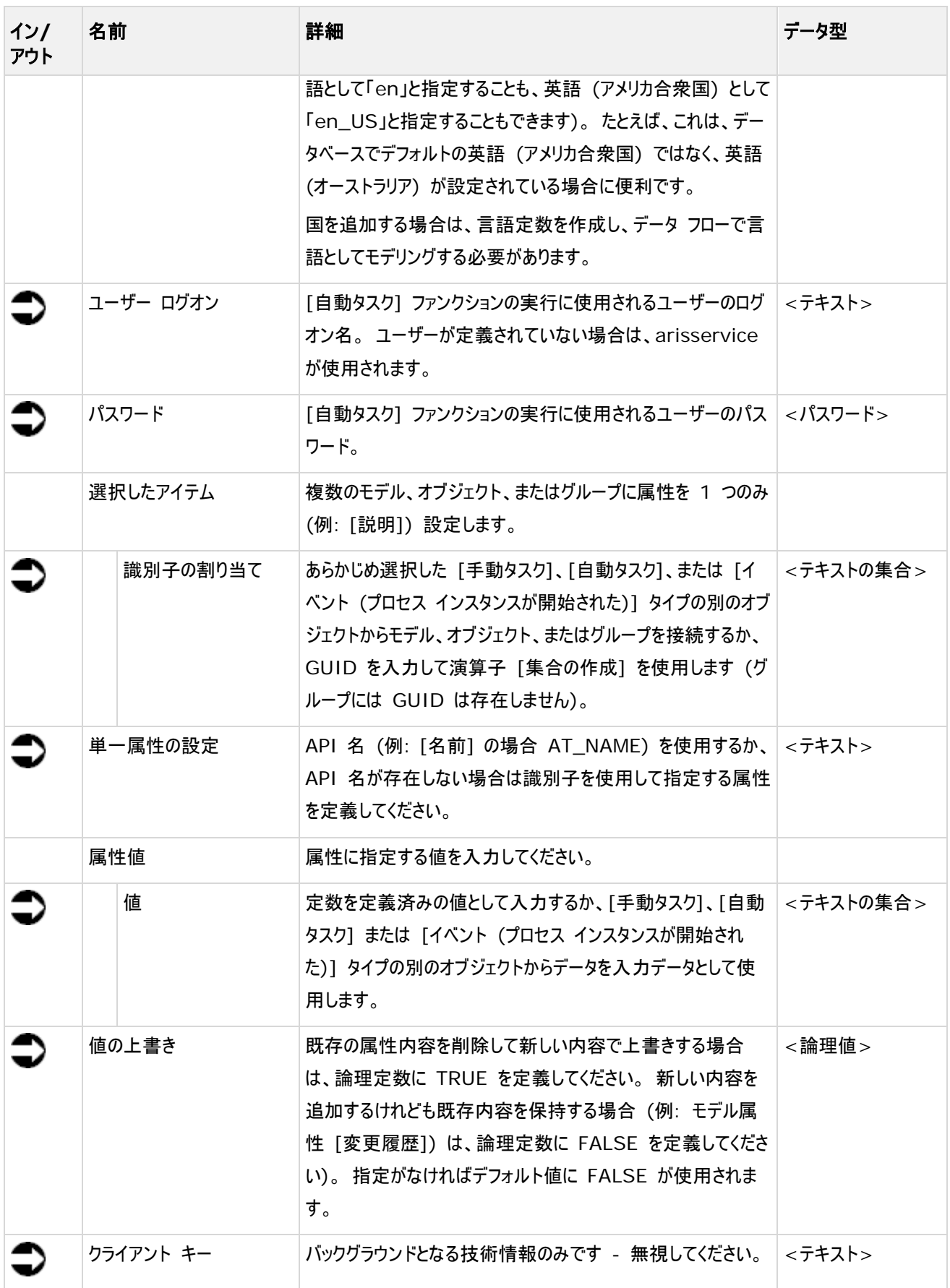

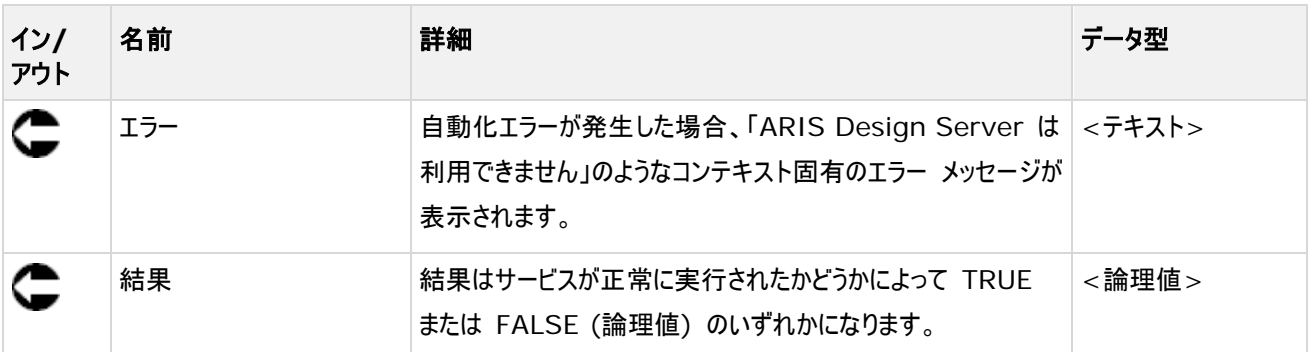

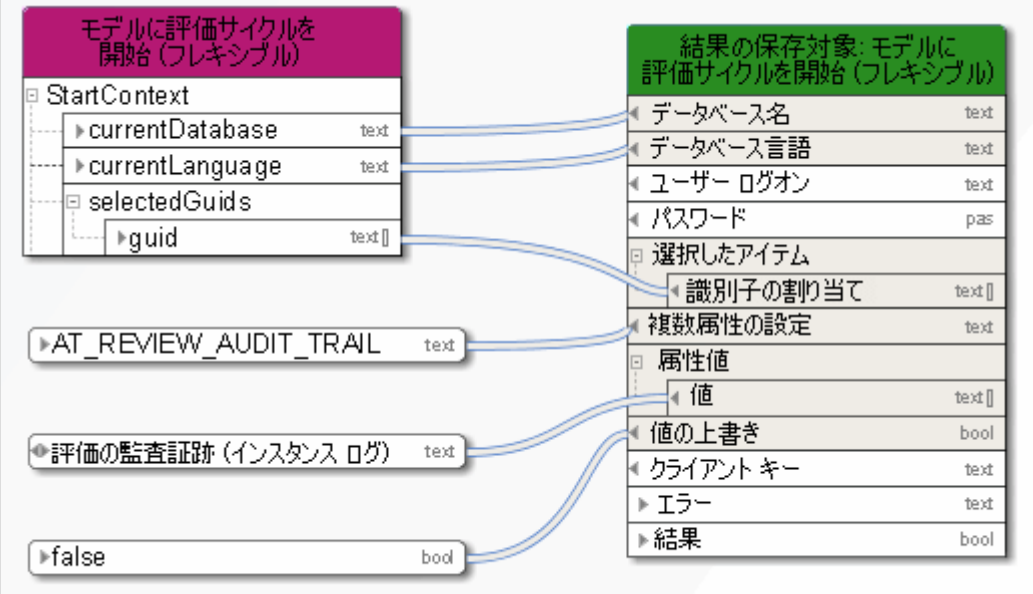

図 38: 複数アイテムに単一属性を設定

#### **4.30** 設定 **-** 単一アイテムに複数属性

このサービスは、1 つのアイテム (モデル、オブジェクト、またはグループ) に複数の属性 ([モデル ステータス]、[バージョン番 号]、および [リリース] など) を指定します。

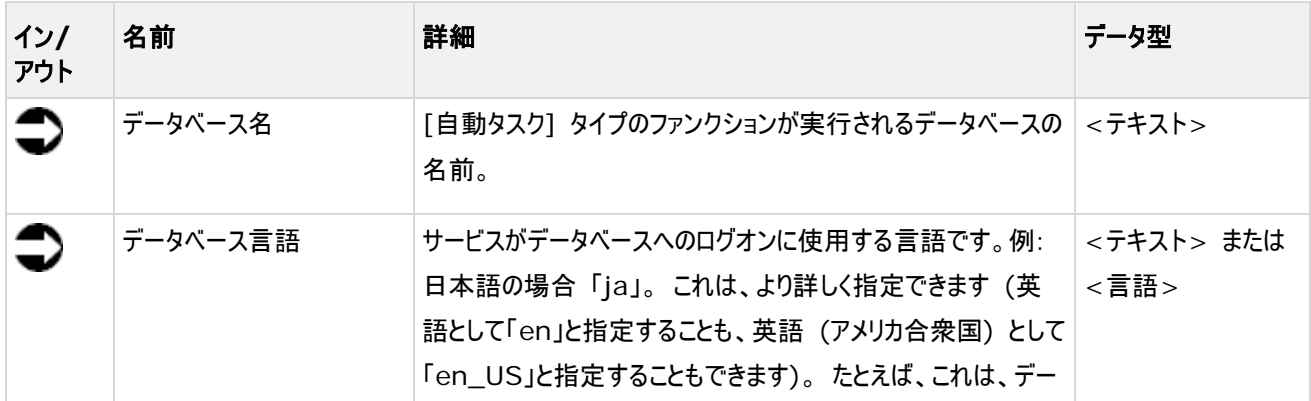

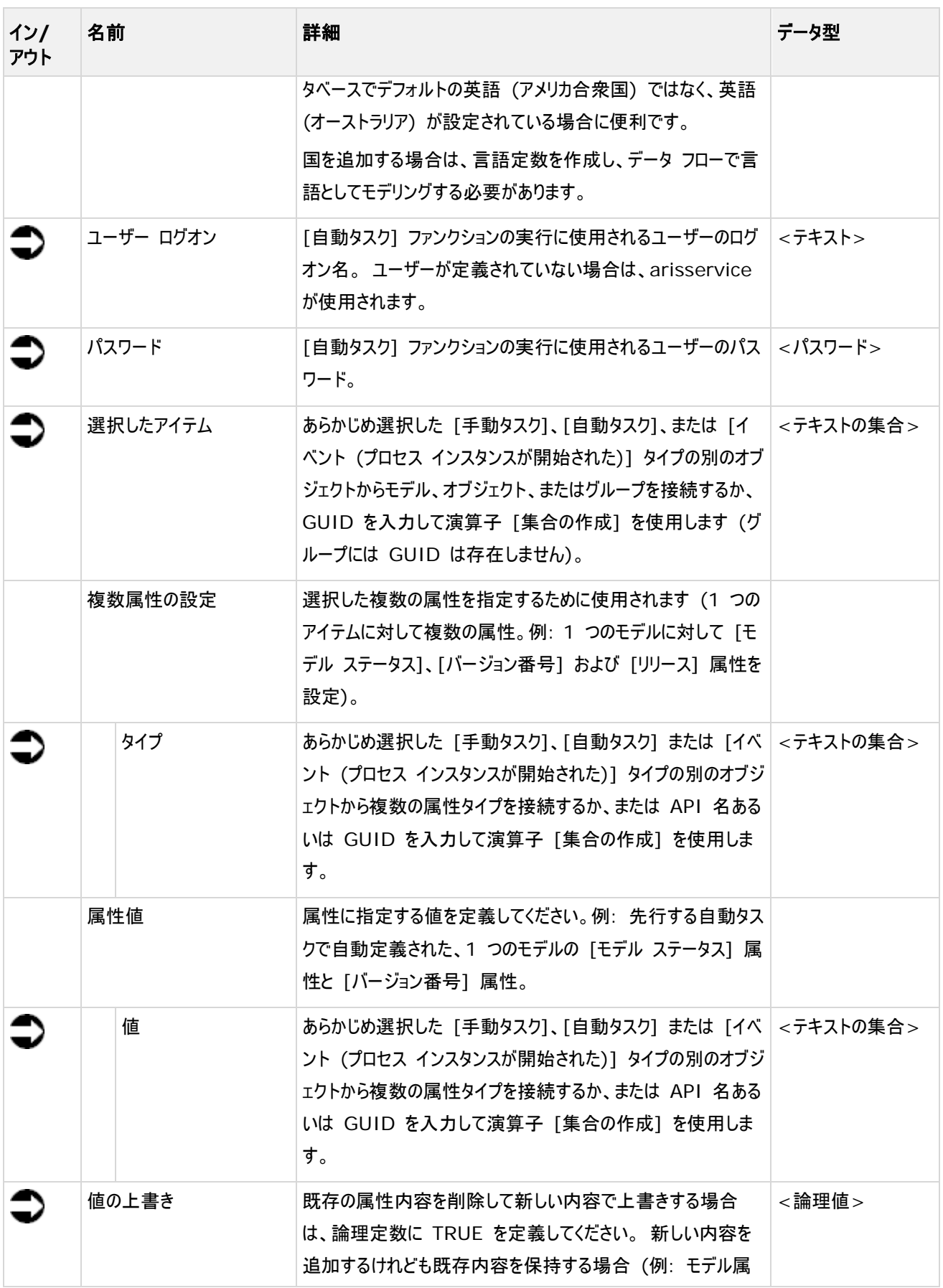

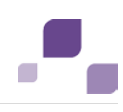

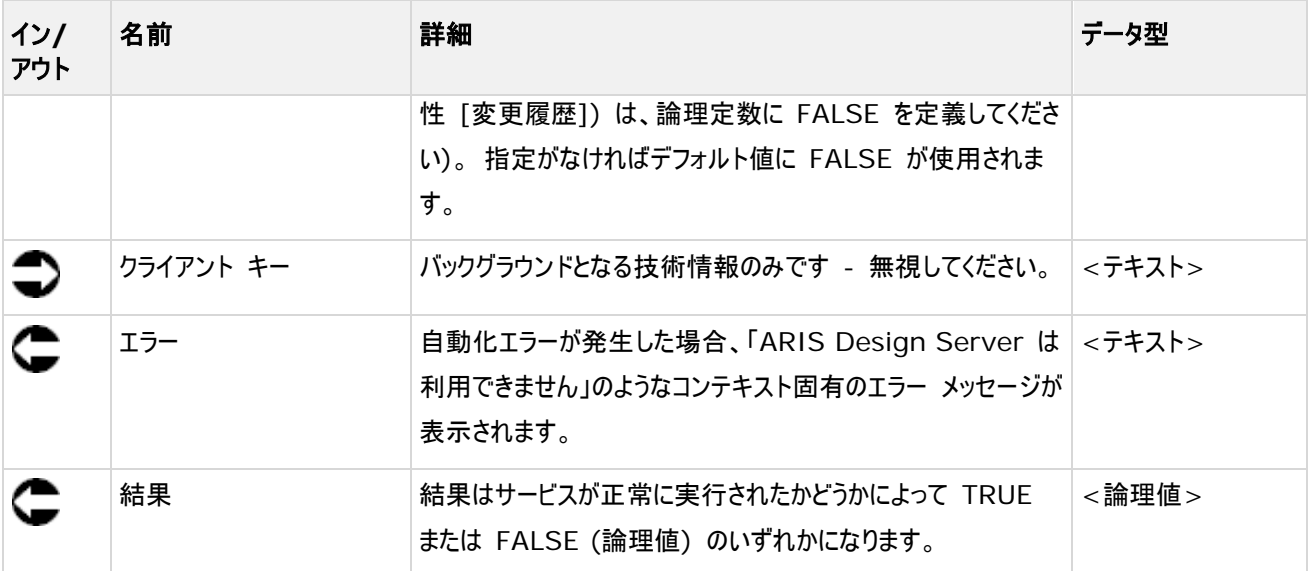

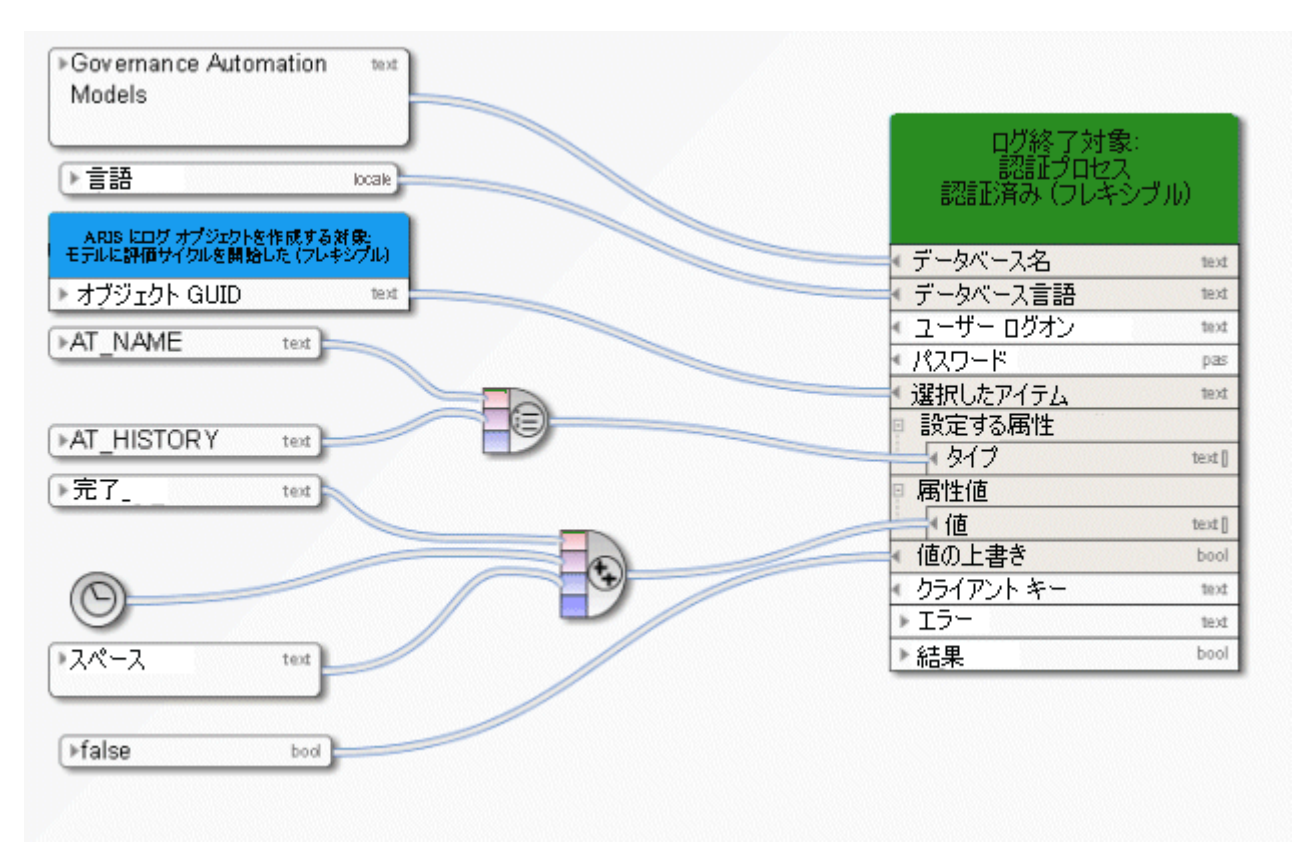

図 39: 単一アイテムに複数属性を設定

## **4.31** ロック **-** モデル**/**オブジェクト

このサービスは、モデルまたはオブジェクト、あるいはその両方をロックします。 ロックするモデルまたはオブジェクトを選択すること ができます。

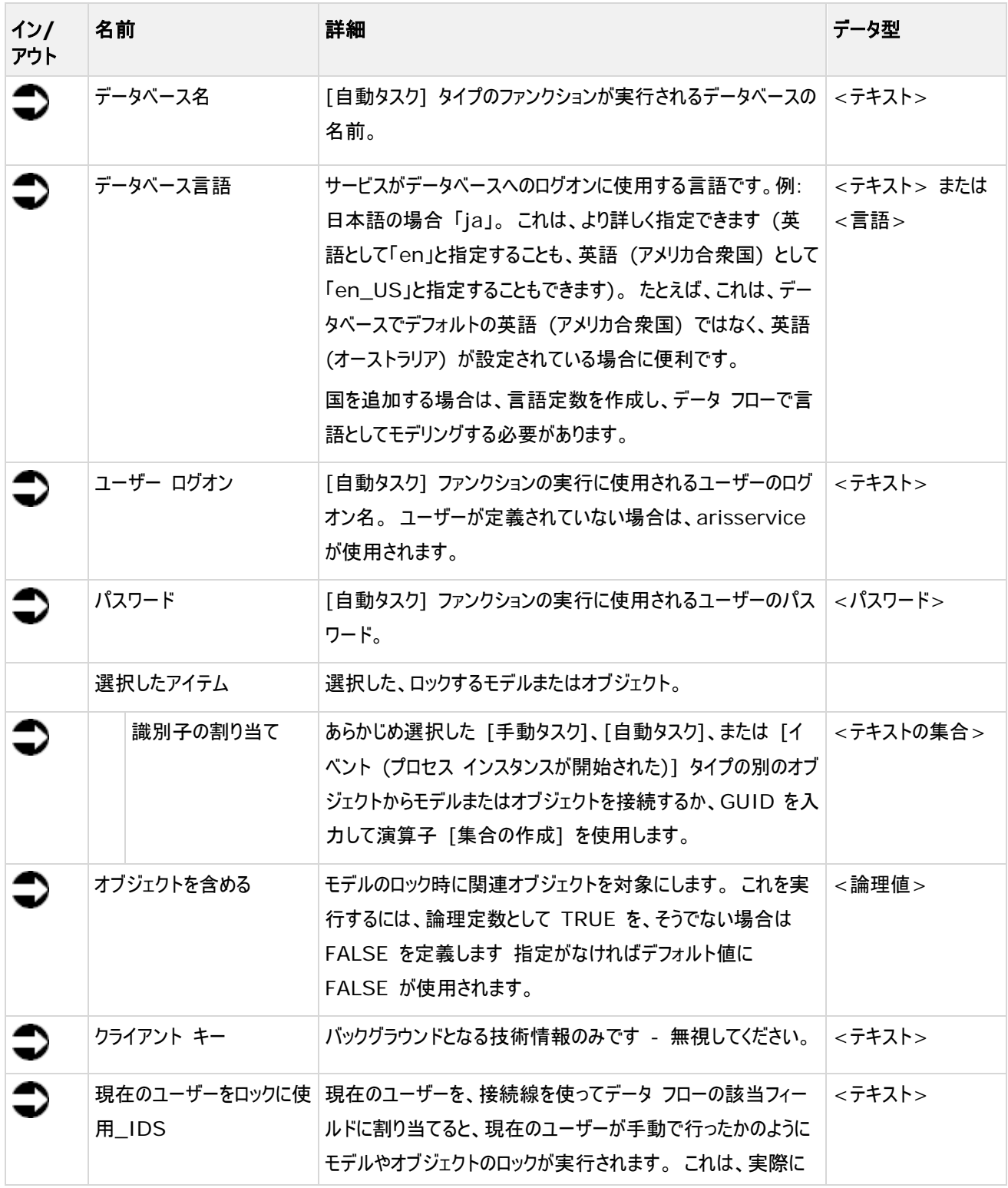

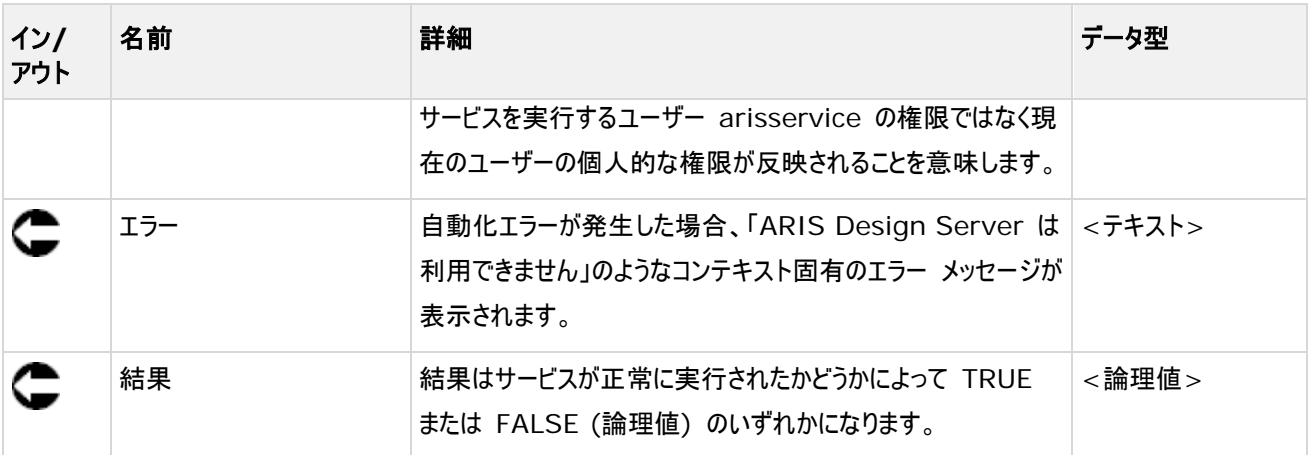

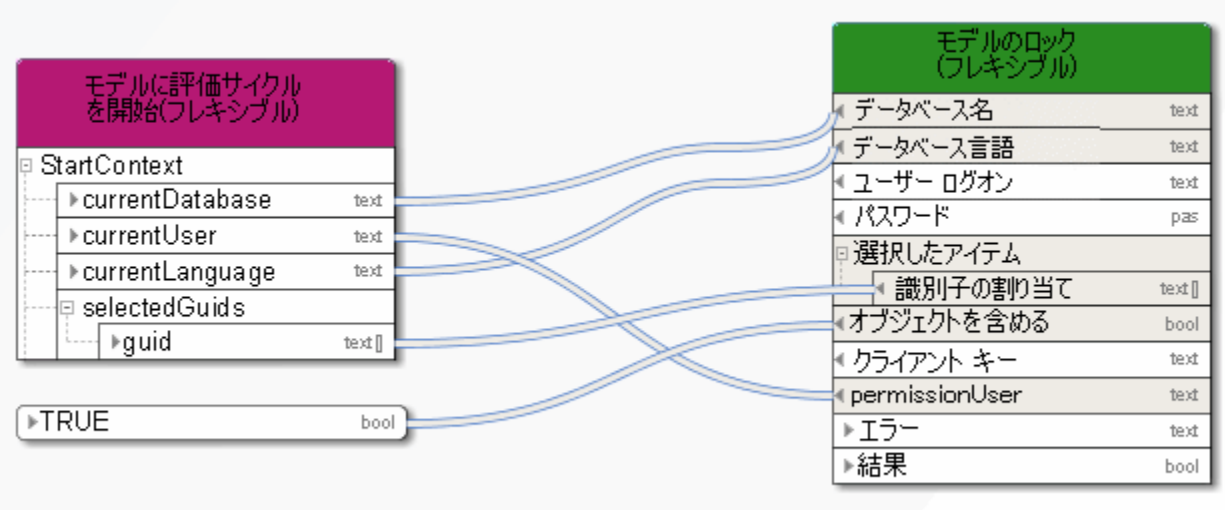

図 40: モデルとオブジェクトのロック

# **4.32** 検索 **-** 文字列内の値

このサービスは、ARIS ユーザー グループを選択してユーザー グループ属性を返します。

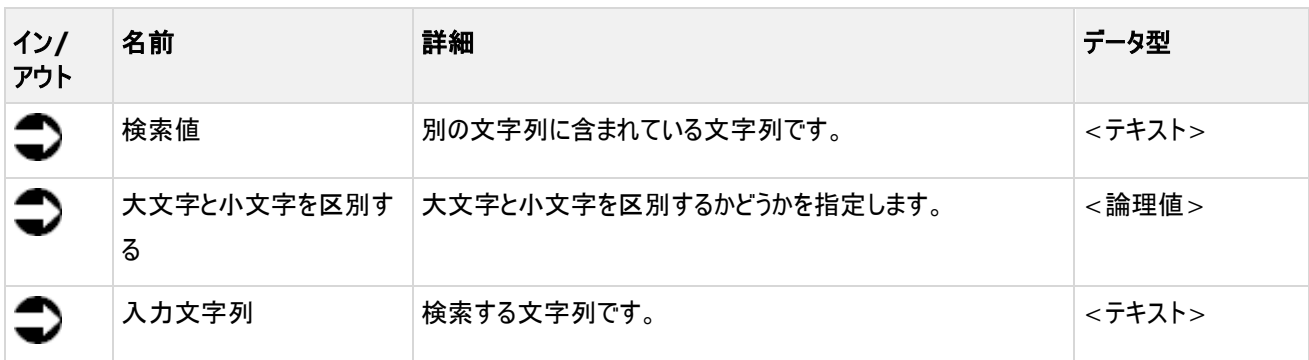

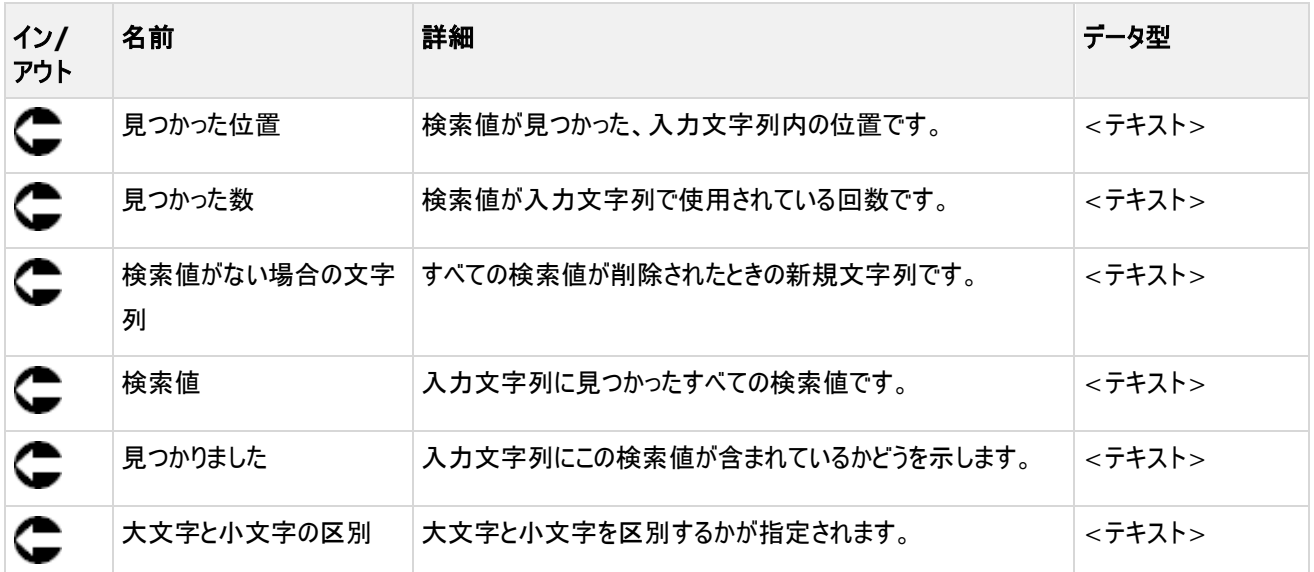

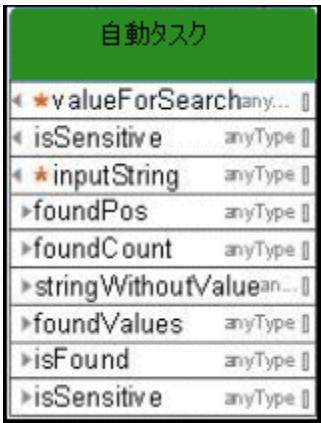

#### **4.33** 一時ファイルの削除

[一時ファイルの削除] サービスは、Process Governance を使用する際に累積される一時ファイルを削除します。 このサ ービスの使用方法は、[管理] で設定されます。 ARIS Publisher の静的エクスポートに定義されたディレクトリからファイル が削除されます。 これは、すべてがシングル サーバーにインストールされている、非分散シナリオにおいてのみ機能します。 こ れらのパスがデフォルト パスと異なる場合は、[管理] で設定できます (プロパティ

#### **com.idsscheer.age.serviceenabling.staticExport.exportDir**)。

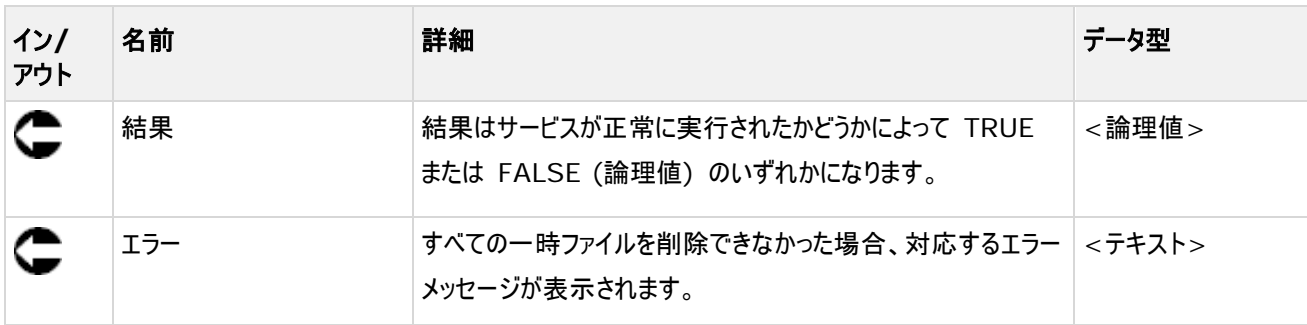

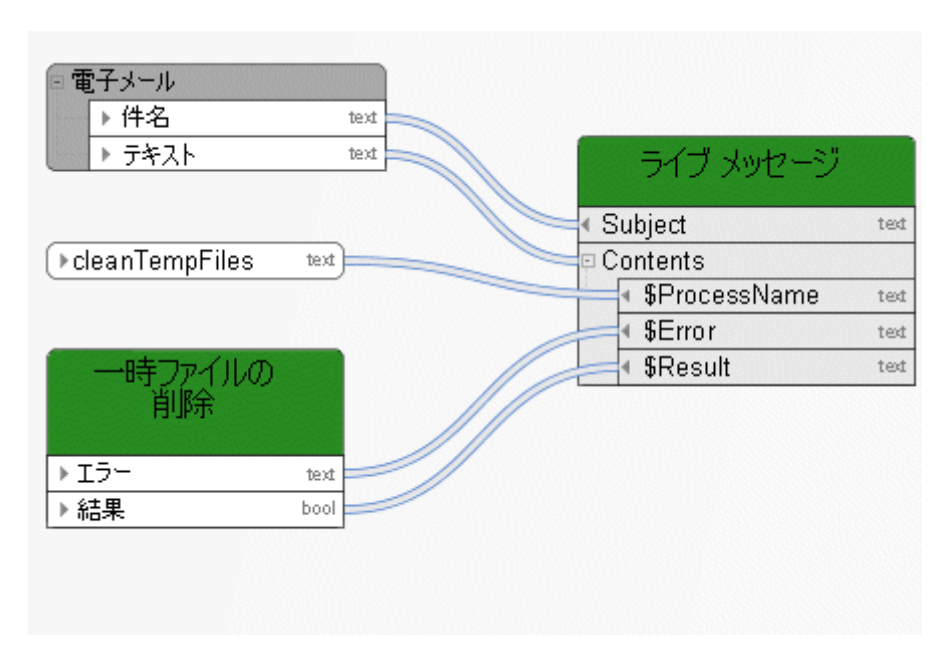

図 41: 一時ファイルの削除

#### **4.34** 比較 **-** モデル バージョン

このサービスは、モデルの 2 つのバージョンを比較します。

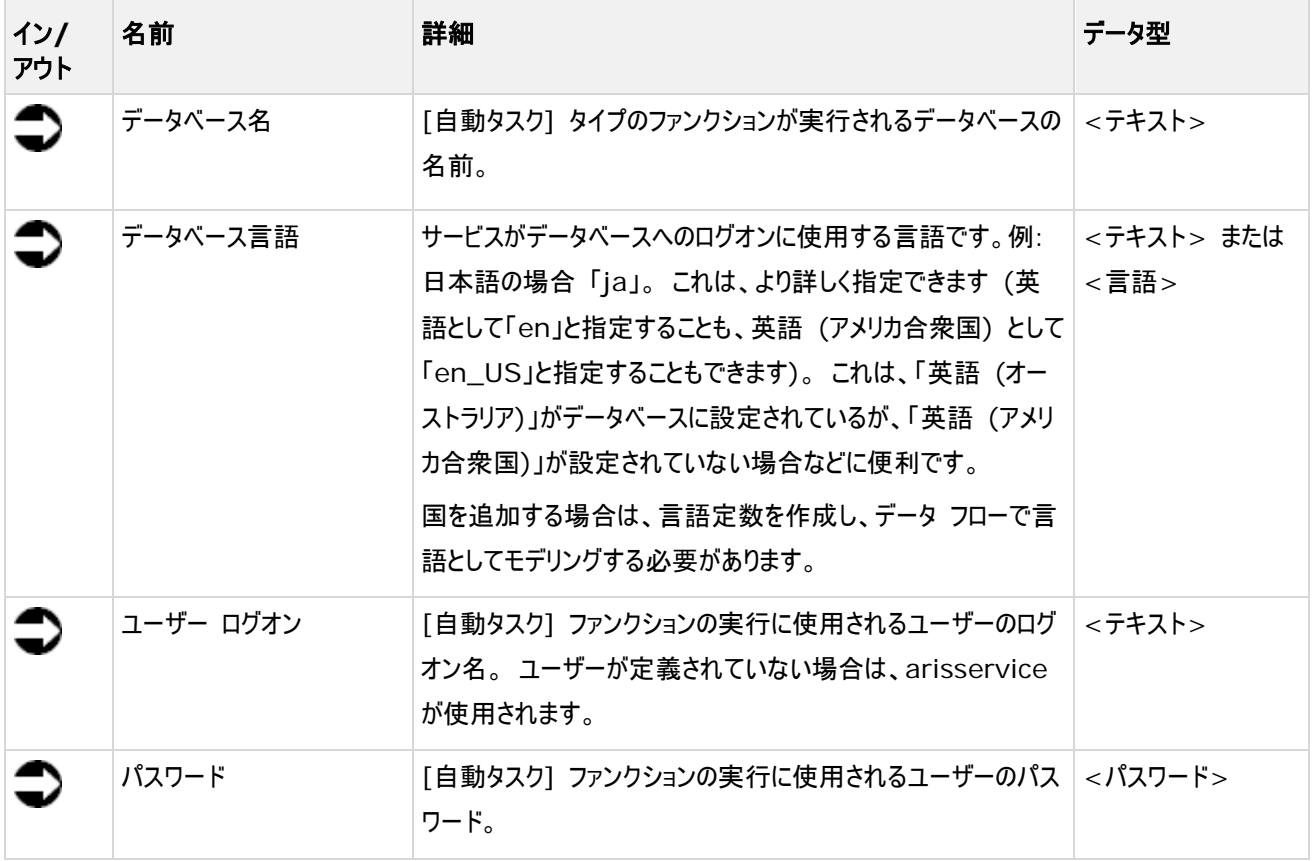

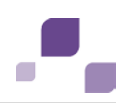

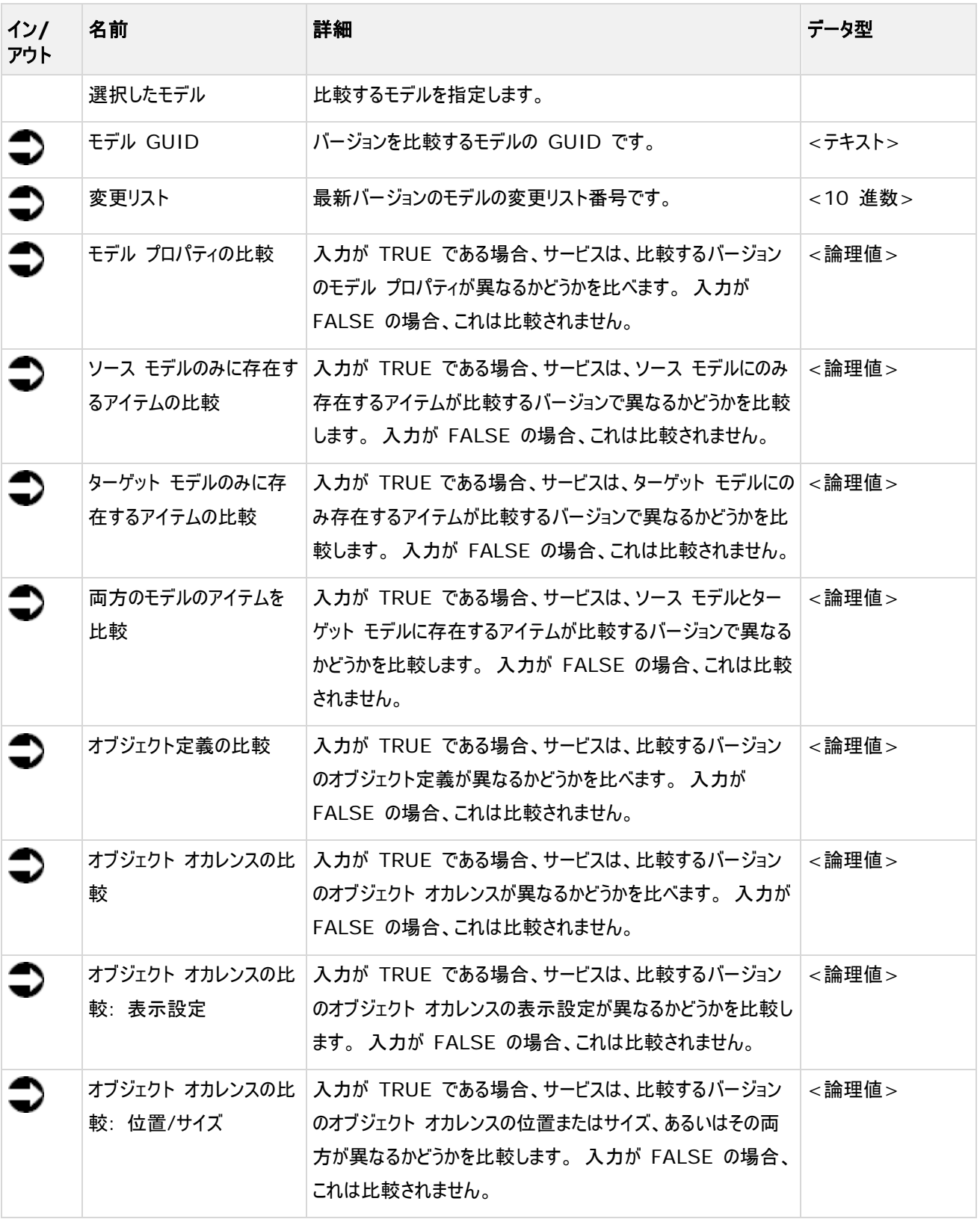

#### **Process Governance**

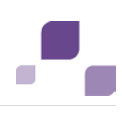

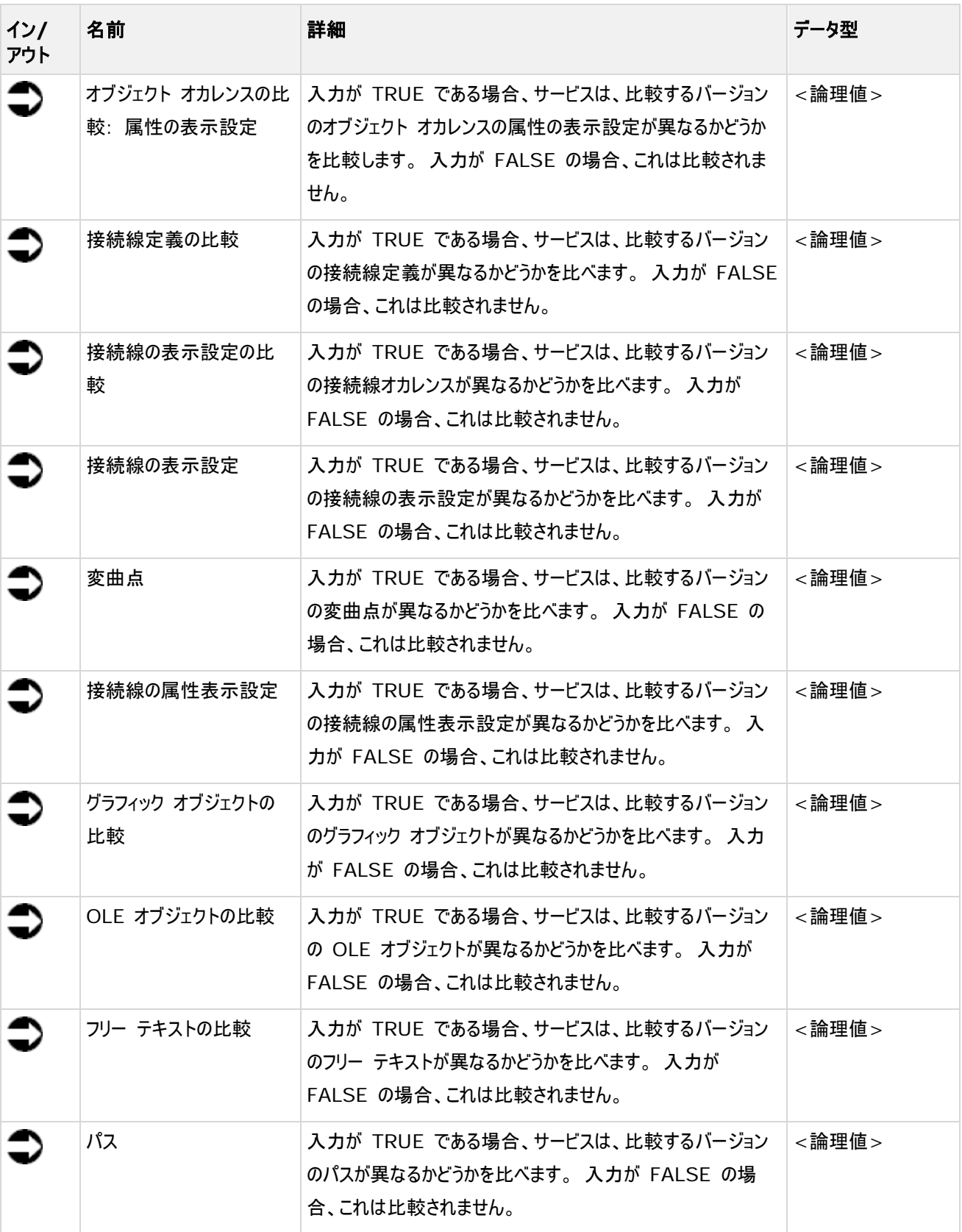

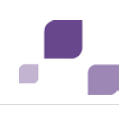

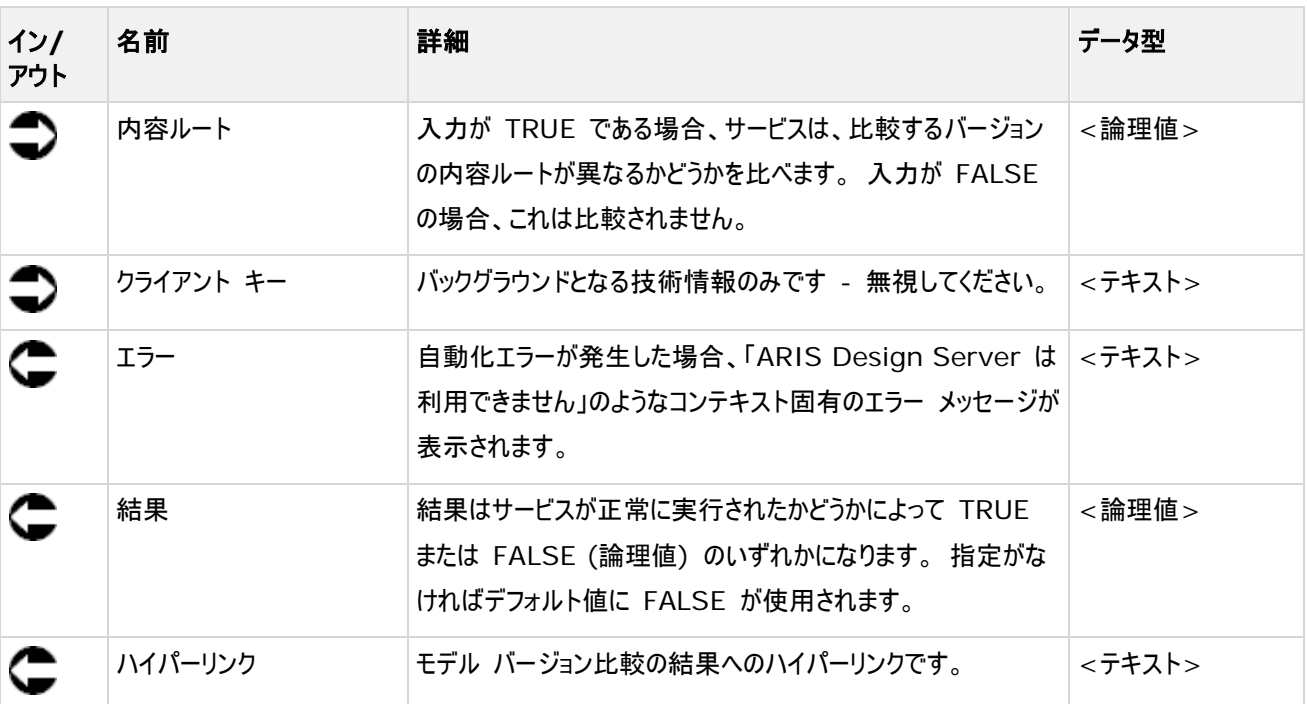

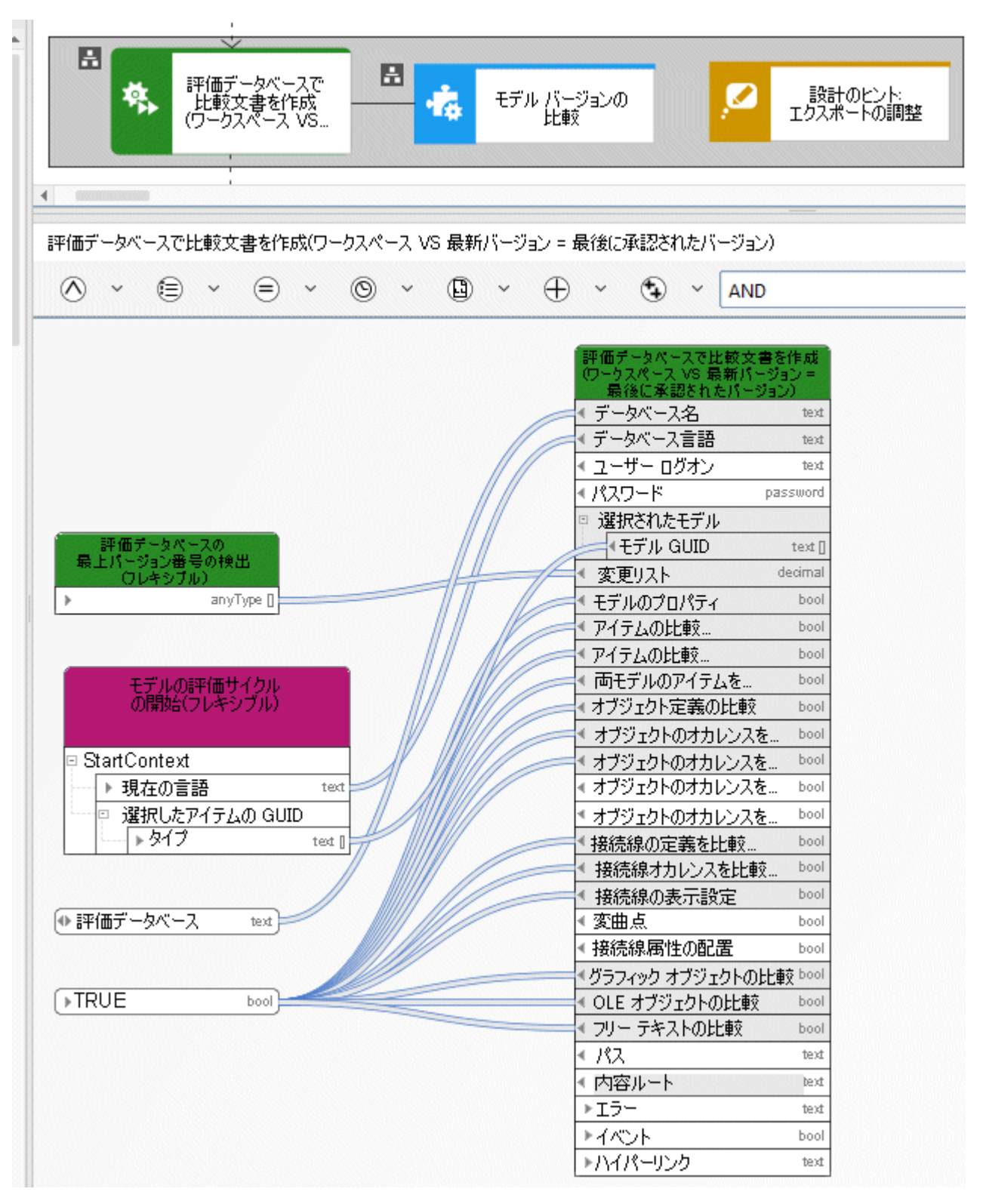

図 42: 比較 - モデル バージョン

# **4.35** 移動 **-** モデル**/**オブジェクト **(**データベース内**)**

このサービスは、データベース内のモデルまたはオブジェクトを移動します。

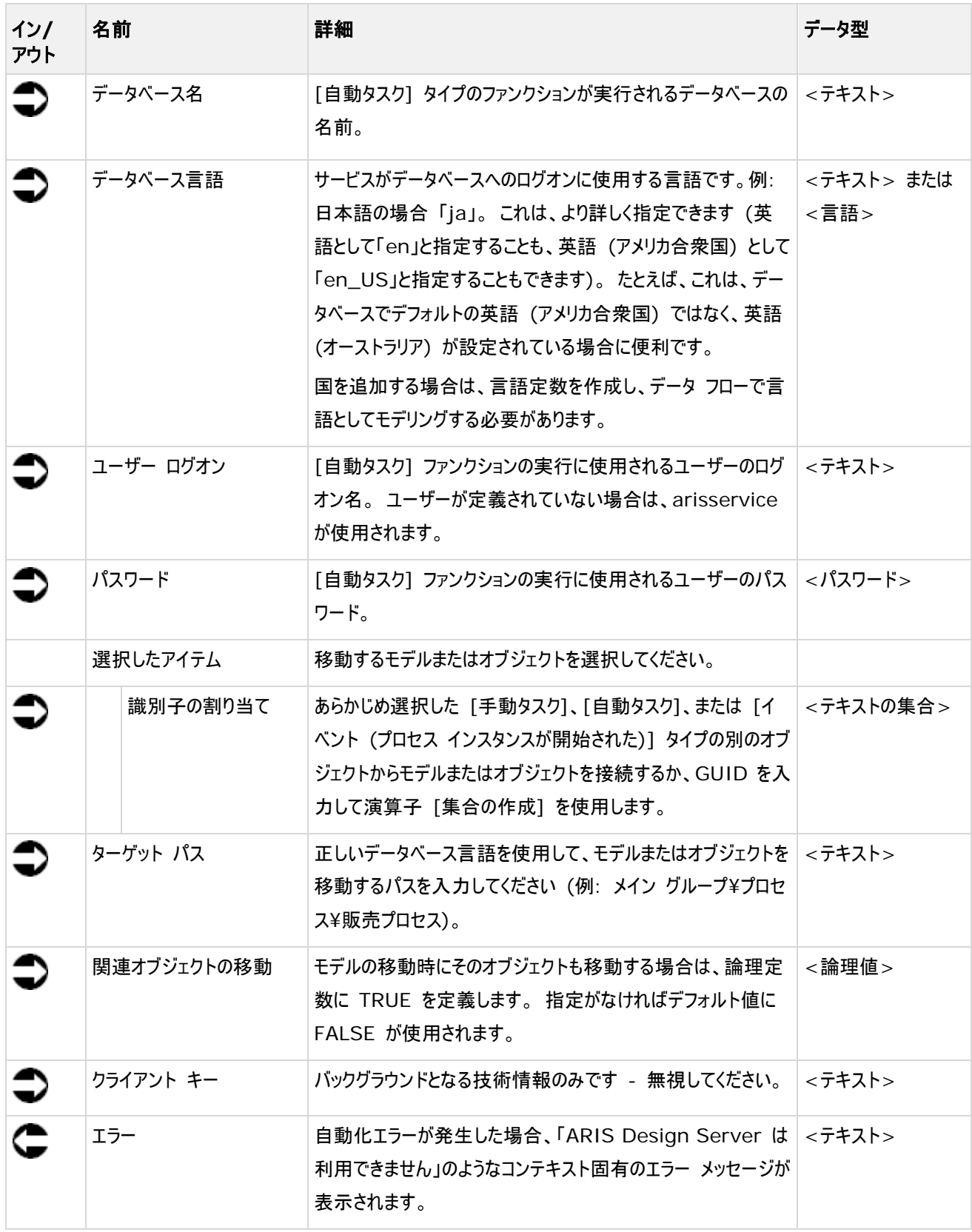

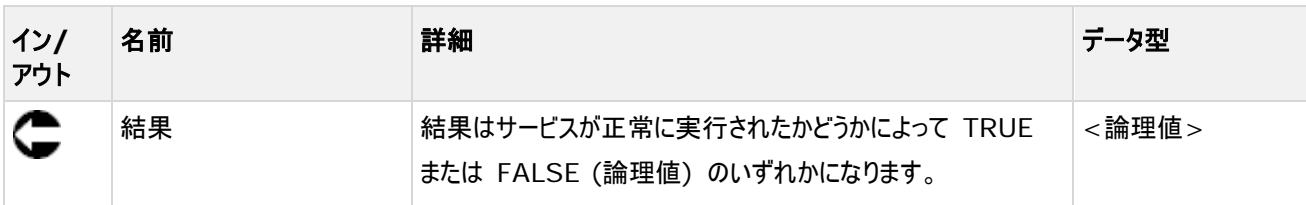

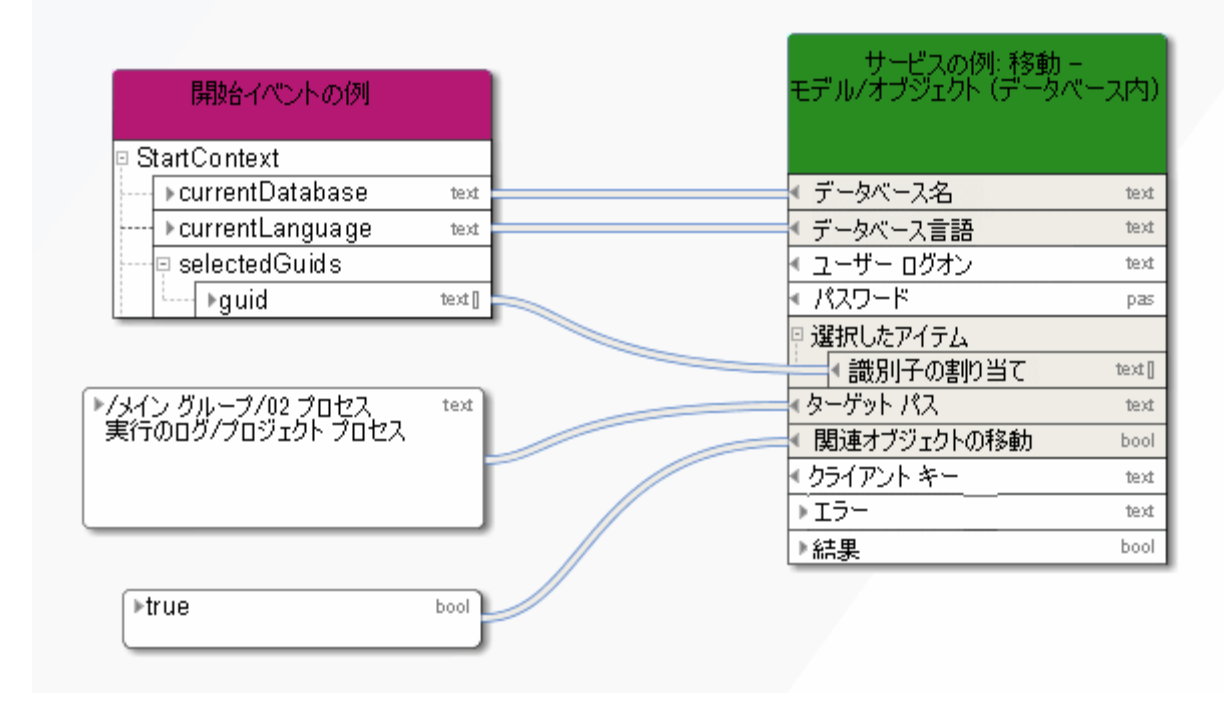

図 43: データベース内のモデル/オブジェクトの移動

## **5 ARIS Connect** でサービスを公開

### **5.1 取得 - ARIS Connect のリンク**

このサービスでは、たとえば ARIS Architect で作業を行わないユーザーが利用できるように、モデルへのリンク一覧を ARIS Connect に提供されます。

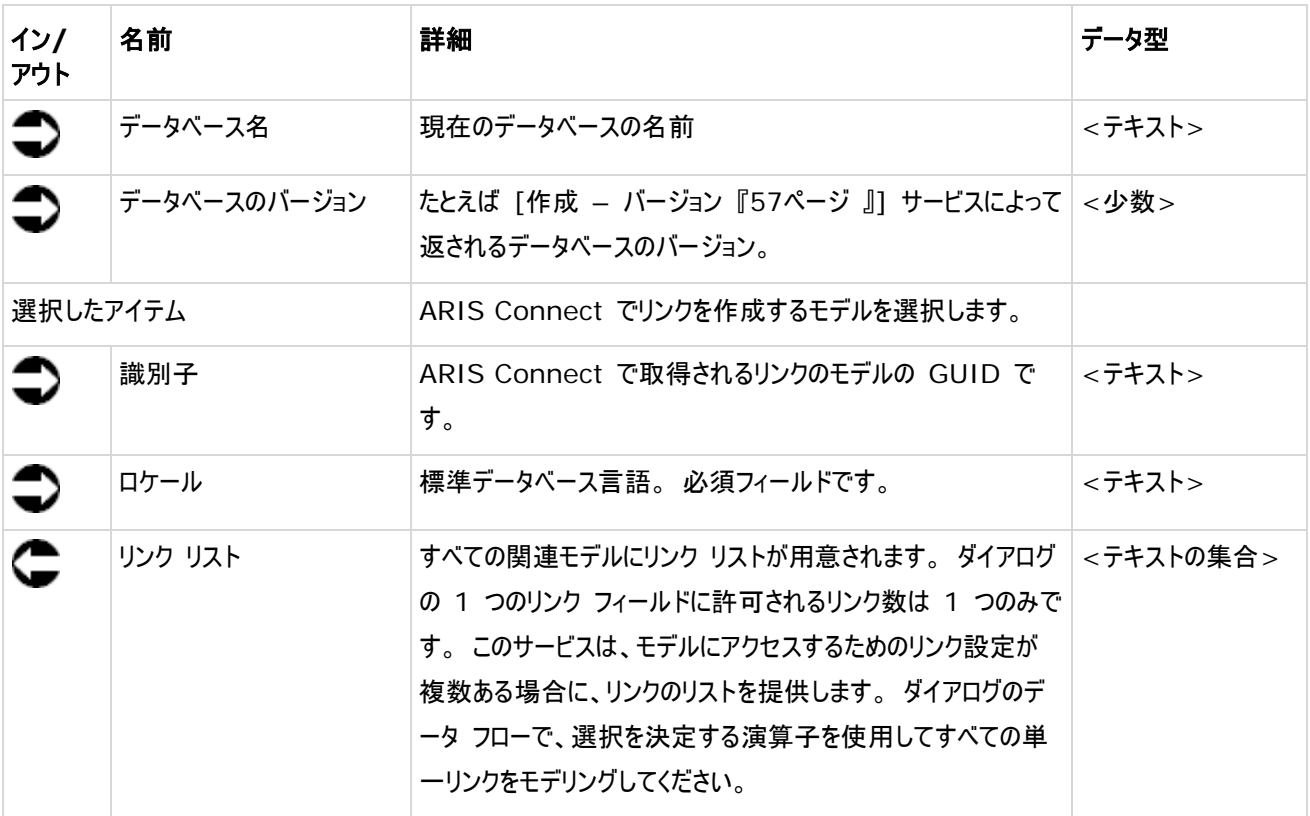

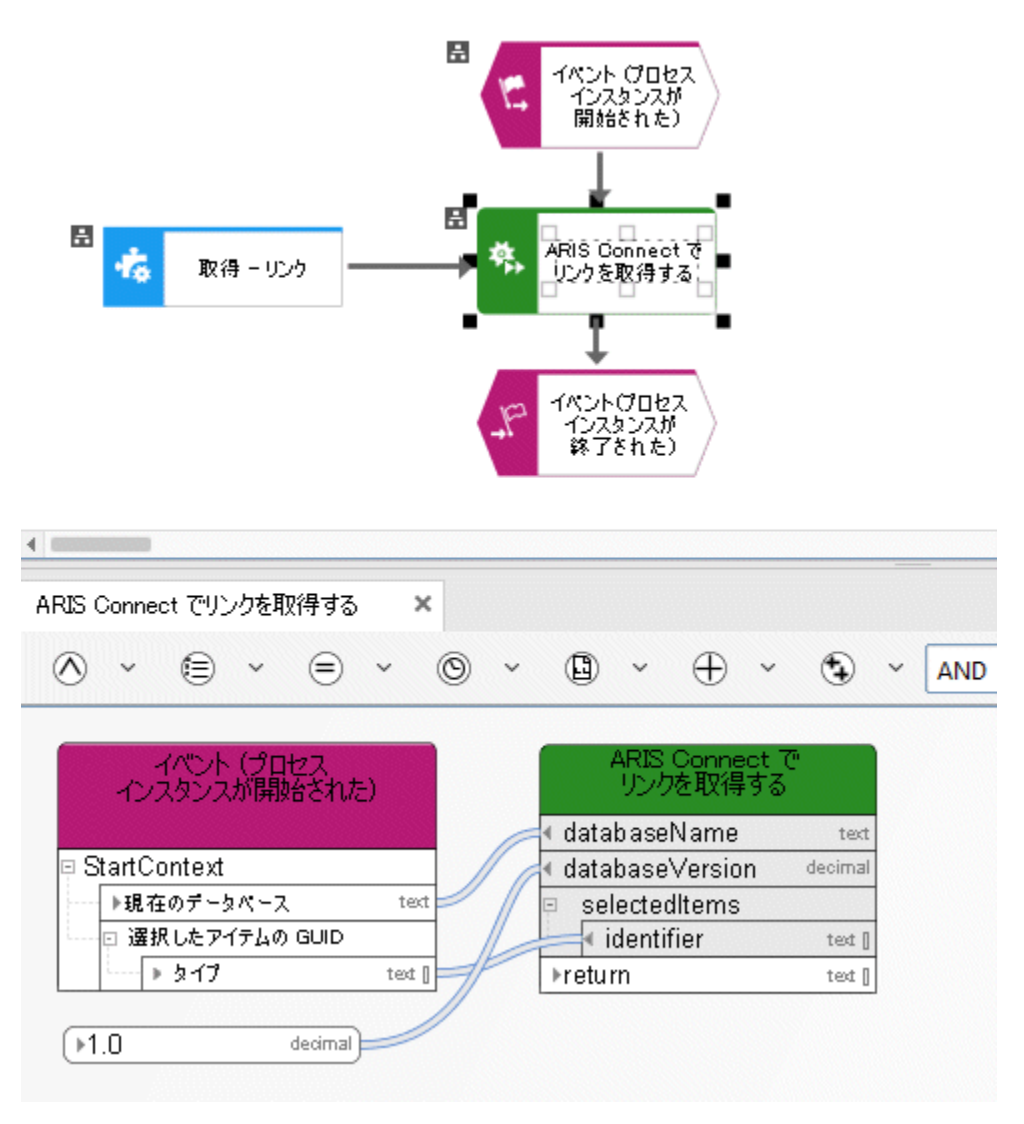

図 44: 取得 - リンク

# **5.2** 公開 **-** データベース

このサービスにより、ARIS Architect で作業を行えないユーザーが利用できるように、ARIS Connect でデータベース、ま たはデータベースの特定のバージョンが公開されます。

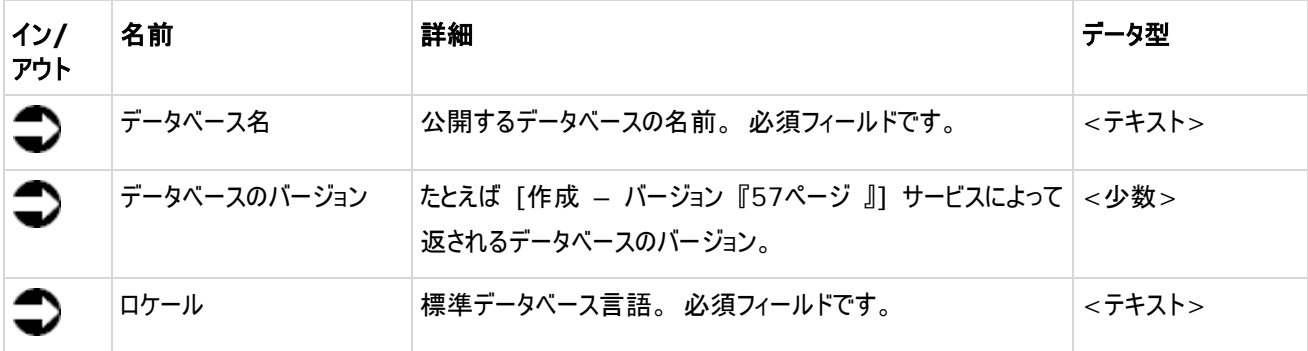

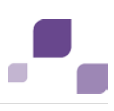

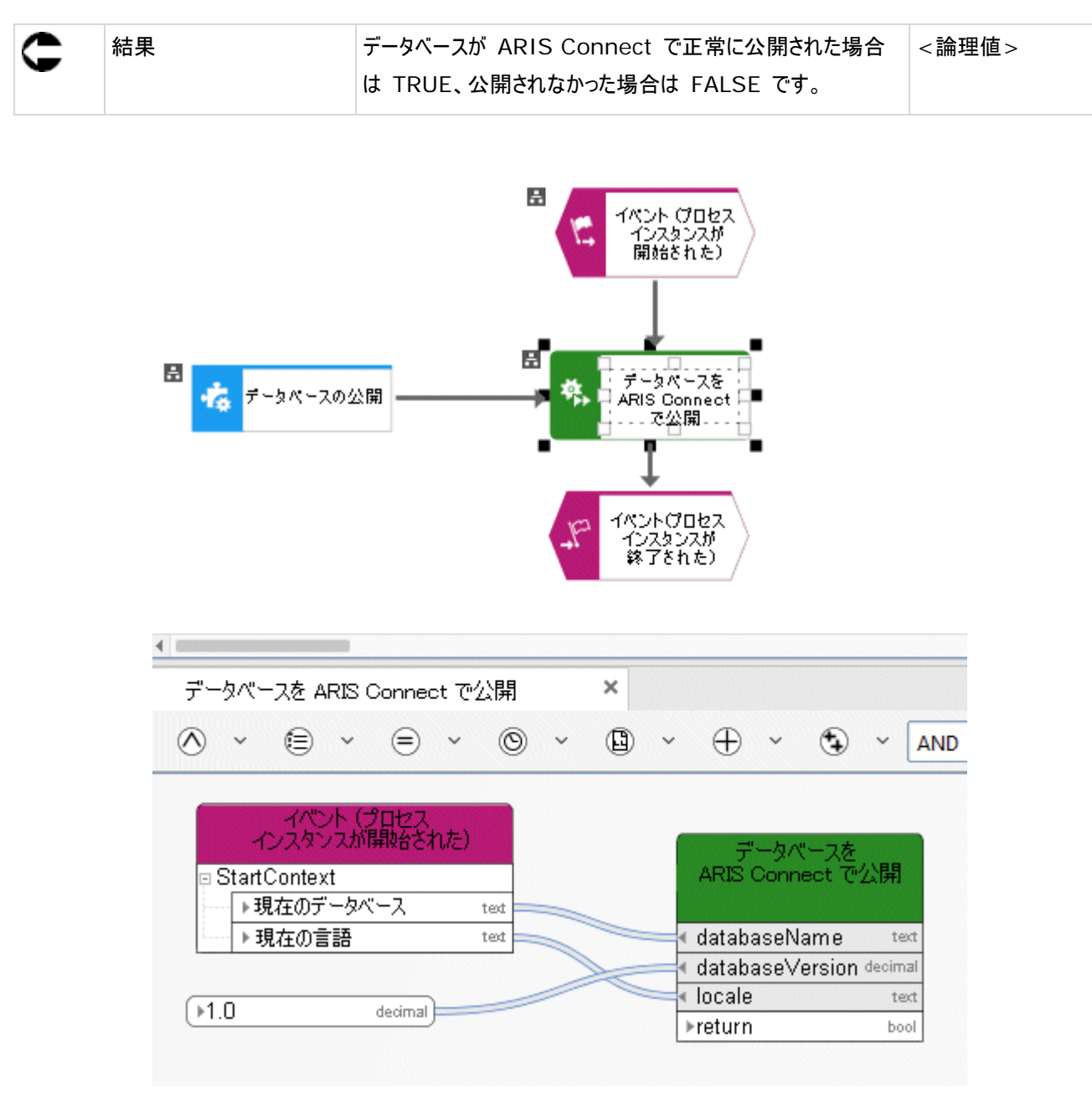

図 45: ARIS Connect でデータベースを公開

#### **6** ユーザー管理

#### **6.1** 更新 **-** ユーザー情報

このサービスを使用すると、管理のユーザー管理からユーザーに関する情報が更新されます。

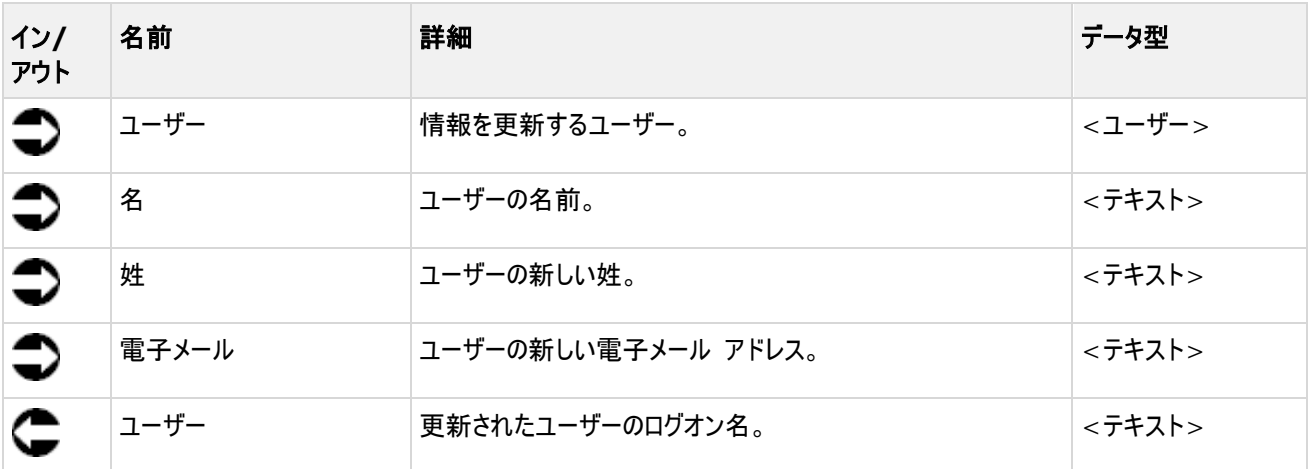

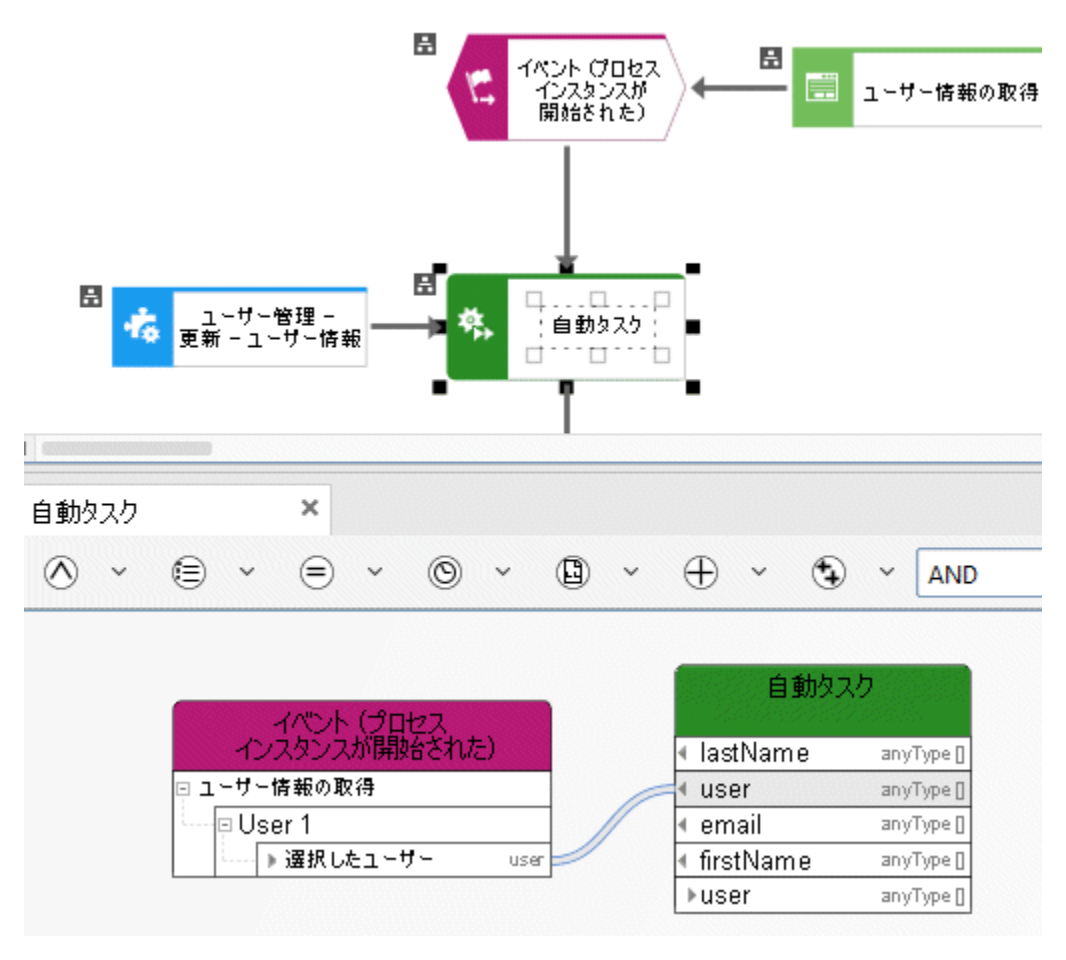

図 46: ユーザー管理 – 更新 – ユーザー情報

## **6.2** 取得 **-** プロセス ボード ユーザー

このサービスでは、ユーザーが プロセス ボード ライセンスを持つかどうかが確認されます。

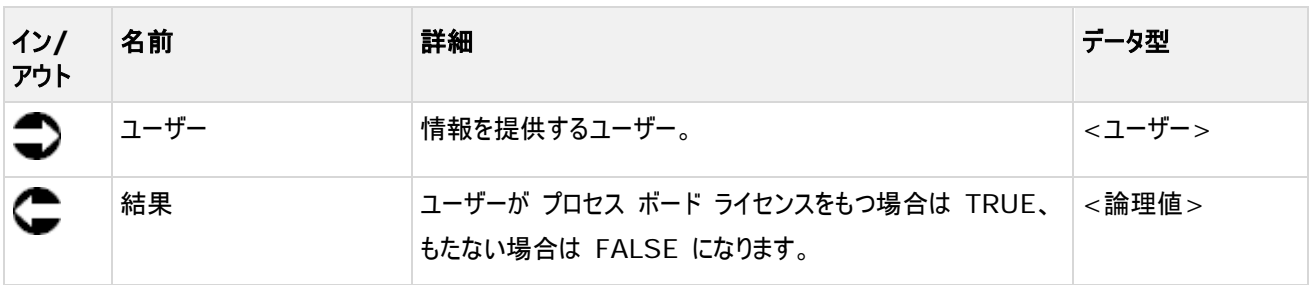

#### **6.3** 取得 **-** ユーザーの選択の有無

このサービスを使用すると、タスクの実行中に表示されるダイアログ ボックスのユーザー選択でユーザーが選択されているかどう かに関する情報が取得されます。

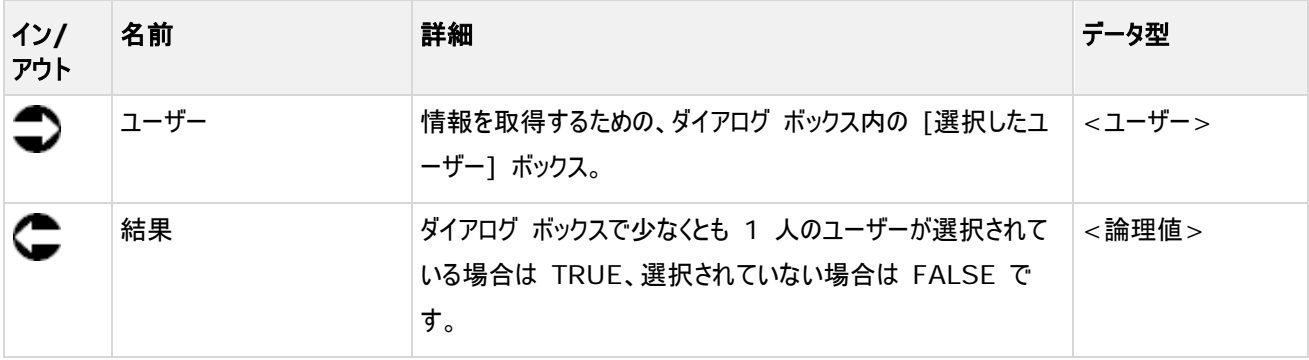

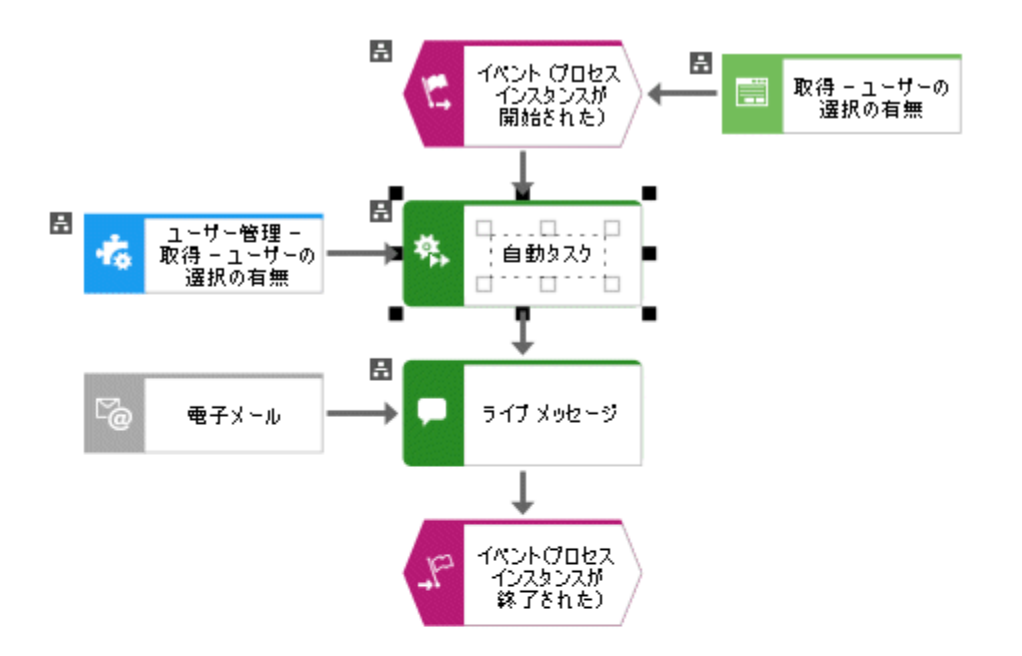

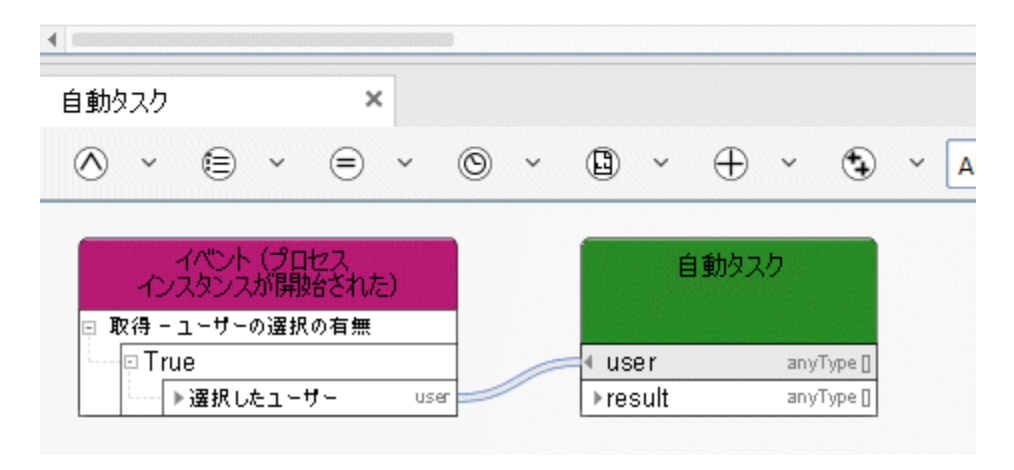

図 47: ユーザー管理 – 取得 – ユーザーの選択の有無

#### **6.4** 識別 **-** ユーザーのユーザー グループ

このサービスを使用すると、ユーザーが特定のユーザー グループと関連付けられているかがユーザー管理で確認されます。

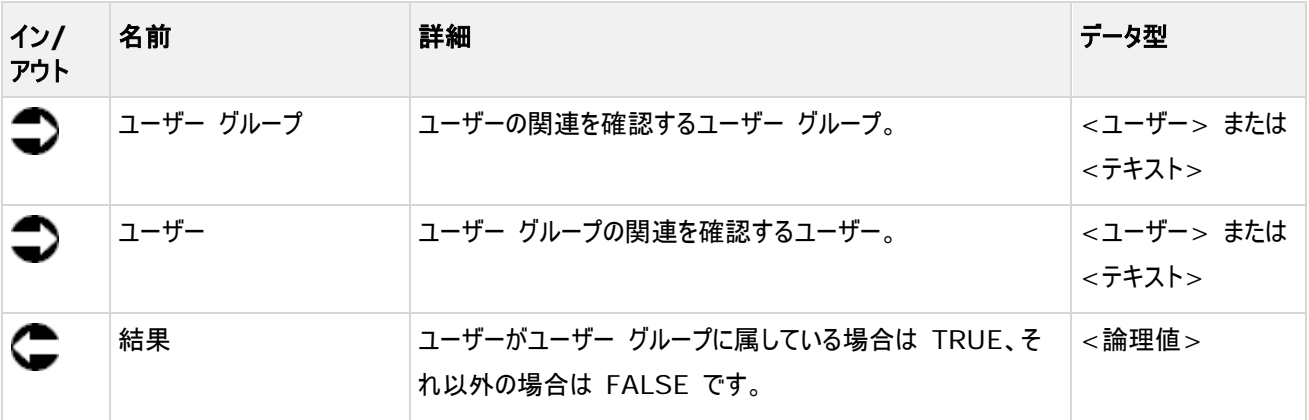

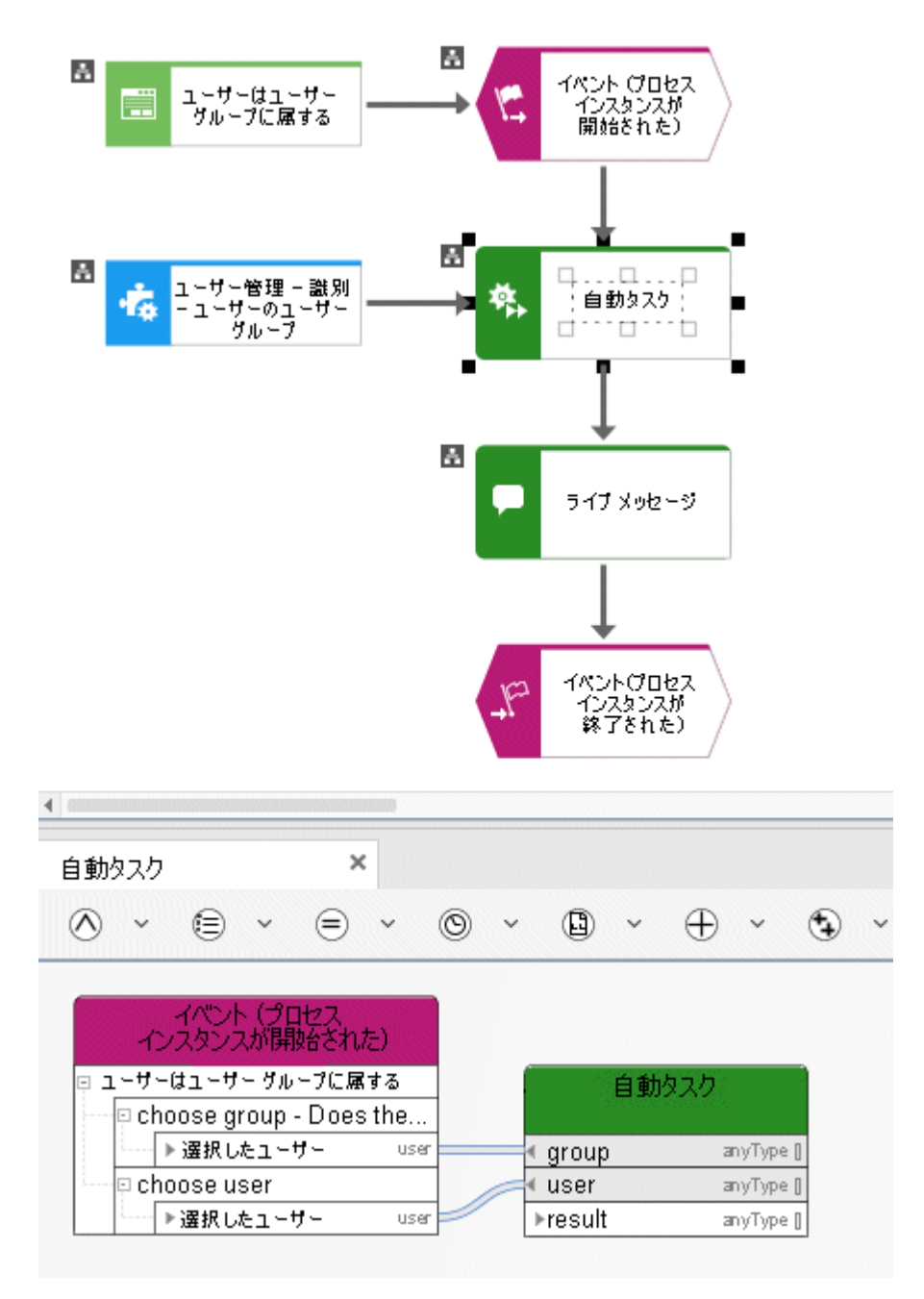

図 48: ユーザー管理 - 識別 - ユーザーのユーザー グループ

#### 6.5 取得 - ユーザー情報

このサービスを使用すると、管理のユーザー管理からユーザーに関する情報が取得されます。

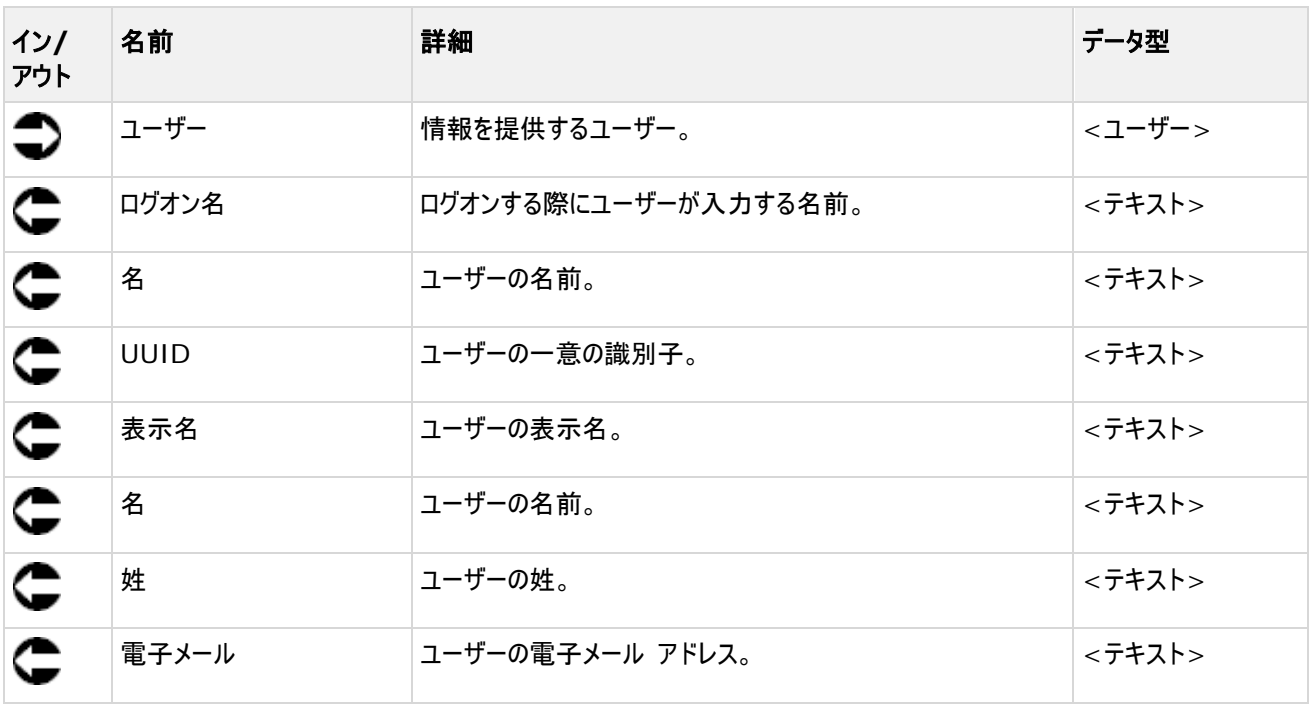

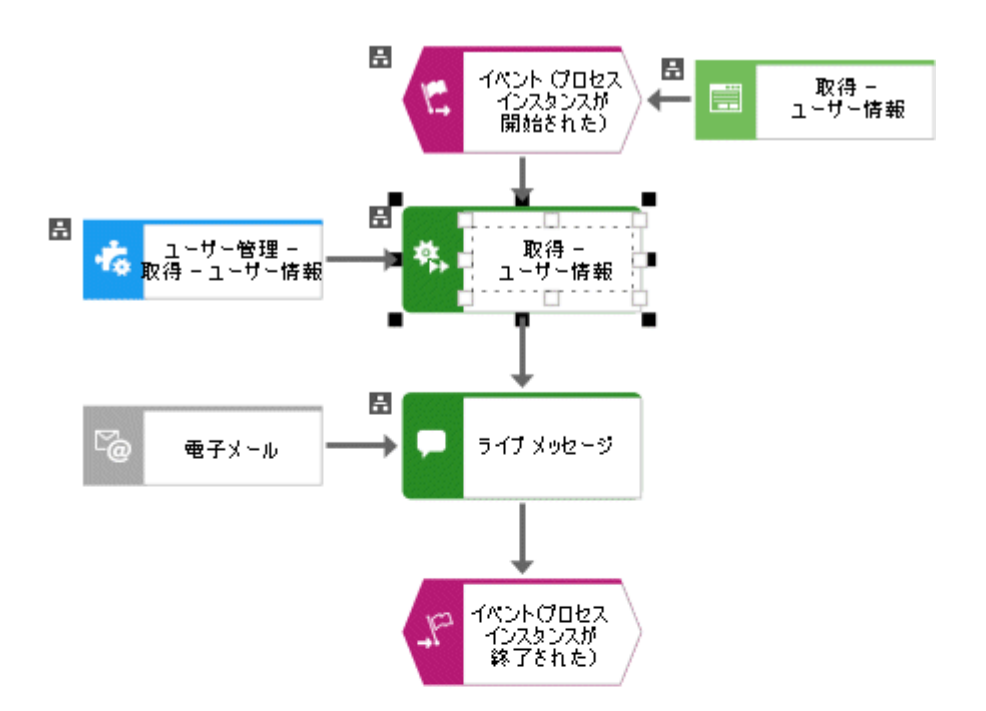

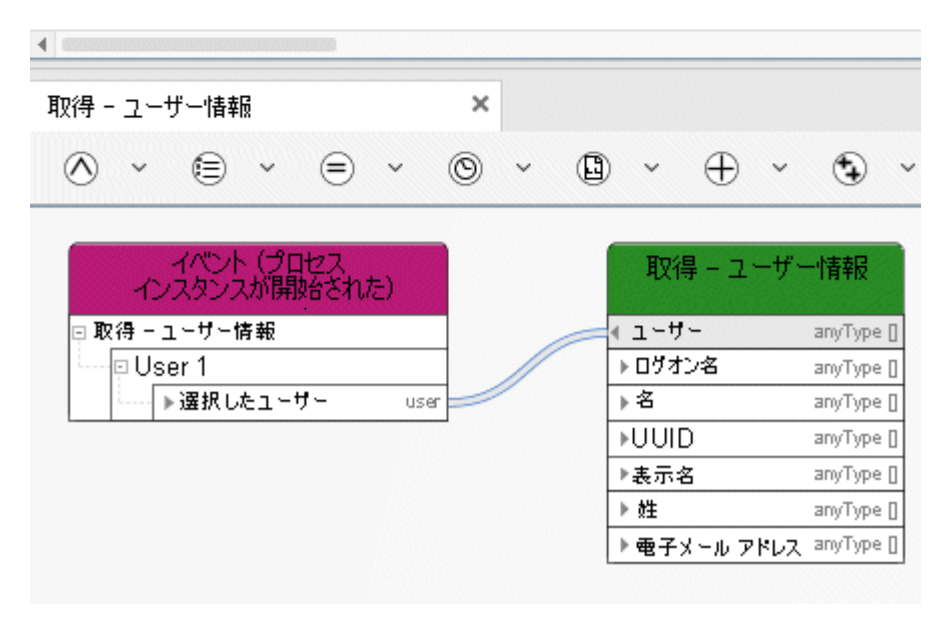

図 49: ユーザー管理 – 取得 – ユーザー情報

# **6.6** 生成 **-** ユーザー

このサービスを使用すると、管理のユーザー管理でユーザーが新規に生成されます。

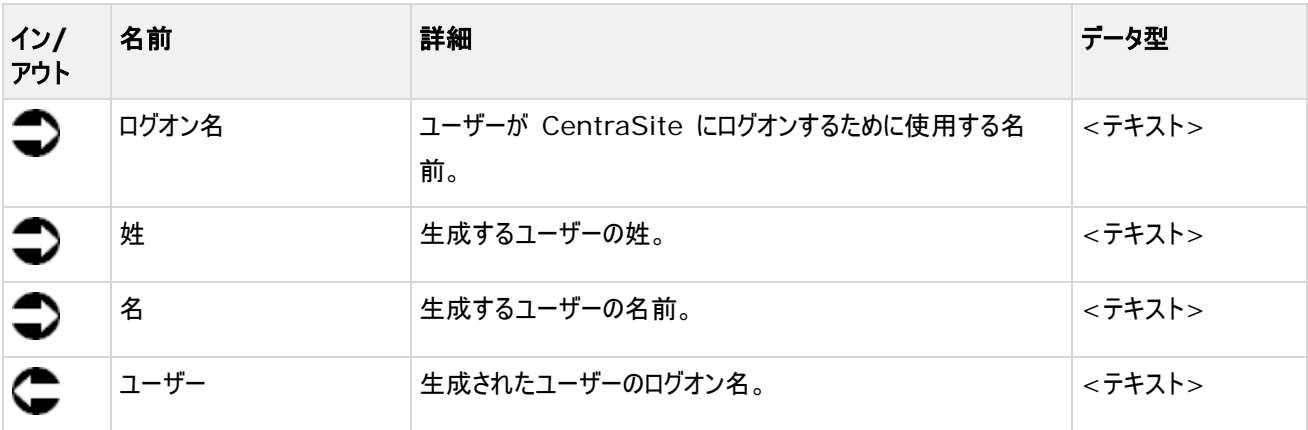

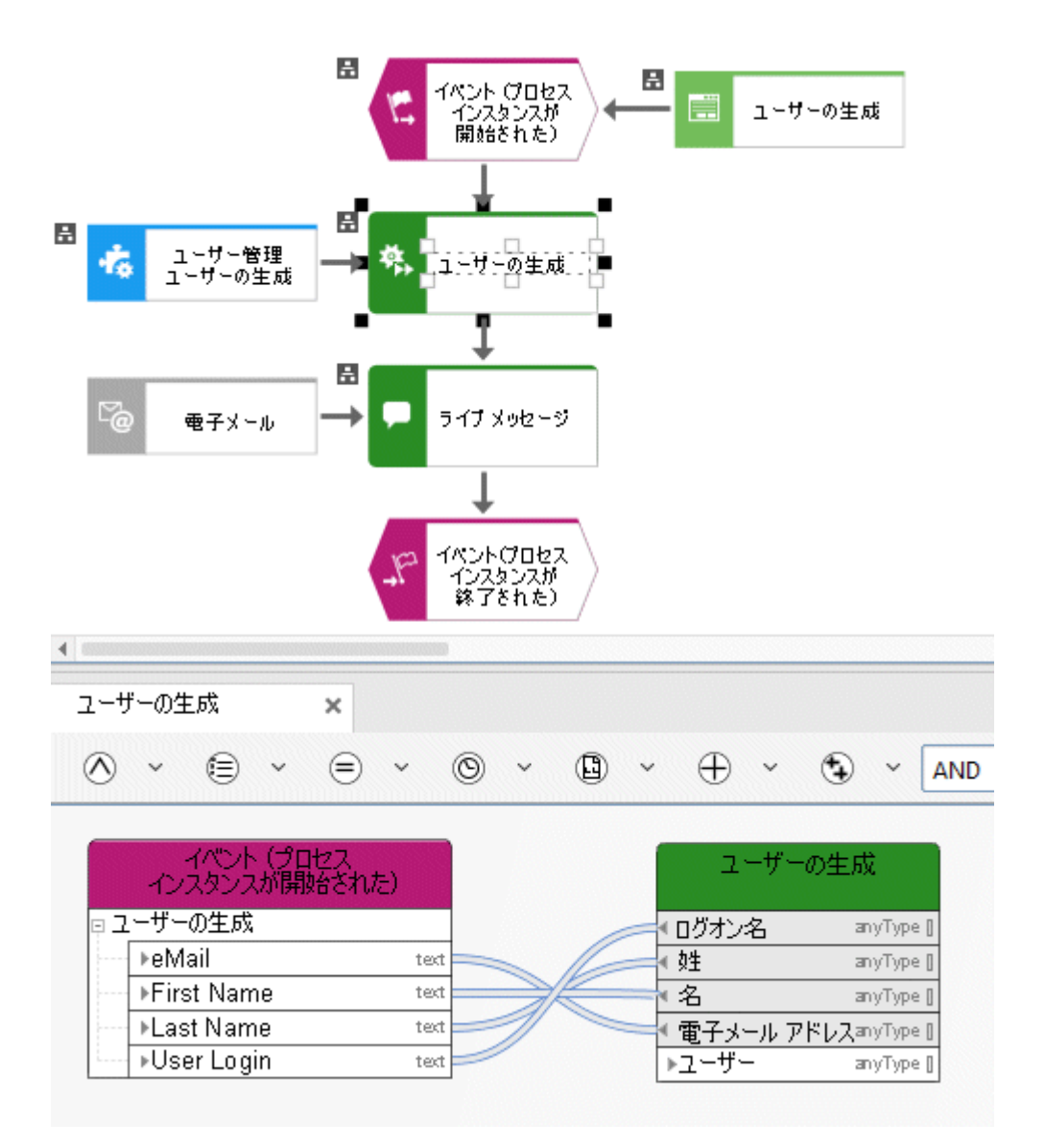

図 50: ユーザー管理 – 生成– ユーザー

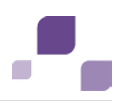

#### **6.7** 生成 **-** ユーザー グループ

このサービスを使用すると、管理のユーザー管理でユーザー グループが生成されます。 ユーザー グループの名前は入力デー タです。 同じ名前のユーザー グループが既にある場合は、出力データとして返されます。

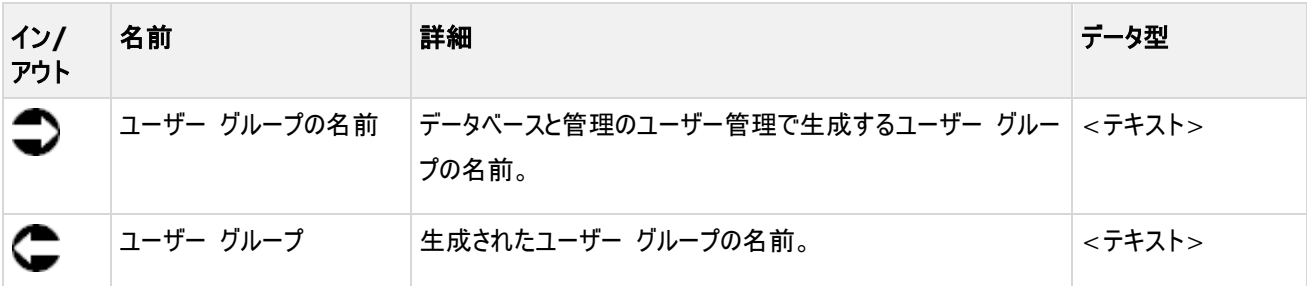

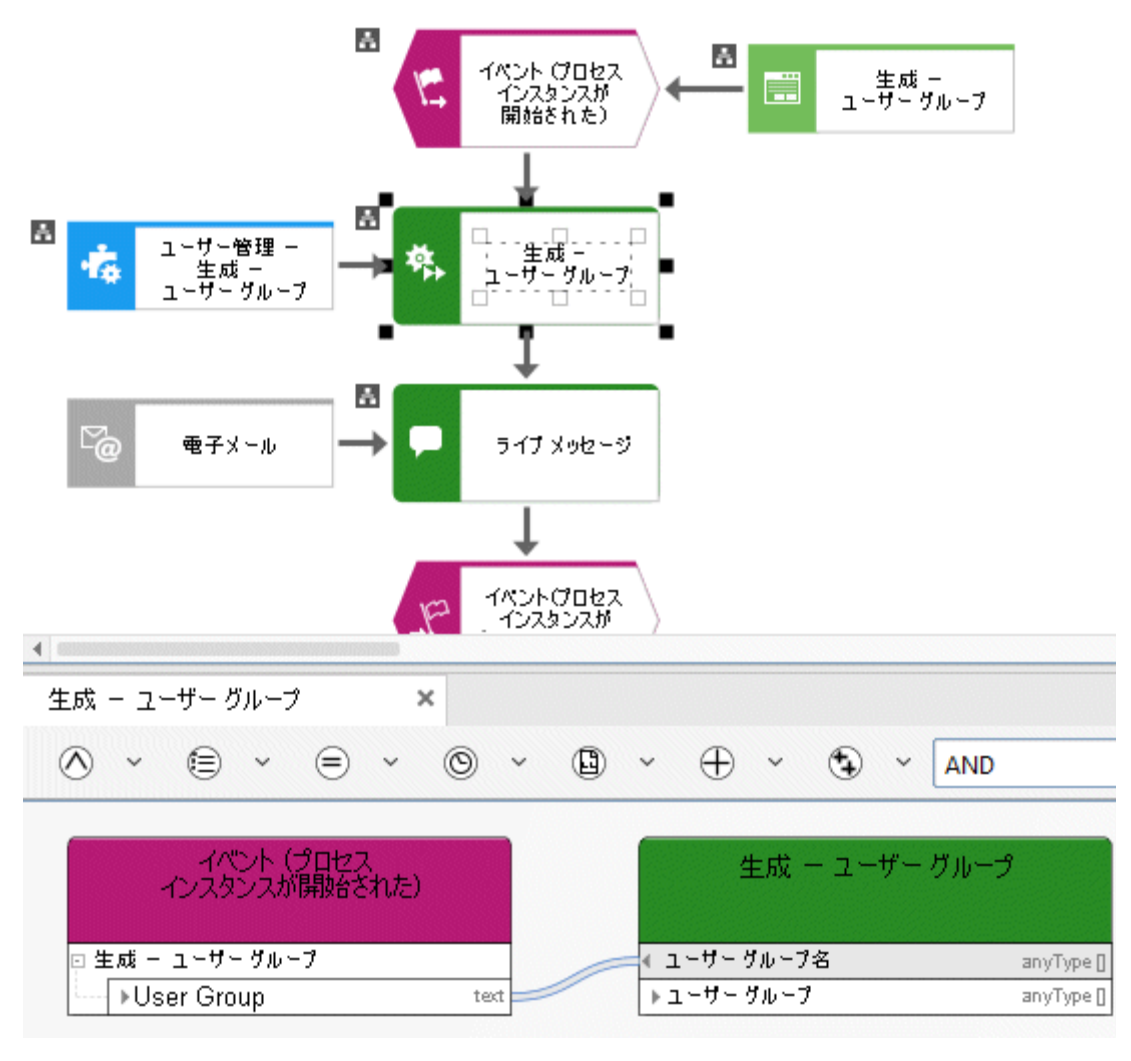

図 51: ユーザー管理 – 生成– ユーザー グループ

## **6.8** 削除 **-** ユーザー

このサービスを使用すると、管理のユーザー管理からユーザーが削除されます。

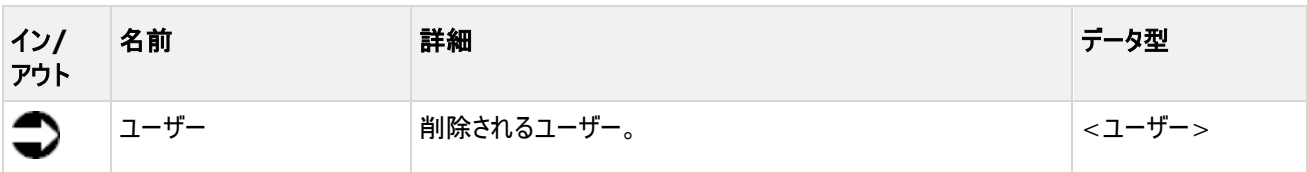

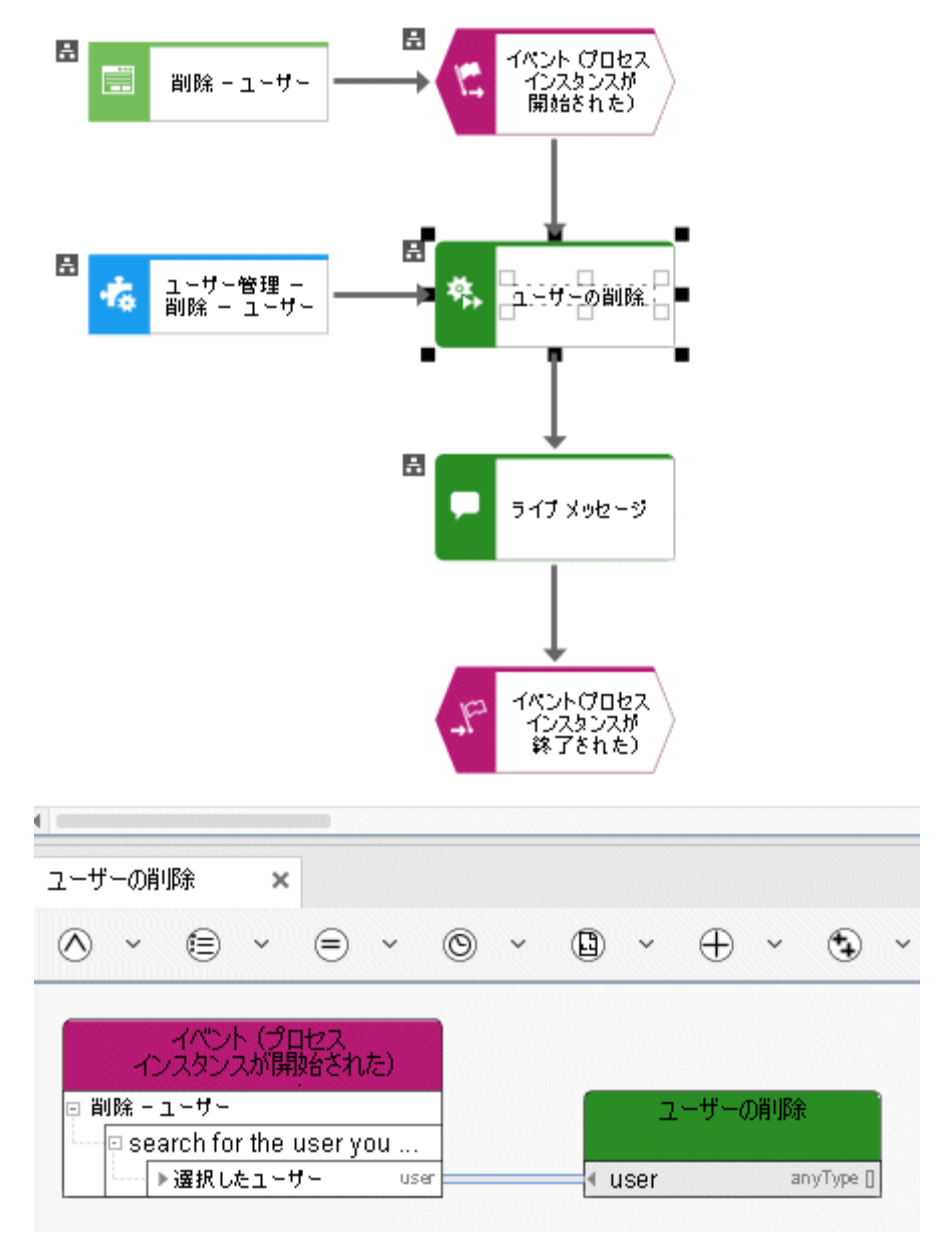

図 52: ユーザー管理 – 削除– ユーザー

## **6.9** 削除 **-** ユーザー グループ

このサービスを使用すると、管理のユーザー管理からユーザー グループが削除されます。

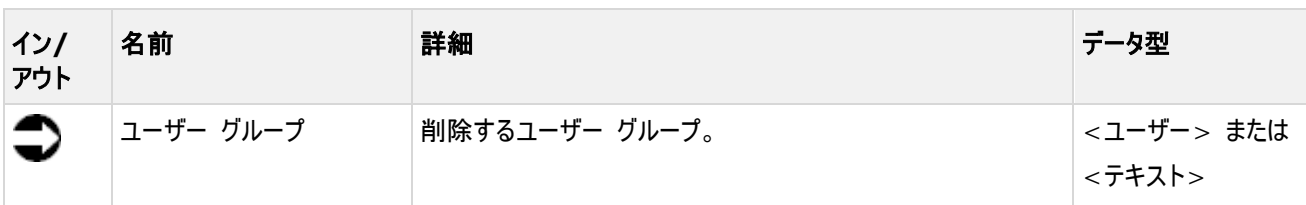

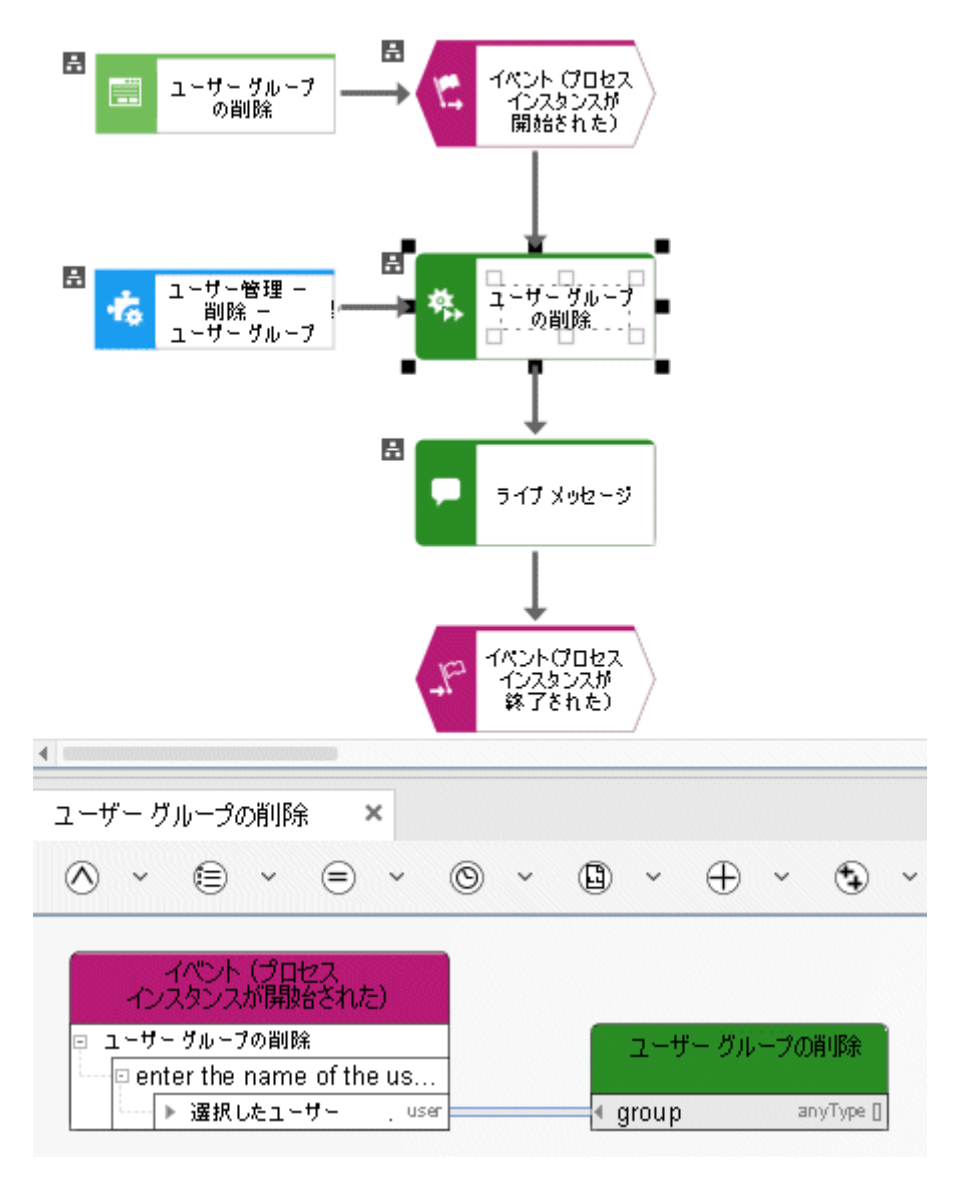

図 53: ユーザー管理 - 削除- ユーザー グループ
# **6.10** 関連 **-** ユーザー グループ

このサービスを使用すると、管理のユーザー管理でユーザーを特定のユーザー グループに関連付けます。

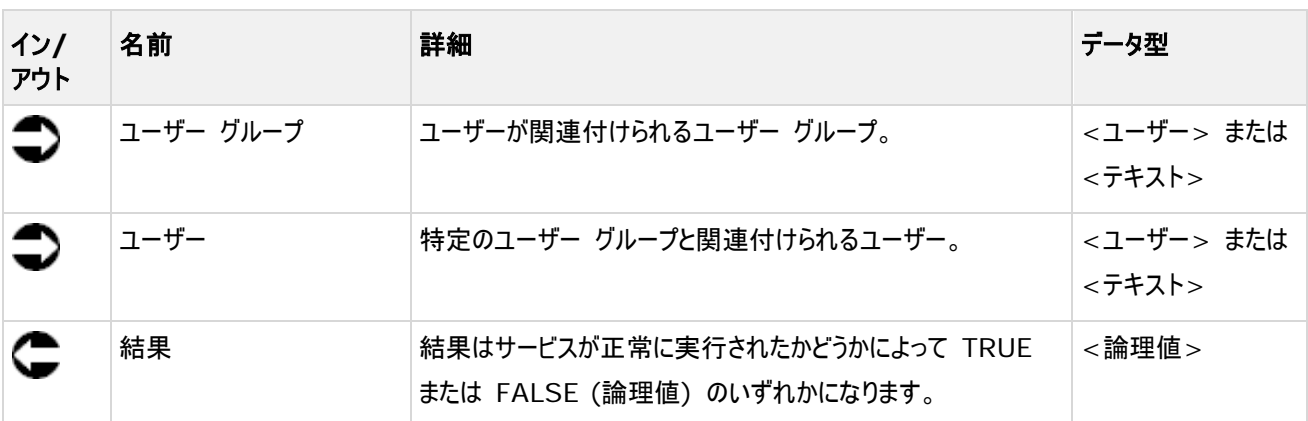

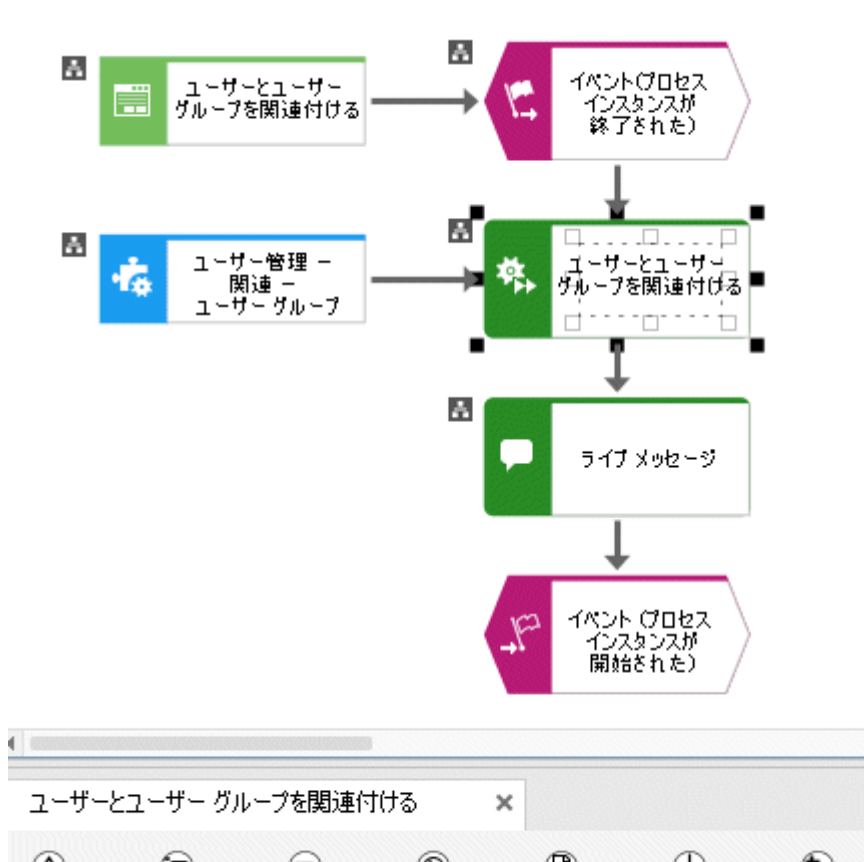

| Œ<br>$\checkmark$             |      | ш | $\checkmark$ |         |                           | AND        |
|-------------------------------|------|---|--------------|---------|---------------------------|------------|
| イベント (イベント プロセスが)<br>- 終了された) |      |   |              |         |                           |            |
| ユーザーとユーザー グループを関連付ける          |      |   |              |         | - ユーザーとユーザー<br>グループを関連付ける |            |
| ⊡ enter the group (e.g. QA…   |      |   |              | group   |                           | anyType [] |
| ▶選択したユーザー                     | user |   |              | user    |                           | anyType [] |
| ା⊡ enter user to be assigne…  |      |   |              | ⊁result |                           | anyType [] |
| ▶ 選択したユーザー                    | user |   |              |         |                           |            |

図 54: ユーザー管理 – 関連 – ユーザー グループ

# **6.11** 割り当て **-** 利用権限をユーザーへ

このサービスを使用すると、ユーザーに利用権限が割り当てられます。

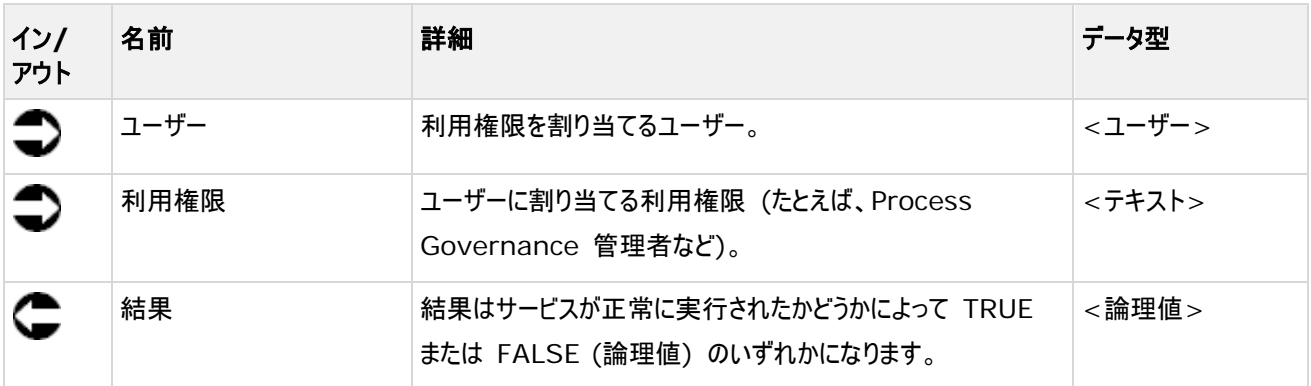

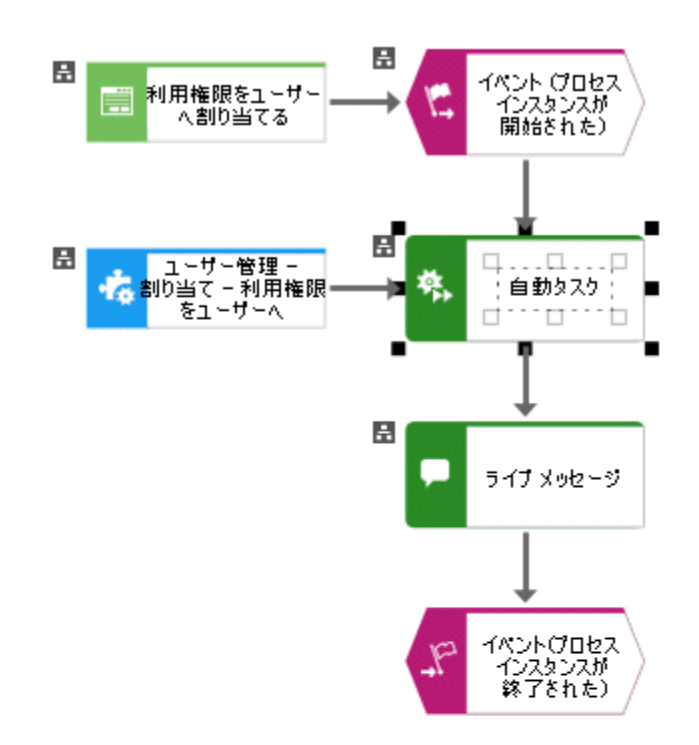

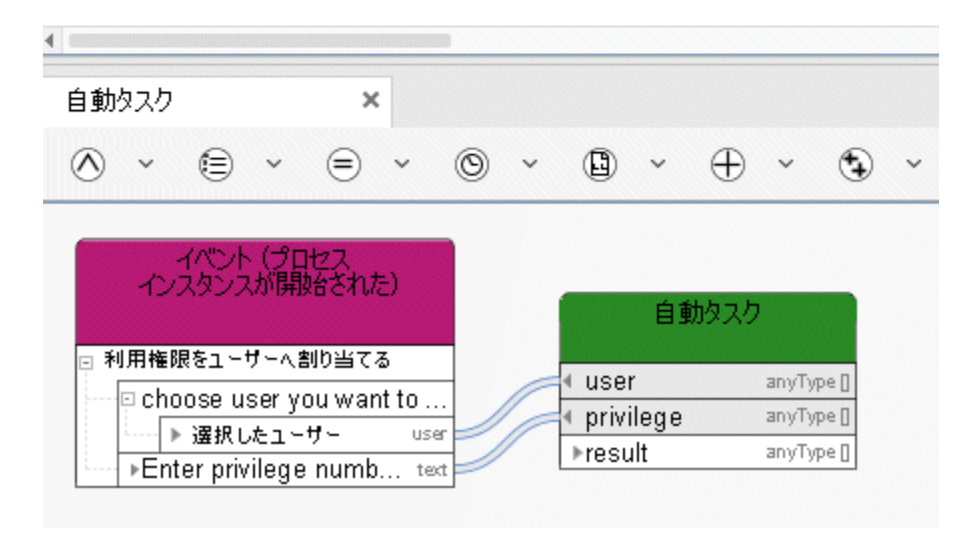

図 55: ユーザー管理 – 割り当て- 利用権限をユーザーへ

# **6.12** 割り当て **-** ライセンス

このサービスを使用すると、ライセンスがユーザーに割り当てられます。

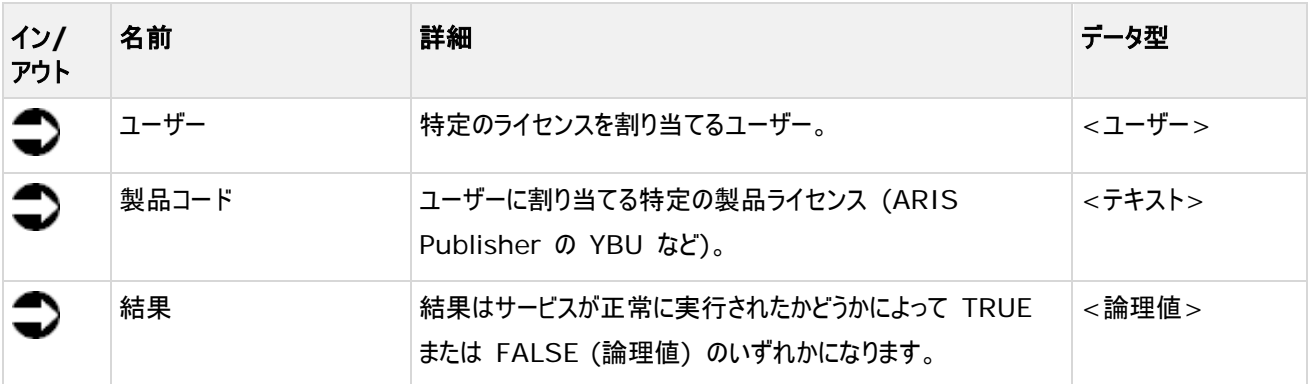

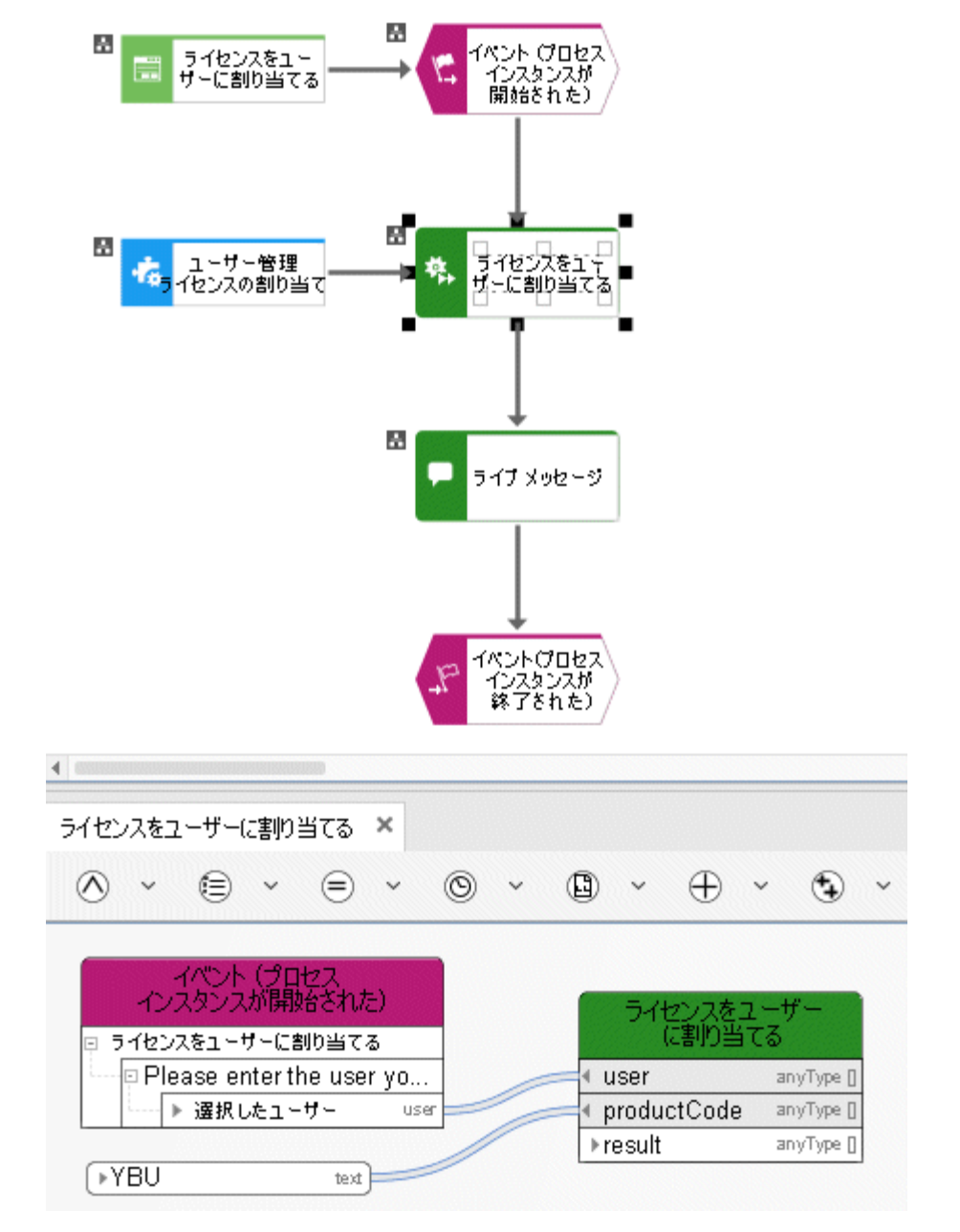

図 56: ユーザー管理 – 割り当て – ライセンス

# **7 ARIS** 文書格納

### **7.1** 文書の作成

このサービスは、新規文書を ARIS 文書格納に作成します。

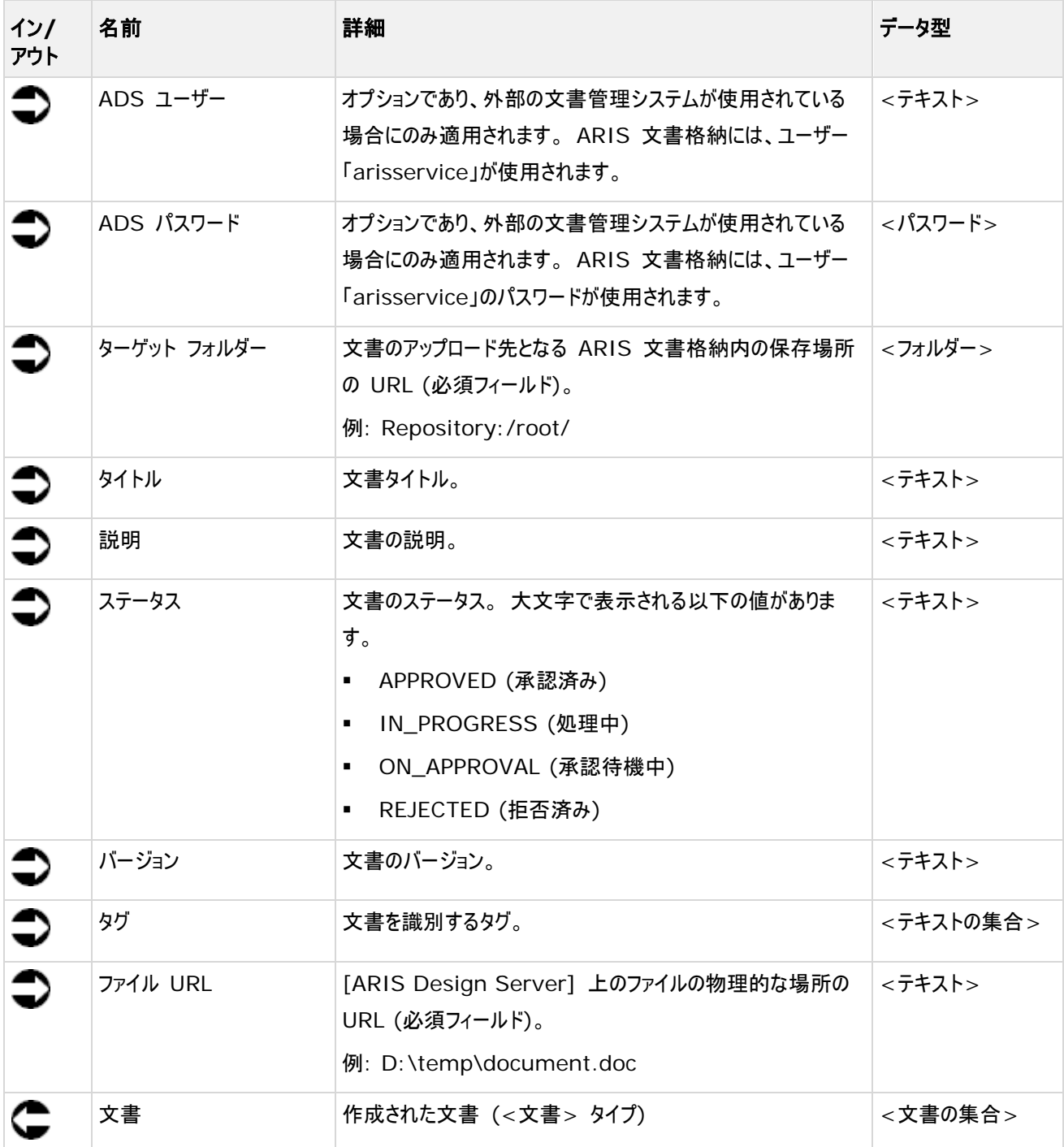

|                    |        | 自動タスク                         |             |
|--------------------|--------|-------------------------------|-------------|
|                    |        | l <b>∈ ADS ユーザー ログオン</b> text |             |
|                    |        | ◀ ADS パスワード → password        |             |
| トターゲット フォルダー       | folder | ターゲット フォルダー                   | folder      |
|                    | text   | タイトル                          | text        |
|                    |        | ◀ 説明                          | text        |
| <b>NN PROGRESS</b> | text   | ∢ステータス                        | text        |
|                    |        | * バージョン                       | text        |
|                    |        | + タグ                          | text []     |
|                    |        | M ファイルの URL                   | text        |
|                    |        | ▶文書                           | document [] |

図 57: 文書の作成

# **7.2** 文書のダウンロード

このサービスは、ARIS 文書格納から文書をダウンロードします。

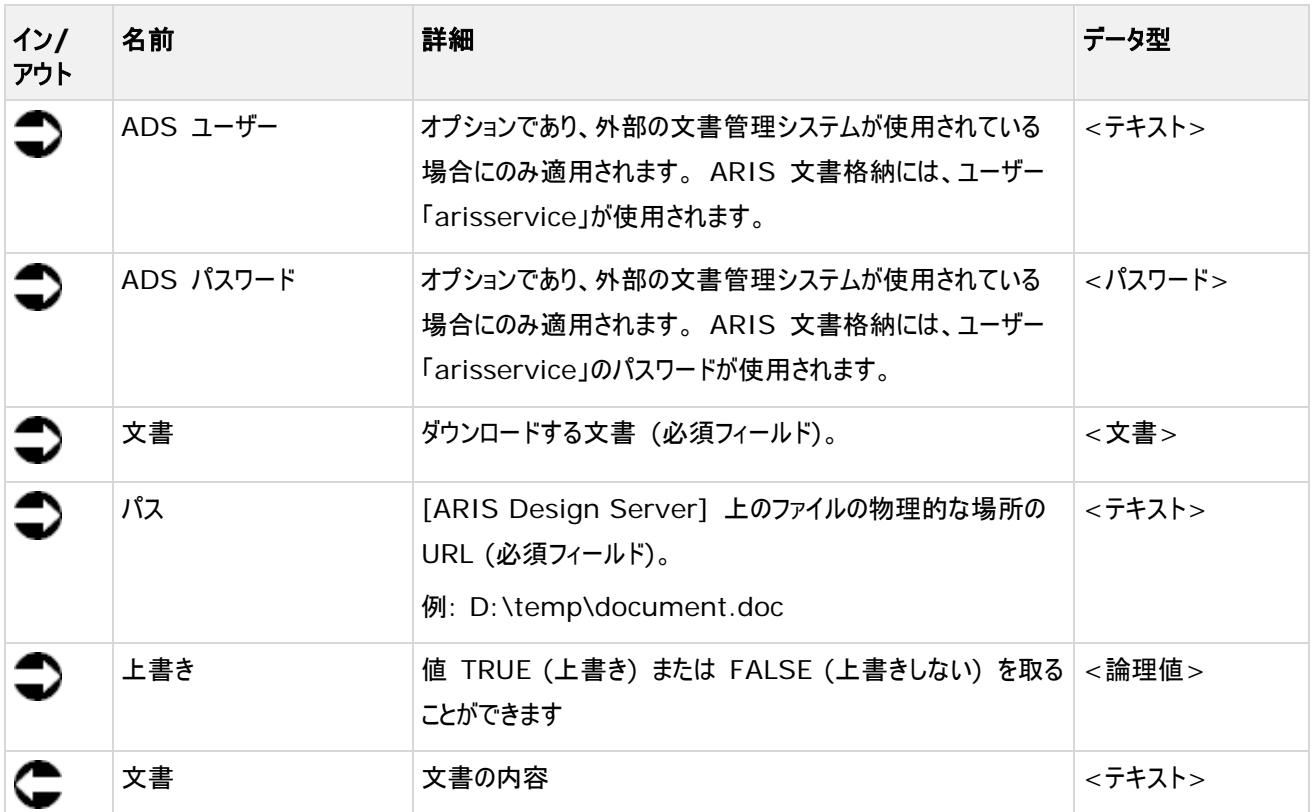

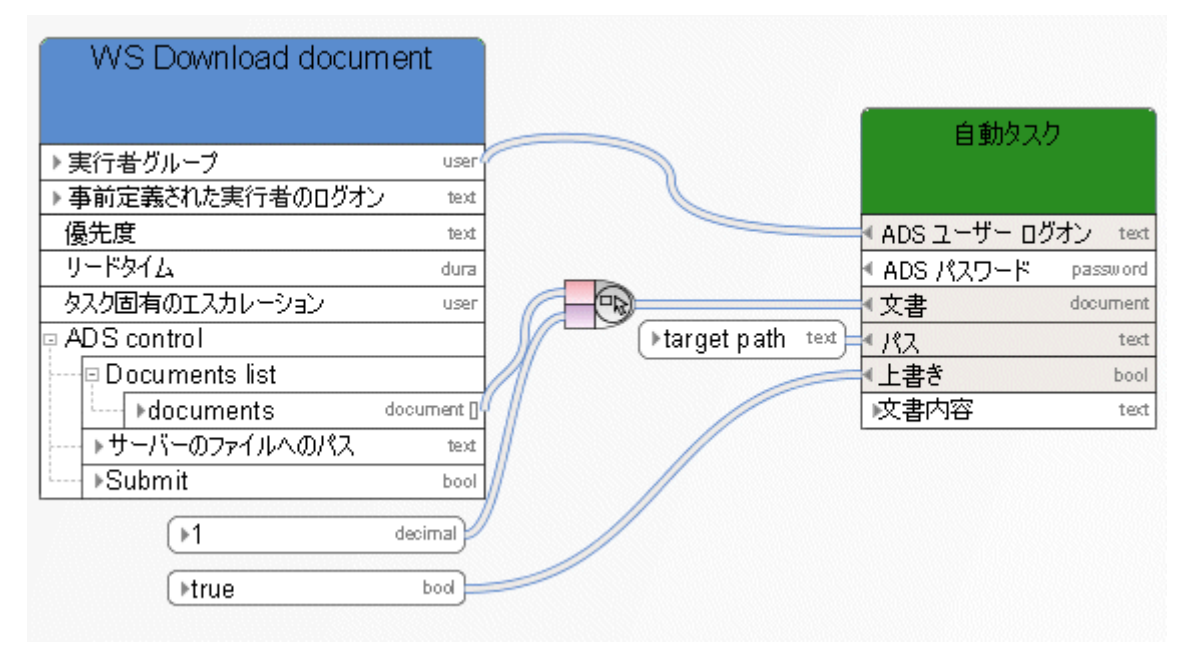

図 58: 文書のダウンロード

#### **7.3** 文書の更新

このサービスは、サーバー側で実行されます。 ARIS 文書格納内の文書を更新する新しい内容を含む文書が、ARIS Design Server 上に存在する必要があります。 一般に、レポート結果やログ ファイルがこれに該当します。 通常、このサ ービスは、[自動タスク] タイプのオブジェクトによって呼び出されます。

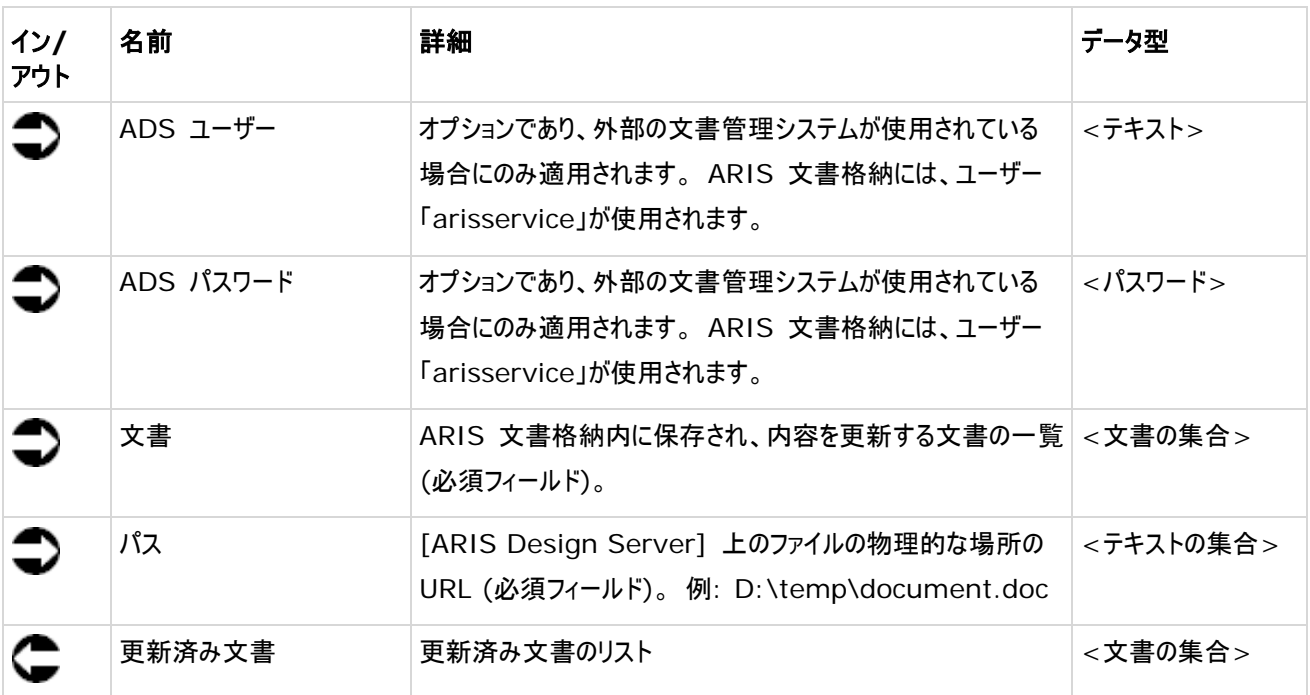

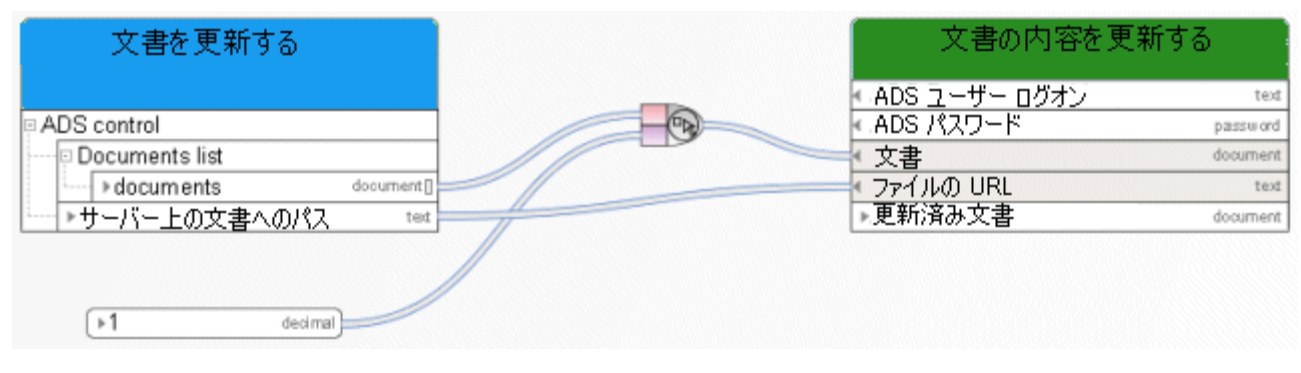

図 59: 文書の更新

## **7.4** 文書のロックの解除

このサービスは、ARIS 文書格納内の文書のロックを解除します。

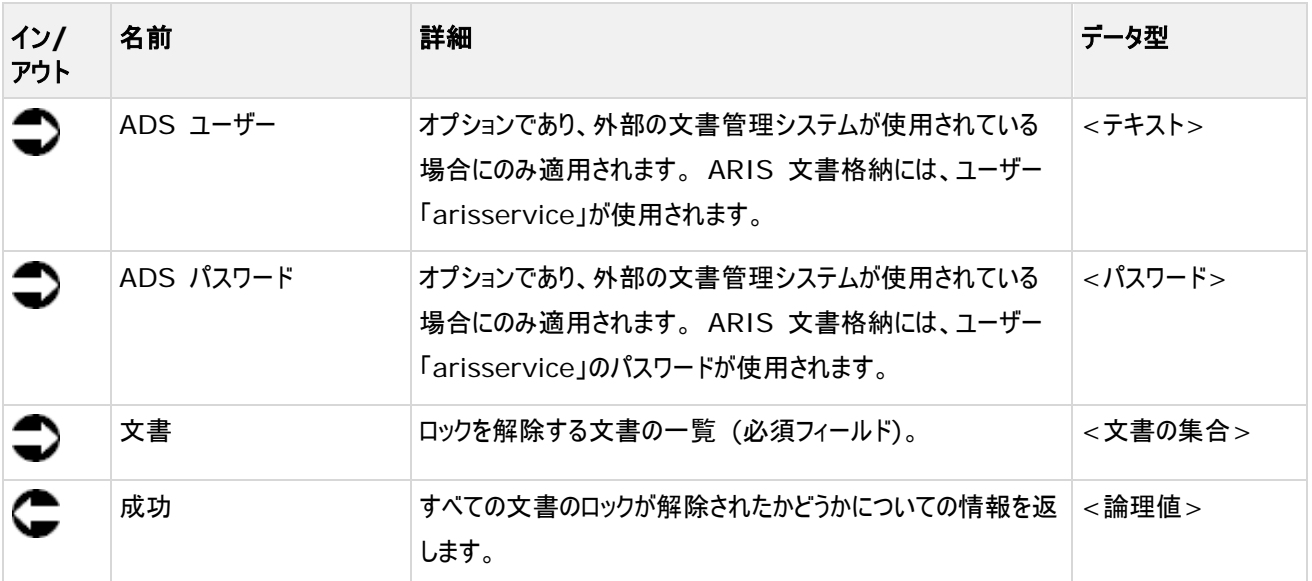

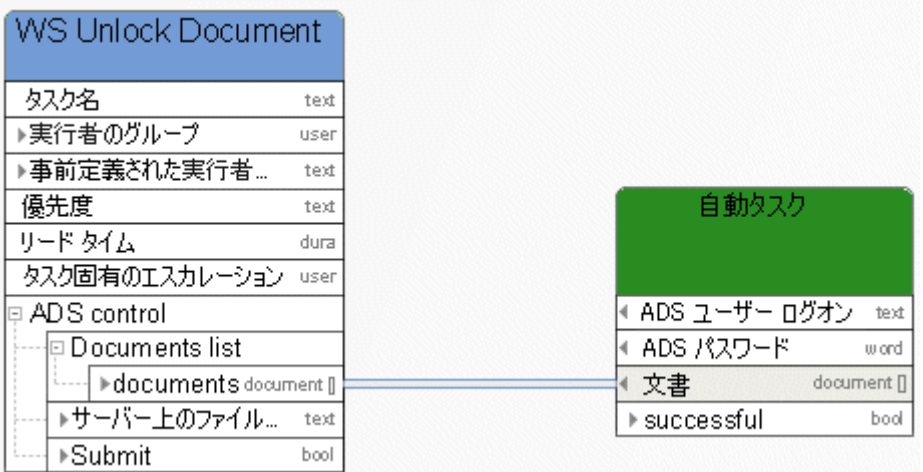

図 60: 文書のロックの解除

## **7.5** 文書の削除

このサービスは、文書を ARIS 文書格納から削除します。

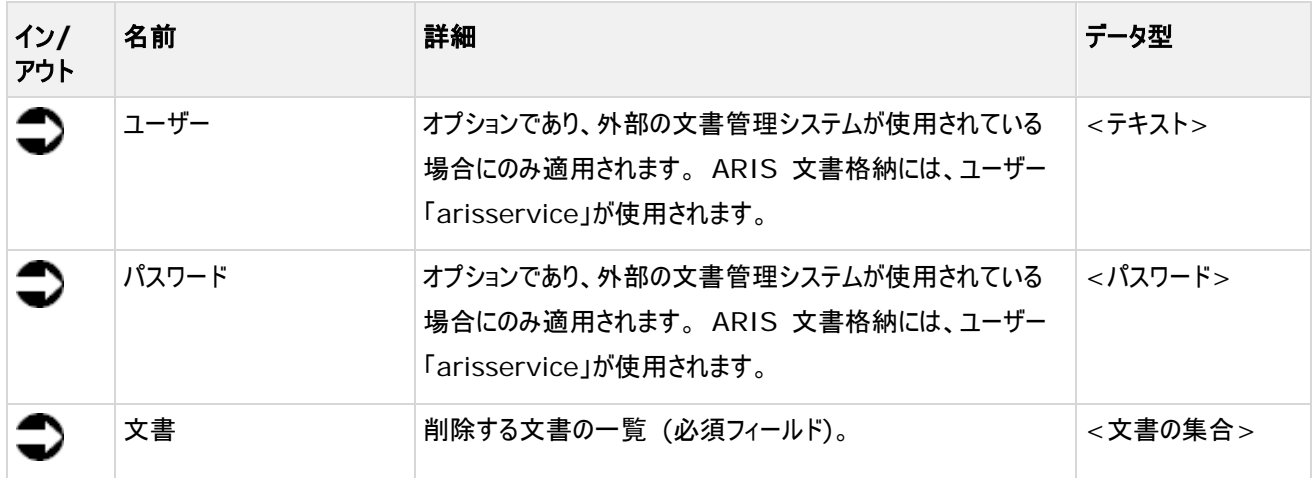

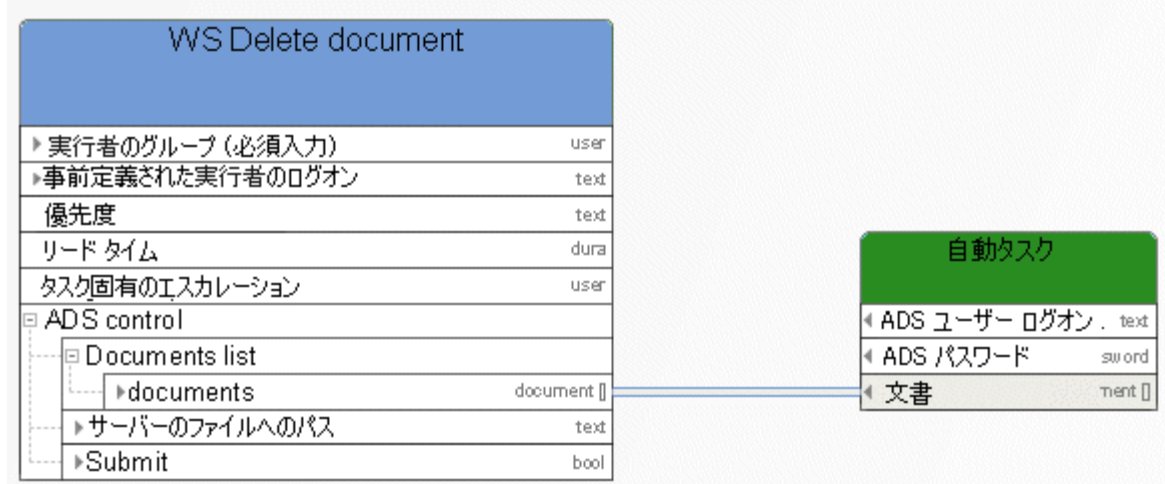

図 61: 文書の削除

#### **7.6** 文書のロック

このサービスは、ほかのユーザーが編集できないよう ARIS 文書格納内の文書をロックします。

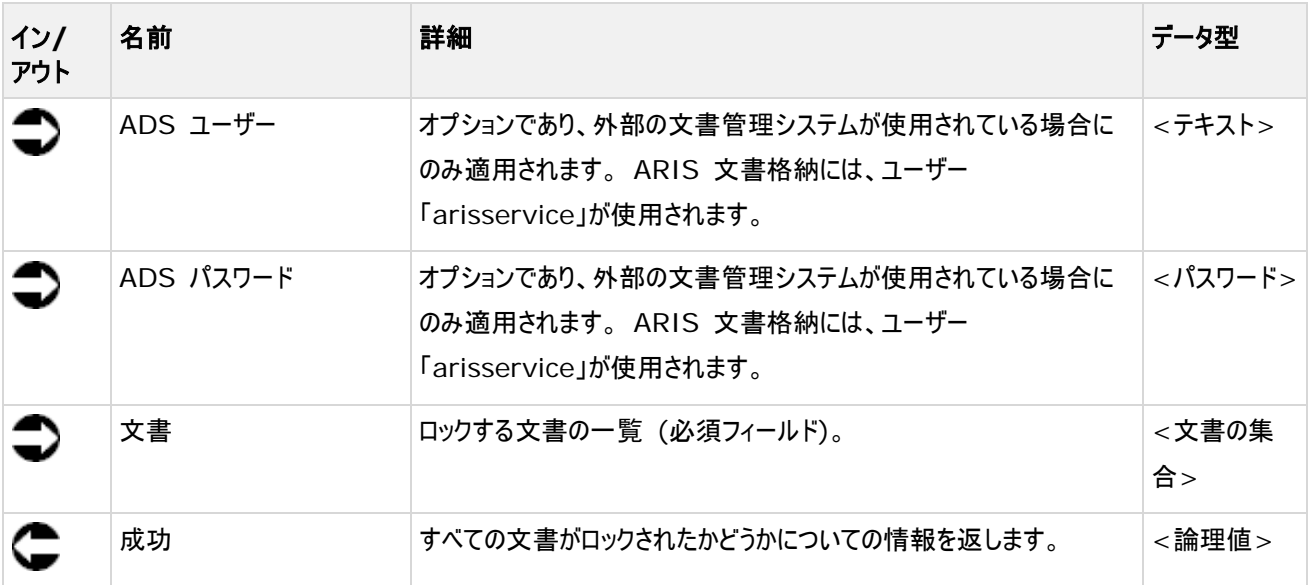

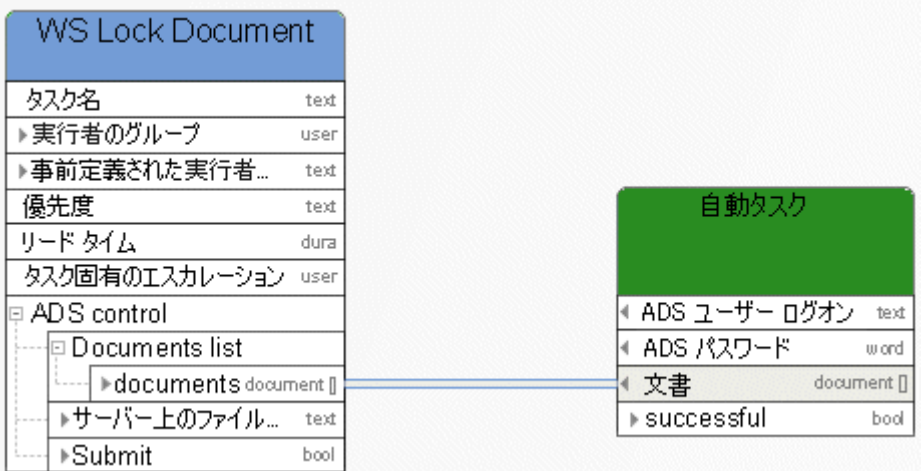

図 62: 文書のロック

#### **7.7** 文書の移動

このサービスを使用して、一時文書を ARIS 文書格納に転送するか、永久的に保存された文書を ARIS 文書格納内の 別のフォルダーに移動できます。

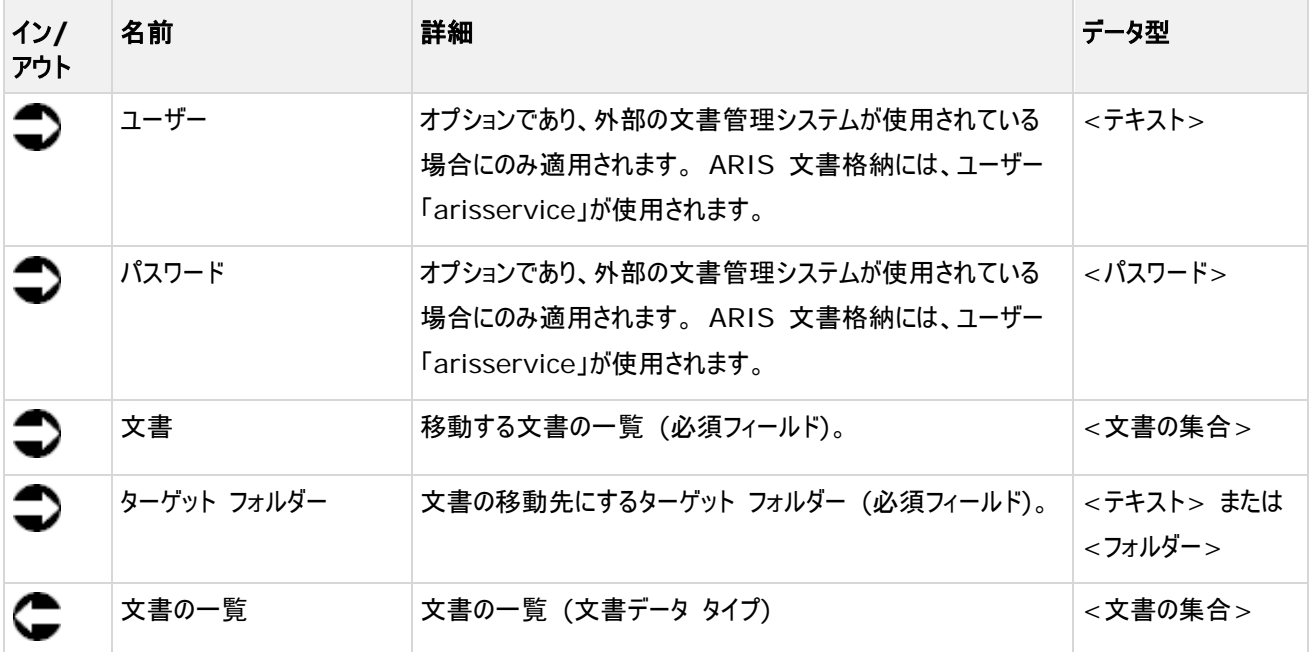

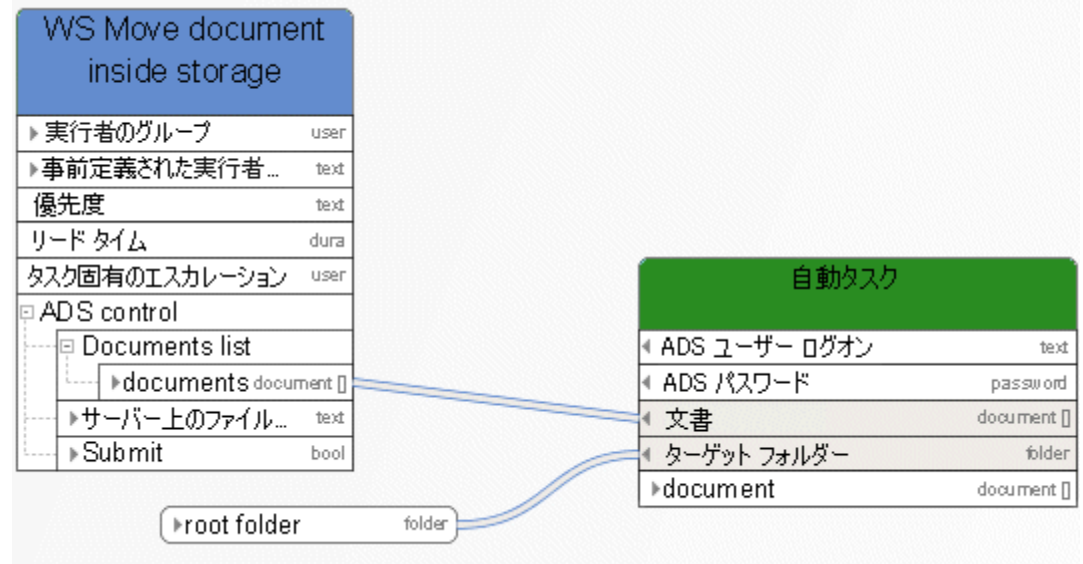

図 63: 文書の移動

## **7.8** 文書のメタデータの更新

このサービスは、文書のメタデータを更新します。

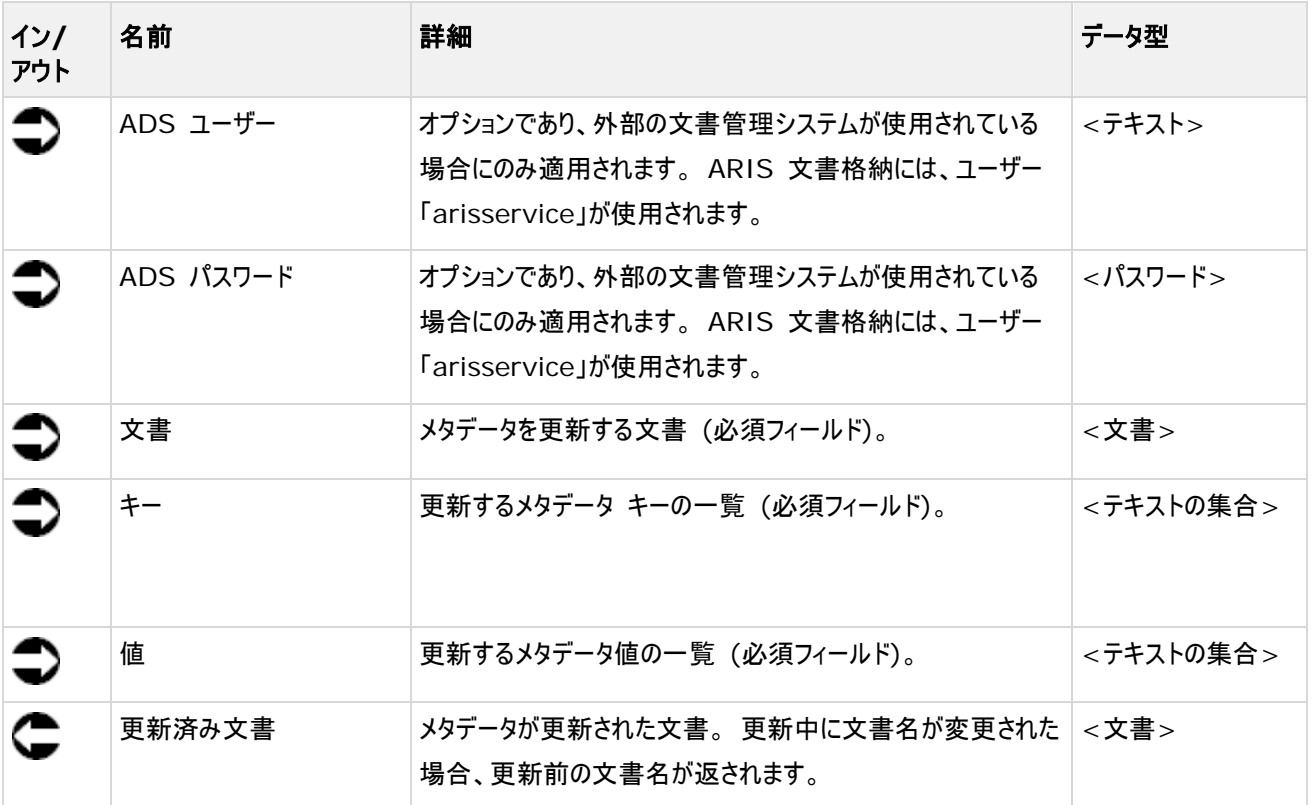

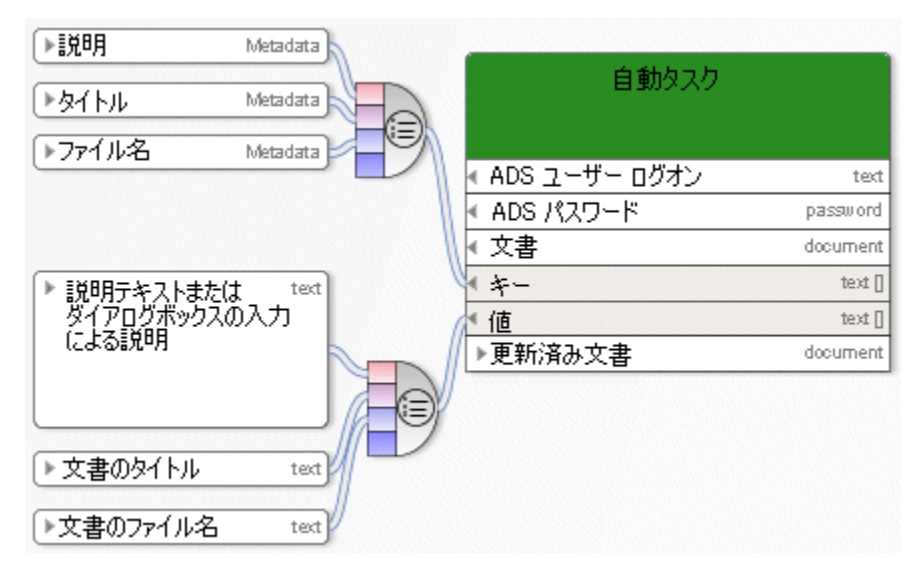

図 64: 文書のメタデータの更新

#### **7.9** 複数文書のメタデータの更新

このサービスは、複数文書に対してメタデータ キー/値ペアを更新します。

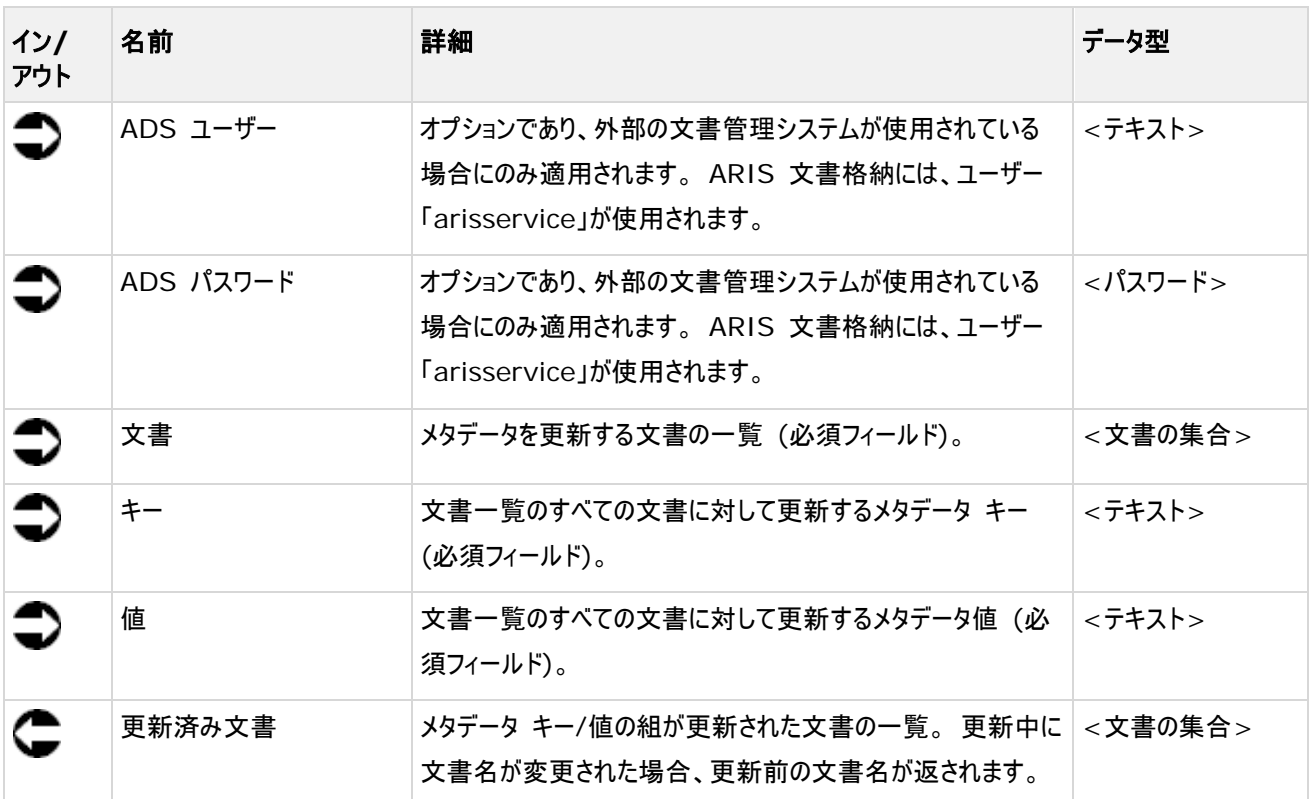

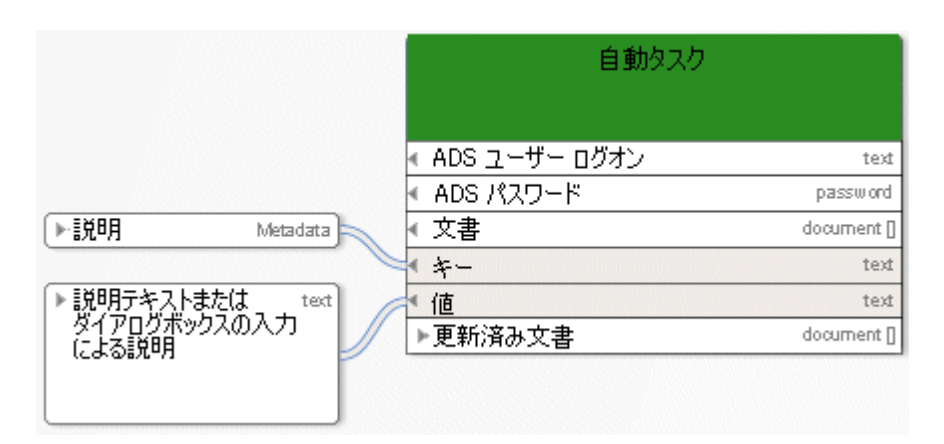

図 65: 複数文書のメタデータの更新

# **7.10** フォルダーの作成

このサービスは、指定した名前のフォルダーを ARIS 文書格納に新規作成します。

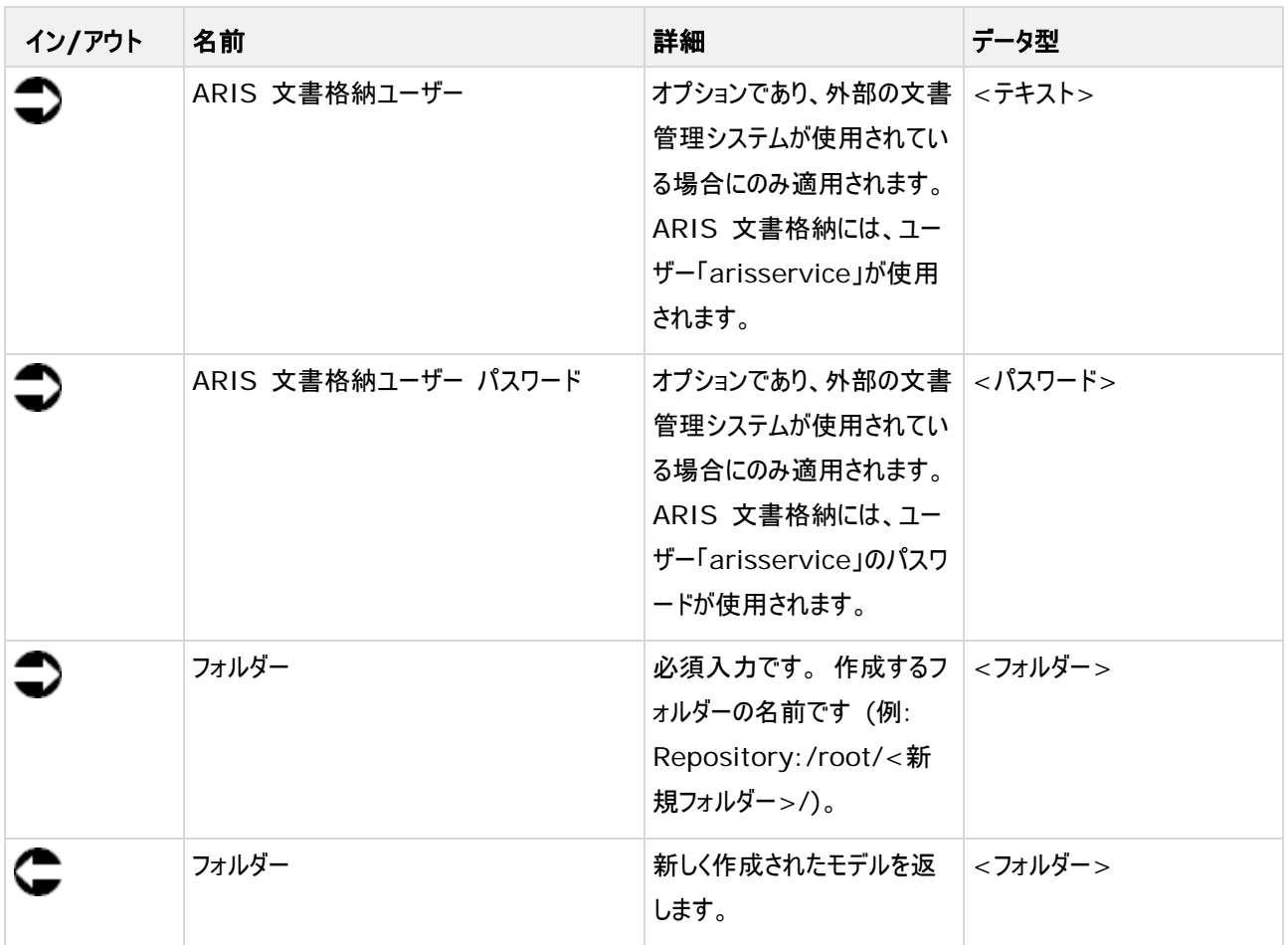

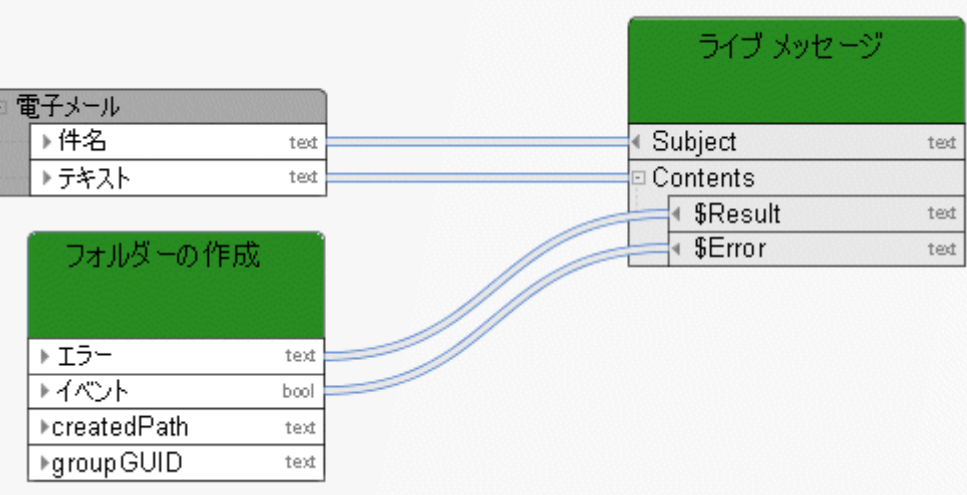

図 66: フォルダーの作成

# **8** ローカル サービス

## **8.1** 取得 **-** プロセス インスタンス **ID**

このサービスは、実行中のプロセスのプロセス インスタンスの ID を取得します。

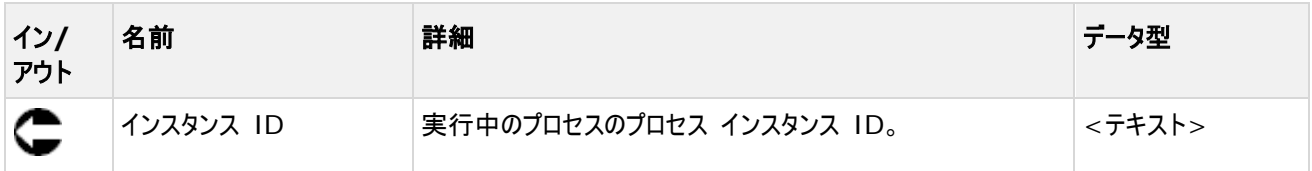

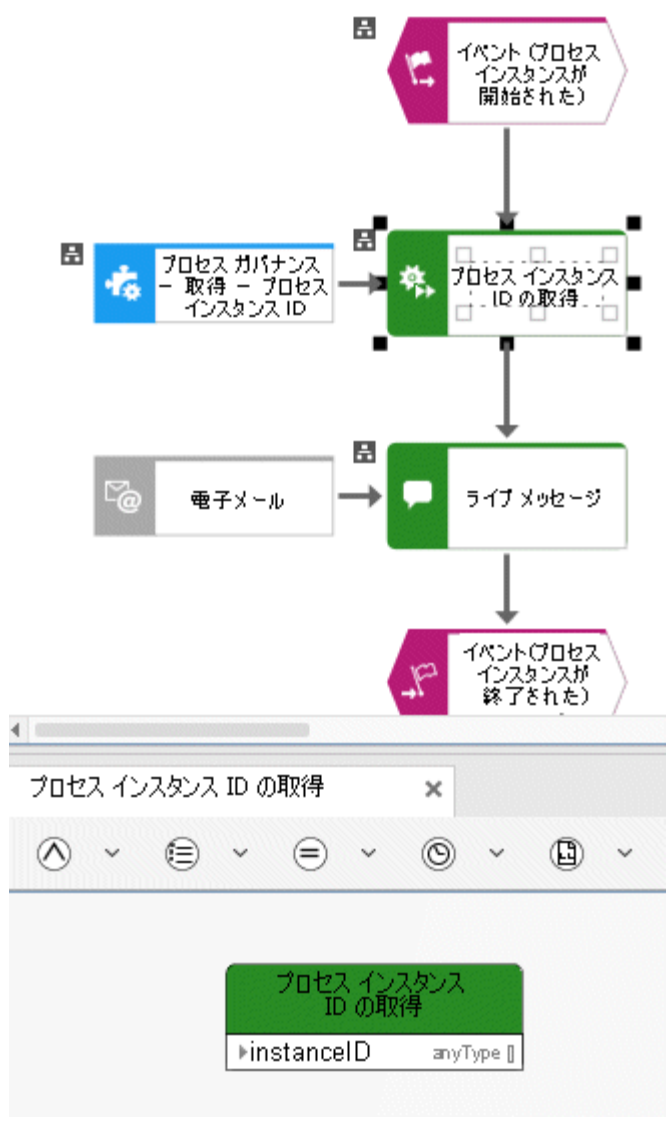

図 67: Process Governance - 取得 - プロセス インスタンス ID

# **8.2** 獲得 **-** リンク **(**デザイン**)**

このサービスは、モデル リンクのリストを提供します。 これらのリンクは、ARIS モデリング データベースにユーザーがアクセスする ダイアログの入力データとして使用することができます。 リンクされたモデルは、開いて編集することができます。

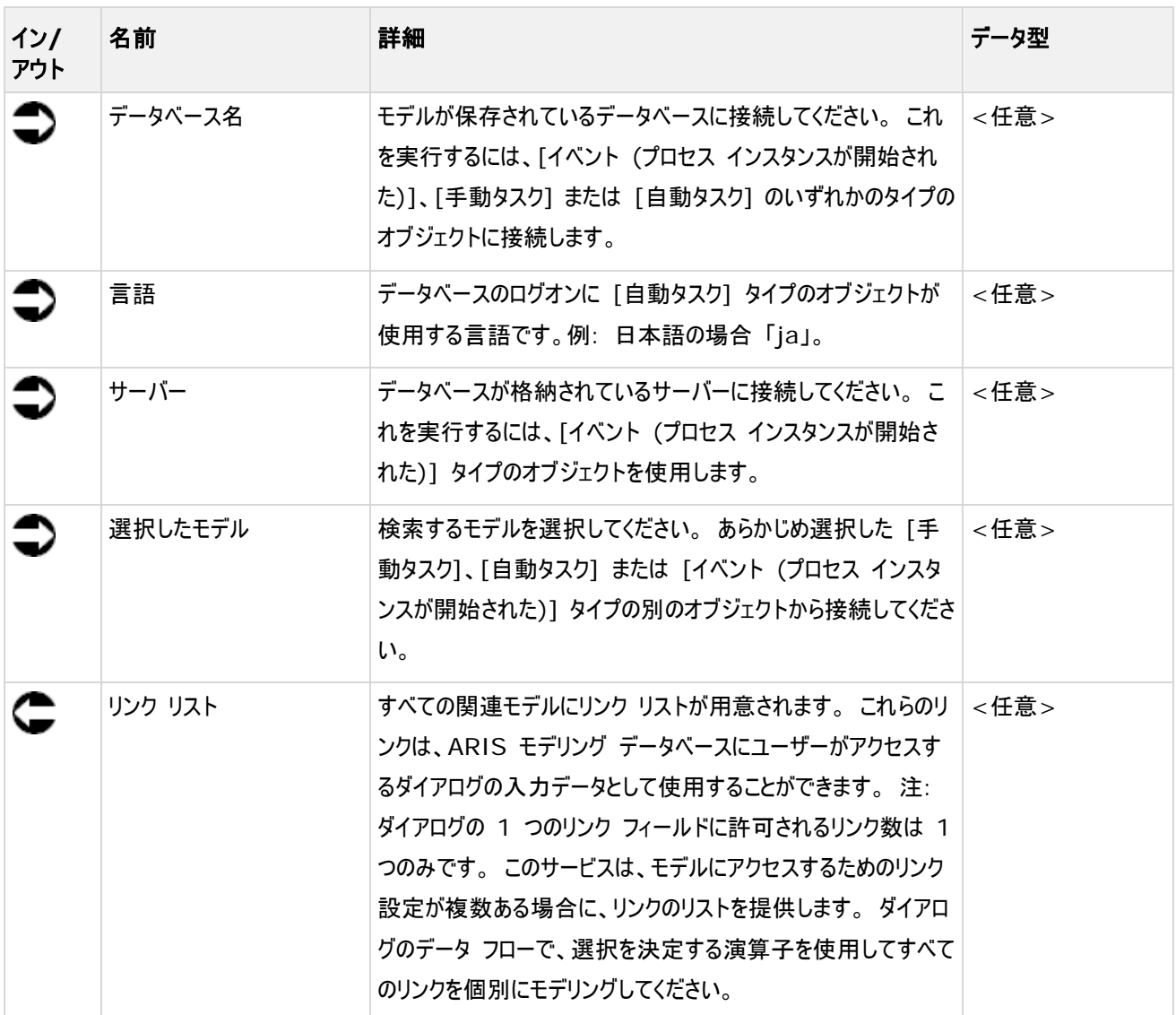

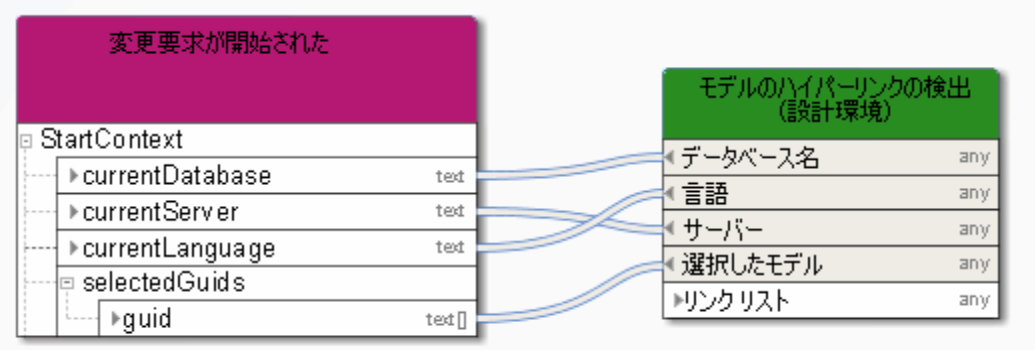

図 68: モデル リンクの出力 (デザイン)

# **8.3** 獲得 **-** 番号 **(**最大**/**最小**)**

サービスは、所定の番号を比較し、最大または最小番号を返します。

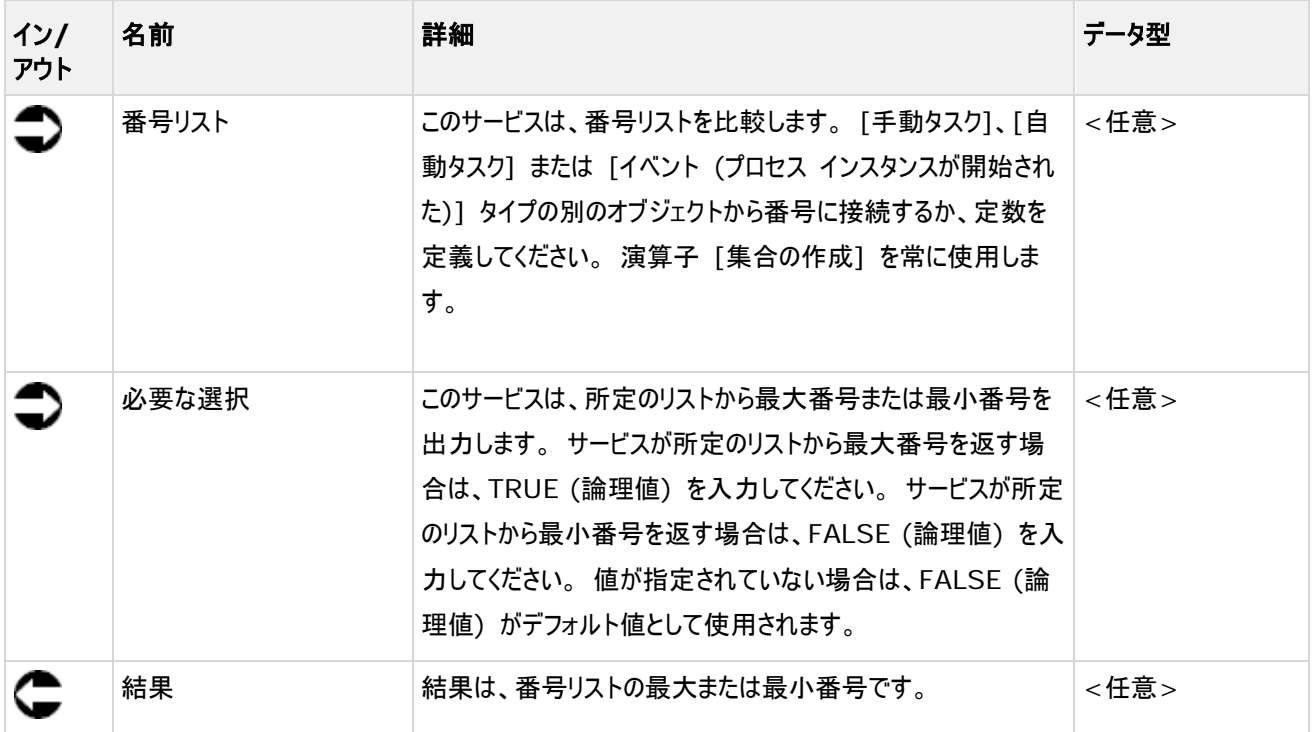

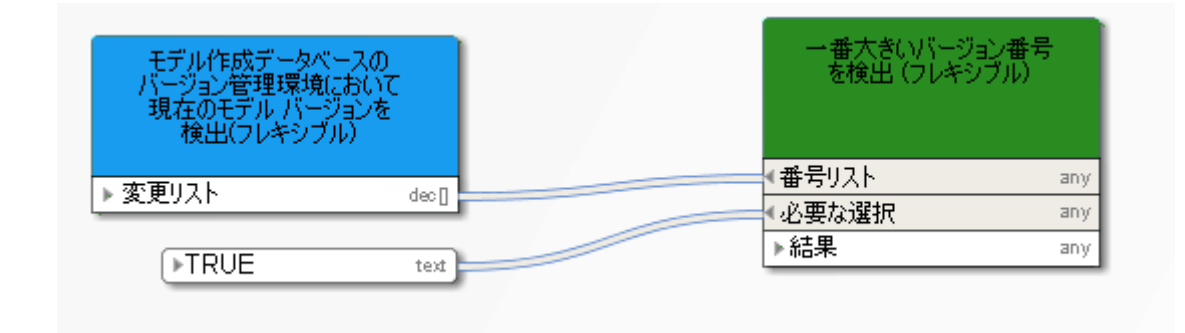

図 69: 最大/最小番号の選択

# **8.4** 作成 **-** 手動タスクのログ

このサービスは、[手動タスク] タイプのファンクションを実行する際、要員がダイアログで行う入力を返します。 サービスによる結 果は、たとえばモデルまたはオブジェクトの [変更リスト] 属性に入力されて、詳細なドキュメンテーションを正確なものにするこ とができます。

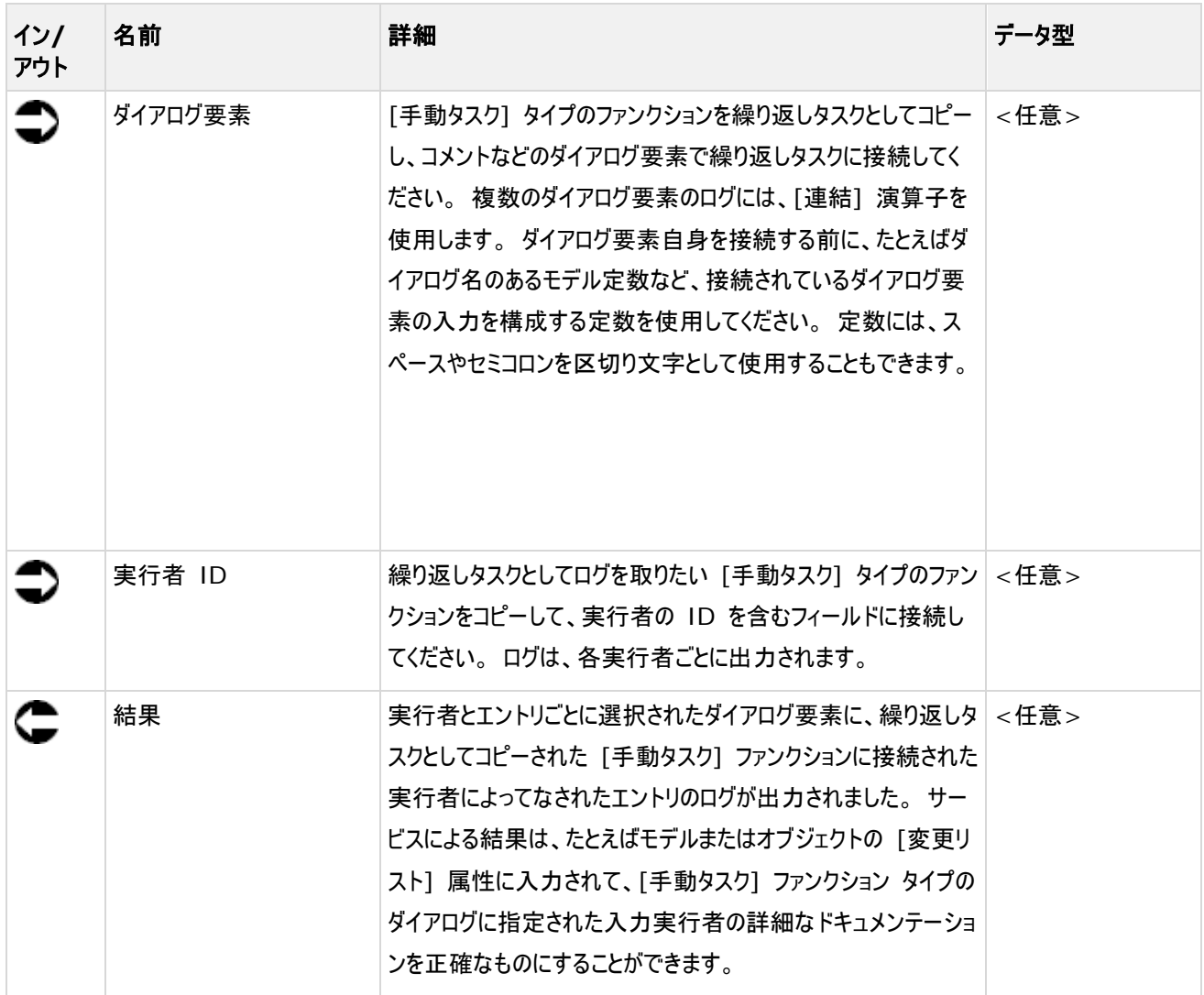

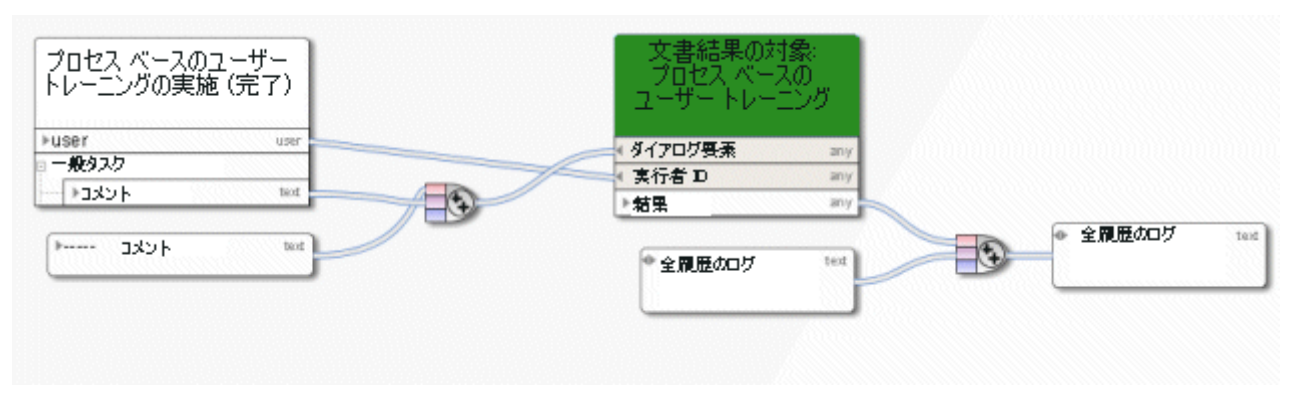

図 70: ユーザー入力のログ

# **8.5** 作成 **-** 変更番号

サービスは、定義済みの値ごとにバージョン番号を増やします。

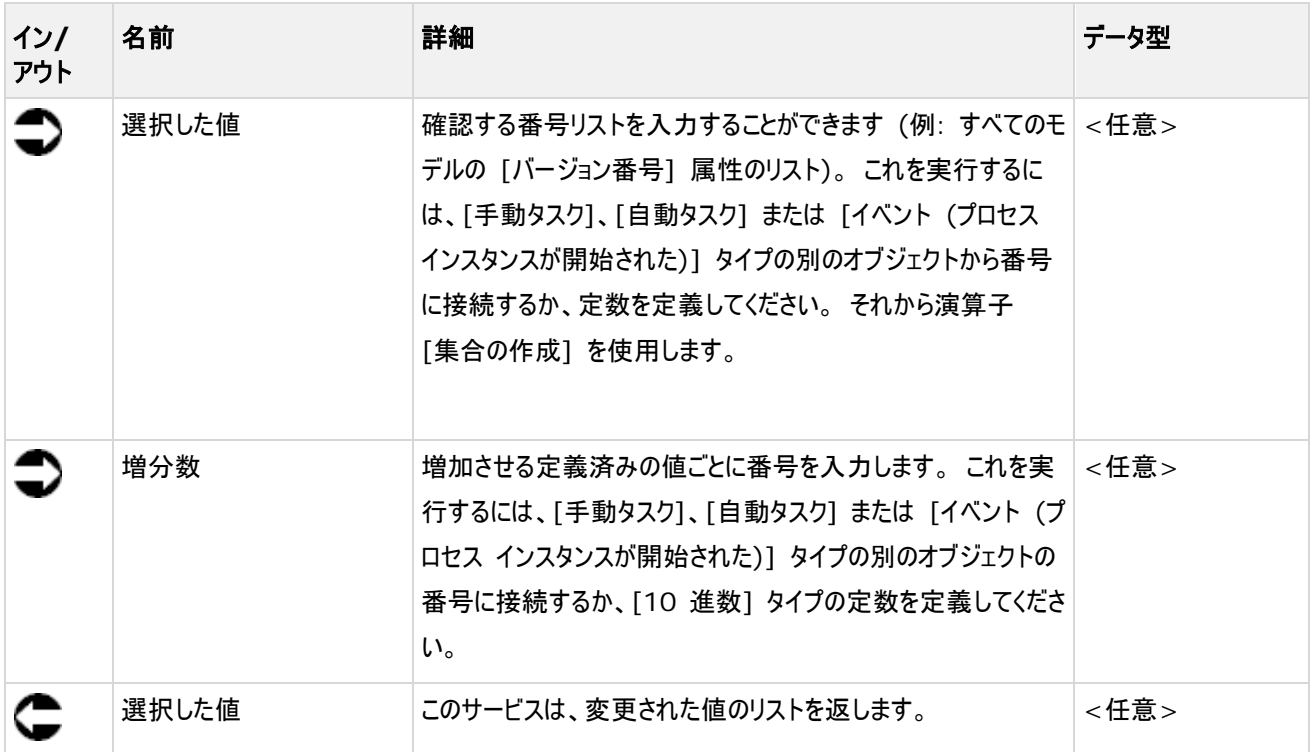

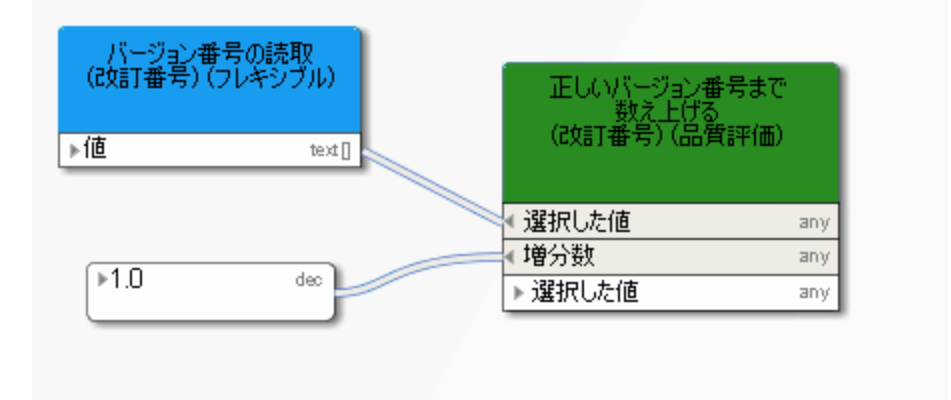

図 71: 番号の作成または変更

#### **8.6** 比較 **-** 論理値

論理値属性の比較。

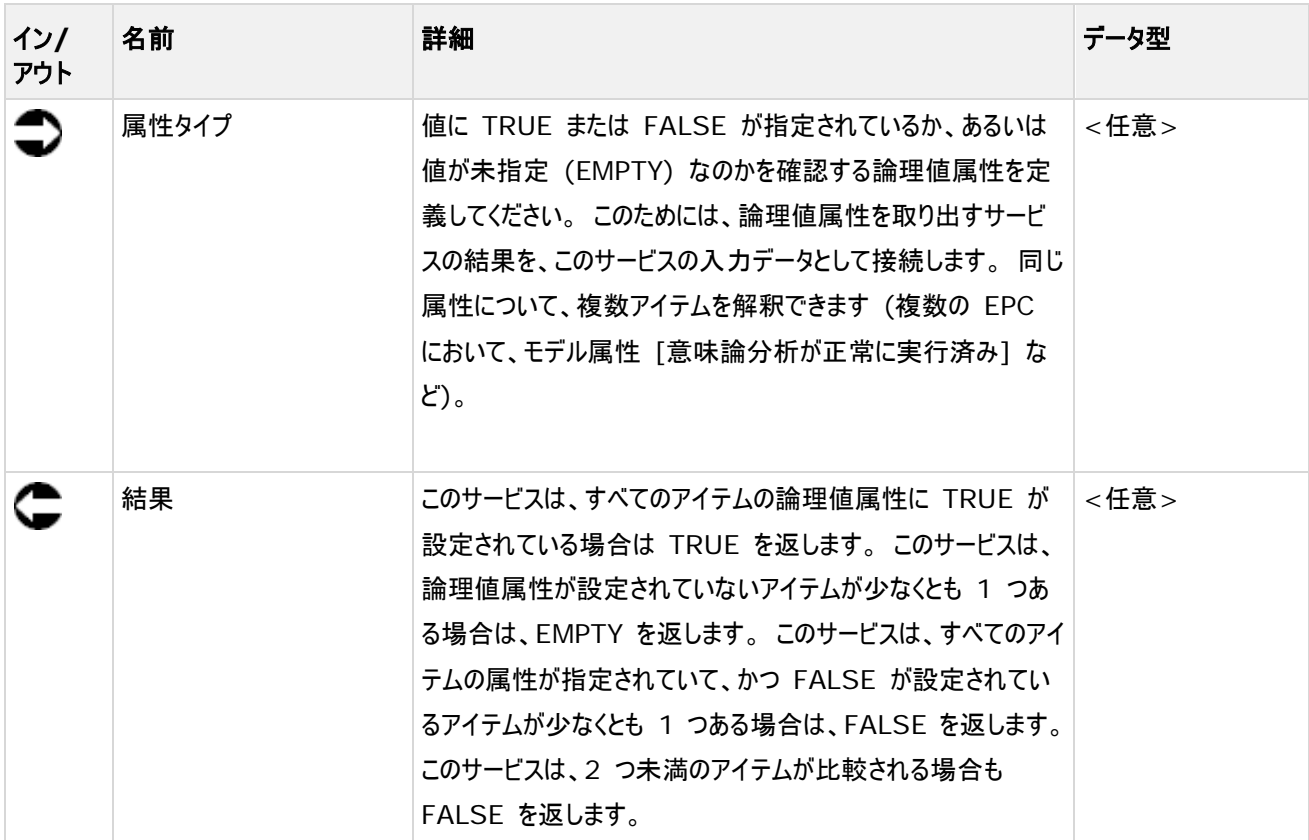

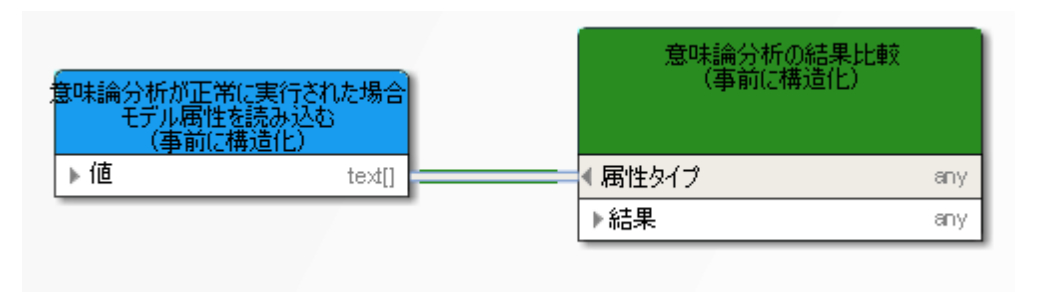

図 72: 論理値の比較

### **8.7** 比較 **-** 値が空

このサービスは、事前に定義された値 (属性など) が設定されているかどうかを確認します。

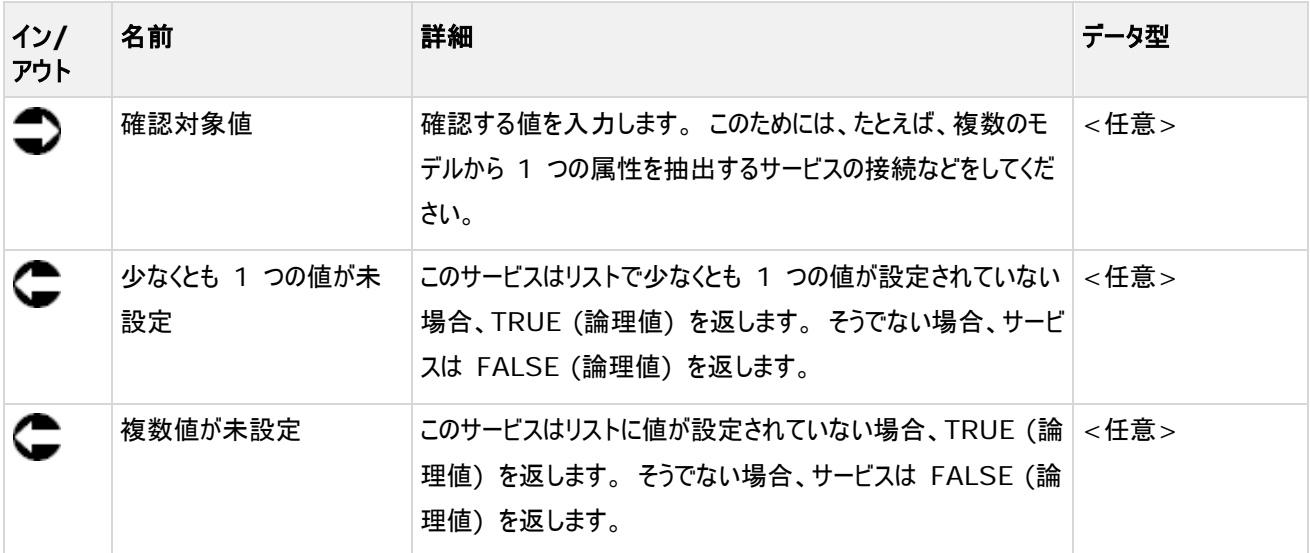

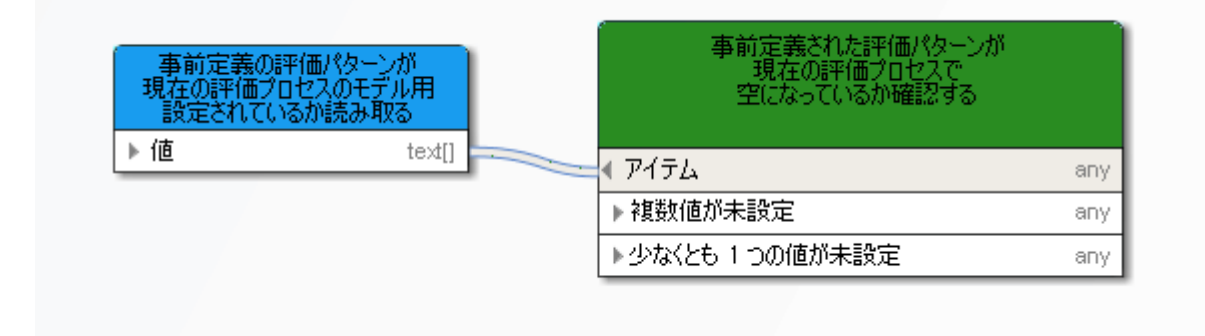

図 73: 値が設定されているかを比較

#### **8.8** 比較 **-** 文字列

このサービスは、複数のアイテムのテキスト属性に同じ値が設定されているかどうかを確認します。たとえば、複数のモデルの [ステータス] 属性の設定値を確認するなど。

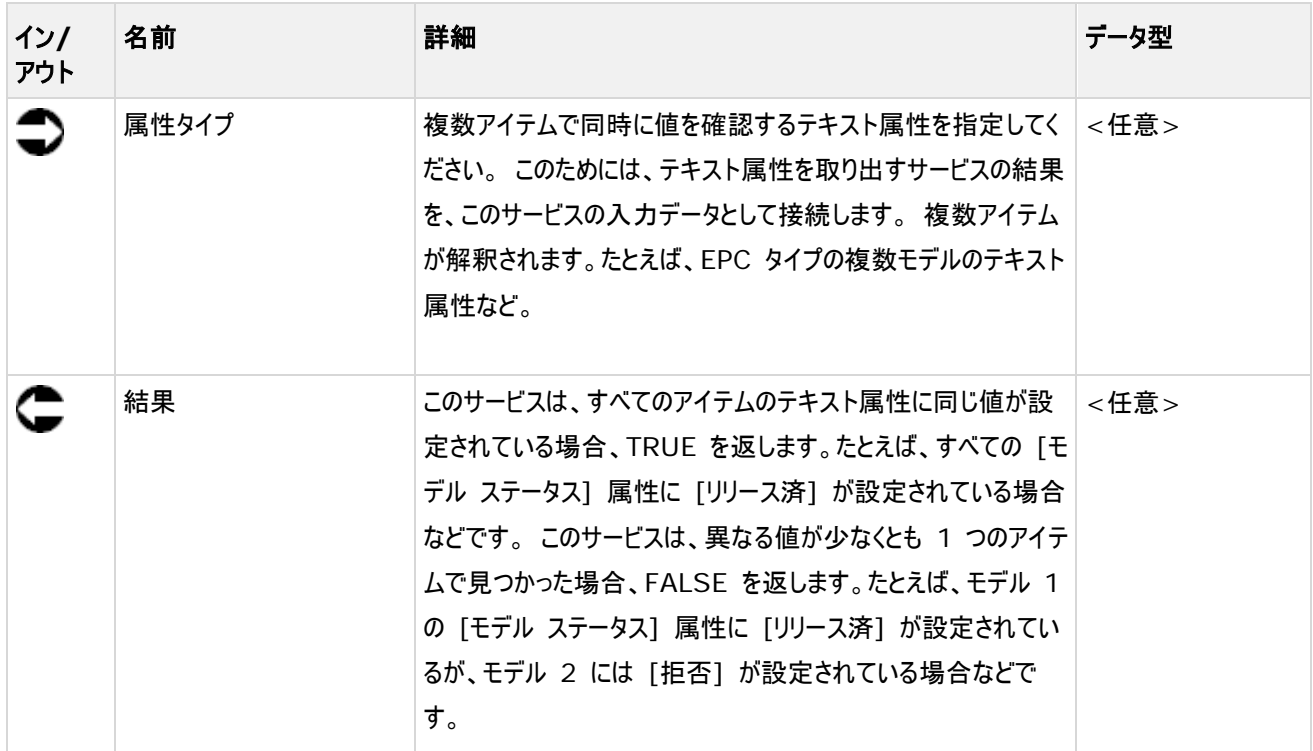

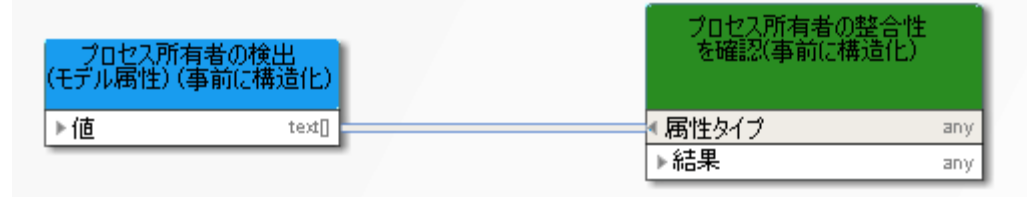

図 74: テキスト属性 (文字列) の比較

#### **8.9** 比較 **-** 時間属性

このサービスは、モデルまたはオブジェクトの 2 つの時間属性を比較し、いずれかのタイムスタンプがもう片方よりも最近かどうか を確認します。 さらに、より新しい時間属性を持つモデルまたはオブジェクトをリストにします。

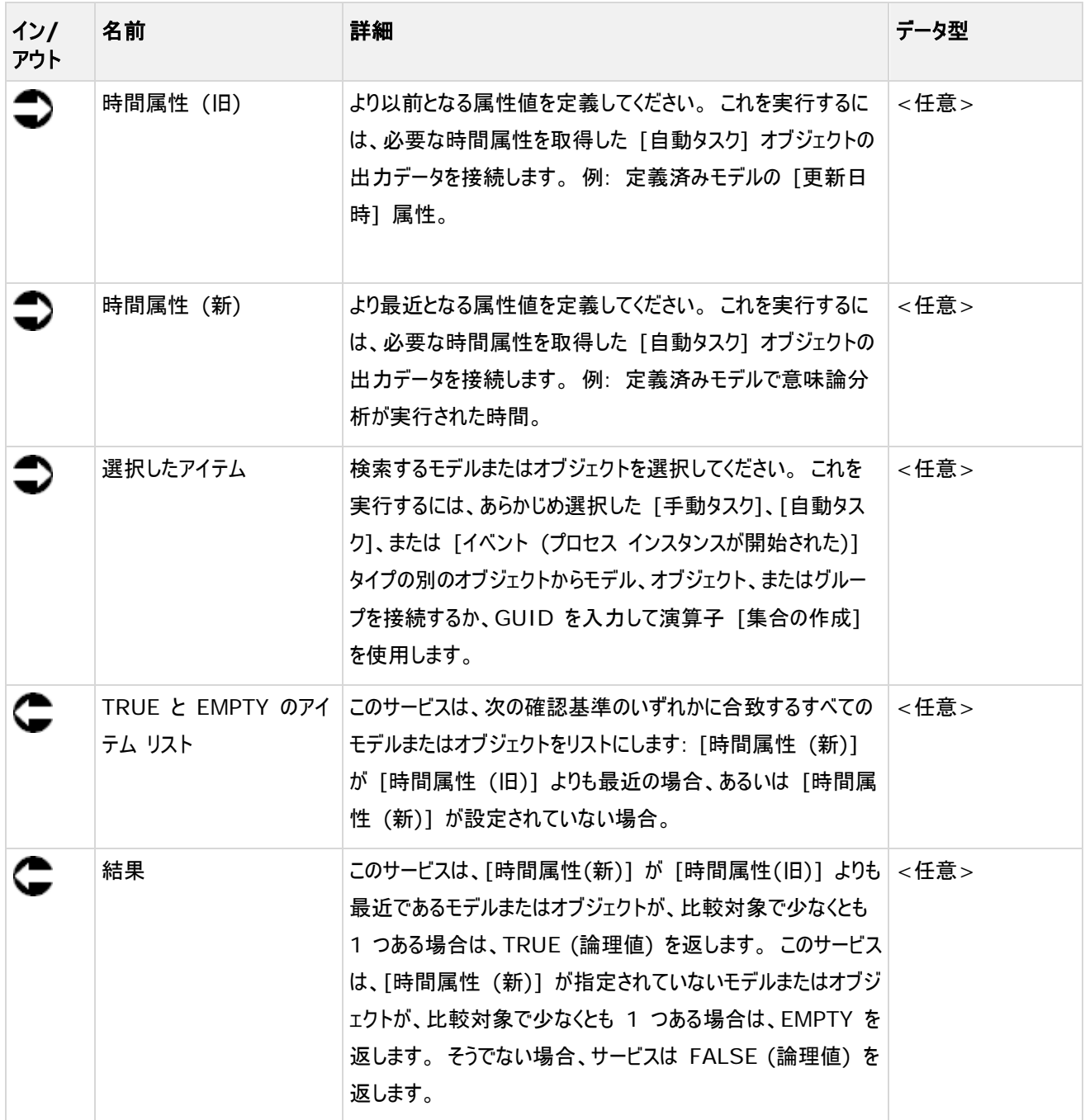

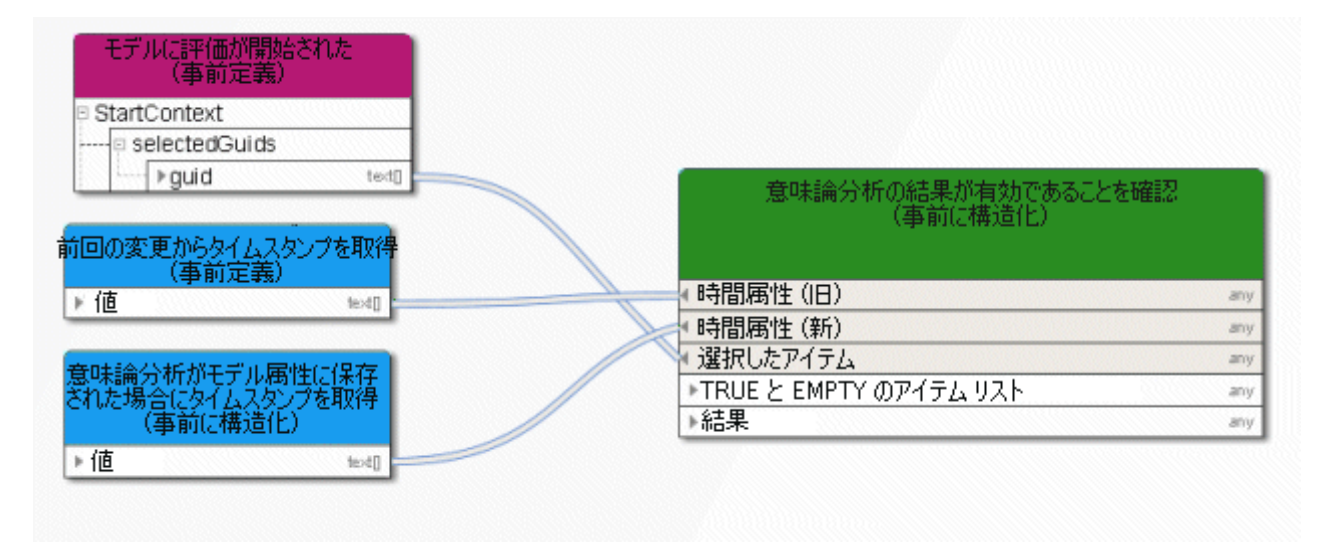

図 75: 時間属性の比較

## **8.10** 比較 **-** 未来のタイムスタンプ

このサービスは、現在のタイムスタンプと指定されたタイムスタンプを比較します。

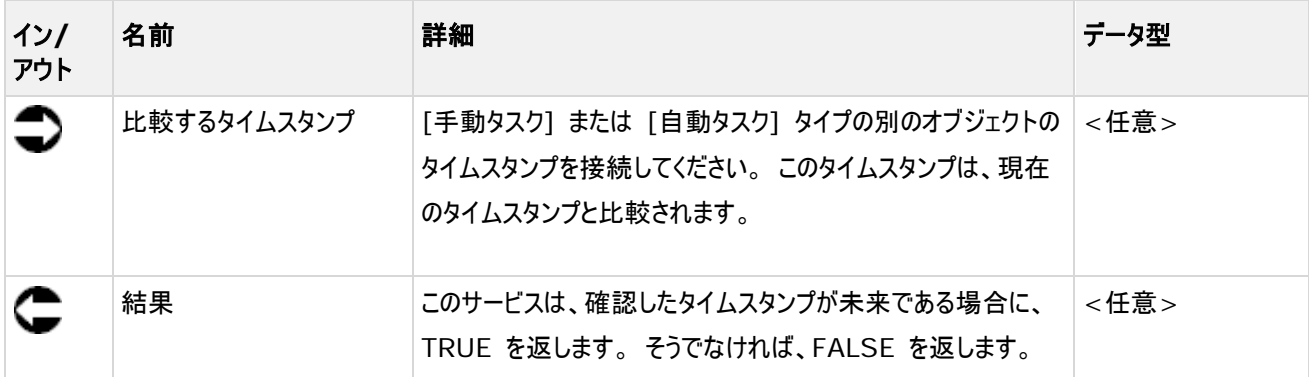

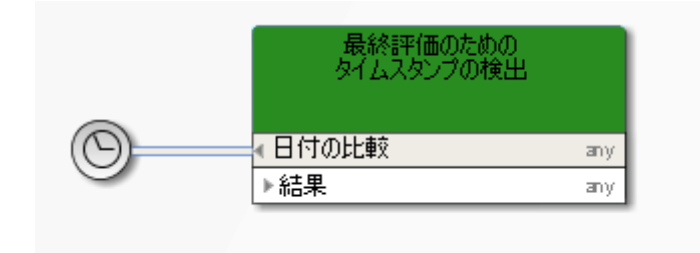

図 76: 未来日付の確認

 $\overline{\phantom{a}}$ 

- **9** データ フロー内の演算子
- **9.1** 数値演算子
- **9.1.1** 追加

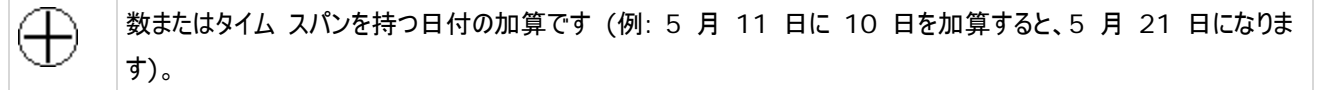

次の組み合わせが可能です。

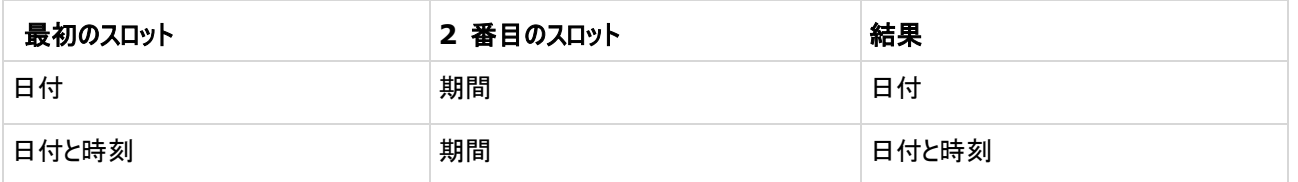

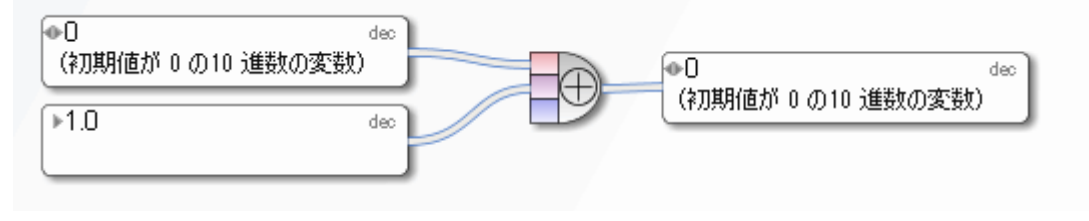

図 77: 追加

#### **9.1.2** 減算

期間から数または日付を減算します。2 番目のエントリが、1 番目のエントリから差し引かれます。 例: 5 月 11 日から 10 日を減算すると、5 月 1 日になります。

次の組み合わせが可能です。

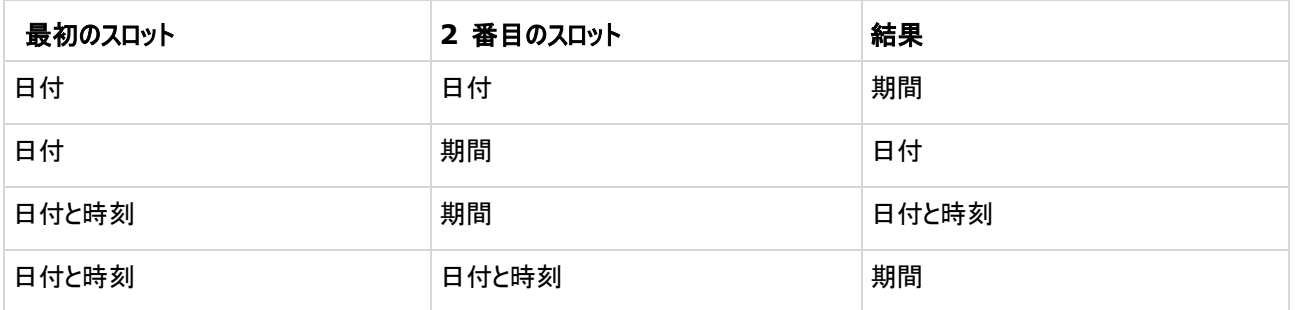

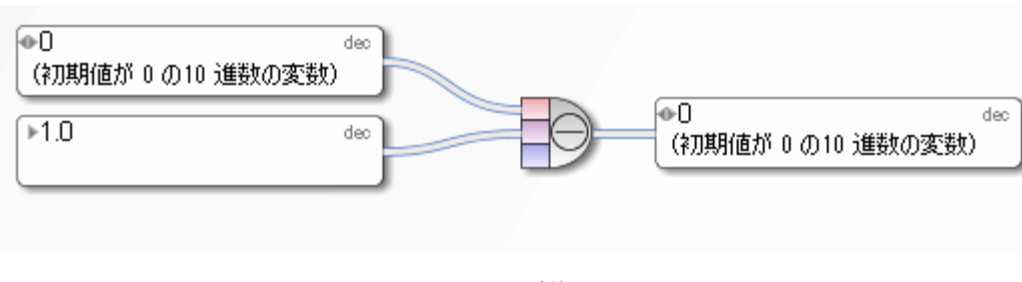

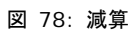

#### **9.1.3** 乗算

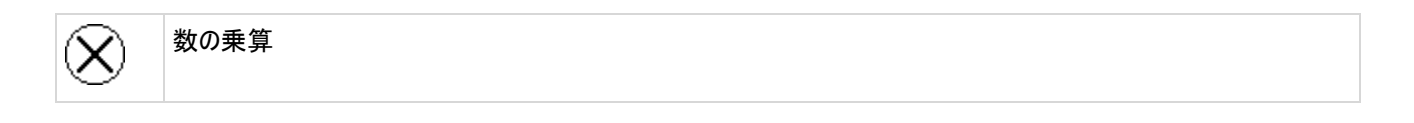

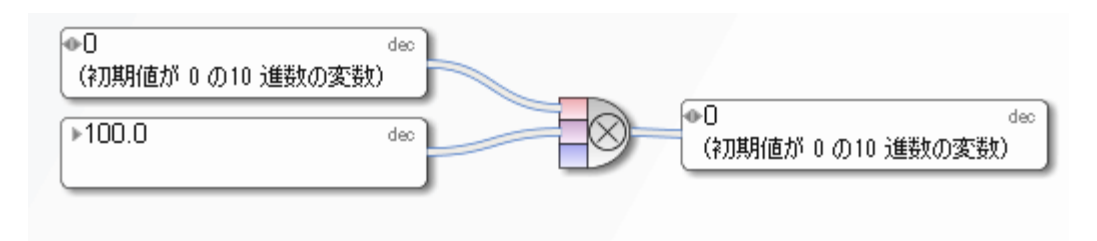

図 79: 乗算

#### **9.1.4** 除算

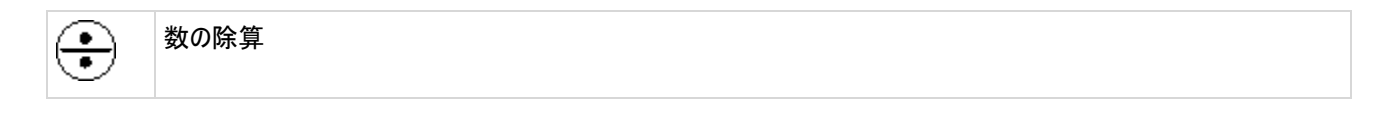

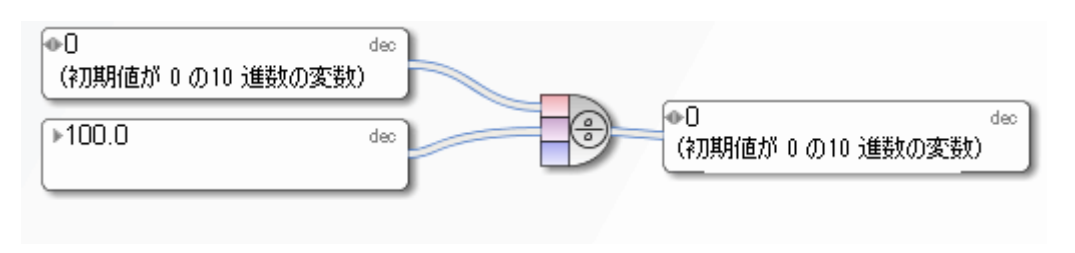

図 80: 除算

#### **9.2** 比較演算子

**9.2.1** 等しい

両方の入力オブジェクトが等しい場合、数値演算子 [等しい] は TRUE を返します。

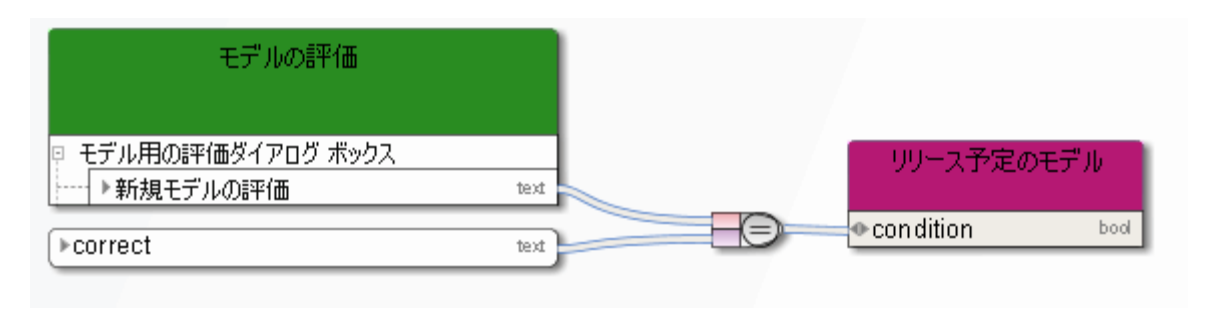

図 81: 等しい

#### **9.2.2** 等しくない

Ð,

両方の入力オブジェクトが等しくない場合、数値演算子 [等しくない] は TRUE を返します。

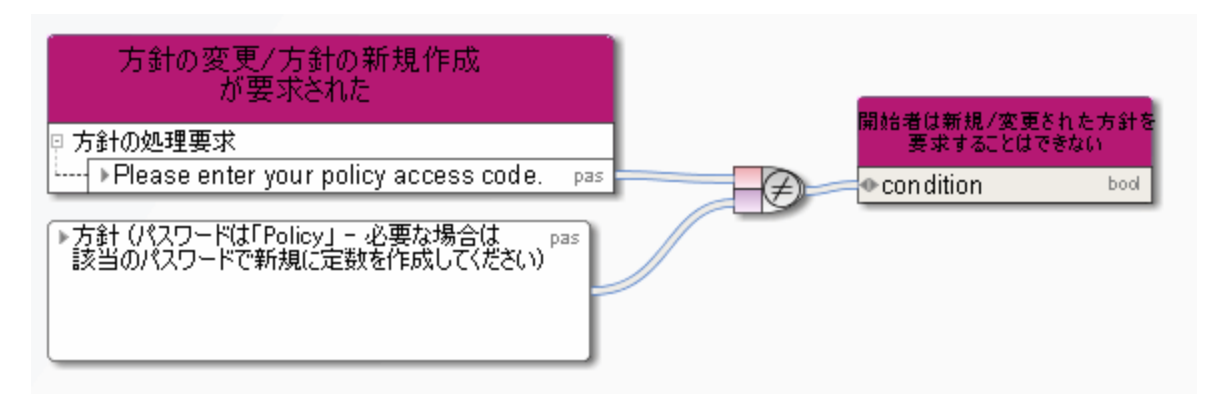

図 82: 等しくない

## **9.2.3** より大きい

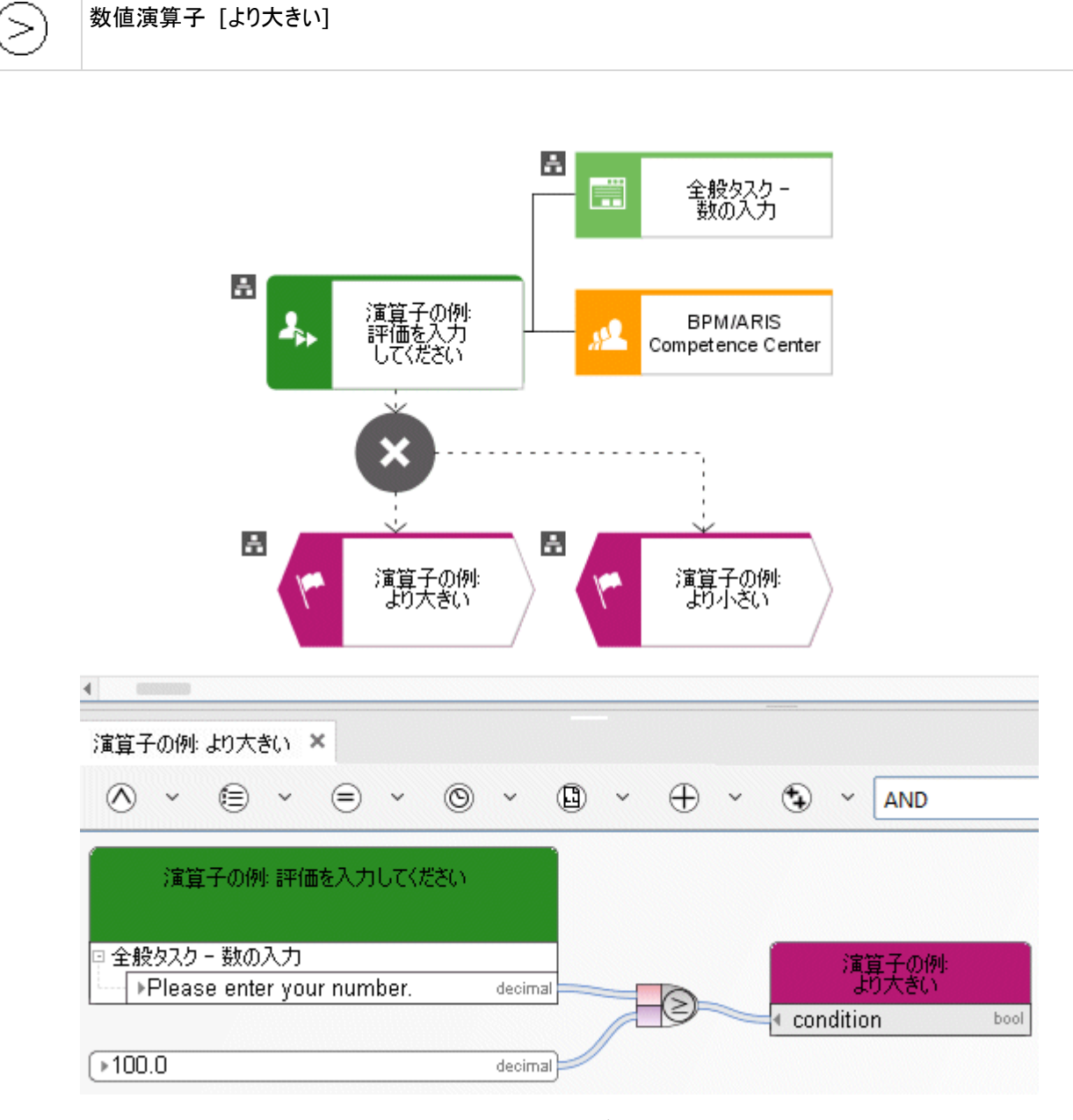

図 83: より大きい

#### **9.2.4** 以上

 $\,>\,$ 

数値演算子 [以上]

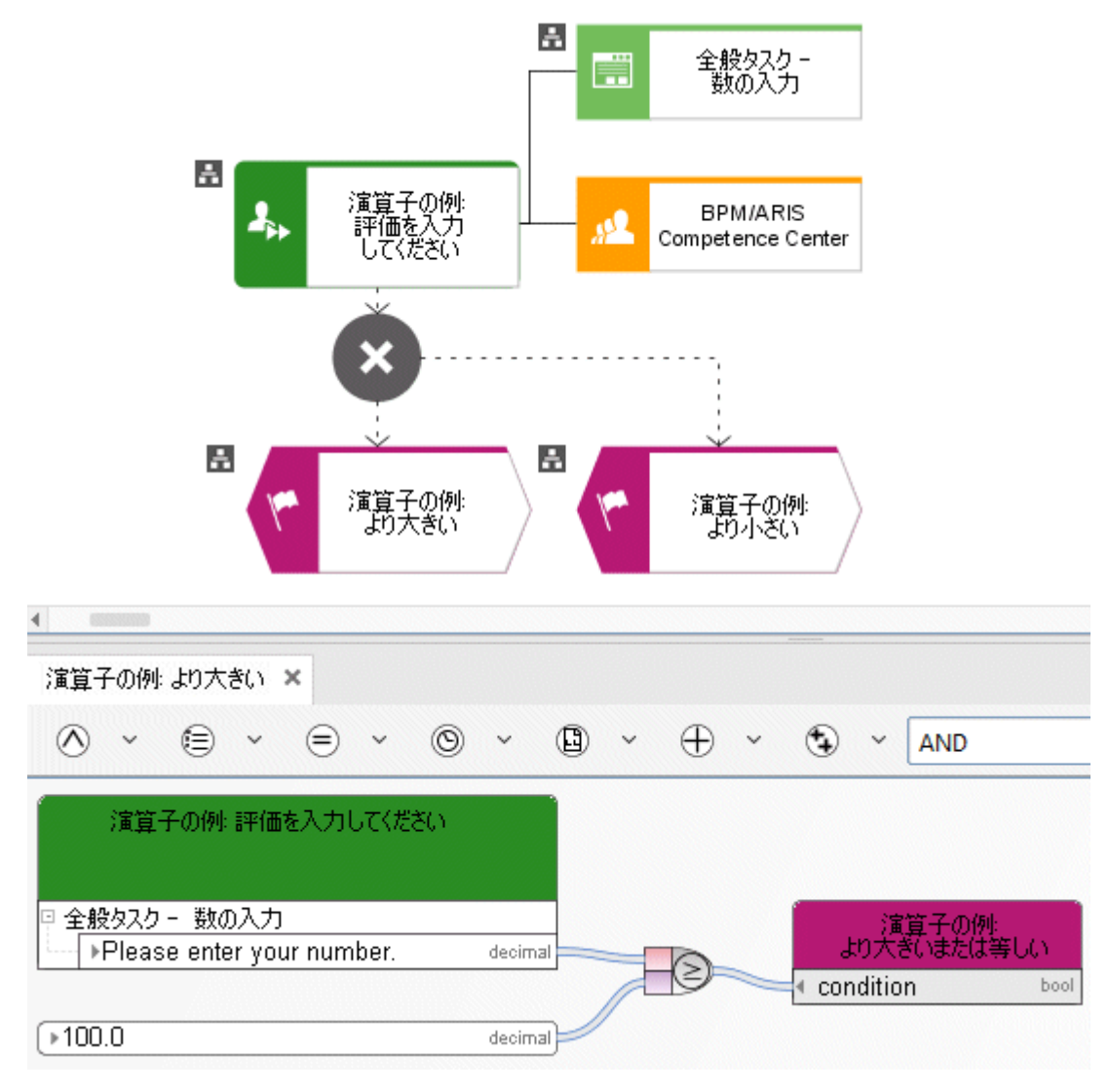

図 84: 以上

## **9.2.5** より小さい

 $\,<$ 

数値演算子 [より小さい]

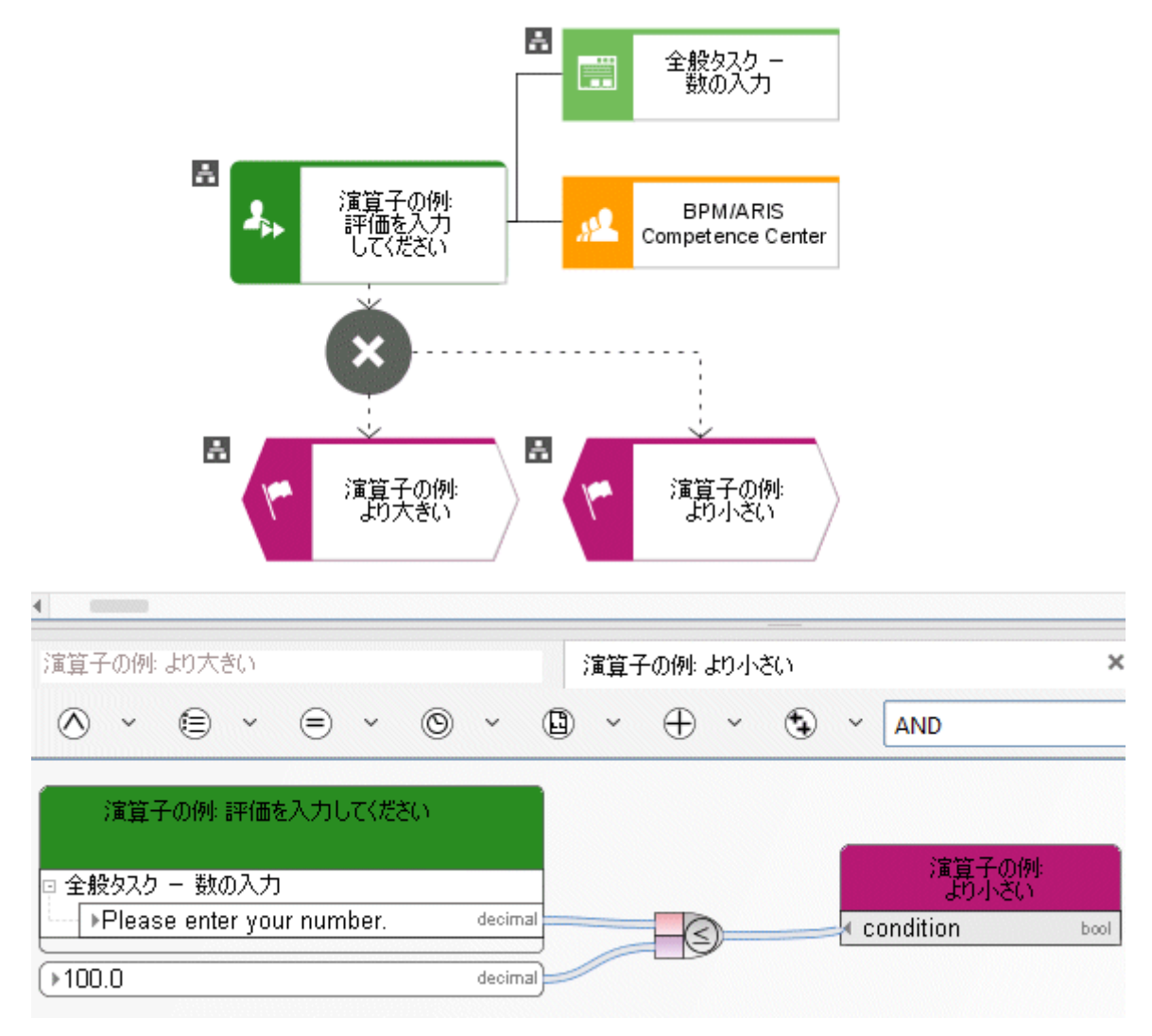

図 85: より小さい

#### **9.2.6** 以下

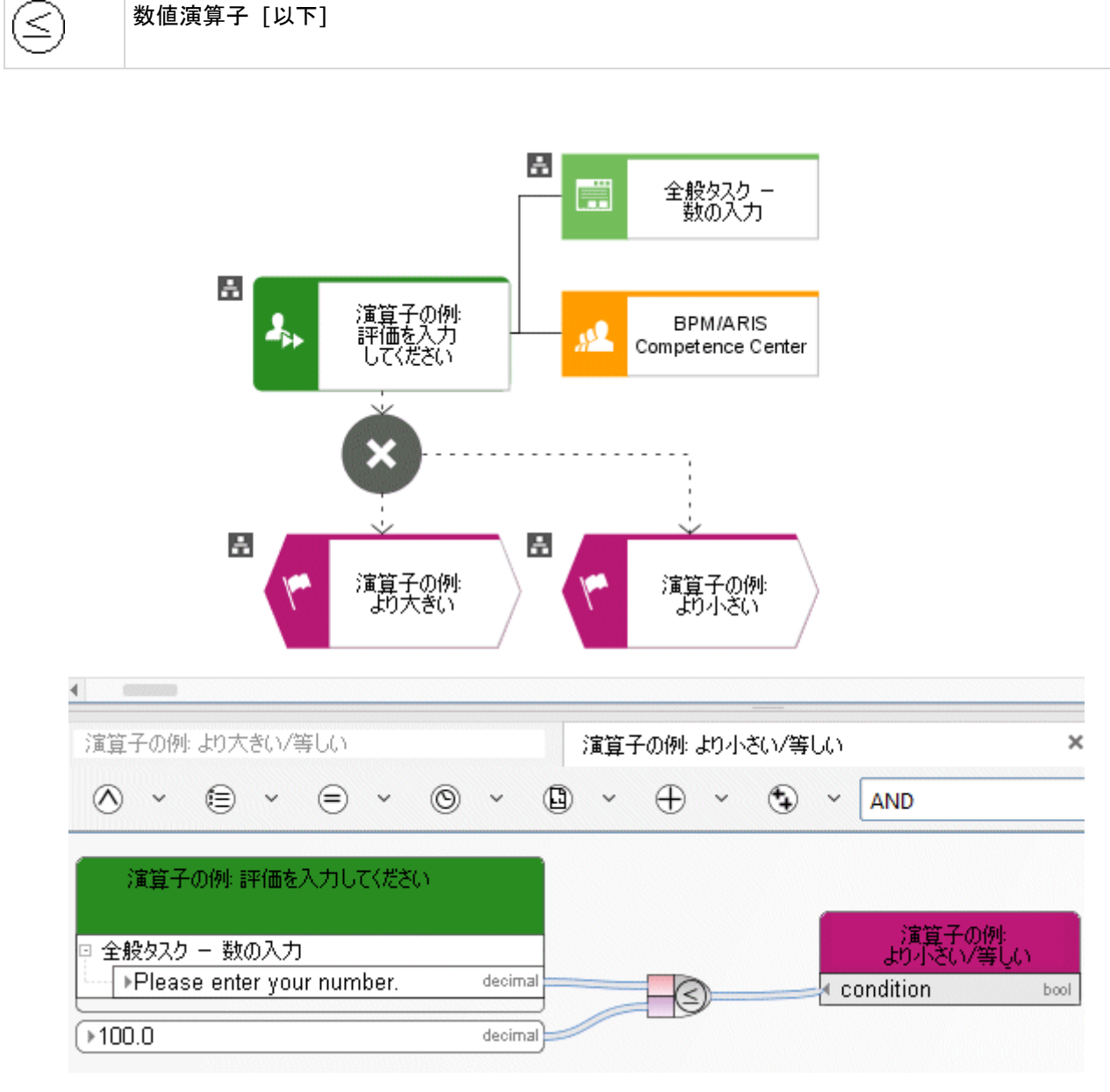

図 86: 以下
### **9.3** 論理演算子

### **9.3.1 AND** 演算子

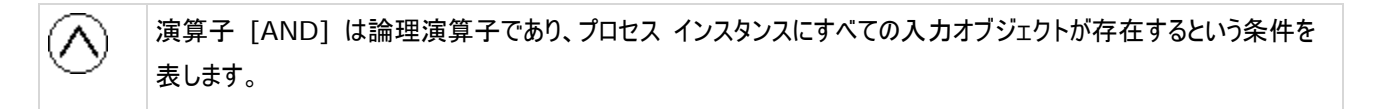

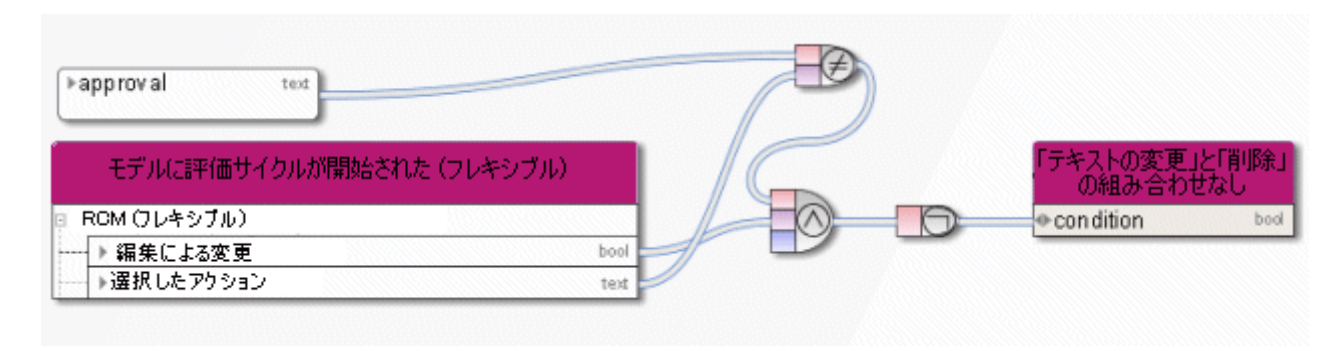

図 87: AND

# **9.3.2 OR** 演算子

演算子 [OR] は論理演算子であり、プロセス インスタンスに 1 つ以上の入力オブジェクトが存在するという条件 を表します。

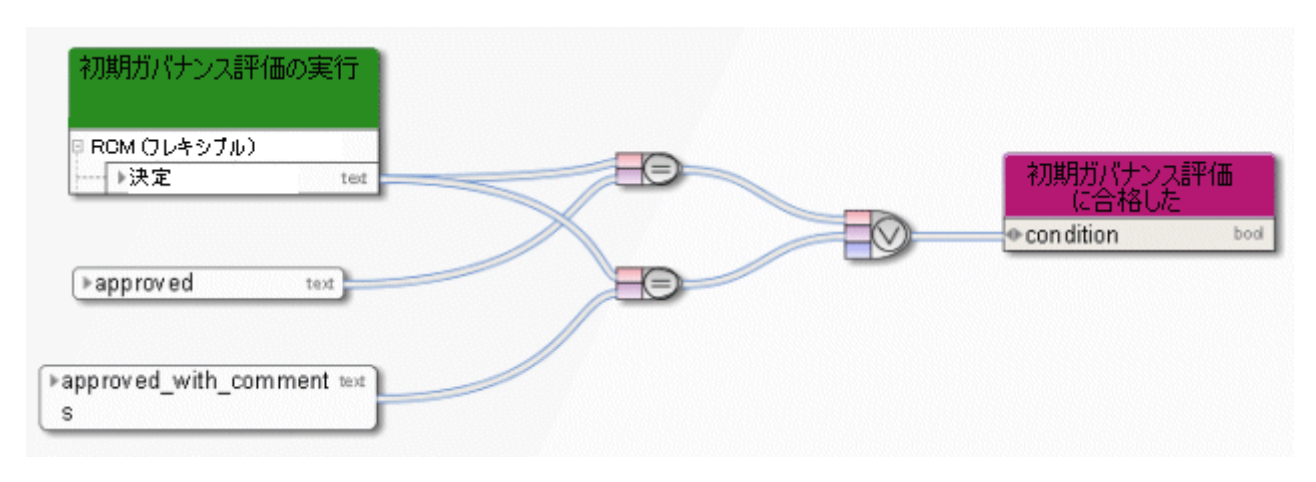

図 88: OR

# **9.3.3 NOT** 演算子

[NOT] 演算子は、論理演算子です。 この演算子は、論理変数の値を反転します。 グラフィックでは、入力オブ ジェクトは変数 [一時ファイル作成] になります。 したがって、この演算子は、一時ファイルが削除されないという条 件を満たしているかどうかを指定します。

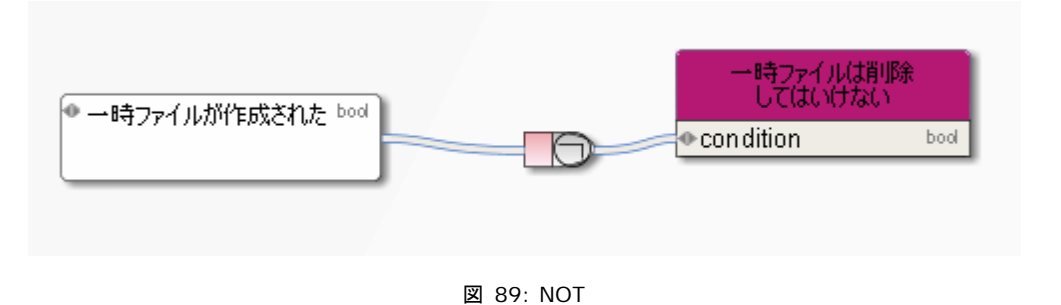

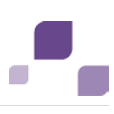

## **9.4** 集合の演算子について

### **9.4.1 ID** によりアイテムを選択

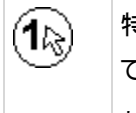

特定の ID を持つ一覧アイテムを返します。この演算子に必要な最初のパラメーターは、アイテムを選択する一覧 です。 演算子の 2 番目のパラメーターは、必要なアイテムの ID (キー) です。 対応する属性は、API 名を使用して一覧から選択されます。

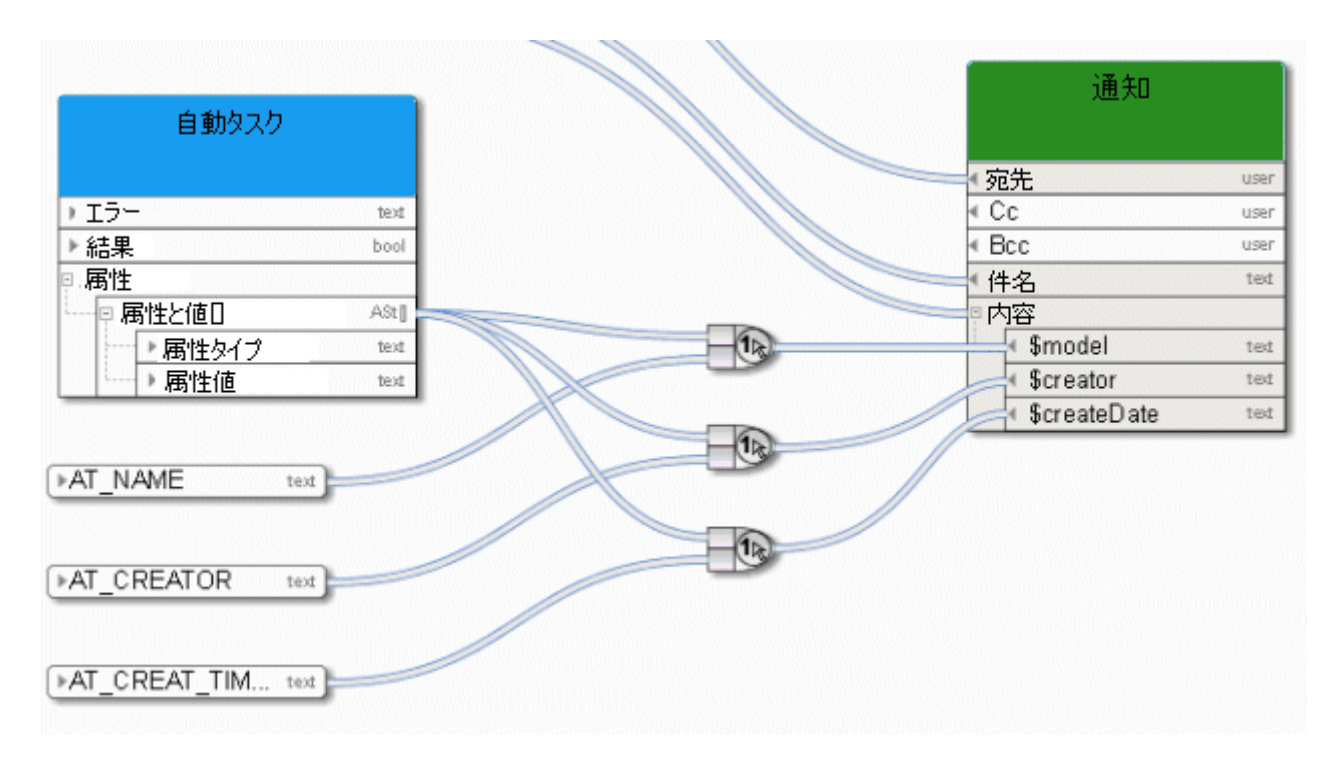

図 90: ID によりアイテムを選択

# **9.4.2** 位置によるアイテムの選択

転送された整数インデックス値にしたがって、インデックス付きの一覧 (集合) からアイテムを返します。 1 番目のパ (ு⊗ ラメーターは集合で、2 番目のパラメーターはインデックスです。 ここで、このサービスは、その後の処理のために 1 番目のアイテムが選択されたリンクの一覧を提供します。

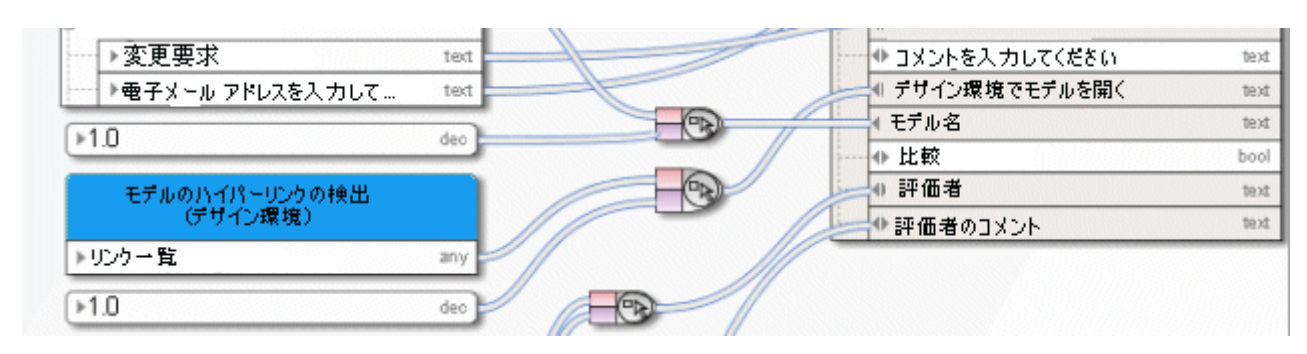

図 91: 位置によるアイテムの選択

# **9.4.3** 集合の作成

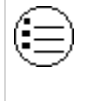

同じタイプのオブジェクトで構成される集合 (一覧、データ系列) を作成します。 この演算子は、ここで、サービスに よってさらに処理される属性タイプの一覧を定義するために使用します。

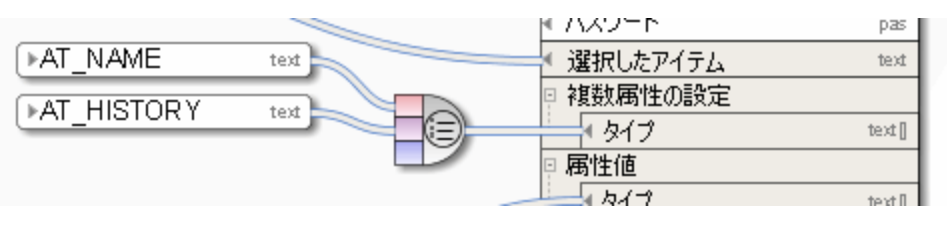

図 92: 集合の作成

# **9.4.4** 集合サイズの検出

Œ

同じタイプのオブジェクト集合 (一覧、一連のデータ) のアイテム数を検出して、整数で出力します。

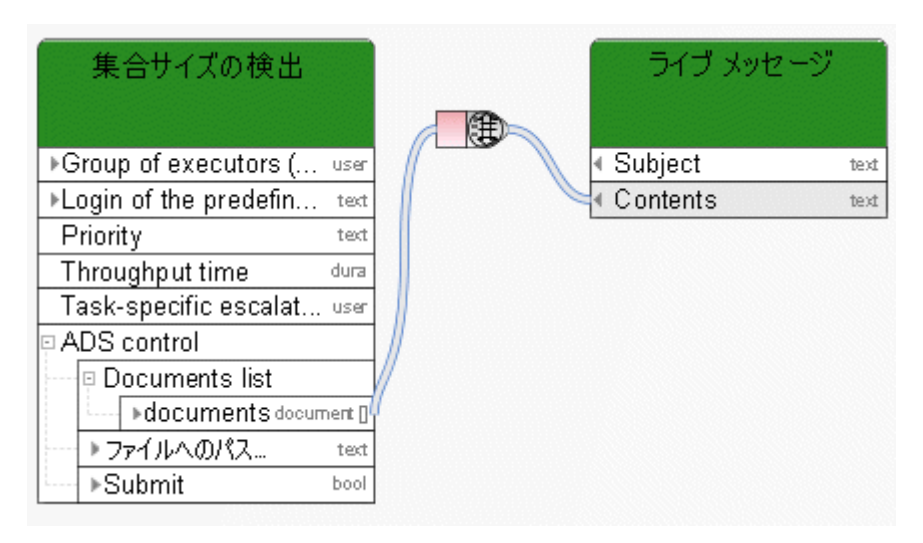

図 93: 集合サイズの検出

# **9.4.5** 集合の交差を作成

⊜

2 つの一覧の交差部分を検出します。 たとえば、一方の一覧に数値 10、113、127 が含まれ、もう一方の一 覧に数値 1 と 127 が含まれる場合、この演算子は数値 127 を返します。 この演算子は、すべてのデータ型 の一覧に使用できます。

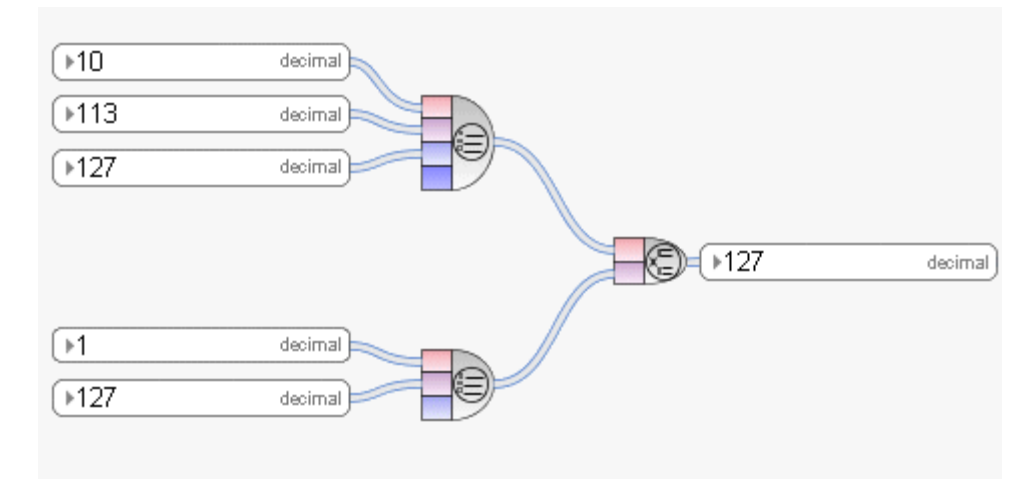

図 94: 集合の交差を作成

# **9.4.6** 行の書式設定

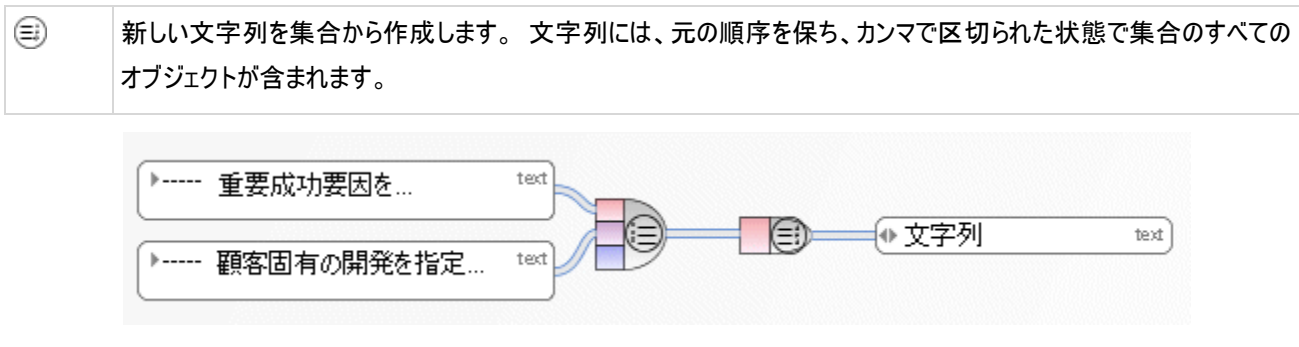

図 95: 集合を文字列に変換

### **9.4.7** 集合の妥当性確認

この演算子は、集合の妥当性を確認します。

⊕ 集合が検証されて、有効かどうかが確認されます。

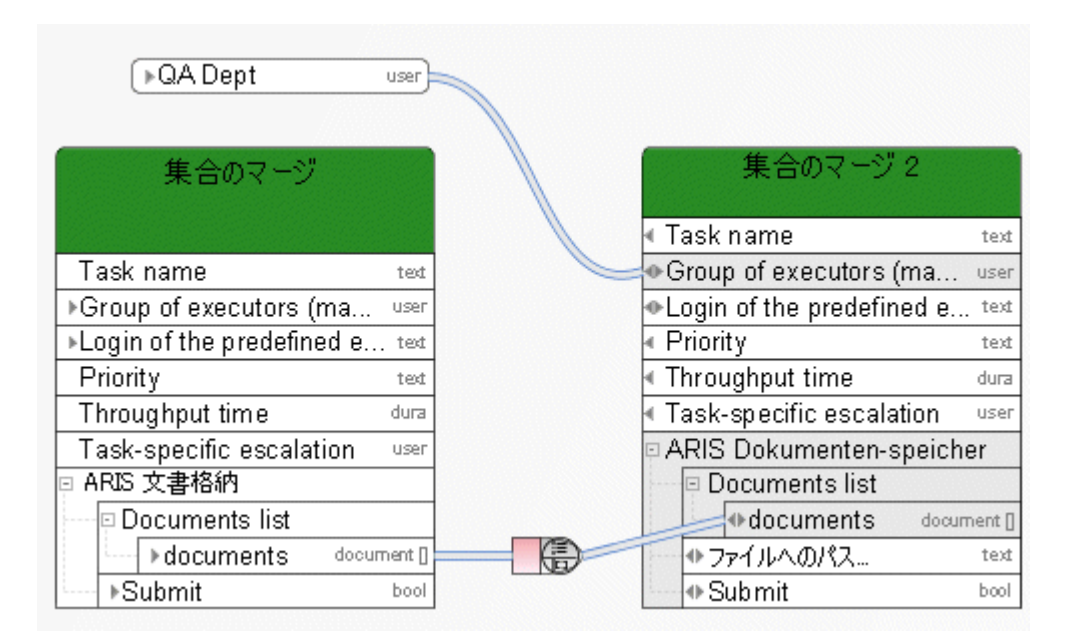

図 96: 集合の妥当性確認

☺

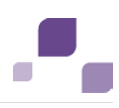

## **9.4.8** 集合のマージ

同じタイプのオブジェクトの 2 つの個別の集合から、同じタイプのオブジェクトの新しい集合 (一覧、一連のデータ) を作成します。 新しい集合には、元の順序を保った状態で、すべてのオブジェクトが含まれます。 最初の集合のオ ブジェクトが先に来ます。

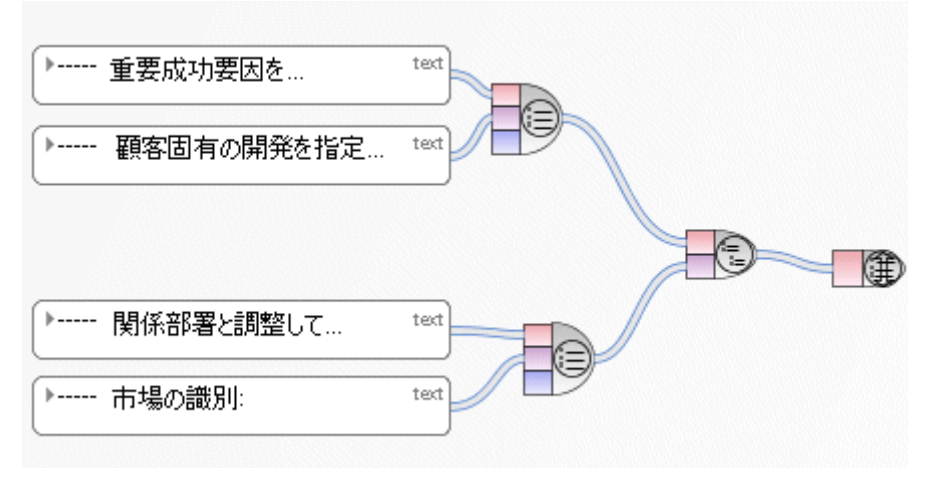

図 97: 集合のマージ

### **9.5** 文書用の演算子について

#### **9.5.1** パスによる文書の取得

 $\circledR$ この演算子を使用すると、物理的なパス名によって、ARIS 文書格納に保管されている文書にアクセスすることが できます。 これを実行するには、必要な権限を持つユーザーが管理で作成されている必要があります。 [文字列の 集合] タイプの定数が ARIS 文書格納の文書の場所を含む入力データとして使用され、出力データは [文書の 集合] タイプになります。

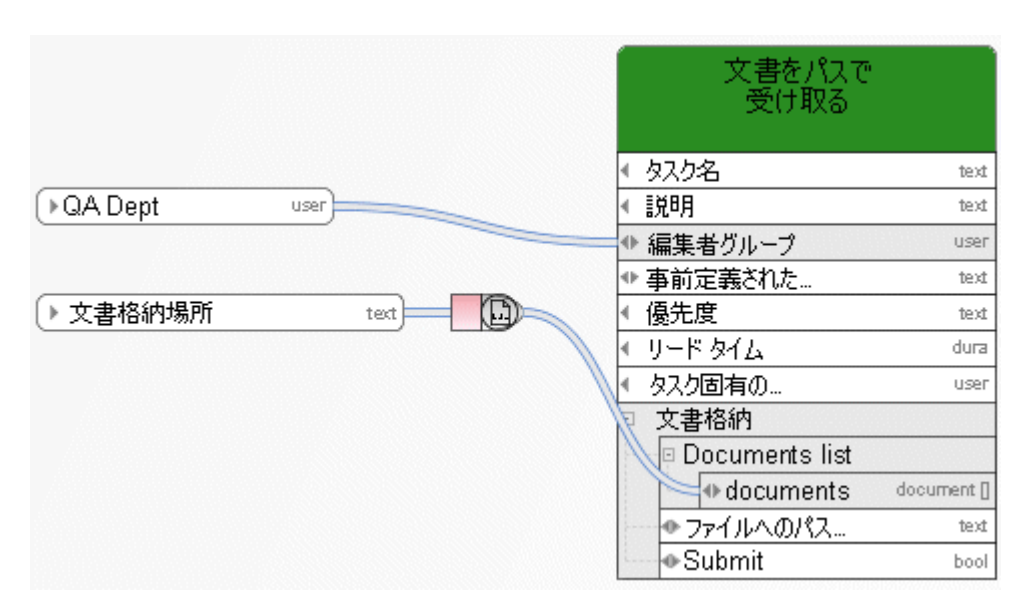

図 98: パスによる文書の取得

### **9.5.2** 文書メタデータの取得

 $\circledcirc$ ファイル名、タイトル、バージョン番号などの [文書メタデータ] タイプの定数が配置できるすべてのメタデータが検出 されます。 文書を指定するには、演算子の最初のスロットに接続線を引きます。そして、別の接続線を 2 番目のスロットに引 いて、文書メタデータの対応するフィールドを指定します。

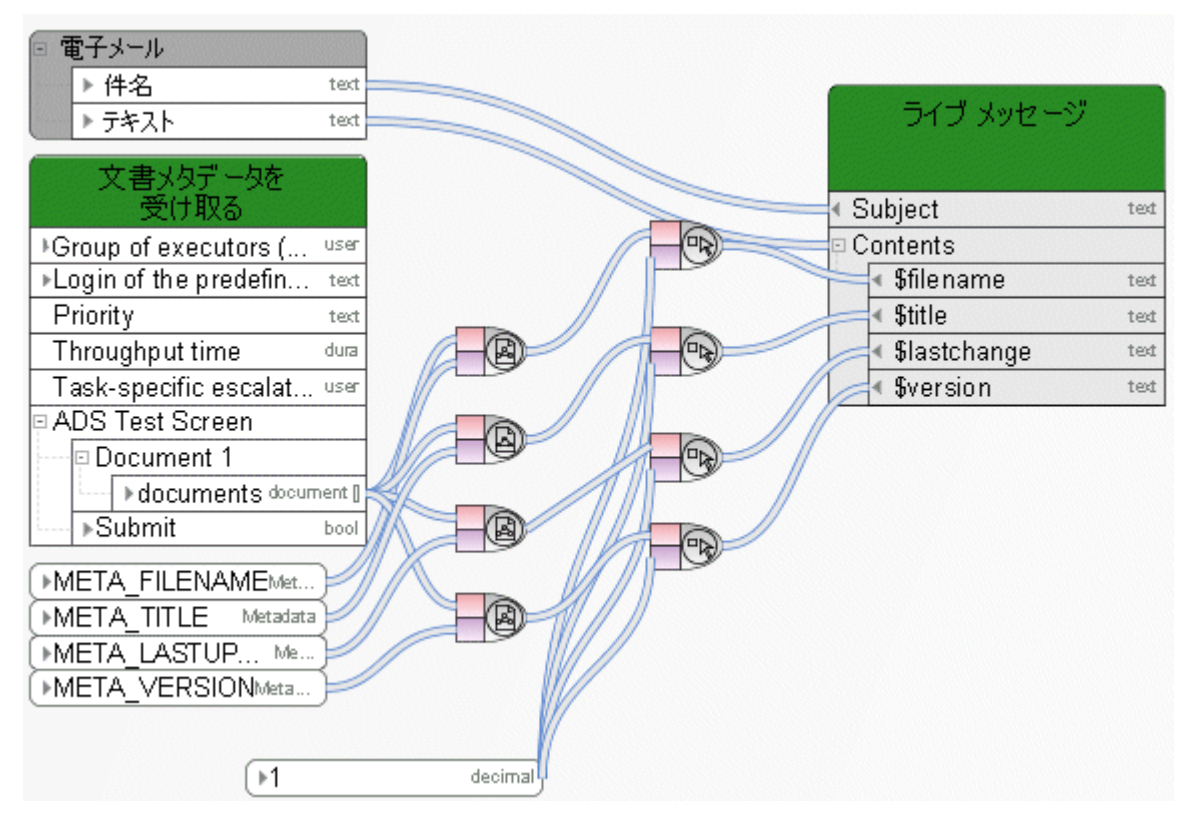

図 99: 文書メタデータの取得

# **9.5.3** 文書のフィルター

 $\textcircled{\scriptsize{1}}$ ARIS 文書格納では文書にタグを付けることができます。 この演算子を使用すると、文書の一覧を名前、バージョ ン、タグでフィルターできます。

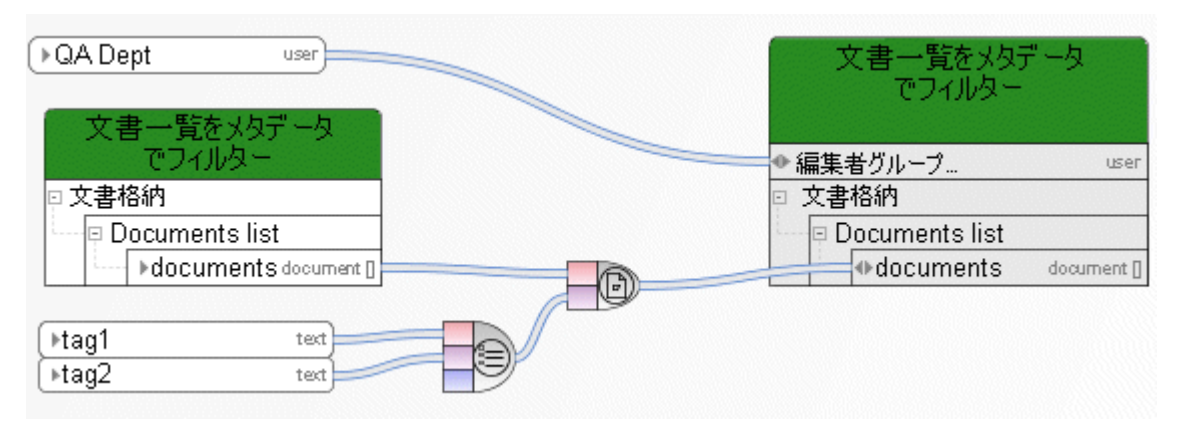

図 100: 文書のフィルター

0

# **9.5.4** 文書に **HTTP** リンクを作成

ARIS 文書格納に保存された文書や文書の一覧に HTTP リンクを作成します。 入力データは文書の一覧で、 出力データはハイパーリンクの一覧です。

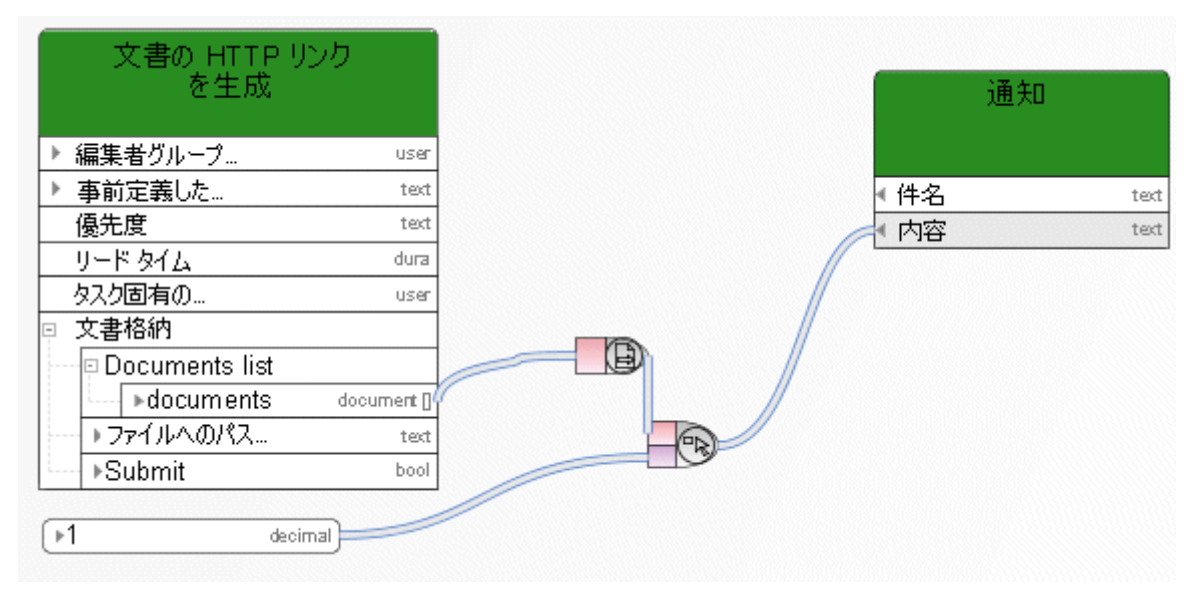

図 101: 文書に HTTP リンクを作成

角)

# **9.6** データ要素

# **9.6.1** プロセス ボードへのパス

この演算子により、プロセス ボードへのパスが返されます。

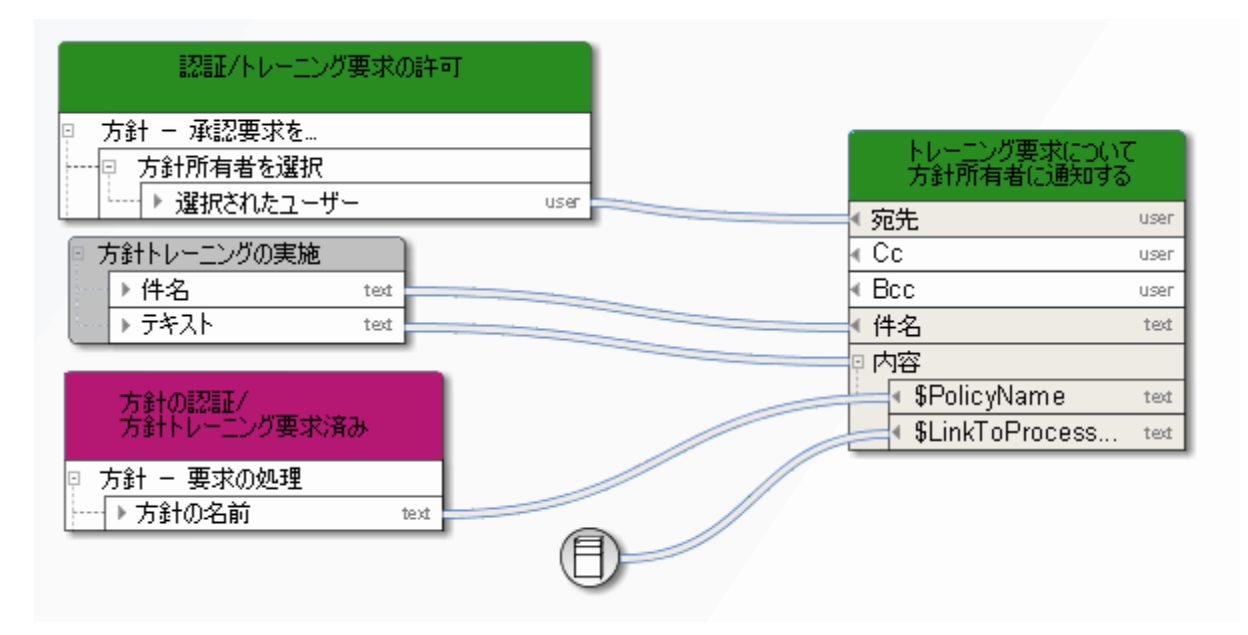

#### 図 102: プロセス ボードへのパス

# **9.6.2** タイムスタンプの取得

この演算子により、サーバーの現在のタイムスタンプが UTC の時間として返されます (日付 - 時間)。 ↔ **C**oordinated **U**niversal **T**ime は、協定世界時を意味します。 時間数を加算することで、UTC 時間から CET (Central European Time) を計算できます。 CEST (Central European Summer Time) を計算するには、2 時間を加算する必要があります。 [タイムスタンプまたは日付を可読テキストに変換] 『[150](#page-158-0)ページ 』 演算子は、UTC 時間をお使いのタイム ゾーン に対応する時間に変換します。 注意: サーバーのタイプスタンプはクライアントのタイムスタンプと異なる場合があります。

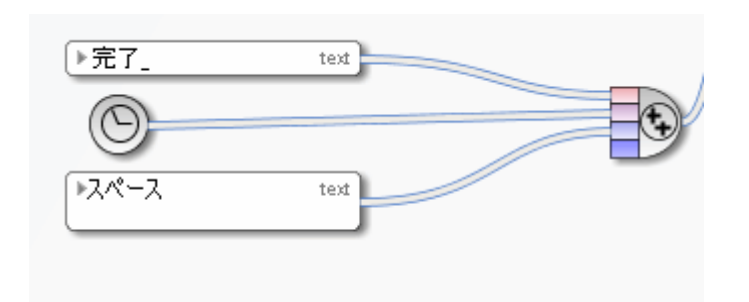

図 103: タイムスタンプの取得

# **9.7** その他の演算子

 $^{\circledR}$ 

#### **9.7.1** 管理に存在するか確認

演算子は、ユーザーまたはグループが管理に存在するかどうかを確認します。 入力データは、ユーザーまたはユーザー グループを表すスカラー値です。 ユーザーまたはユーザー グループが管理に存在する場合、演算子は「TRUE」を返します。 その他の場合は、 「FALSE」が返されます。

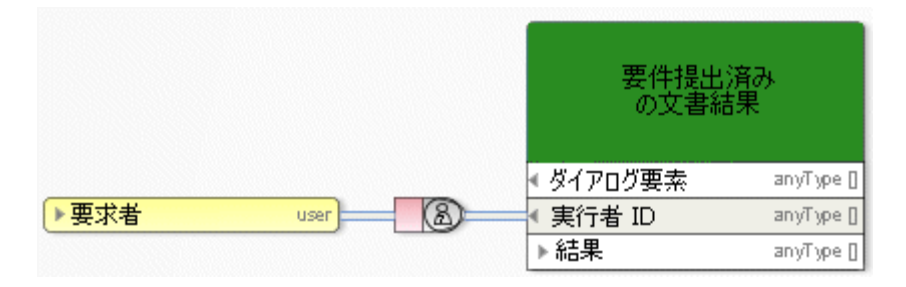

図 104: 管理に存在するか確認

# **9.7.2** 電子メール**/**ログオン名でユーザーを検出

この演算子は、特定の名前、ユーザー名、または電子メール アドレス (peter.smith@company.com のよう V) な、テキスト タイプの標準 SMTP 電子メール アドレス) を持つユーザーを検出します。 データは、ユーザー名 (要員)、電子メール アドレス (要員)、名前 (ロール)、名前 (組織ユニット) の順に検索 されます。

この入力データが不明な場合は、演算子によって新しいユーザーが作成されます。 演算子の出力はこのユーザー のリファレンスであり、[通知] (宛先、cc、bcc) または [手動タスク] (実行者グループ) タイプのタスクの入力とし て使用できます。

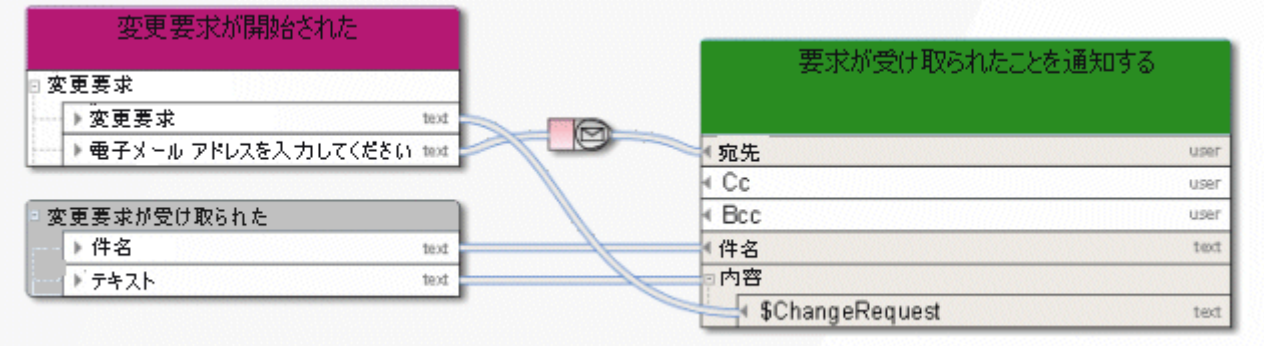

図 105: 電子メール/ログオン名でユーザーを検出

### **9.7.3** コミットされたリソースを取得

この演算子は、入力として自動化に関連する組織要素 (ロールなど) を受け入れ、これらの組織要素に属してお 2 りワークフローに参加したユーザーを返します。 例: [モデル作成者] ロールは 5 人のメンバーで構成されており、これらのメンバーのうち、このロールに割り当てられ ている [手動タスク] のすべてを処理したのが 1 人だけの場合などです。 このため、このユーザーは、演算子 [コミ ットされたリソースを取得] の唯一の出力になります。

この演算子は、通知ファンクションのデータ フローが作成され、接続された組織要素に [関係者のみに通知] 属性 (接続線タイプ [結果を通知される必要がある]) が設定されているときに、自動的に作成されます。

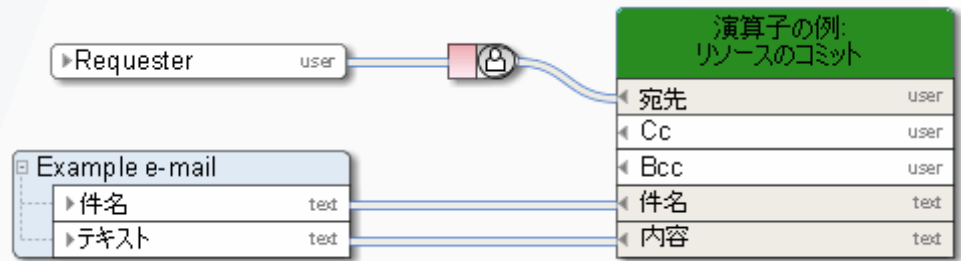

図 106: コミットされたリソースを取得

#### **9.7.4** 参加者名の取得

☝

この演算子は、実行者の技術表現を名前に変換します。

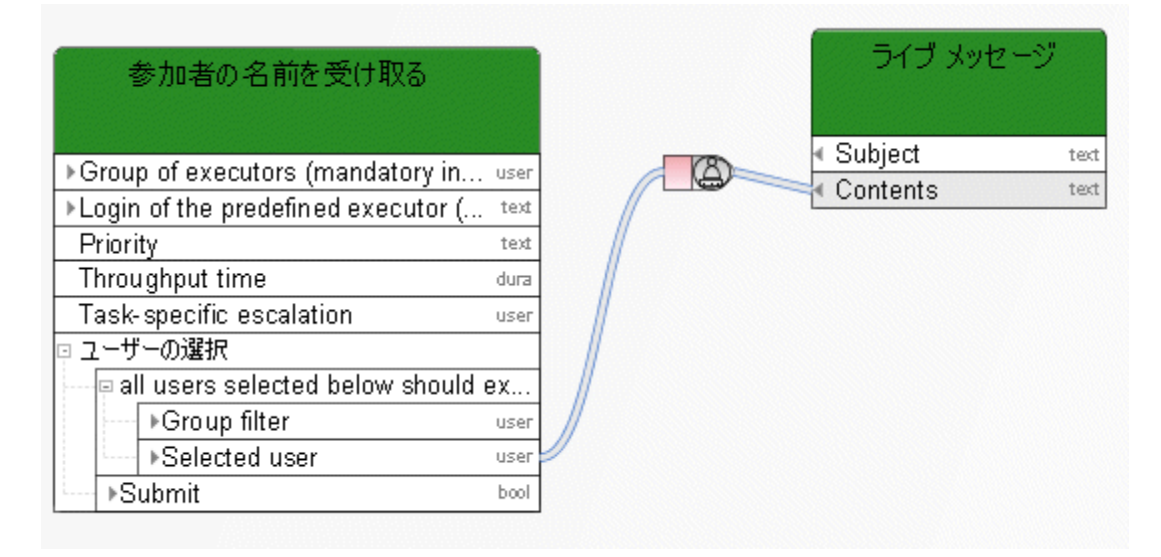

図 107: 参加者名の取得

**9.7.5** 連結

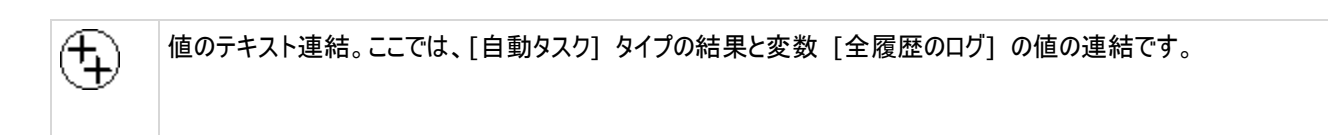

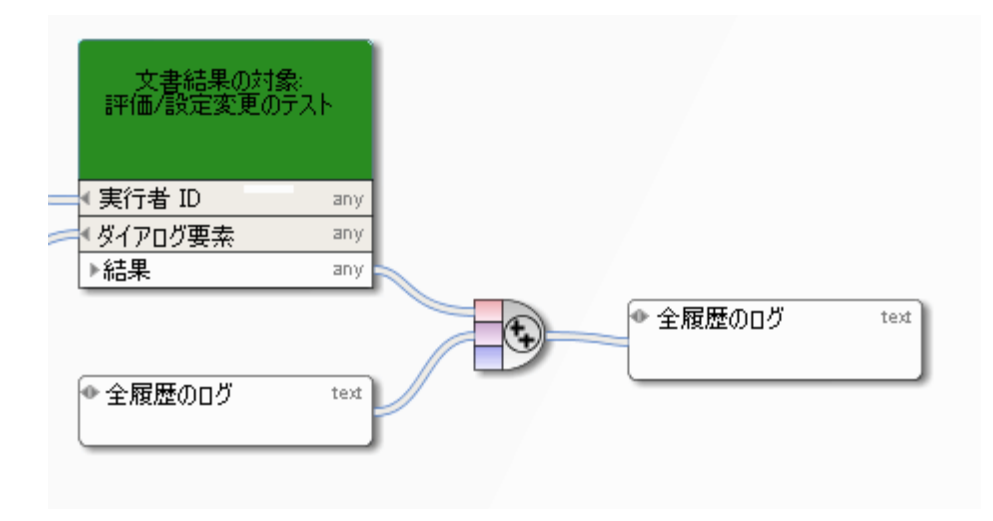

<span id="page-158-0"></span>図 108: 連結

# 9.7.6 タイムスタンプまたは日付を可読テキストに変換

◉ この演算子は、Base64 でエンコードされたタイムスタンプや日付を可読文字列に変換します。

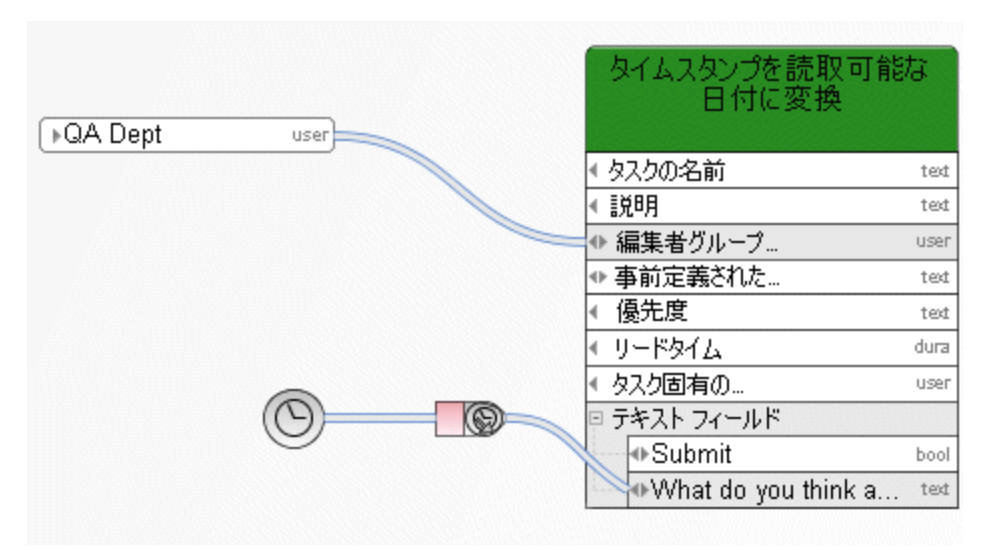

図 109: タイムスタンプまたは日付を可読テキストに変換

# **9.7.7 XOR** 演算子

(хов)

排他 OR (XOR): 最初に利用できる入力を使用します データベース名は、[手動タスク] (優先度 1) か、(これが返す値がない場合) [自動タスク] または [イベント (プ ロセス インスタンスが開始された)] によって決定されます。

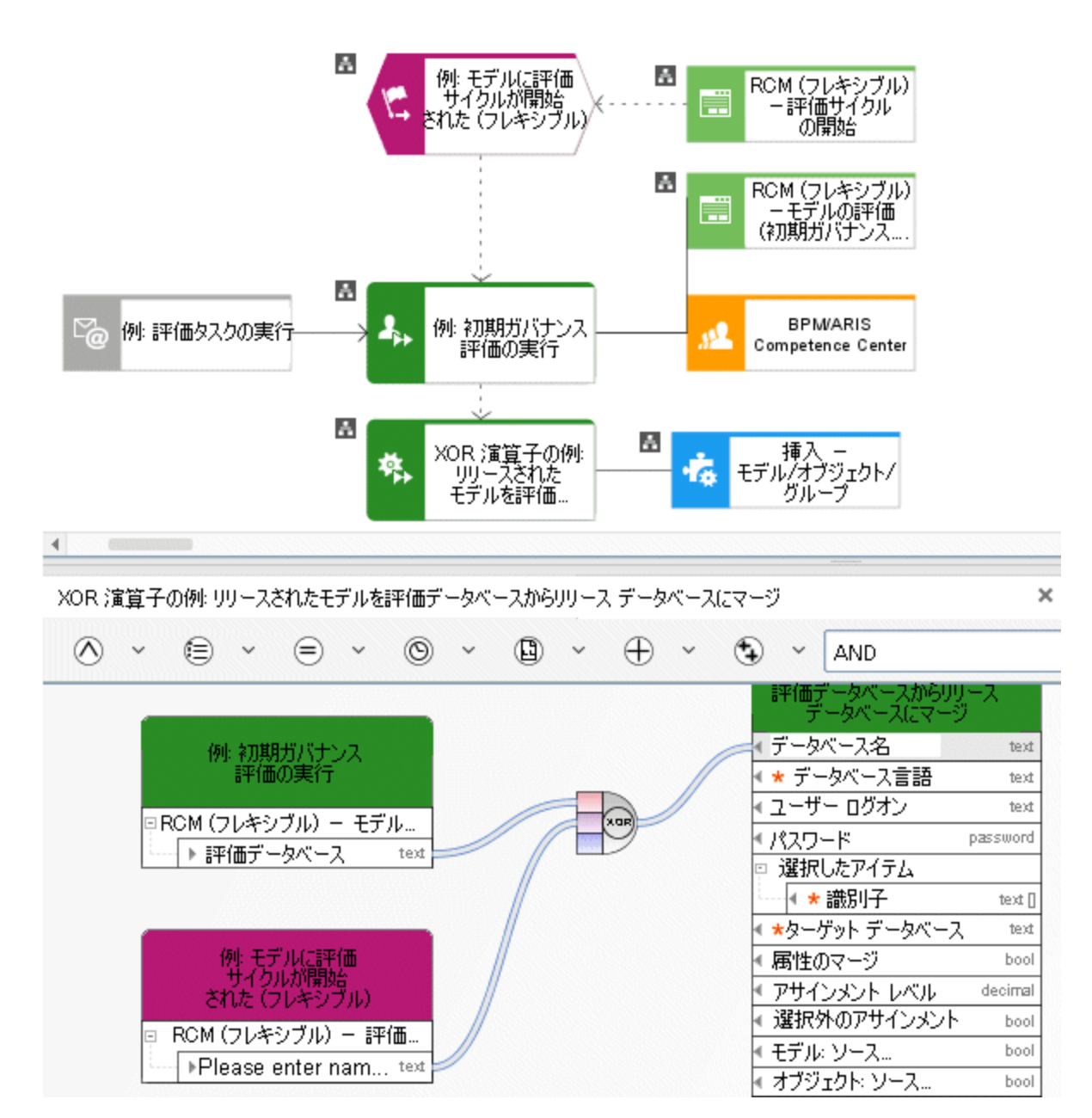

図 110: XOR

# **9.7.8** 時間の計算

この演算子は、開始日と期間に基づいて終了日を計算します。 [タイマー イベント] は、プロセス インスタンスがこのイベントに到達した時点から 18 時間遅れます。

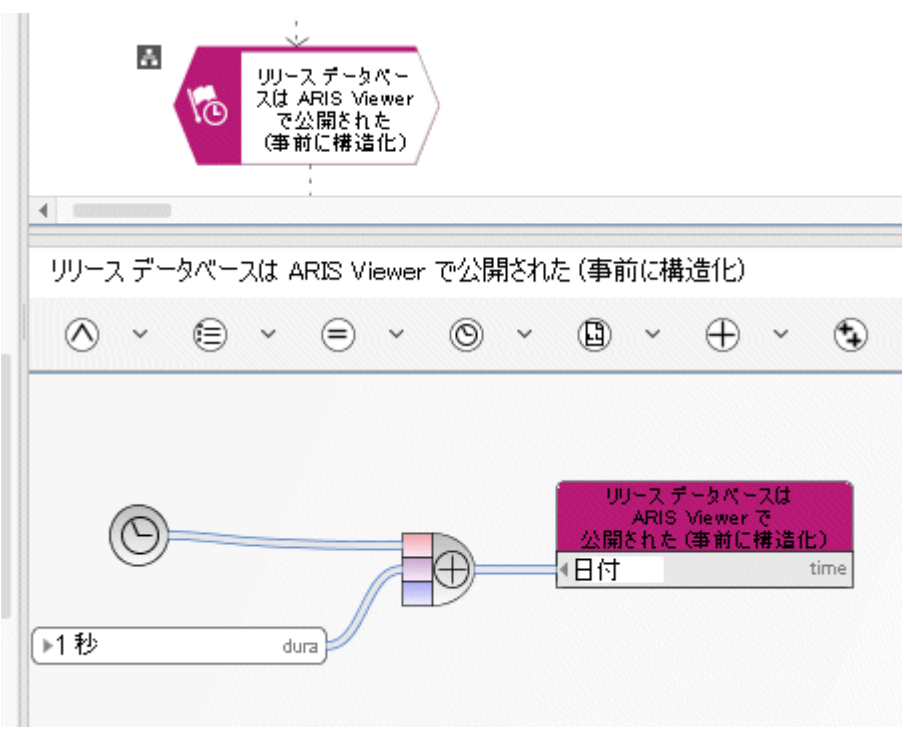

図 111: 時間の計算

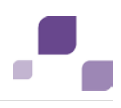

#### **10** 定数

定数は、値が固定されたデータ ソースです。 値は、実行時に計算されるのではなく、ユーザーがプロセスをモデリングする設計 時に計算されます。 定数は、実行可能プロセスの作成中に 1 回だけ評価されます。

定数の値は言語に依存しません。 定数の値を言語に依存させる場合は、値を入力しないでください。 この場合、定数の値 は名前から抽出されます。 名前は常に言語に依存します。

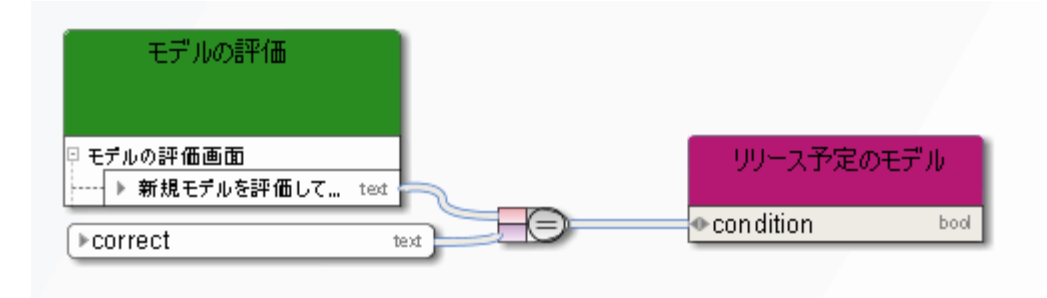

図 112: 定数

#### **11** 変数

変数は、タスクに依存しないデータのプレースホルダーです。 ファンクションまたはイベントで値を変数に保存し、そのあとのプロセ ス ステップで、別のファンクションまたはイベントでこの値を抽出し、使用できます。

例**:** 

プロセスが開始されると、実行ユーザーは開始ダイアログ ボックスに自分の電子メール アドレスを入力します。 変数の電子メ ール テキスト フィールドの内容は、[イベント (プロセス インスタンスが開始された)] のアサインされたデータ フロー内で割り 当てられます。 実行ユーザーにプロセスのステータスについての情報を提供するために、変数に保存された電子メール アドレ スは、以後の通知ファンクションの入力としてあとから使用されます。

### **11.1** インスタンス変数

これは、最も一般的な変数の用途です。 変数の内容 (値) は、現在アクティブなプロセス インスタンスのすべてのアクティビ ティで共有されます。 この変数は、実行中のプロセス インスタンスごとに値が異なります。

例**:** 

[文字列] タイプの変数で、タスクの編集時にどのユーザーがどのようなコメントを入力したかに関する情報を常に更新します。

#### **11.2** プロセス変数

現在アクティブな実行可能プロセスのすべてのインスタンス内のすべてのアクティビティが、プロセス変数の内容 (値) を共有し ます。

例**:** 

プロセス インスタンスの開始時に 1 つ増え、プロセス インスタンスの終了時に 1 つ減るカウンター。 この変数は、現在アクテ ィブなプロセス インスタンス数を示します。

# **11.3** システム変数

すべての実行可能プロセス内のすべてのファンクションと、そのすべての現在アクティブなインスタンスが、システム変数の内容 (値) を共有します。 すべてのアクティビティから、この値に直接アクセスできます。

例**:** 

ホスト名または現在の時間。

**11.4** 例

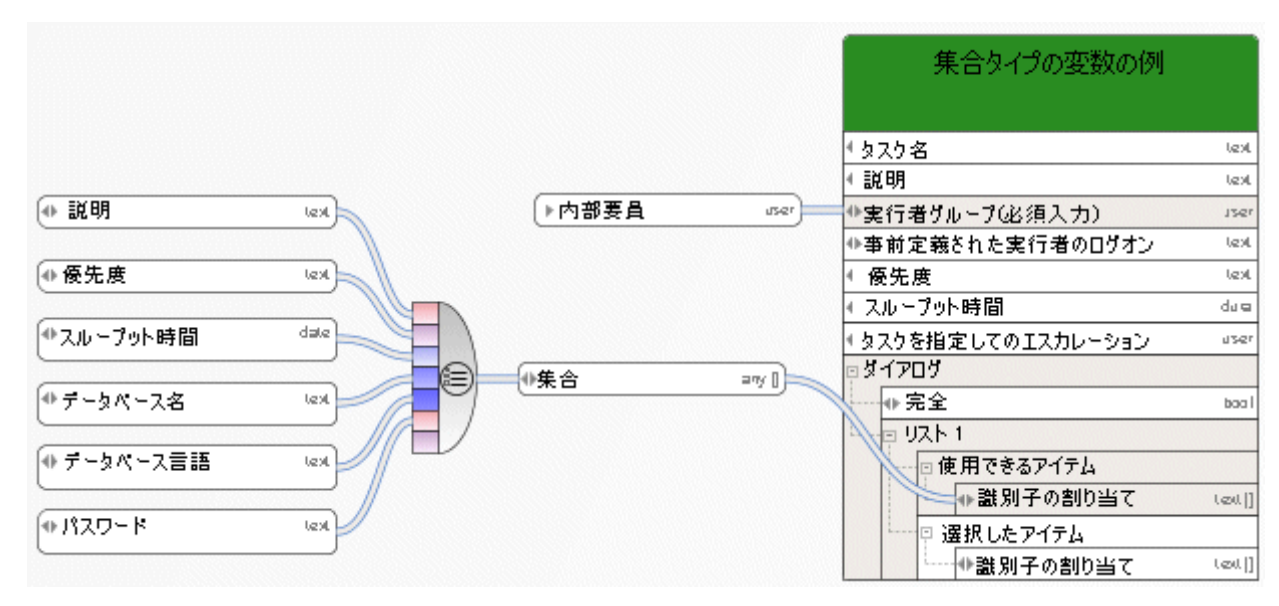

図 113: [集合] タイプの変数の例

|   | モデルに評価サイクルが開始された(フレキシブル)     |        |
|---|------------------------------|--------|
|   |                              |        |
|   | □ StartContext               |        |
|   | ▶現在のデータペース                   | text   |
|   | ▶ 現在のサーバー                    | text   |
|   | ▶ 現在のユーザー                    | text   |
|   | ▶現在のフィルター                    | text   |
|   | ▶現在の言語                       | text   |
|   | □ 選択 したアイテムの GUID            |        |
|   | $\triangleright$ GUID        | text[] |
|   | □ 選択 したアイテムの名 前              |        |
|   | ▶名前                          | text   |
|   | □ 選択したアイテムのタイプ名              |        |
|   | トタイプ                         | text[] |
|   | 甲 選択したアイテムの API 名            |        |
|   | ≯ API 名                      | text   |
| ▫ | RCM (フレキシブル) - 評価サイケルの開始     |        |
|   | トバージョン カテゴリ                  | text   |
|   | ▶ テキスト変更のみ                   | bool   |
|   | ▶完全                          | bool   |
|   | ▶ 電子メール アドレス                 | text   |
|   | ▶最初の評価サイケル                   | bool   |
|   | ▶選択したアケション                   | text   |
|   | ▶ コメント                       | text   |
|   | ▶ リファレンス名                    | text   |
|   | ▶ 評価データペースの名前を入力してください。      | text   |
|   | ▶ リリース データペースの名 前を入 力してください。 | text   |

図 114: 例 1 - 出力としての電子メール

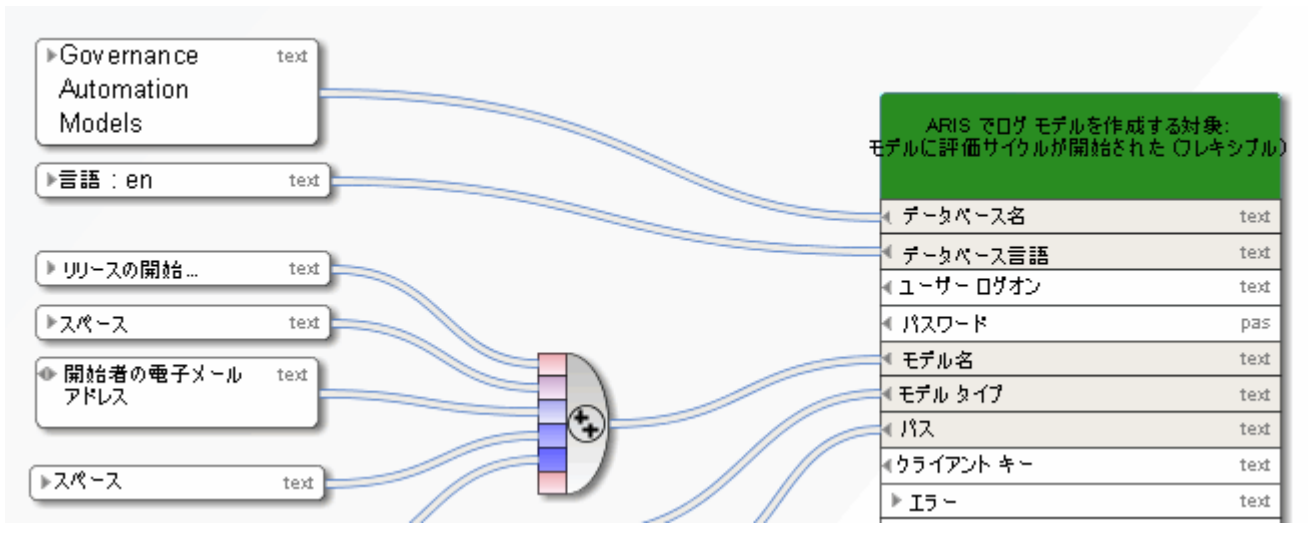

図 115: 例 1 - 入力としての電子メール

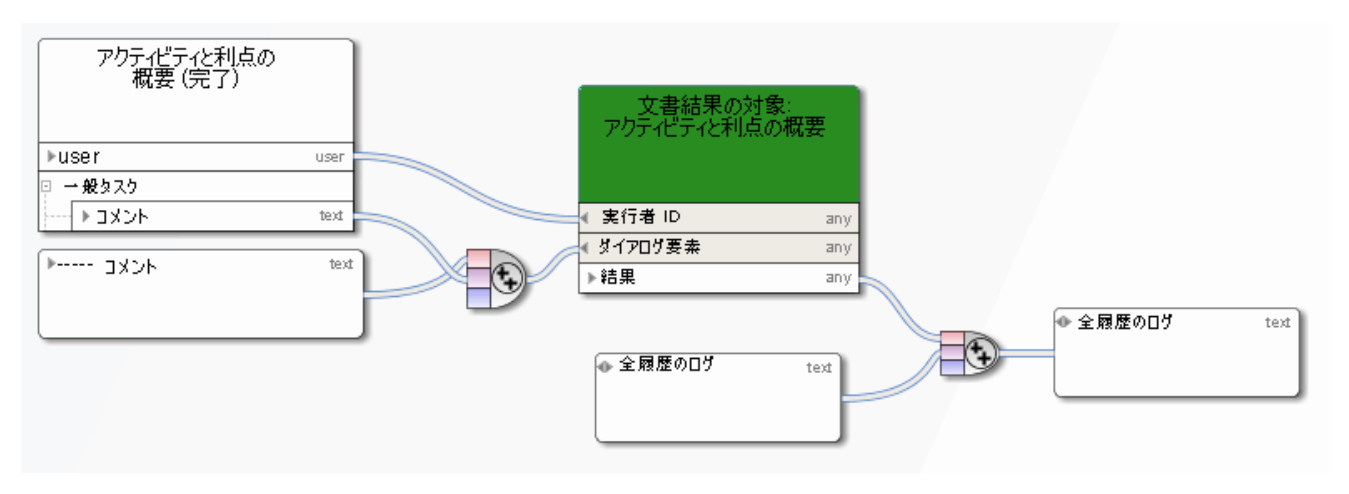

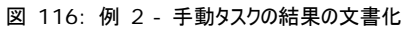

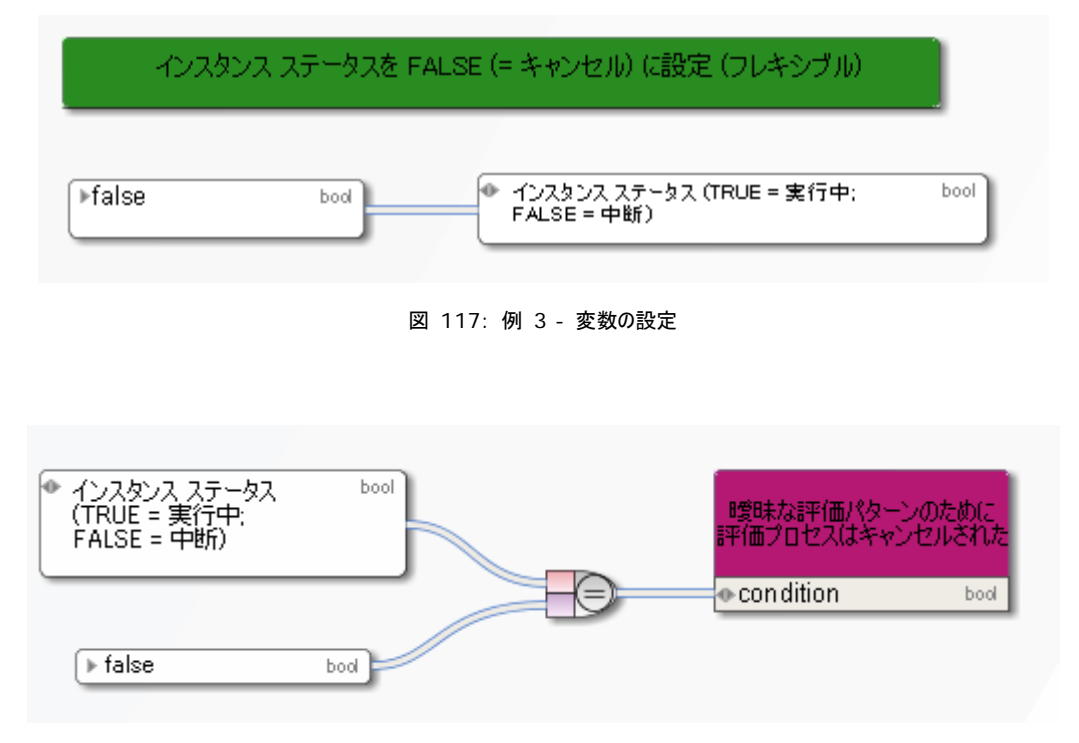

#### 図 118: 例 3 - 変数の読み取り